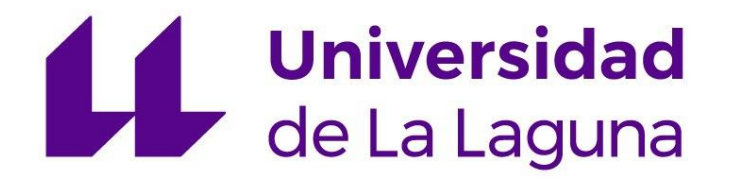

# ESCUELA SUPERIOR DE INGENIERÍA Y TECNOLOGÍA

Grado en Ingeniería Electrónica Industrial y Automática

Trabajo Final de Grado Julio 2023

# **AUTOMATIZACIÓN DE LA ESTACIÓN FAS-210 DE LA PLANTA SMC FAS-200: DISTRIBUCIÓN DE PIEZAS**

Autor: Andrés Jesús Luis Brito Tutoras: Silvia Alayón Miranda Marta Sigut Saavedra

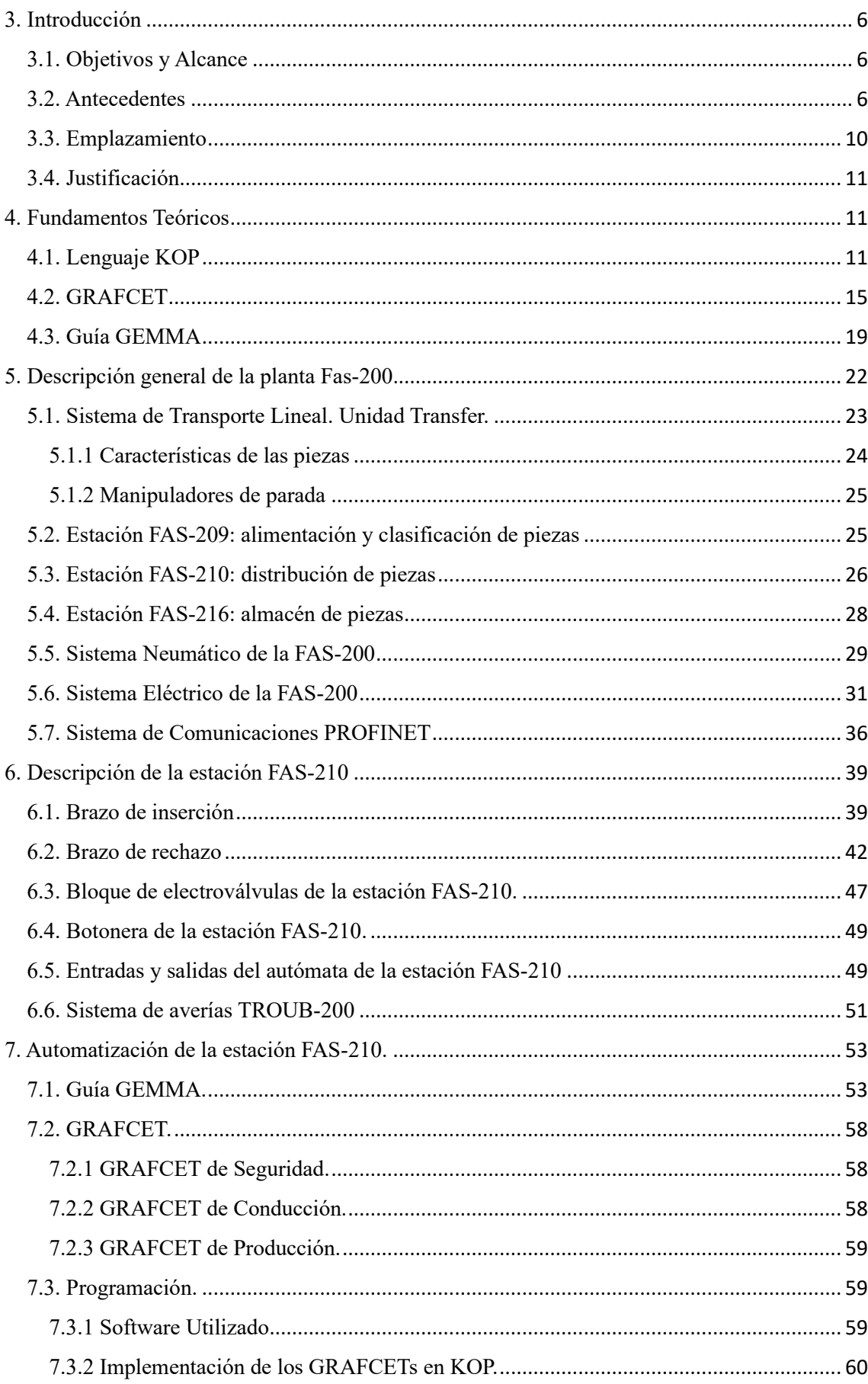

# Índice

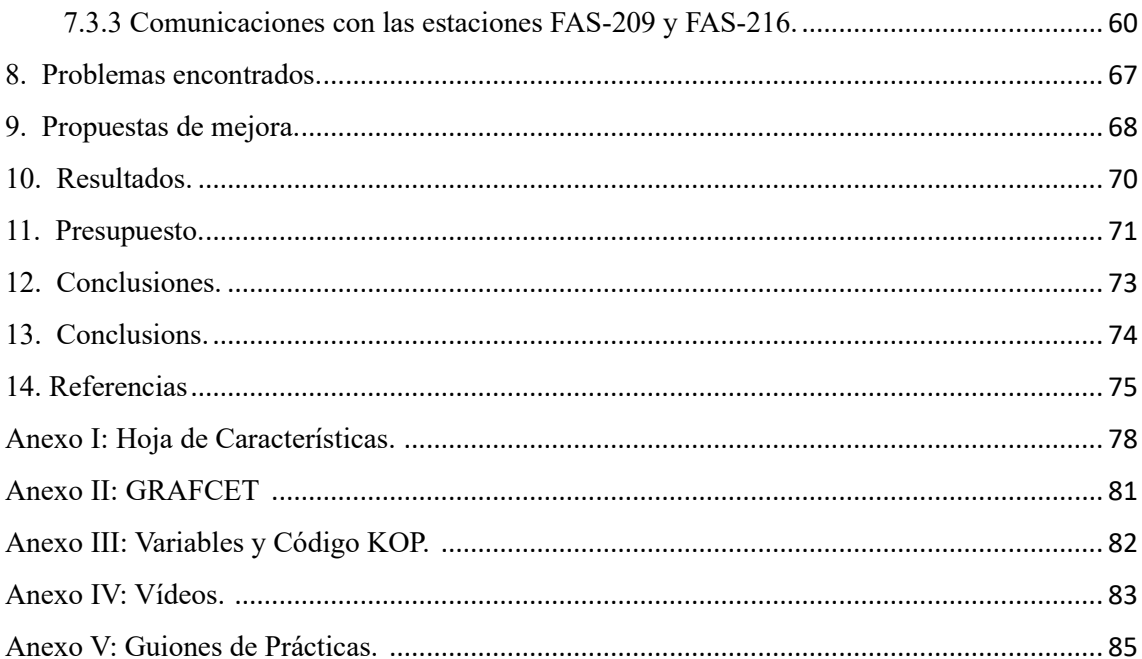

#### Resumen

El objetivo del presente TFG (Trabajo Fin de Grado) es automatizar la segunda estación de la planta SMC FAS-200 SE I4.0, cuyo nombre es FAS-210. Esta estación simula un proceso industrial de distribución de piezas. En la automatización se considerarán varios estados de operación. Además, tendrá la finalidad de servir de base para la realización de prácticas por parte del alumnado en las asignaturas de Automatización.

Primero, se presentará una introducción teórica del lenguaje de programación utilizado, el KOP, y de la guía GEMMA. Posteriormente, se diseñará una guía Gemma para el problema abordado, con los estados elegidos y descartados, así como las condiciones de evolución entre estados.

En segundo lugar, se hará una descripción general de todas las estaciones presentes hablando brevemente de sus componentes y de la línea de transporte común a todas estas. Se detallarán todos los elementos de la estación FAS-210, como el bloque de electroválvulas o el sistema de generación de averías que tendrá gran importancia en la programación. También se hará especial hincapié en el apartado de comunicaciones a través de la interfaz PROFINET para lograr la conexión con las demás estaciones, además de diferentes propuestas de mejora que serían de gran utilidad para perfeccionar la experiencia de manejo del propio sistema.

Por último, se presentarán los problemas encontrados durante la realización del TFG, un presupuesto acorde con el trabajo realizado y unas conclusiones que tratarán de explicar los resultados obtenidos y diferentes propuestas de mejora.

Palabras clave: Automatización, Simulación, FAS-210, SMC FAS-200 SE I4.0, Guía Gemma, KOP, interfaz PROFINET.

#### Abstract

The objective of this TFG (Final Degree Project) is to automatize the second station of the SMC FAS-200 SE I4.0 plant, whose name is FAS-210. This station simulates an industrial process of parts distribution. Several operating states will be considered in the automation. In addition, it will be used as a basis for students to carry out practical exercises in the automation courses.

First, a theoretical introduction of the programming language used, the KOP, and the GEMMA guide will be presented. Subsequently, a Gemma guide will be designed for the problem addressed, with the chosen and discarded states, as well as the evolution conditions between states.

All the elements of the FAS-210 station will be detailed, such as the electrovalve block or the fault generation system, which will be of great importance in the programming. Special emphasis will also be placed on the communications section through the PROFINET interface to achieve the connection with the other stations, as well as different improvement proposals that would be very useful to improve the experience of handling the system itself.

Finally, the problems encountered during the TFG will be presented, along with a budget in accordance with the work carried out and conclusions that will try to explain the results obtained and different proposals for improvement.

Keywords: Automation, Simulation, FAS-210, SMC FAS-200 SE I4.0, Gemma Guide, KOP, PROFINET interface.

### <span id="page-5-0"></span>3. Introducción.

#### 3.1. Objetivos y Alcance.

<span id="page-5-1"></span>El objetivo de este TFG (Trabajo Fin de Grado) es poner en marcha y automatizar la estación FAS-210, y dejarla preparada para la posterior realización de prácticas de Automatización en asignaturas de grado y máster de la Universidad de La Laguna.

Primero, se llevará a cabo un estudio del funcionamiento de la estación donde se conocerán las entradas y salidas del PLC asociado, además de todos los componentes que la conforman.

Para alcanzar dicho objetivo, se realizará un análisis de la Guía Gemma para poder determinar cuáles de los estados son realmente implementables, aquellos que tienen sentido para la estación en concreto. Después, se elaborarán los GRAFCET con una estructura jerárquica donde las condiciones de transición entre estados vendrán determinadas por la botonera física localizada en la estación. Como objetivo adicional, se plantea añadir las comunicaciones con las demás estaciones.

Como objetivo secundario, aunque no menos importante, esta memoria se presenta para superar la asignatura de Trabajo Final de Grado del Grado de Ingeniería Electrónica Industrial y Automática.

#### 3.2. Antecedentes.

<span id="page-5-2"></span>En la actualidad, la automatización industrial se ha convertido en un componente clave en la industria. A medida que avanza la tecnología, las organizaciones buscan implementar sistemas automatizados para mejorar la eficiencia, la calidad y la seguridad de sus operaciones.

La simulación de procesos industriales es una herramienta que permite reproducir virtualmente los procesos y estudiar su comportamiento. A través de la simulación se puede medir o esquematizar un proceso mediante la creación de un modelo que recoja el sistema de producción de la planta, en un entorno virtual.

Al trabajar con un proceso virtual, todo error o ineficiencia puede ser solventada sin que haya una afección real en la planta productiva, además de ello, también nos permite anticiparnos a su resultado [1].

Algunos de los beneficios de la simulación de procesos industriales son, entre otros:

- Optimización de tiempos de producción
- Exploración de diferentes alternativas
- Análisis de puntos críticos del proceso
- Aumentar la calidad del diseño
- Facilidad de revisión y modificación en tiempo real.

Por todo esto, una de las mejores estrategias en la enseñanza es la impartición de prácticas simuladas en el ámbito de la Automatización. La Simulación es, por tanto, una herramienta, que permite al alumnado aplicar los conocimientos directamente sobre un proceso industrial, de una manera fácil y segura, y donde, si cometen errores, estos no tendrían las mismas implicaciones que si se cometieran sobre un sistema real.

Dentro de la simulación, disponemos de herramientas software que permiten el modelo 3D y control de procesos industriales. Hay gran variedad de programas, como por ejemplo el SolidWorks [2], el LabView [3] o el Factory I/O [4]. Este último, creado por la empresa Real Games, permite la simulación 3D de plantas industriales y controlarlas con un autómata programable real o simulado (ver figura 3.1).

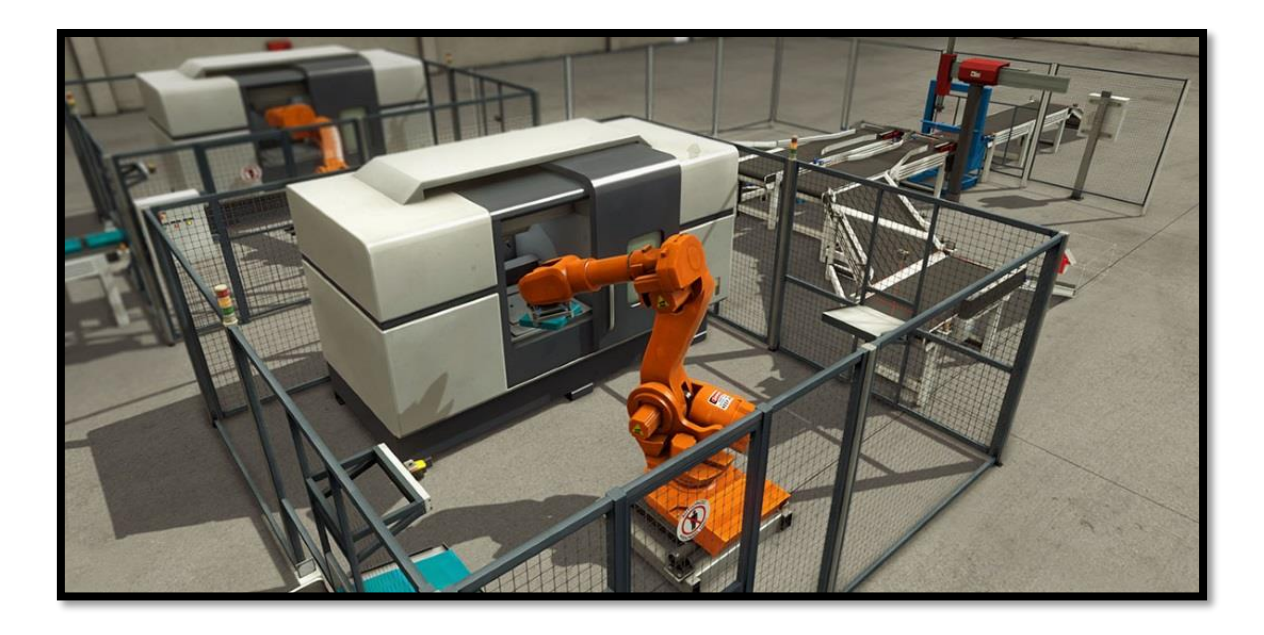

Figura 3.1: Software de simulación Factory I/O [5].

Por ejemplo, en la figura 3.2 se muestra la simulación de un sistema de almacenaje utilizando el software CIROS [6] de Festo. Se utiliza un autómata M241 de Schneider Electric [7] y un sistema HMI (Human-Machine Interface), con el que se puede monitorizar toda la información del proceso y modificar sus parámetros.

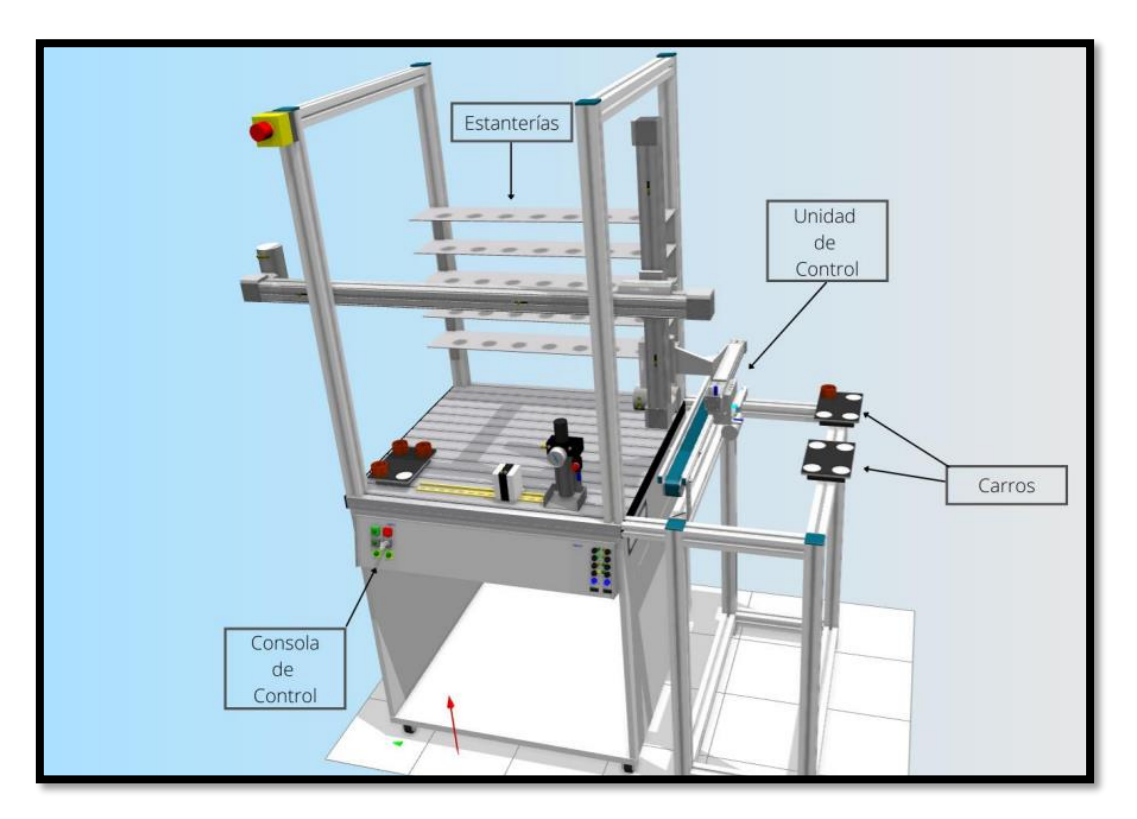

Figura 3.2: Estación de Estanterías Altas CIROS.

Otro modo de realizar la simulación de procesos es a partir de maquetas reales a escala, que cuentan con sensores y actuadores para que el alumnado pueda observar y trabajar con elementos reales. A continuación, describimos algunas de ellas.

**Planta FESTO**: Ubicada dentro de la Escuela Superior de Ingeniería y Tecnología de la Universidad de La Laguna, del fabricante Festo [8], está formada por cinco estaciones con el objetivo final de procesar y clasificar diferentes piezas llegando a un almacén donde se depositarán. Dentro de cada una de las estaciones hay diferentes sensores y actuadores para que el alumnado trabaje con ellos, además de contar con dos tipos de PLCs (S7-1200 y s7-1500). Por otro lado, ha sido utilizada para la realización de varios TFG [9].

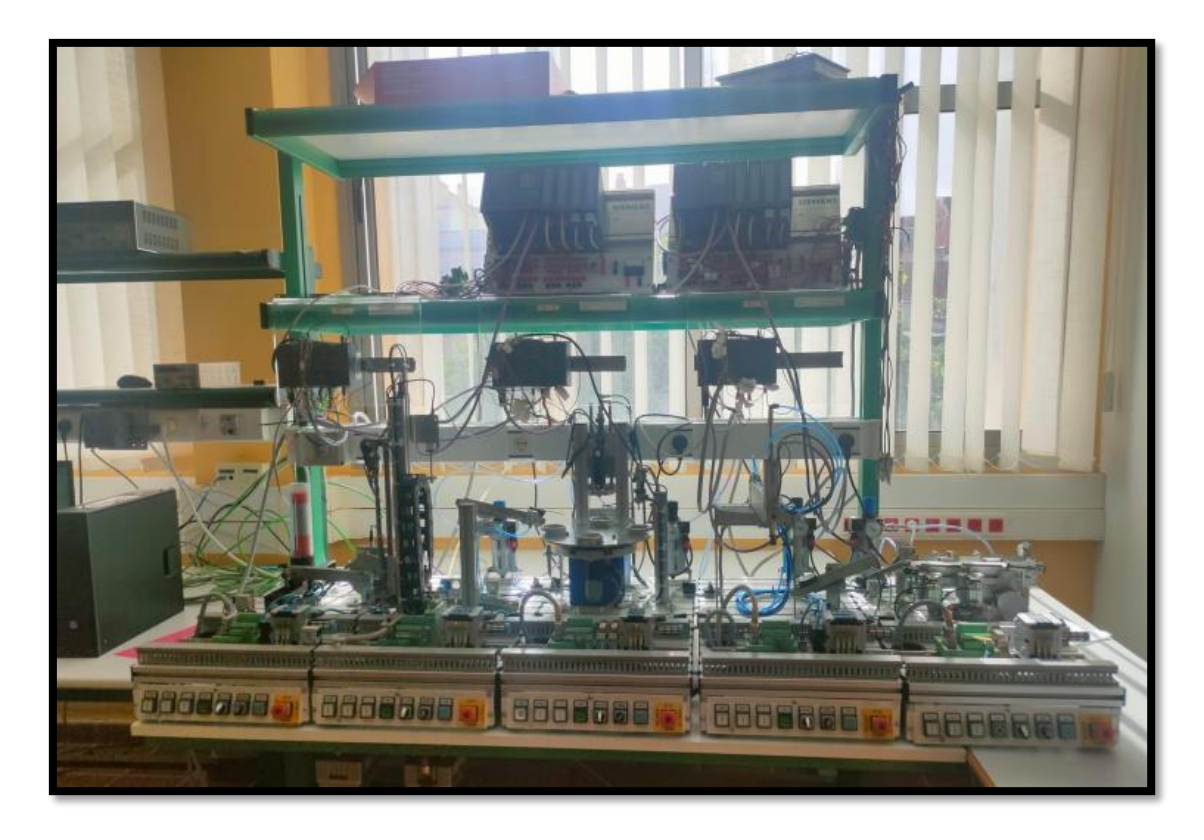

Figura 3.3: Planta FESTO.

**Planta PLIPE:** Es una planta pedagógica de automatización industrial, diseñada y construida por la Universidad Tadeo Lozano de Bogotá. Tiene como objetivo, por medio de una banda transportadora, separar envases por su estado lleno o vacío, por contener elementos metálicos, o solamente por su presencia ante determinado sensor [10].

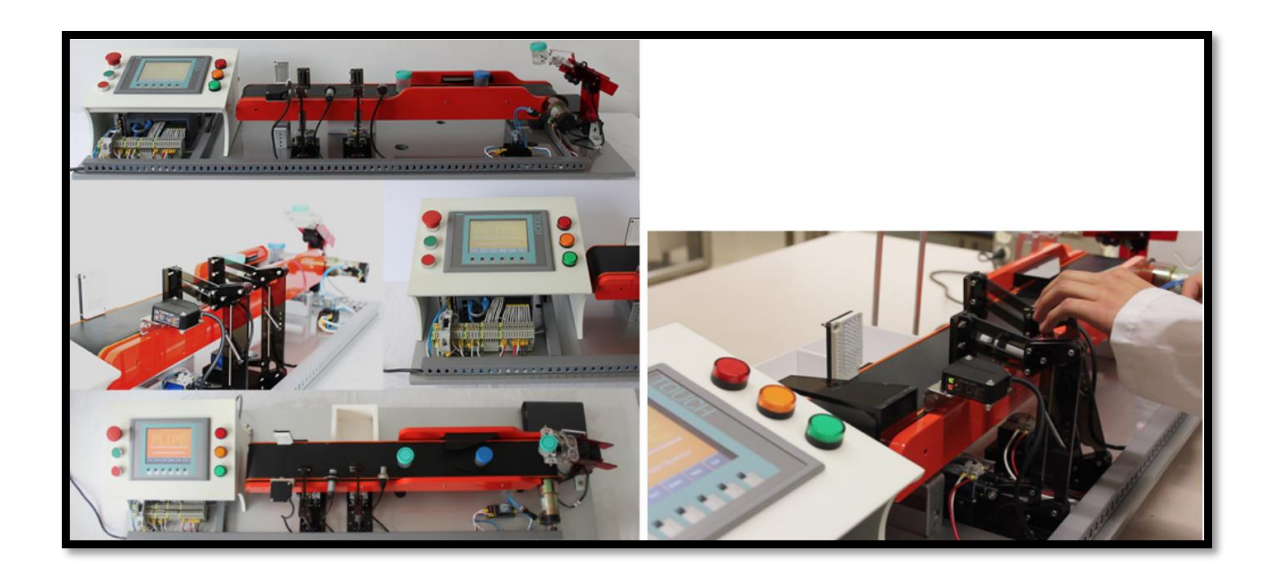

Figura 3.4: Planta PLIPE.

## 3.3. Emplazamiento.

<span id="page-9-0"></span>La planta objeto de este TFG, la estación FAS-200, se ubica en la Escuela Superior de Ingeniería y Tecnología de la Universidad de La Laguna (Tenerife), planta 0, módulo B, laboratorio de Automatización PB.027.

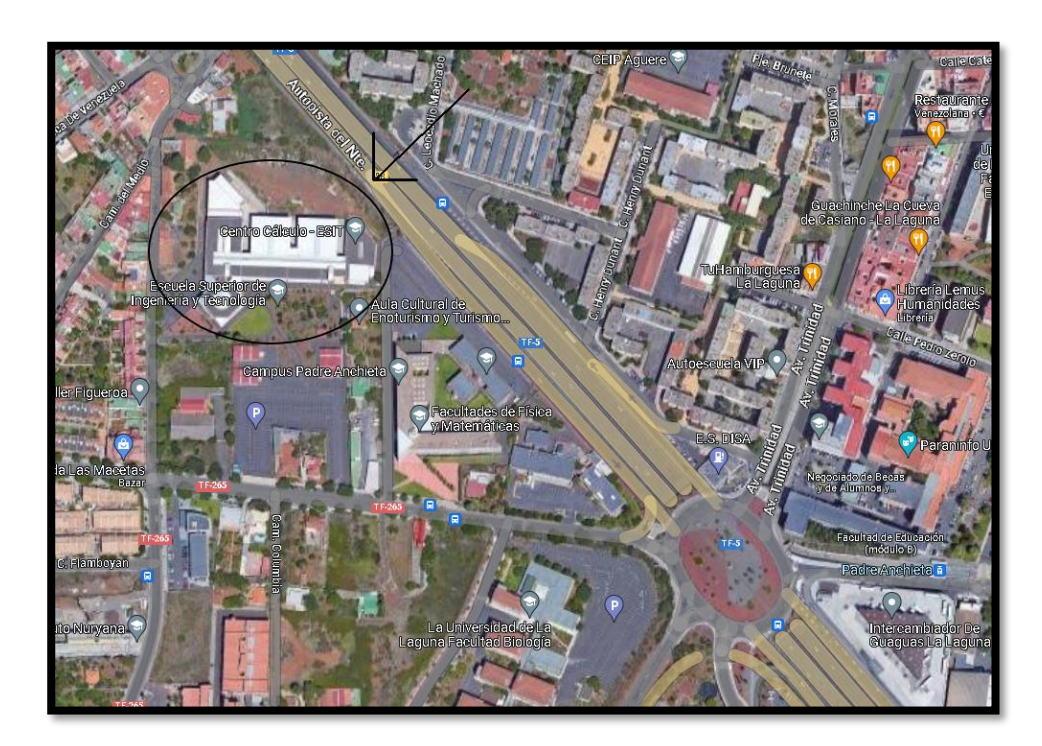

Figura 3.5: Ubicación de la estación FAS-200, Escuela Superior de Ingeniería y Tecnología.

#### 3.4. Justificación.

<span id="page-10-0"></span>La estación presentada en este TFG es un sistema compuesto por dos brazos neumáticos que realizan una función específica dentro de un proceso más general de clasificación y distribución de piezas. Su funcionalidad, distribuir piezas según sean válidas o no, es bastante común en la industria, por lo que su estudio resulta de interés para los estudiantes de Automatización. Es una elección acorde a los conocimientos adquiridos durante la impartición del grado, que permite el desarrollo de las competencias relacionadas con el sector.

# <span id="page-10-1"></span>4. Fundamentos Teóricos.

#### 4.1. Lenguaje KOP.

<span id="page-10-2"></span>El lenguaje Ladder, KOP o diagrama de contactos, es una forma de representación gráfica de circuitos eléctricos que tiene cierta similitud con el esquema eléctrico de la lógica cableada [11]. Dentro de la programación de los autómatas programables es uno de los más populares, ya que es de fácil adaptación y de conocimiento básico para los técnicos e ingenieros.

En KOP cada segmento o network es una abstracción de una red eléctrica a través de la cual habrá un flujo eléctrico cuando el resultado lógico de la consulta sea cierto. Se pueden realizar combinaciones utilizando los operadores lógicos AND, OR y NOT. Los componentes básicos del KOP son los contactos, las bobinas y los cuadros. Los contactos se usan para evaluar el valor que tiene asignado una posición de memoria o para saber cuándo se activan los sensores. Si dicha asignación es de valor lógico "1" estamos ante un contacto normalmente abierto. Por el contrario, si es de valor "0" se trata de un contacto normalmente cerrado. Las bobinas se usan para asignar el resultado de la operación lógica previa a la posición de memoria indicada y para activar/desactivar actuadores conectados a las salidas [12]. En la tabla 4.1 se pueden ver los símbolos de estos elementos.

| Símbolo | Significado                             |  |  |
|---------|-----------------------------------------|--|--|
|         | Contacto normalmente abierto            |  |  |
|         | Contacto normalmente cerrado            |  |  |
|         | Contacto asociado a un flanco de subida |  |  |
|         | Contacto asociado a un flanco de bajada |  |  |
|         | Bobina de asignación simple             |  |  |
| R)      | Bobina de forzado a Reset               |  |  |
|         | Bobina de forzado a Set                 |  |  |

Tabla 4.1: Elementos del KOP.

KOP ofrece una gran variedad de cuadros para implementar diferentes funciones, como, por ejemplo, los cuadros temporizadores y los cuadros contadores. Los temporizadores tienen un área de memoria reservada donde se almacena el tiempo que van contando. Los contadores cuentan eventos, y permiten el contaje hacia arriba, hacia abajo y en ambos sentidos cuando se produce un flanco en el valor lógico asociado a la entrada correspondiente en su cuadro. Por último, están los comparadores, que comprueban las diferencias entre un valor primario y uno secundario, utilizando las operaciones de comparación típicas (igual, mayor, mayor o igual, etc.) [13,14].

A continuación, se muestran todos los tipos diferentes que hay para el S7-1200 en las tablas 4.2 y 4.3.

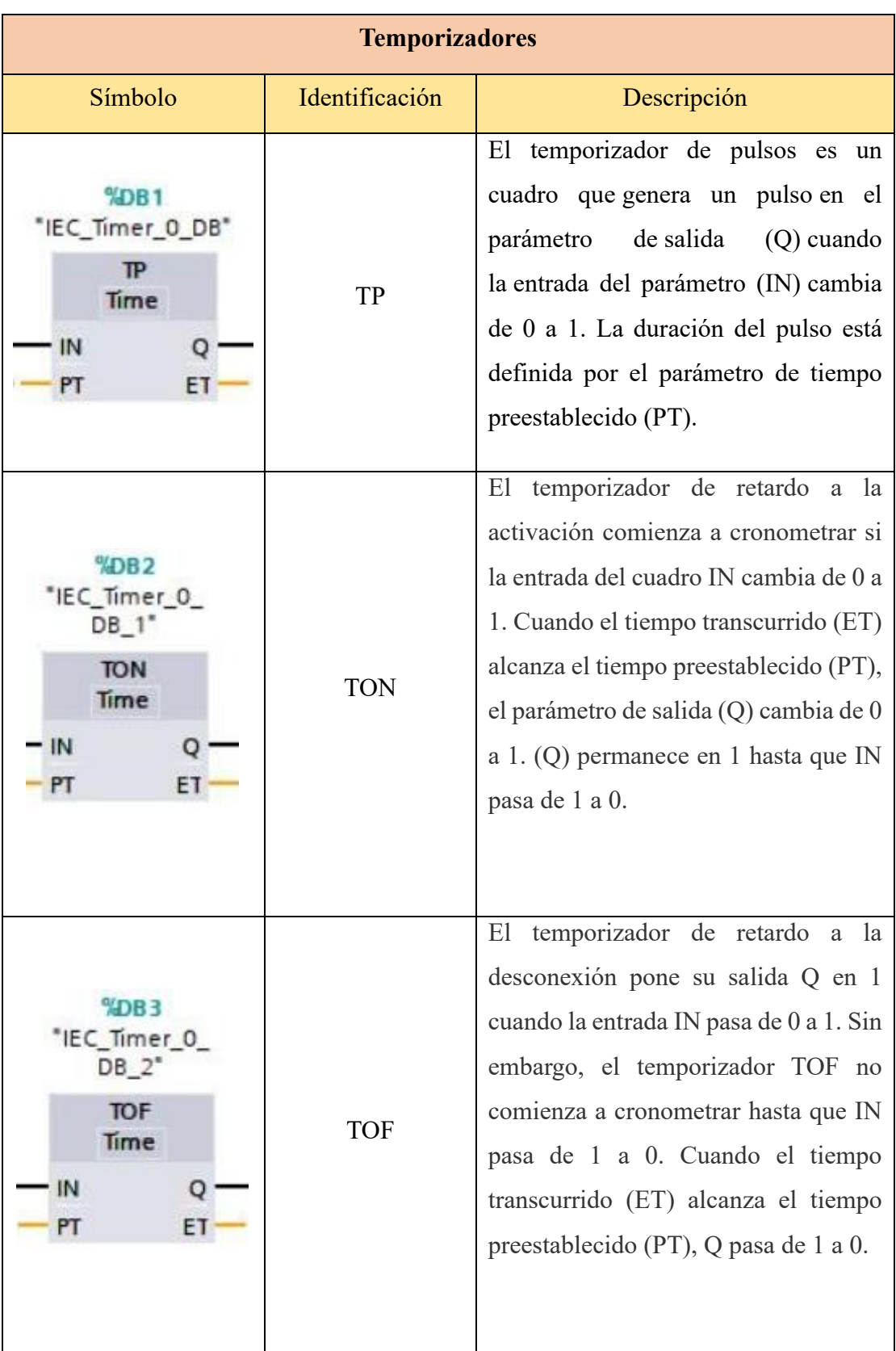

## Tabla 4.2: Tipos de Cuadros Temporizadores del S7-1200.

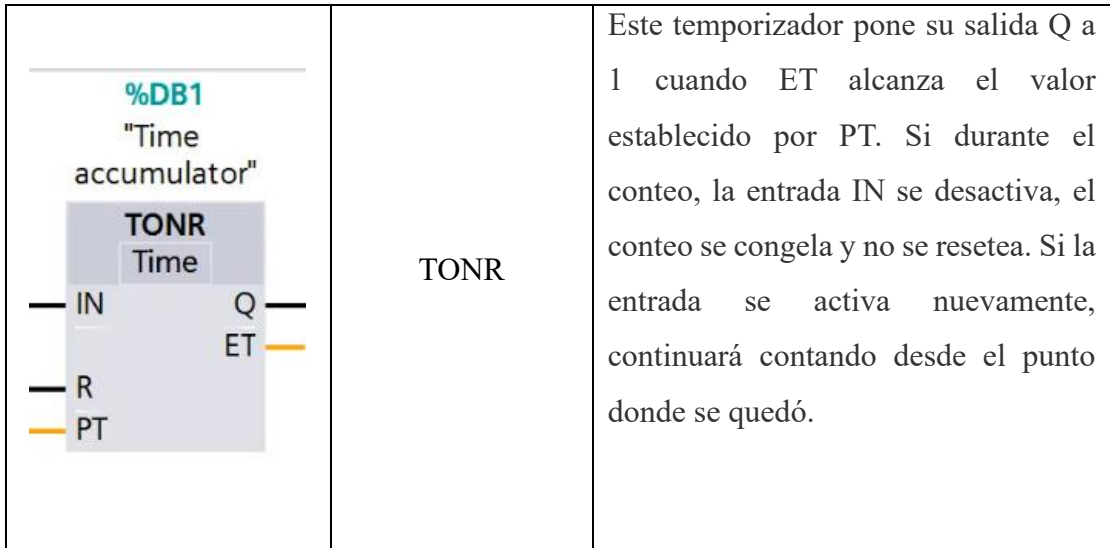

Tabla 4.3: Tipos de Cuadros Contadores del S7-1200.

| <b>Contadores</b>                                                                 |                |                                                                                                    |  |  |  |
|-----------------------------------------------------------------------------------|----------------|----------------------------------------------------------------------------------------------------|--|--|--|
| Símbolo                                                                           | Identificación | Descripción                                                                                                    |  |  |  |
| <b>%DB16</b><br>"IEC_Counter_<br>$O$ <sub>DB</sub><br>CTU<br>Int<br>$\mathsf{cv}$ | <b>CTU</b>     | El contador ascendente cuenta hacia<br>adelante desde el valor actual hasta el<br>valor prefijado al producirse un flanco<br>en la entrada CU. Si el valor actual es<br>mayor o igual al valor prefijado se<br>activa la salida Q. |  |  |  |

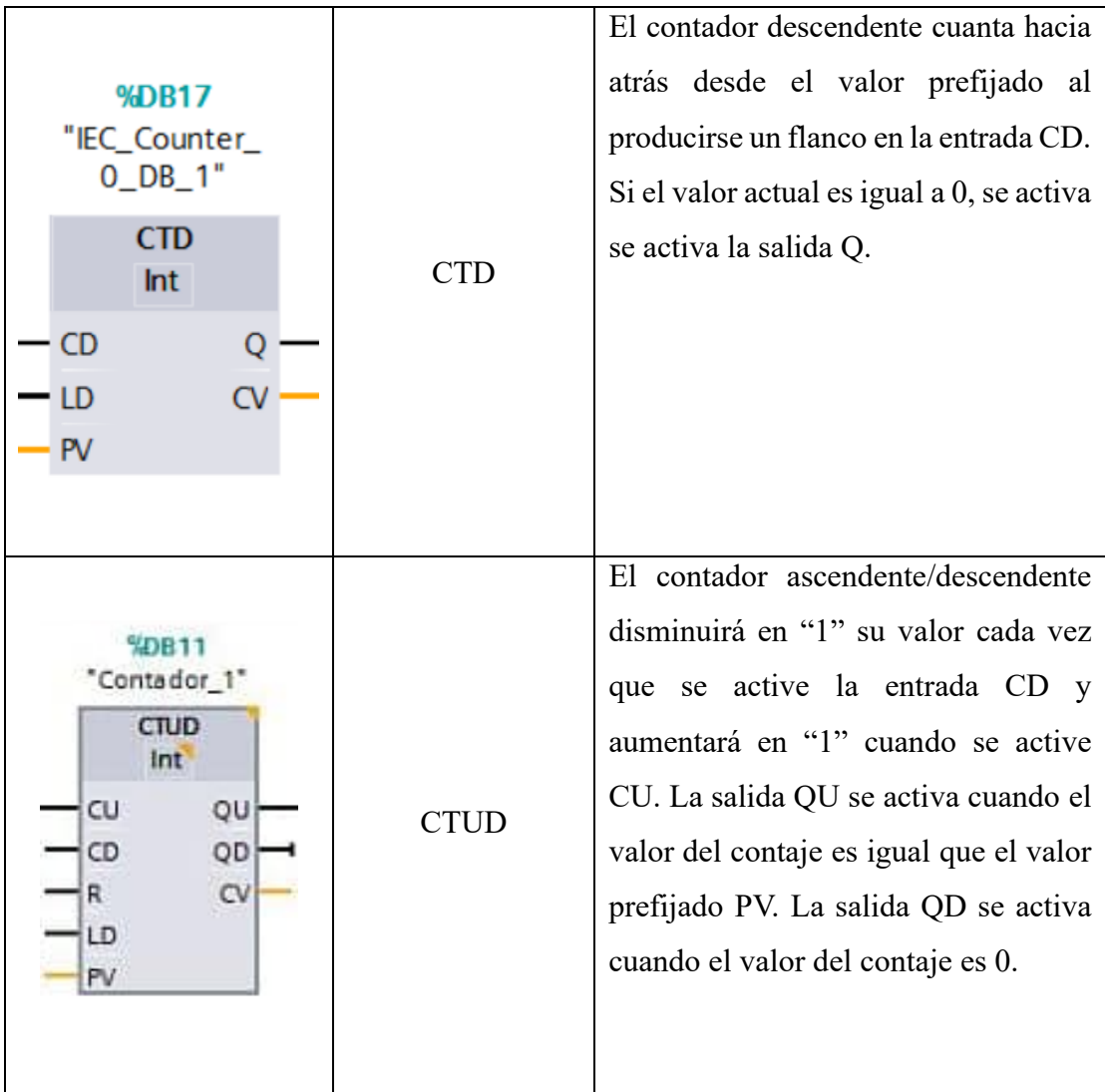

#### 4.2. GRAFCET.

<span id="page-14-0"></span>El GRAFCET (Graphe de commande etape-transition) surgió en 1977 dentro de un grupo de trabajo de la AFCET (Association Française pour la Cybernétique Economique et Technique, Asociación Francesa para la Cibernética Económica y Técnica) establecido en 1975. En junio de 1982, se estableció la norma francesa UTE NFC 03-190, que describe el "GRAFCET" como un diagrama funcional para sistemas lógicos de control [15].

El GRAFCET es un método gráfico, que toma de base las redes de Petri, para modelar sistemas secuenciales por medio de etapas. Cada etapa tiene acciones asociadas, lo que significa que cuando una etapa está activa, se ejecutan las acciones correspondientes. Sin embargo, estas acciones no pueden ejecutarse si la etapa no está activa. Para poder pasar de una etapa a otra existen condiciones de transición, y para que el sistema evolucione tiene que ocurrir que la condición de transición se ponga a "1" lógico y que la etapa anterior este activa. En este momento, se desactiva dicha etapa y se activa la siguiente. Como norma general, solo puede haber una etapa activa en cada momento. En la figura 4.1 se muestra un ejemplo de un diagrama de GRAFCET.

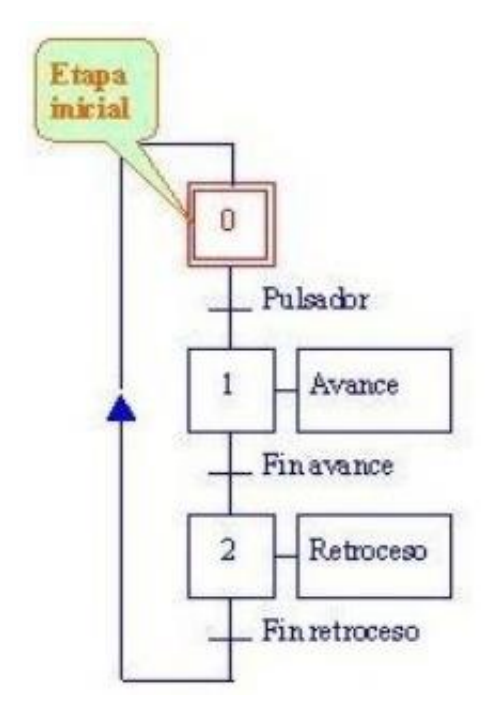

Figura 4.1: Ejemplo de GRAFCET.

Existen diferentes representaciones de un GRAFCET, dependiendo del nivel de profundidad que se le quiera dar. Tenemos un alto nivel para la comprensión general del funcionamiento, un nivel medio agregando etiquetas, y un bajo nivel para la codificación por parte de la máquina. Estas representaciones se muestran en la figura 4.2.

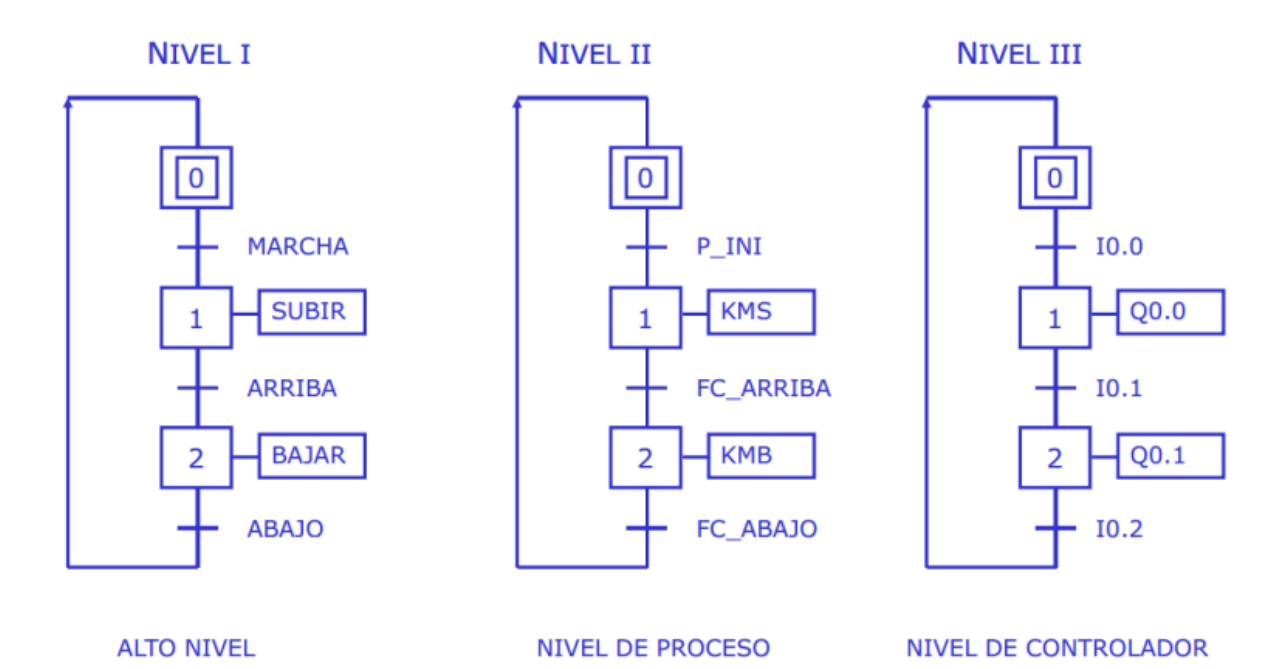

Figura 4.2: Diferentes niveles de GRAFCET.

En GRAFCET, cuando tenemos muchos diagramas que dependen unos de otros, es mejor establecer una estructura jerárquica. Cada uno de estos GRAFCET tendrá únicamente una etapa activa y la forma de intervenir en los demás será a través de las reglas de "forzado".

El forzado se representa con la letra F seguida de una barra. A continuación, se indica el nombre del GRAFCET que se desea forzar, dos puntos y la situación deseada (etapas que han de estar activas) escritas entre llaves.

En la figura 4.3 se puede ver un ejemplo de aplicación. Al activarse la etapa 2 del GRAFCET donde esté ubicada, el GRAFCET G2 pasará a tener activas solo las etapas 8 y 10. Esto permanecerá así mientras la etapa 2 esté activa, es decir, el GRAFCET G2 no podrá evolucionar mientras esto se cumpla.

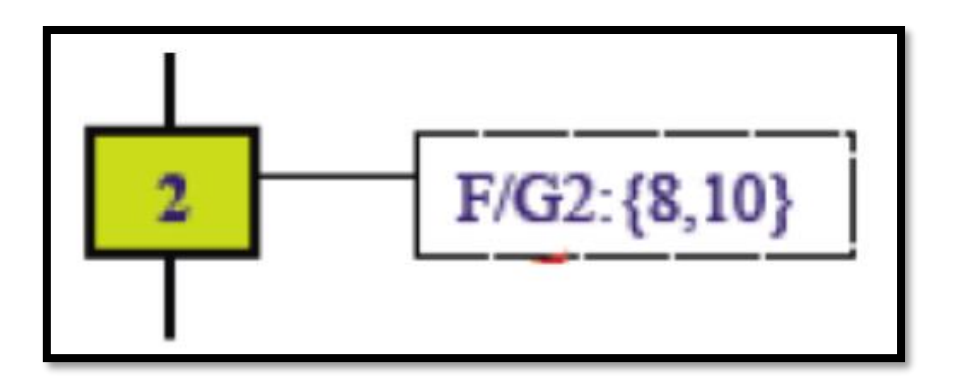

Figura 4.3: Ejemplo de Forzado en un GRAFCET.

En cuanto al diseño estructurado, se compone de 3 GRAFCET parciales de mayor a menor jerarquía. Se puede ver en la imagen 4.4 la disposición.

- GRAFCET de Seguridad: Se encarga del tratamiento de las señales de alarma y emergencia.
- GRAFCET de Conducción: Representa los distintos modos de marcha del automatismo.
- GRAFCET de Producción: Representa el funcionamiento normal del sistema.

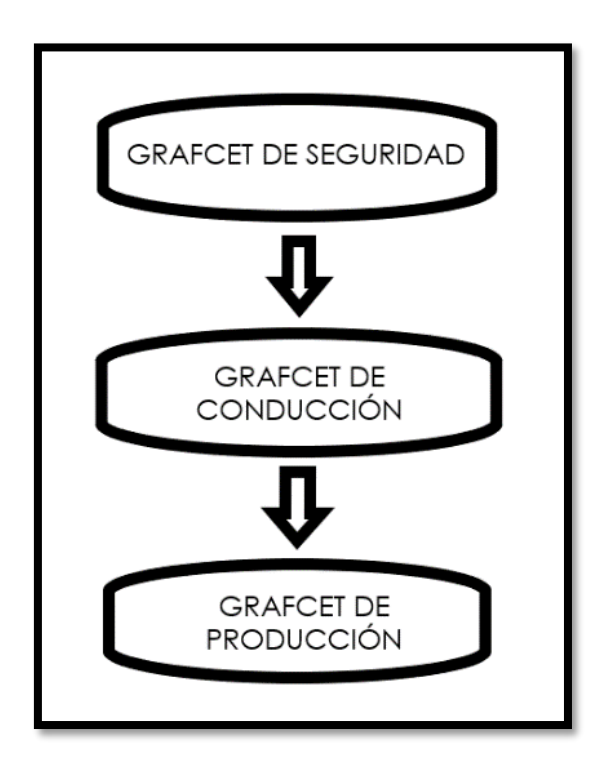

Figura 4.4: Estructura jerárquica del GRAFCET.

#### 4.3. Guía GEMMA.

<span id="page-18-0"></span>En el ámbito de la automatización es necesario conocer todos los estados posibles en los que se puede encontrar el sistema, como el funcionamiento normal o modo automático, el modo semiautomático, el modo manual, la parada de emergencia, la puesta en marcha, entre otros. Además, el propio sistema debe ser capaz de detectar fallos existentes, y en muchas ocasiones, con la ayuda del operario llevar a cabo las operaciones de mantenimiento.

Con el objetivo de crear un estándar en la automatización en los sistemas de producción, ADEPA (Agence nationale pour le Developpement de la Production Appliquée a l'industrie) desarrolló la guía GEMMA (Guide d'Etudes des Modes de Marches et d'Arrêts) en 1981, la cual apoya el GRAFCET no solo como método descriptivo, sino también como una base de diseño [16].

La guía Gemma recoge tres familias diferentes, mostradas en la figura 4.5:

- Estados de funcionamiento F1-F6 (marcados en verde)
- Estados de parada A1-A7 (marcados en amarillo)

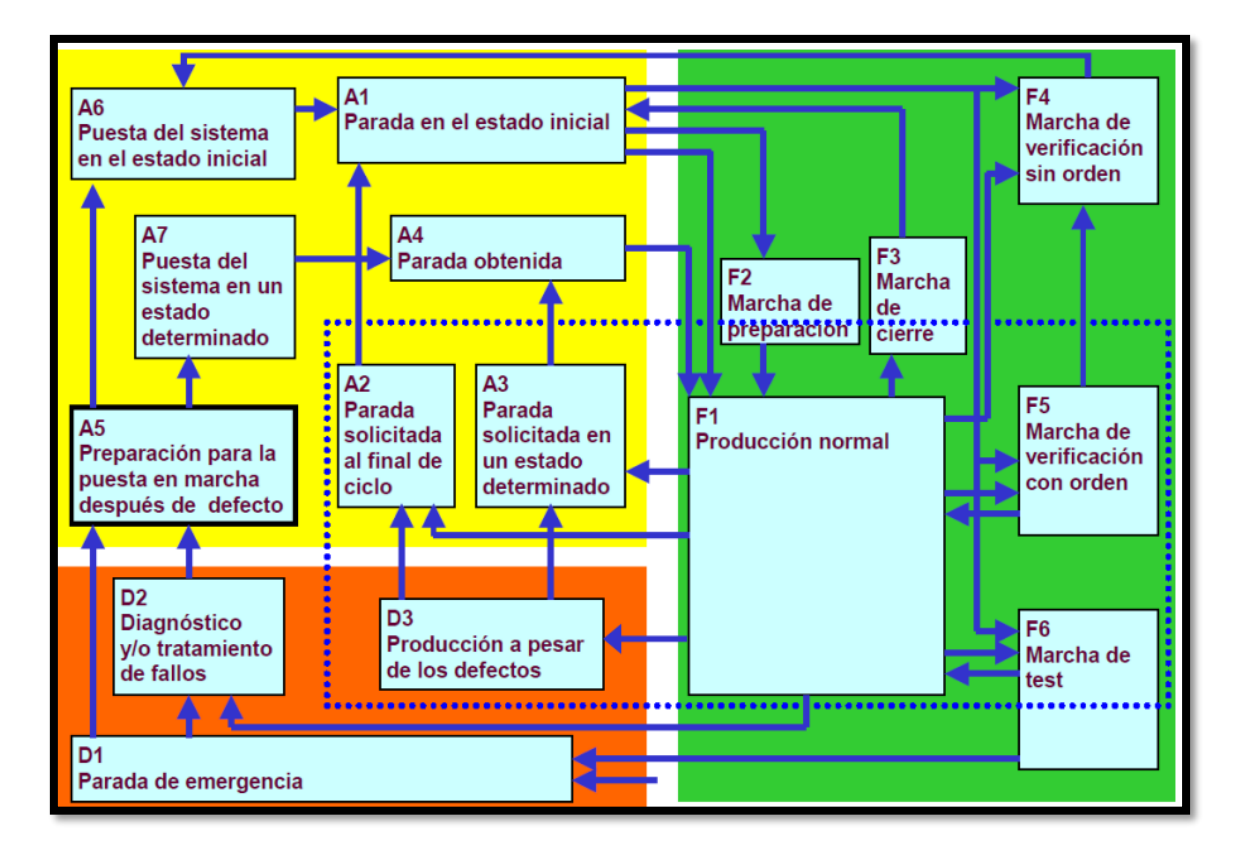

• Estados de fallo D1-D3 (marcados en rojo)

Figura 4.5: Guía GEMMA completa.

Se puede observar en la figura 4.5 que la guía GEMMA está constituida por 17 estados diferentes en total, cuya explicación se ofrece a continuación [16,17]:

#### **Familia F. Estados de funcionamiento.**

**F1- Producción normal**. Estado en que la máquina opera normalmente. Es el estado más importante ya que contempla la actividad para la que dicho sistema ha sido concebido.

**F2- Marcha de preparación.** Acciones o maniobras necesarias para que la máquina entre en producción (precalentamiento, ajuste o preparación de componentes, …).

**F3- Marcha de cierre**. Este estado incluye las acciones necesarias para cerrar el proceso. Algunos ejemplos son las acciones de vaciado, limpieza o cambio de herramientas de la máquina.

**F4- Marcha de verificación sin orden**. En este caso, la máquina, generalmente por instrucción del operador, realiza ciertos movimientos o partes del proceso sin respetar el orden habitual del ciclo. Esta funcionalidad se utiliza principalmente para tareas de mantenimiento y verificación. Se suele asimilar al funcionamiento o modo "manual".

**F5- Marcha de verificación con orden**. En esta situación, la máquina ejecuta el ciclo completo de funcionamiento en un orden específico, pero a un ritmo determinado por el operador. Este estado se utiliza para llevar a cabo tareas de mantenimiento y verificación. Además, en este estado, existe la posibilidad de que la máquina también realice operaciones de producción. Se suele asimilar al funcionamiento o modo semiautomático.

**F6- Marcha de test**. Estas operaciones permiten llevar a cabo ajustes precisos y realizar tareas de mantenimiento preventivo en la máquina (comportamientos de algunos actuadores, comprobar si la activación de los sensores se realiza en un tiempo determinado, …).

#### **Familia A. Estados de parada y puestas en marcha.**

**A1- Parada en estado inicial.** Es el estado inicial de reposo de la máquina, ya en condiciones iniciales, donde se encuentra esperando a que el operario introduzca algún modo de funcionamiento.

**A2- Parada solicitada al final de ciclo.** Este estado es transitorio y ocurre cuando la máquina, que estaba funcionando normalmente, debe detenerse después de completar el ciclo actual y volver al estado inicial de reposo.

**A3- Parada solicitada en un estado determinado.** En este estado transitorio, la máquina, que previamente se encontraba en funcionamiento normal, para en un determinado estado que no coincide con el final de ciclo.

**A4- Parada obtenida.** Es un estado de reposo de la máquina diferente del estado inicial.

**A5- Preparación para la puesta en marcha después de un defecto.** Este estado corresponde a las diferentes operaciones de la máquina que, en muchos casos, se deben llevar a cabo después de que ocurra un defecto, como por ejemplo el vaciado, la limpieza o la reorganización de un producto.

**A6- Puesta del sistema en estado inicial**. El sistema es llevado de vuelta a su estado inicial, que generalmente es un estado de reposo.

**A7-Puesta del sistema en un estado determinado.** El sistema es llevado a una situación específica distinta de la inicial. Una vez que se completa esta acción, la máquina se detiene y permanece en ese estado.

#### **Familia D. Estados de defecto.**

**D1-Parada de emergencia.** No solo implica la simple parada de emergencia, sino que también abarca todas las acciones necesarias para llevar el sistema a una situación de parada segura.

**D2- Diagnóstico y/o tratamiento de fallos**. Permite, ya sea con o sin la ayuda del operador, identificar las causas del defecto y eliminarlas.

**D3- Producción a pesar de los defectos.** Este caso corresponde a situaciones en las que es necesario continuar la producción a pesar de que el sistema no funcione correctamente. Esto puede incluir escenarios en los que el operador asume una tarea específica en lugar de la máquina debido a un fallo o avería, lo que resulta en una modificación del ciclo normal de operación.

# <span id="page-21-0"></span>5. Descripción general de la planta Fas-200.

La planta FAS-200 SE I4.0, mostrada en la figura 5.1, es una célula flexible de automatización, mediante la cual se llevan a cabo diferentes operaciones (ensamblaje, manipulación, control de calidad, transporte de piezas, almacén y expedición) sobre las piezas que realizan el ciclo en la planta. El sistema está compuesto por tres estaciones diferentes junto con una unidad de transporte o "transfer", realizándose en cada una de ellas diferentes operaciones de las antes mencionadas. A continuación, se describirá de manera general cada una de estas estaciones [18].

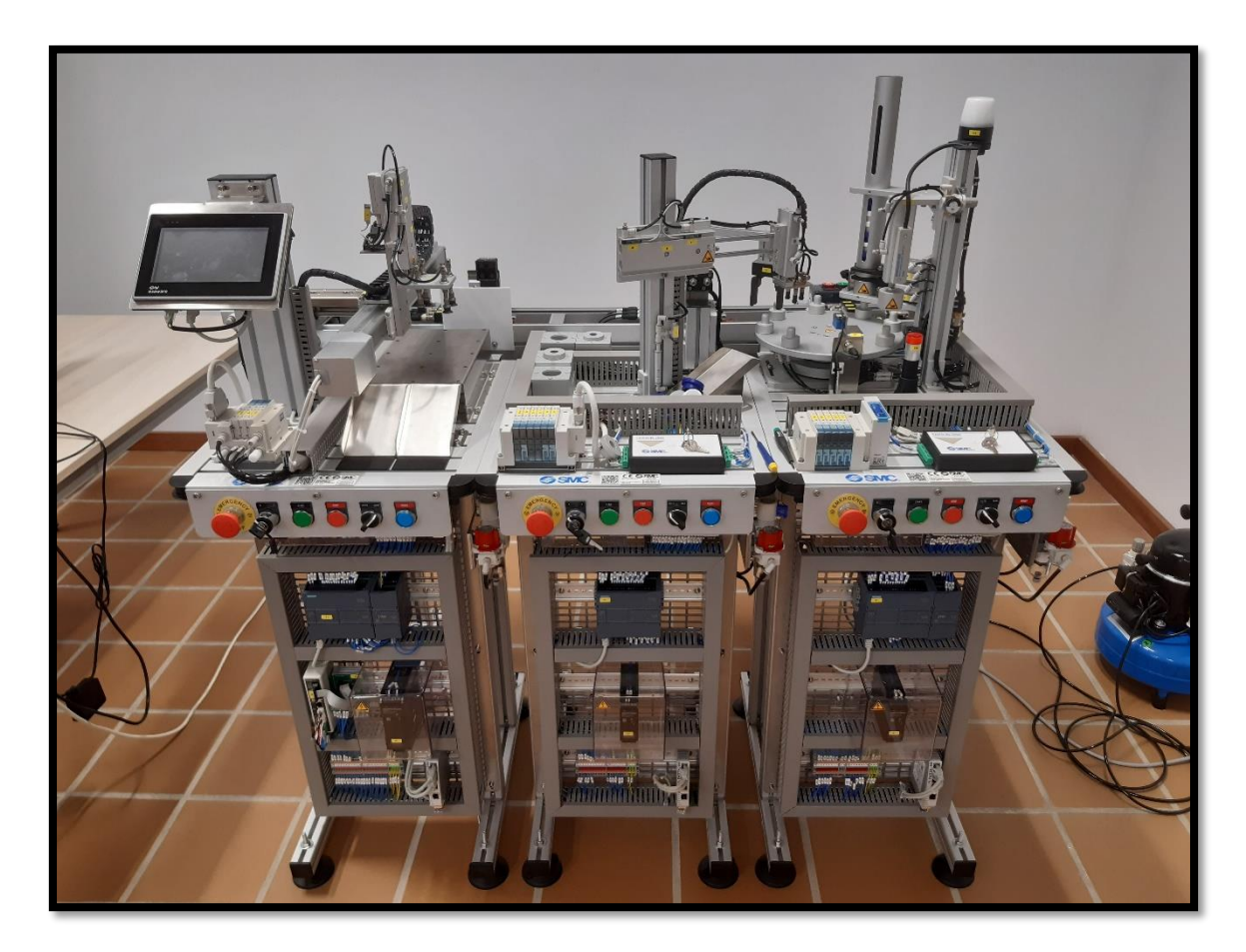

Figura 5.1: Vista frontal de la planta FAS-200.

#### 5.1. Sistema de Transporte Lineal. Unidad Transfer.

<span id="page-22-0"></span>El sistema de transporte lineal conecta todas las estaciones mencionadas anteriormente para realizar de forma automática el proceso sobre las piezas (figura 5.2). Además de servir de estructura de unión, permite el transporte y seguimiento de las piezas a través de dos sistemas de identificación: uno a base de un sistema binario integrado con microrruptores y detectores inductivos, y otro a base de un sistema de radiofrecuencia con antenas de lectura/escritura de RFID (Radio Frequency Identification). También, permite el control de calidad del proceso mediante una unidad de visión artificial con cámara y controlador al final del sistema.

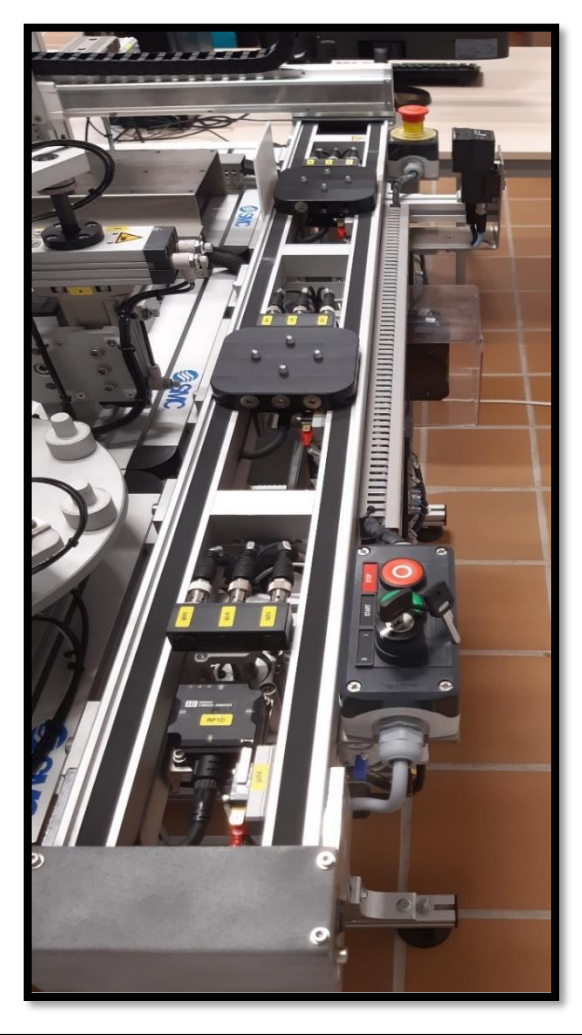

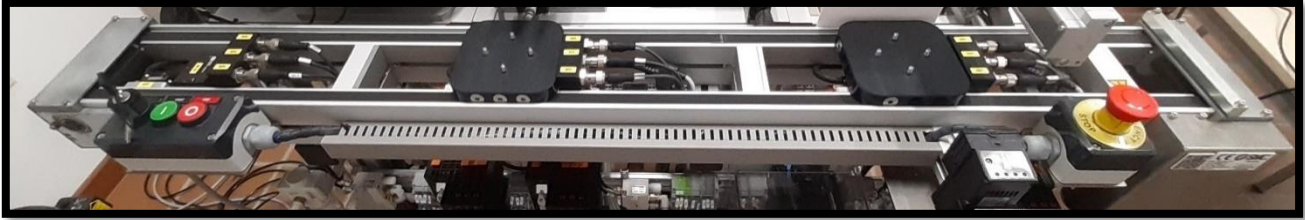

Figura 5.2: Diferentes vistas del la Unidad Transfer de la planta FAS-200.

#### 5.1.1 Características de las piezas.

<span id="page-23-0"></span>Antes de hablar de los elementos que tiene el transfer, hay que dejar claro cuáles son las partes que componen el mecanismo sobre el cual se depositan las piezas para su procesado [18]. Tenemos varios elementos (ver figuras 5.3 y 5.4):

- Base o cuerpo: Fabricada en aluminio, sirve como soporte para que la tapa quede bien acoplada y no se mueva mientras está siendo trasladada.
- Tapa: Es la pieza en sí misma y cuenta con seis variantes, fabricadas en aluminio o plástico. De este último tipo hay dos colores, blanco y azul; y todas ellas de dos tamaños posibles, altas o bajas.
- Palet de transporte: Es el vehículo utilizado para el traslado de piezas. Contiene cuatro pines metálicos donde se inserta el cuerpo para mejorar el desplazamiento a lo largo de las estaciones. Además, cuenta con los dos sistemas de seguimientos, explicados a continuación.

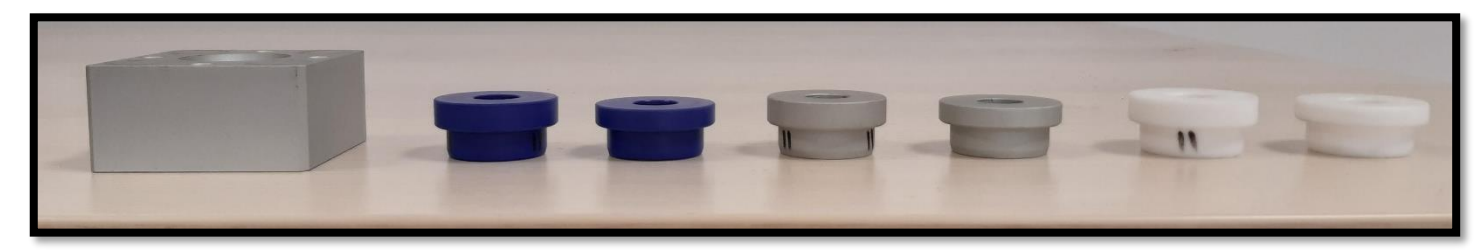

Figura 5.3: A la izquierda, la base y a la derecha, los diferentes tipos de piezas.

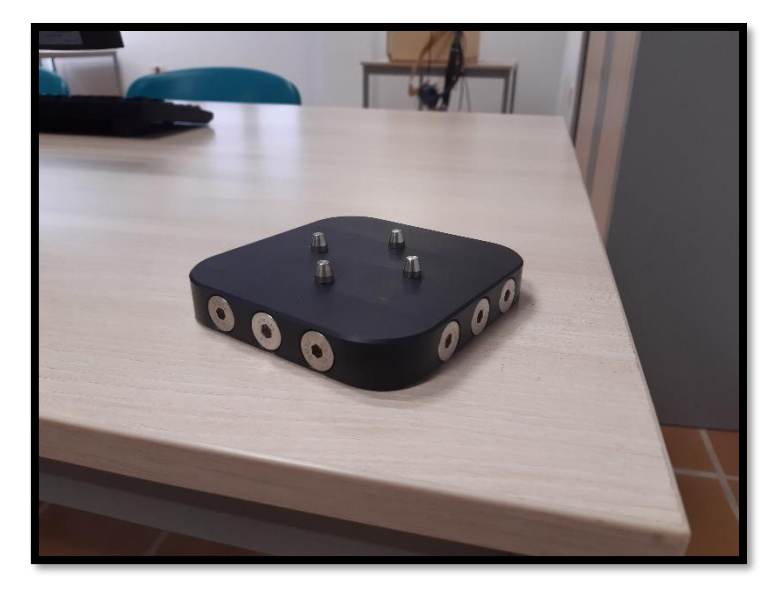

Figura 5.4: Palet de transporte de la FAS-200.

#### 5.1.2 Manipuladores de parada.

<span id="page-24-0"></span>Esta unidad dispone de tres manipuladores de parada (stoppers), de modelo CDQMB32-25 de SMC, dispuestos a lo largo de toda la cinta, y sobresalen o se recogen dependiendo de la necesidad de seguir con el proceso. Para confirmar que el palet se encuentra sobre el stopper, con referencia V-166-1C5(R) de OMRON, hay instalado en cada una de estas posiciones, un microrruptor que emite dicha señal.

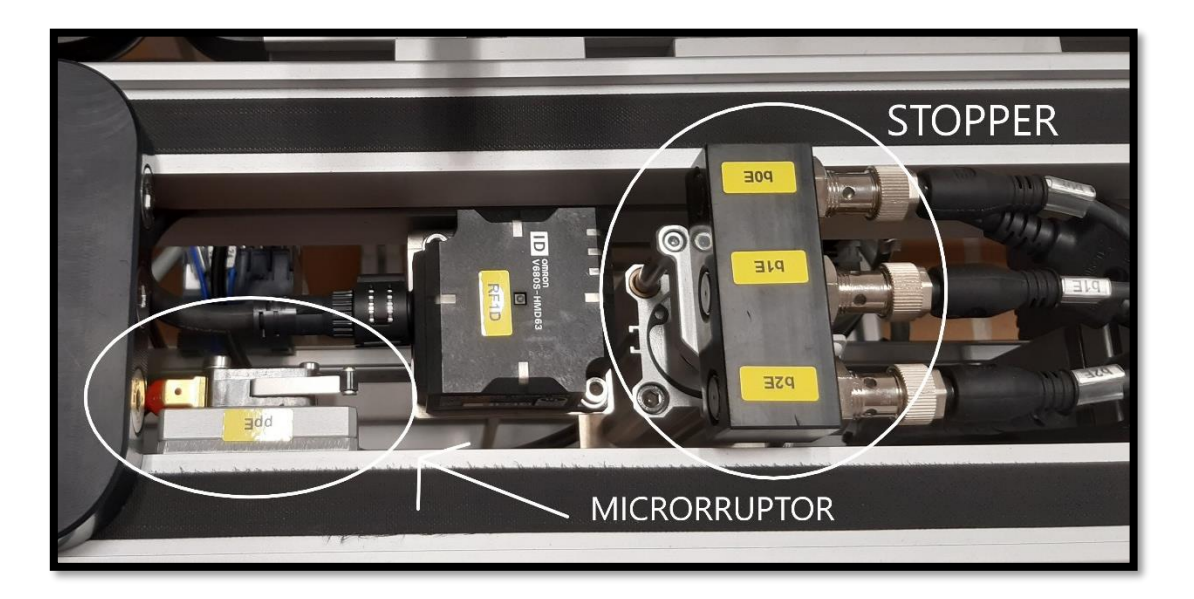

Figura 5.5: Elementos para la parada del palet de la unidad transfer.

#### 5.2. Estación FAS-209: alimentación y clasificación de piezas.

<span id="page-24-1"></span>El proceso de la planta comienza en la estación FAS-209, que consiste en la alimentación y clasificación de las piezas (ver figura 5.6). Cuenta con un almacén tubular por el que se introducen las piezas. Estas caen sobre un plato giratorio de 8 posiciones que permite el movimiento de las piezas para que se desplacen entre posiciones donde se medirá su altura, el material del que están hechas y su color. Se puede diferenciar entre piezas metálicas y plásticas, entre blancas y azules y, además, entre altas y bajas. Cabe destacar, que es la única estación que cuenta con dos balizas luminosas para informar al usuario del estado en el que se encuentra [18].

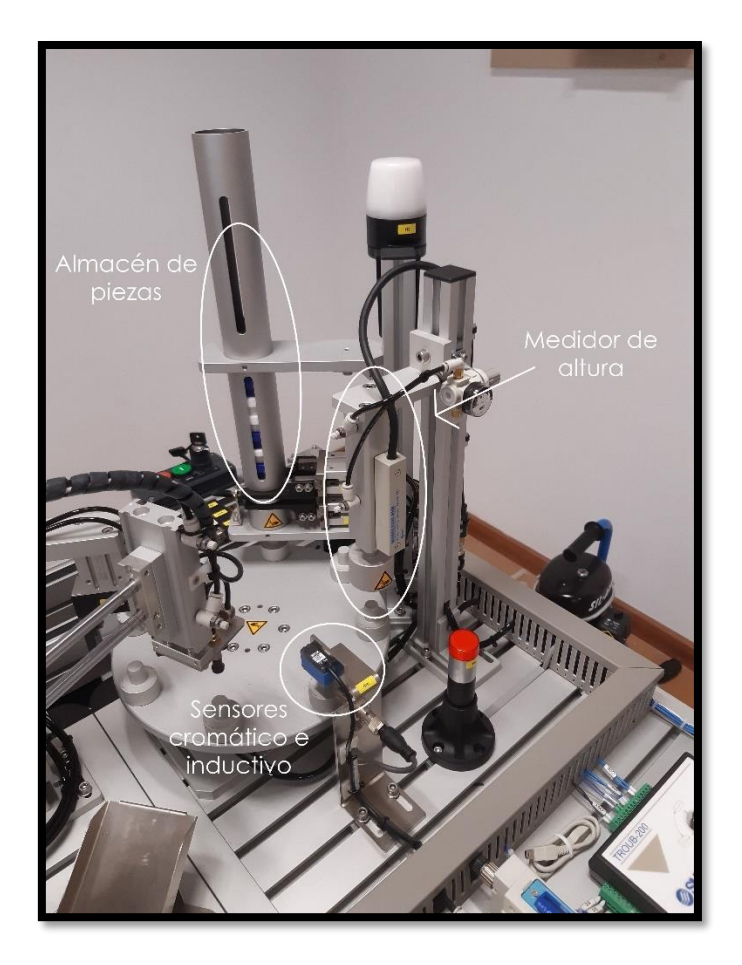

Figura 5.6: Estación FAS-209.

#### 5.3. Estación FAS-210: distribución de piezas.

<span id="page-25-0"></span>El proceso prosigue a través de la estación FAS-210, cuyo objetivo es la distribución de piezas: sobre la cinta transportadora en caso de que sean piezas válidas, o sobre la rampa de rechazo, si se consideran defectuosas. Esta estación de distribución es la estación objeto de estudio del presente TFG. La estación está compuesta por un módulo manipulador de inserción, que tiene acceso a la sexta posición del plato giratorio de la estación anterior. Su función será la de recoger la pieza que allí se encuentra (pinza de dos dedos de apertura paralela) y depositarla sobre el sistema de transporte lineal, realizando tres movimientos diferentes: sujeción, giro y elevación. El siguiente módulo es el manipulador de rechazo de piezas, que tiene acceso a la quinta posición del plato divisor de la estación anterior y será el encargado de eliminar la pieza si esta no cumple con las condiciones de altura, material y color especificados en la programación. Para poder realizar esta operación, cuanta con un efector final de tres ventosas para sujeción por vacío [18]. A continuación, se muestra el brazo de inserción y el de rechazo en las figuras 5.7 y 5.8, respectivamente.

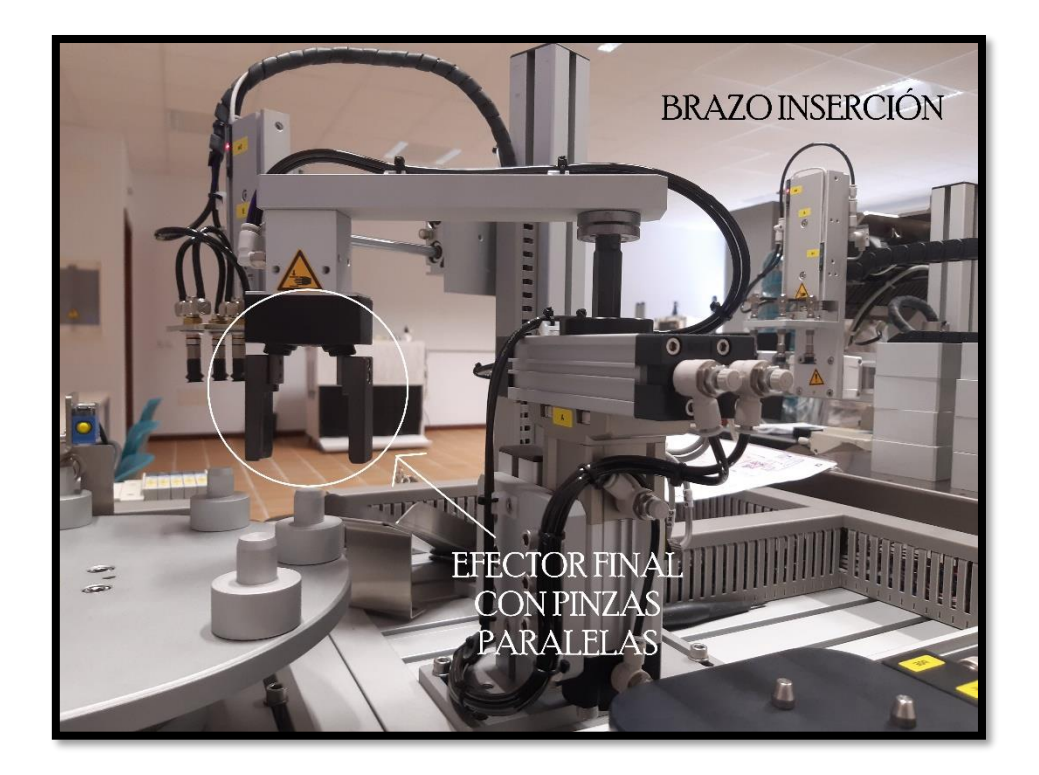

Figura 5.7: Brazo de inserción de la FAS-210.

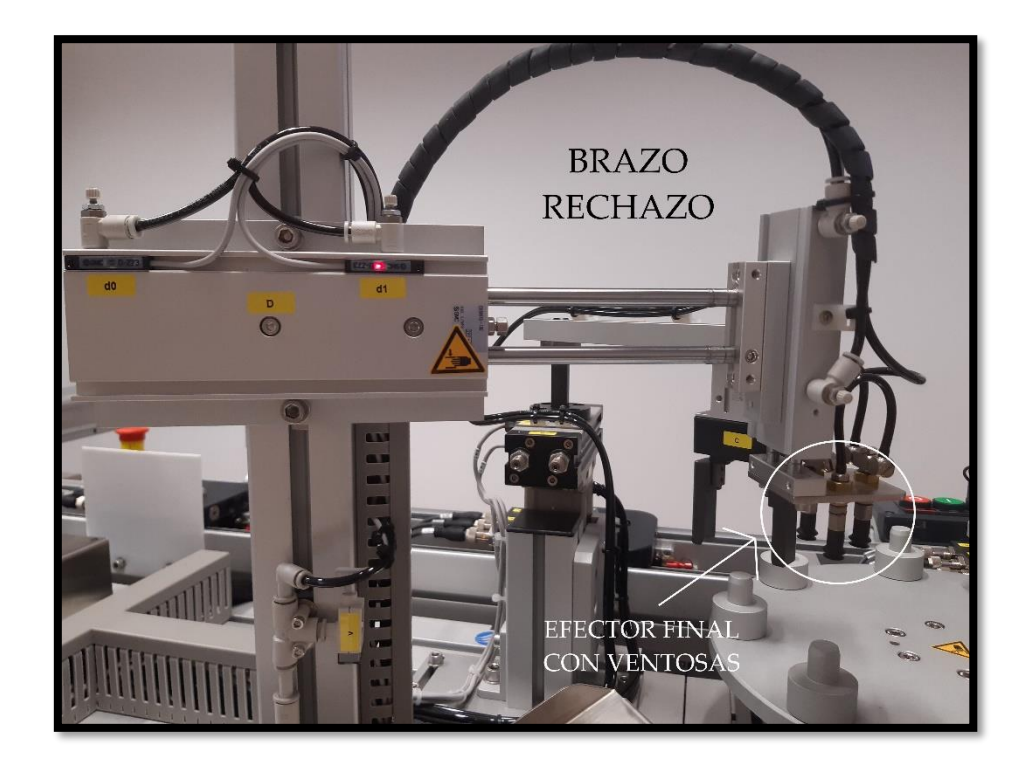

Figura 5.8: Brazo de rechazo de la FAS-210.

#### 5.4. Estación FAS-216: almacén de piezas.

<span id="page-27-0"></span>Al final del proceso interviene la estación FAS-216, cuyo objetivo es el almacenaje y la expedición de una pieza determinada (ver figura 5.9). Cuando una pieza llega al final de la línea del mecanismo de giro, esta tercera y última estación se encargará de extraerla y almacenarla en alguna de las 8 posibles posiciones del almacén horizontal o situarla en las rampas de expedición, según proceda. El sistema de sujeción de las piezas terminadas está compuesto por cuatro ventosas a través de un vacío generado por un eyector, similar al igual que para la estación anterior. Para llevar a cabo el movimiento horizontal, cuenta con dos elementos: un actuador neumático y un actuador eléctrico posicionador accionado por un servomotor con encoder absoluto, que permite una regulación precisa de la posición [18].

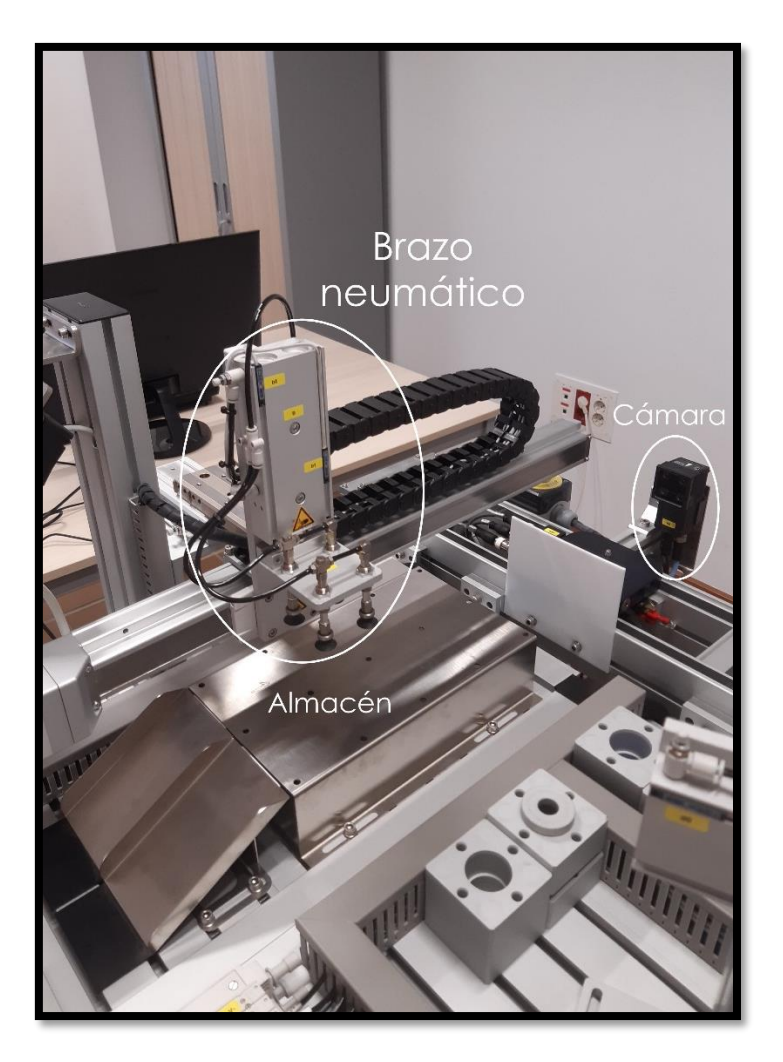

Figura 5.9: Estación FAS-216.

#### 5.5. Sistema Neumático de la FAS-200.

<span id="page-28-0"></span>La planta FAS-200 es una planta neumática, y, por tanto, cuenta con los siguientes elementos:

• Compresor: Es el encargado de suministrar el aire comprimido a toda la planta. Se puede modificar la presión para que los movimientos de los actuadores neumáticos sean los más correctos posibles.

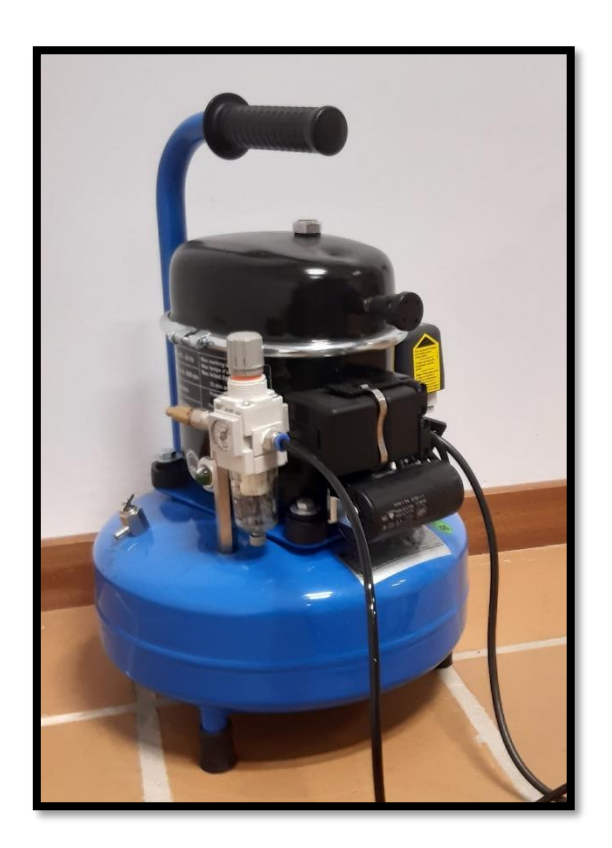

Figura 5.10: Compresor de la estación FAS-200.

• Unidad de tratamiento de aire: Cada una de las estaciones, así como la unidad transfer, cuentan con un grupo de tratamiento de aire compuesto por una válvula manual, un filtro regulador y un manómetro. El objetivo es realizar el filtrado y regulación de presión del suministro de aire a todos los dispositivos neumáticos de cada una de las estaciones. Todas las estaciones cuentan con el modelo AC20- Q1Y009 de SMC, que posee una presión máxima de 1.0 MPa, un caudal máximo de 800 l/min y un grado de filtraje de 5 µm.

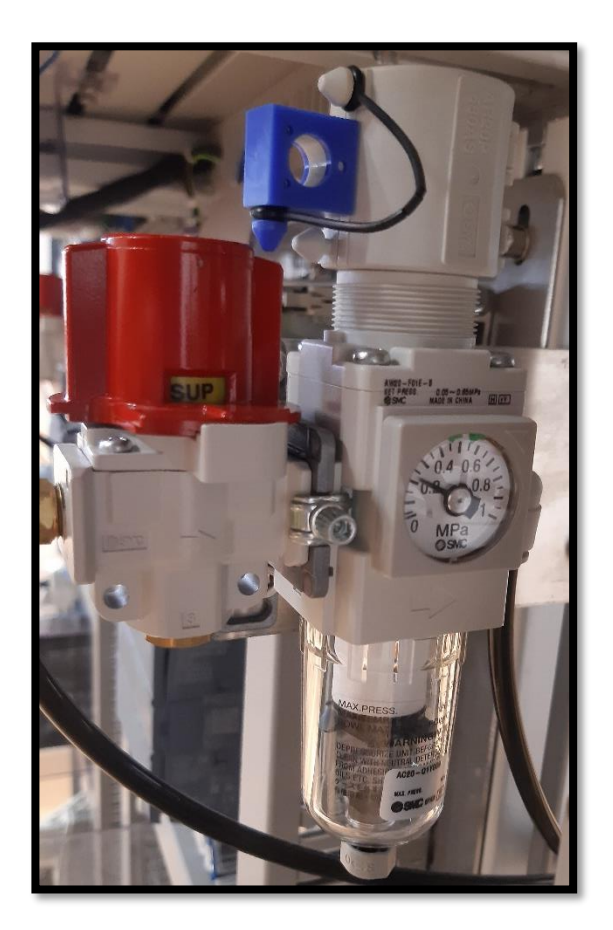

Figura 5.11: Unidad de tratamiento de aire.

• Bloque de electroválvulas: Cada una de las estaciones disponen de un bloque de electroválvulas, de modelo SS5Y31- Q1X263 de SMC, que realizan el control del suministro de aire a presión de todos los manipuladores electroneumáticos instalados en las estaciones.

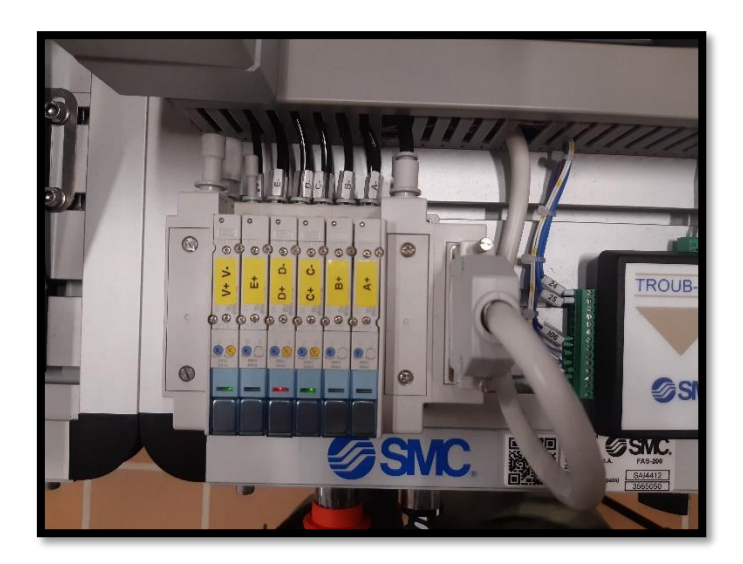

Figura 5.12: Bloque de electroválvulas de la estación FAS-200.

#### 5.6. Sistema Eléctrico de la FAS-200.

<span id="page-30-0"></span>A continuación, se detallarán cada uno de los elementos eléctricos de los que dispone la planta.

• Fuente de alimentación: Es la encargada de dar suministro eléctrico a cada una de las estaciones, proporcionando 24 V y 60 W. Se encuentra en la parte inferior protegida por una caja de plástico en cada estación.

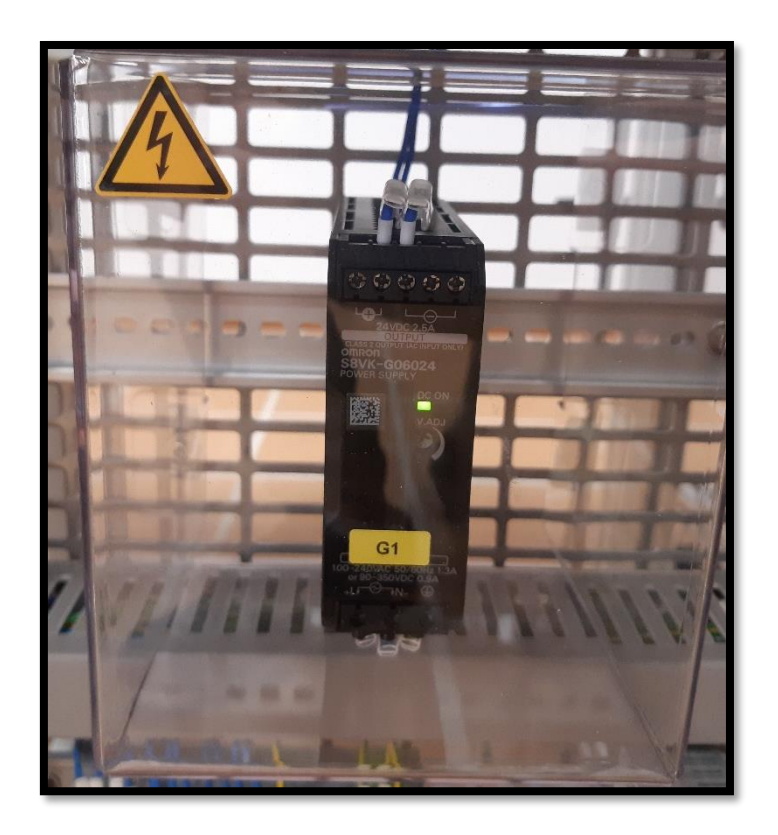

Figura 5.13: Fuente de alimentación de 24 V.

• Autómata programable (PLC): Es el sistema electrónico con memoria programable que permite la automatización de cada una de las estaciones. Existen 3 PLCs S7-1200, uno por cada estación. Adicionalmente, la estación 1 y 3 cuentan con un módulo adicional para aumentar las entradas y salidas posibles. En la tabla 5.1, se mostrarán las características de cada uno de estos elementos.

| Estación       | <b>PLC</b>                   | $N^{\circ}$ I/O               | Módulo de<br>expansión |
|----------------|------------------------------|-------------------------------|------------------------|
| <b>FAS-209</b> | <b>CPU 1214C</b><br>DC/DC/DC | 10 entradas y $10$<br>salidas | <b>SM 1223 DC/DC</b>   |
| <b>FAS-210</b> |                              | 13 entradas y 10<br>salidas   |                        |
| <b>FAS-216</b> |                              | 19 entradas y 15<br>salidas   | SM 1278 I/O link       |

Tabla 5.1: Características de los PLCs de la planta.

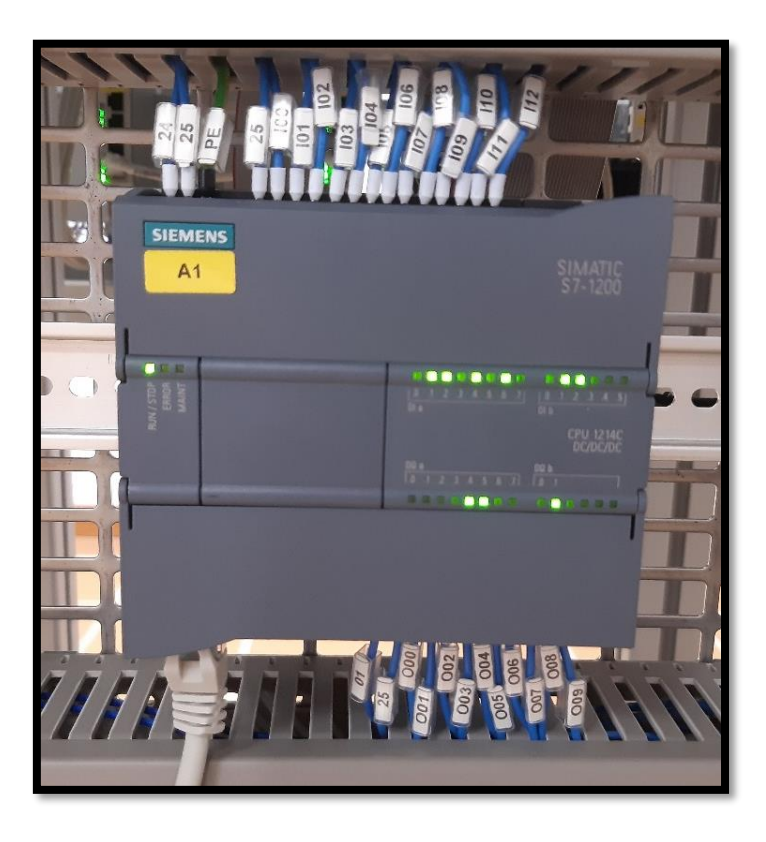

Figura 5.14: PLC de la estación FAS-210.

• Módulo de entradas y salidas distribuidas: El sistema de transporte lineal dispone de tres unidades a lo largo de toda la línea, que tienen el objetivo de realizar la gestión de entradas y salidas de todos los sensores y actuadores integrados en todos los manipuladores electroneumáticos instalados en el sistema de transporte. Cada una de estas unidades está formada por:

- o Una cabecera PROFINET 20-FBC-PN-IRT de WEIDMÜLLER.
- o Un módulo de 4 entradas digitales UR20-4DI-P de WEIDMÜLLER.
- o Un módulo de 4 salidas digitales UR20-4DO-P de WEIDMÜLLER.

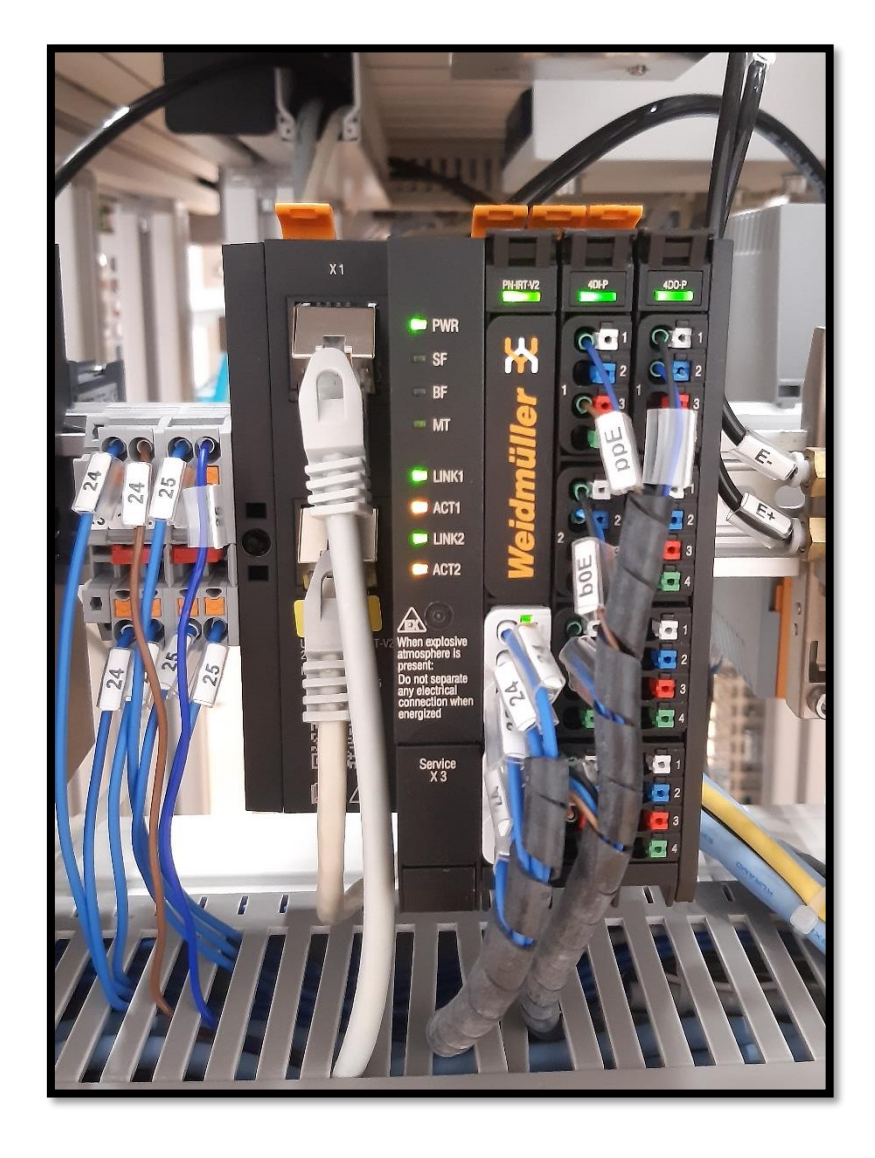

Figura 5.15: Modulo de entradas/salidas distribuidas.

• Pantalla HMI: Es un elemento programable, ubicado en la parte superior de la estación 3, cuyo objetivo es controlar el funcionamiento de toda la planta para la gestión de la producción. La pantalla táctil es de la marca "ESAWARE" y modelo Inch ATEX ZONE 2 HMI. Podemos ver el elemento en la figura 5.16.

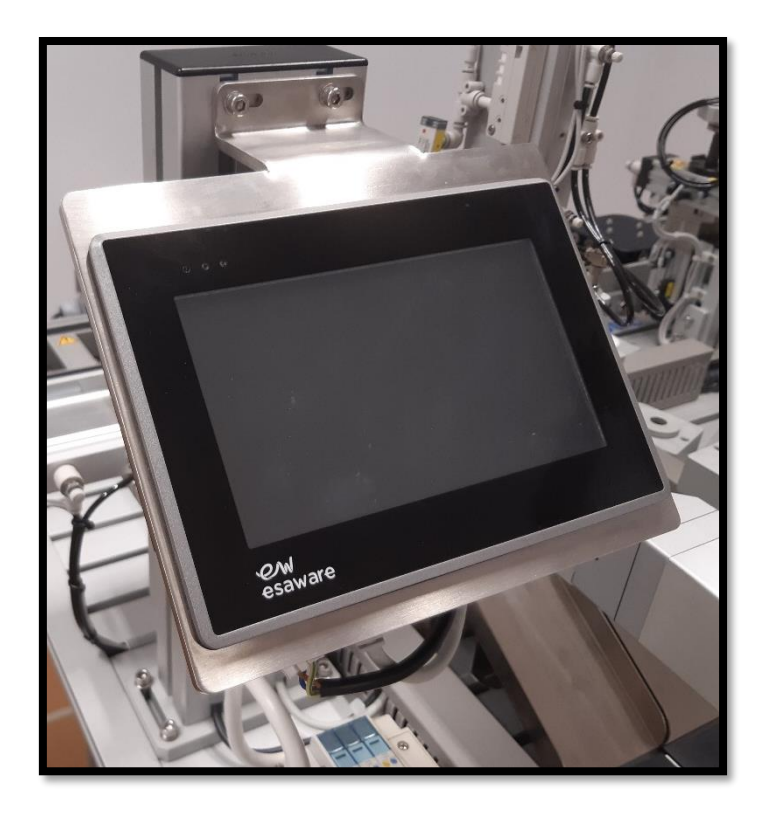

Figura 5.16: Pantalla HMI.

• Cámara: Es un dispositivo instalado al final de la cinta de transporte, con el fin de captar una serie de imágenes y compararlas con los diferentes patrones memorizados. Con esta información, se comprueba si la pieza coincide con la que se ha mandado a procesar. La cámara es el modelo FQ2-S15050F de OMRON (figura 5.17).

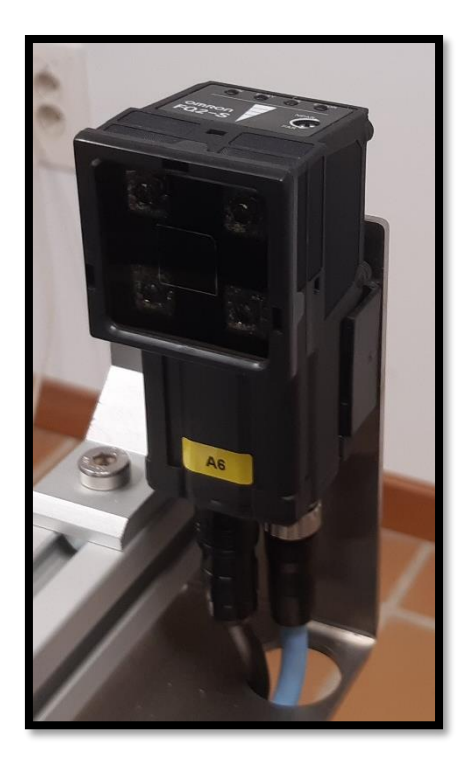

Figura 5.17: Cámara de la estación FAS-216.

• Botonera: Las tres estaciones cuentan con una botonera de iguales características. Dos conmutadores, 3 botones y una seta de emergencia, como se puede observar en la figura 5.18.

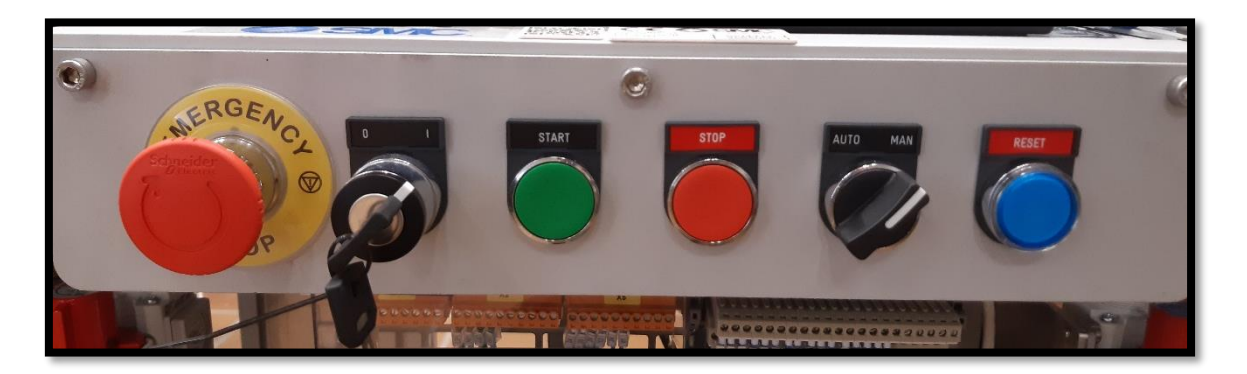

Figura 5.18: Botonera para las tres estaciones de la planta FAS-200.

Adicionalmente, la unidad transfer cuanta con dos botones, uno arranque y otro de parada, para manipular la cinta. Posee una seta de emergencia que corta el suministro eléctrico de toda la planta y un interruptor con llave para el encendido o apagado general de la planta.

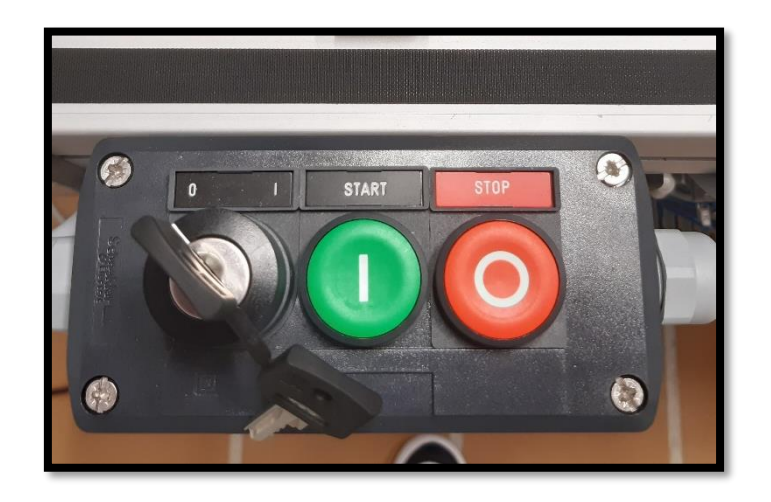

Figura 5.19: Botonera de la unidad transfer.

#### 5.7. Sistema de Comunicaciones PROFINET.

<span id="page-35-0"></span>PROFINET (Process Field Network) es un protocolo de comunicación Ethernet industrial basado en estándares abiertos TCP/IP e IT [19]. Las fábricas requieren, cada vez más, una comunicación precisa, debido a los altos costos operativos y requisitos de productividad. Es por esta razón que su uso permite nuevas opciones de comunicación en los sistemas de automatización, ampliando las posibilidades de la configuración y diagnóstico.

Algunas de las características generales del profinet son:

- Instalación flexible y topología de red, con alta velocidad de transmisión (100 Mbps) y compatibilidad 100% con Ethernet.
- Comunicación en tiempo real.
- Alta disponibilidad (diagnóstico inteligente).
- Seguridad integrada de PROFIsafe también disponible en PROFINET.
- Continuo desarrollo en sectores industriales.

La planta cuenta con un sistema de comunicaciones, con todos los elementos necesarios para crear una red de comunicaciones PROFINET entre los diferentes dispositivos y controladores de las distintas estaciones, además de un punto de acceso inalámbrico:
• Switches de comunicación: 2 unidades de switches ETHERNET (SDI-880 de WESTERMO) para establecer la red PROFINET del sistema. Todas las estaciones están conectadas entre sí a través de estos puertos. A continuación, se muestra una figura de estos elementos (ver figura 5.20).

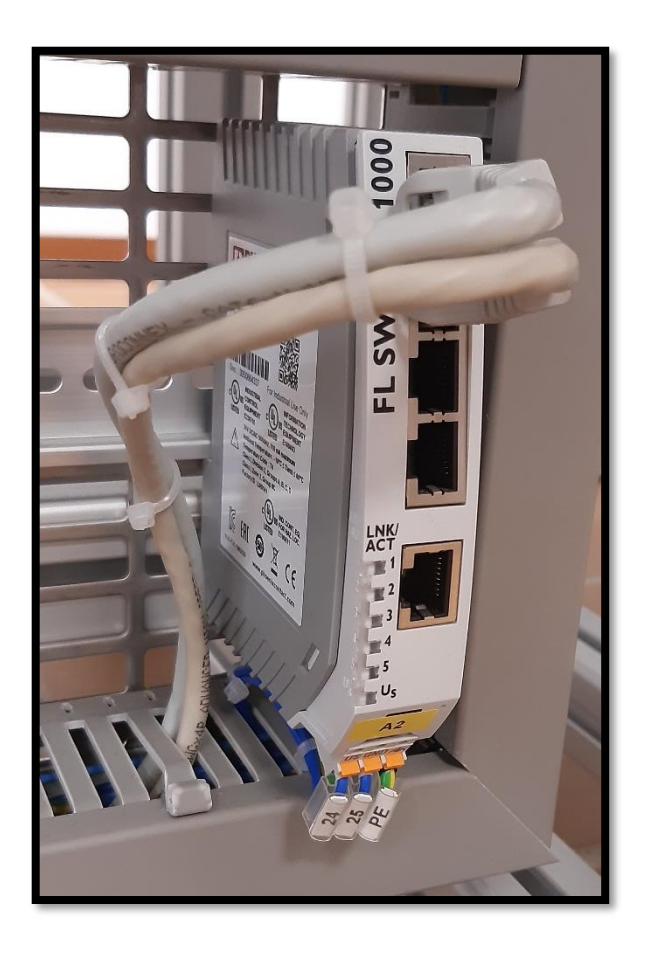

Figura 5.20: Switches ETHERNET.

• Punto de acceso inalámbrico: Punto de acceso WIRELESS, de modelo DAP-1360-B de D-LINK. Este dispositivo, permite la conexión de cada uno de los PLC con un PC externo para realizar la programación vía WIFI. Se encuentra en la parte inferior de la planta y se puede observar en la figura 5.21.

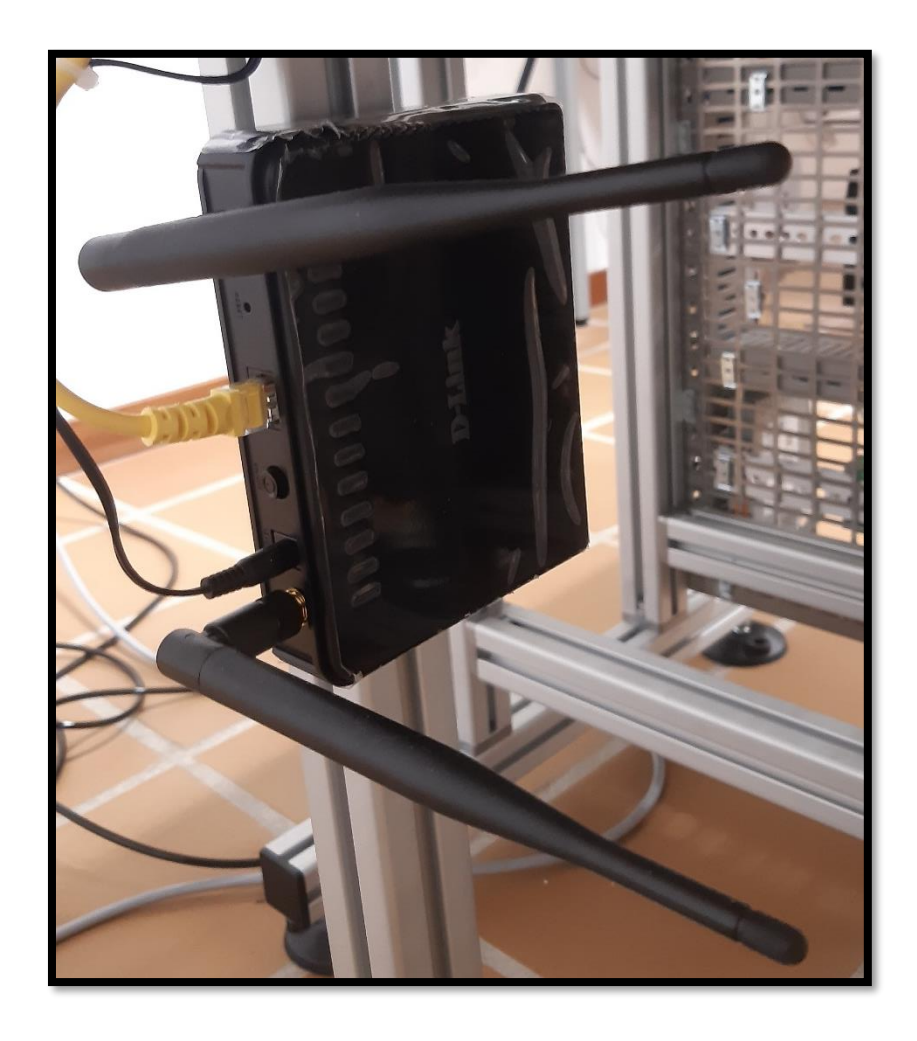

Figura 5.21: Router de la estación FAS-200.

## 6. Descripción de la estación FAS-210.

La estación FAS-210 está formada por dos módulos bien diferenciados que realizan una función específica dentro del proceso general de la planta, que son el módulo de inserción y el módulo de rechazo. En la figura 6.1 se puede observar la disposición de los elementos.

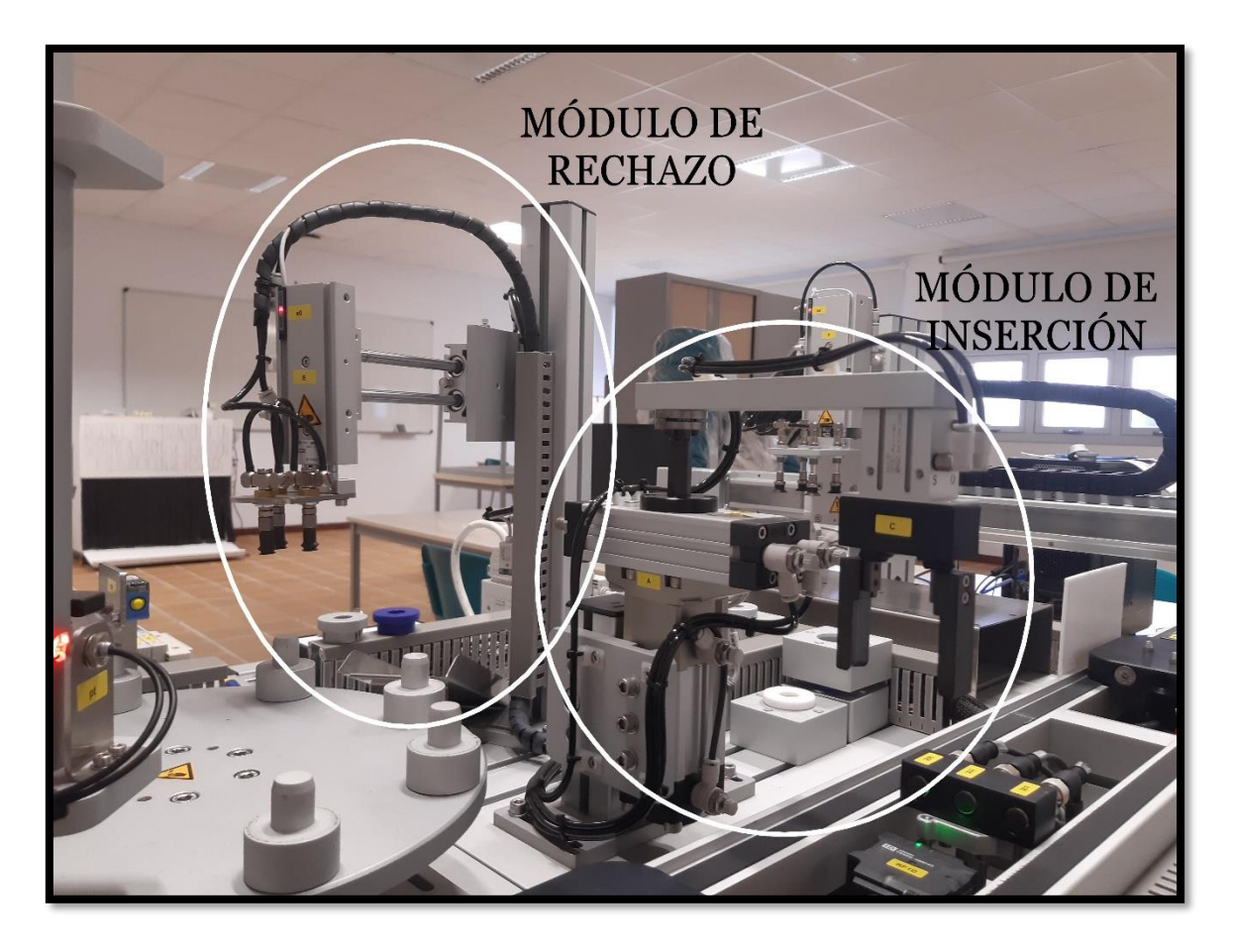

Figura 6.1: Módulos de la estación FAS-210.

## 6.1. Brazo de inserción.

Este módulo, que accede a la sexta posición del plato de la estación FAS-209, tiene la función de recoger las piezas que allí se encuentran y depositarlas sobre la base, ubicada en la unidad transfer. Fabricado en aluminio anodizado, permite realizar tres tipos de movimientos: sujeción, giro y elevación.

Para los movimientos de giro y elevación, cuenta con un cilindro rotolineal (ver figura 6.2) del modelo MRQBS32- 25CB de SMC. Con capacidad de hasta 135º aproximadamente, sitúa la pinza sobre el punto exacto de recogida de la pieza y posteriormente sobre la posición exacta de inserción. Cabe destacar, que el movimiento de elevación es necesario para evitar obstáculos durante el movimiento. Cuenta con un diámetro de 32 mm y una carrera de 25 mm.

Adicionalmente, hay cuatro detectores magnéticos tipo reed, alimentados a 24 V y con un rango de corriente de 5 a 40mA, que hacen la función de final de carrera del cilindro. Estos se iluminan con un led rojo cuando se encuentran en estado ON (ver figura 6.3). Su referencia es D-A73CL de SMC.

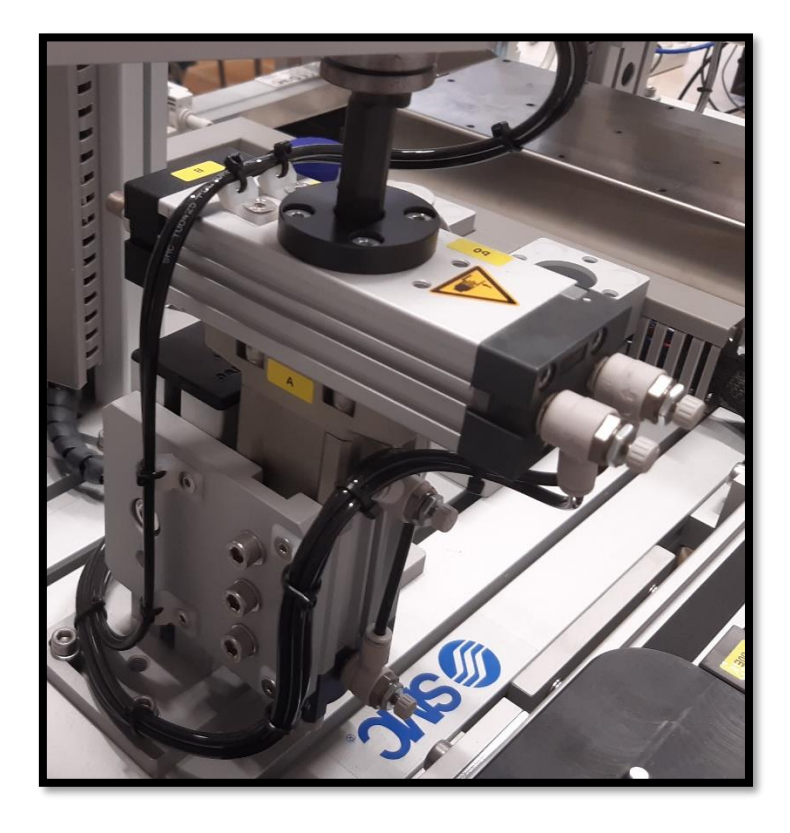

Figura 6.2: Cilindro rotolineal del brazo de inserción de la FAS-210.

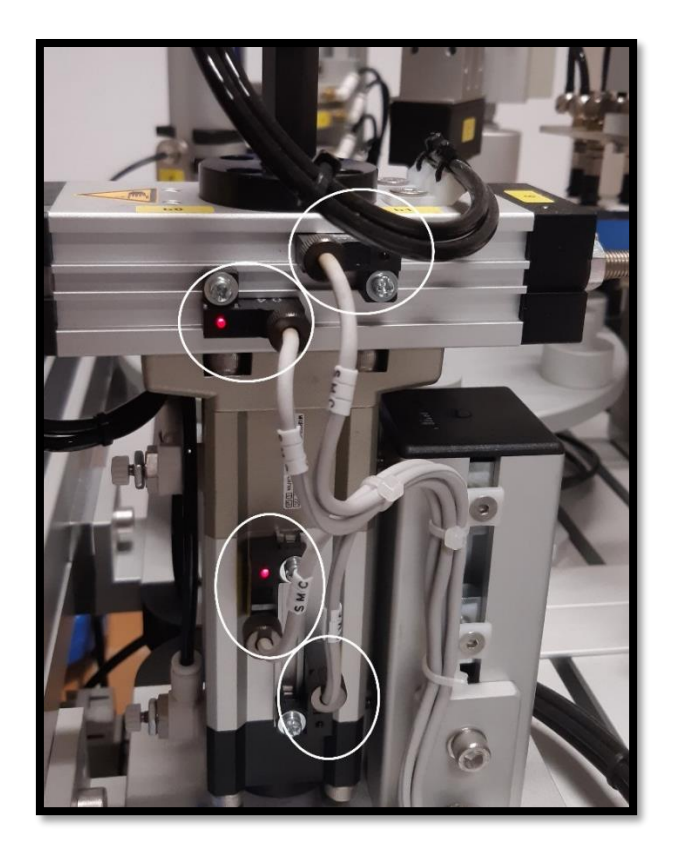

Figura 6.3: Detectores magnéticos del módulo de inserción de la FAS-210.

Para el movimiento de sujeción, se dispone de una pinza neumática de dos dedos de apertura paralela (ver figura 6.4), del modelo MHKL2-16D de SMC. Cuenta con un diámetro de 16 mm y una carrera de apertura y cierre de 14 mm.

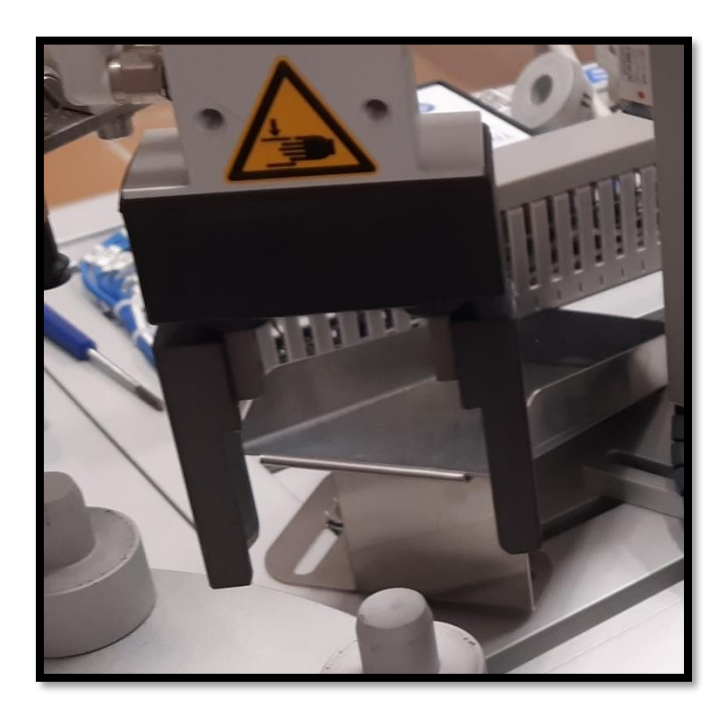

Figura 6.4: Efector final del brazo de inserción de la estación FAS-210.

### 6.2. Brazo de rechazo.

Este otro módulo, que accede a la quinta posición del plato de la estación FAS-209, tiene la función de retirar las piezas que no cumplan con lo indicado en la programación en cuanto al material, color y altura. Para llevar a cabo este objetivo, el módulo cuenta con un manipular de dos ejes que, en caso de recibir la orden correspondiente, recoge la pieza del plato divisor de la estación anterior y la deposita sobre una rampa de evacuación, fabricada en chapa plegada (ver figura 6.5).

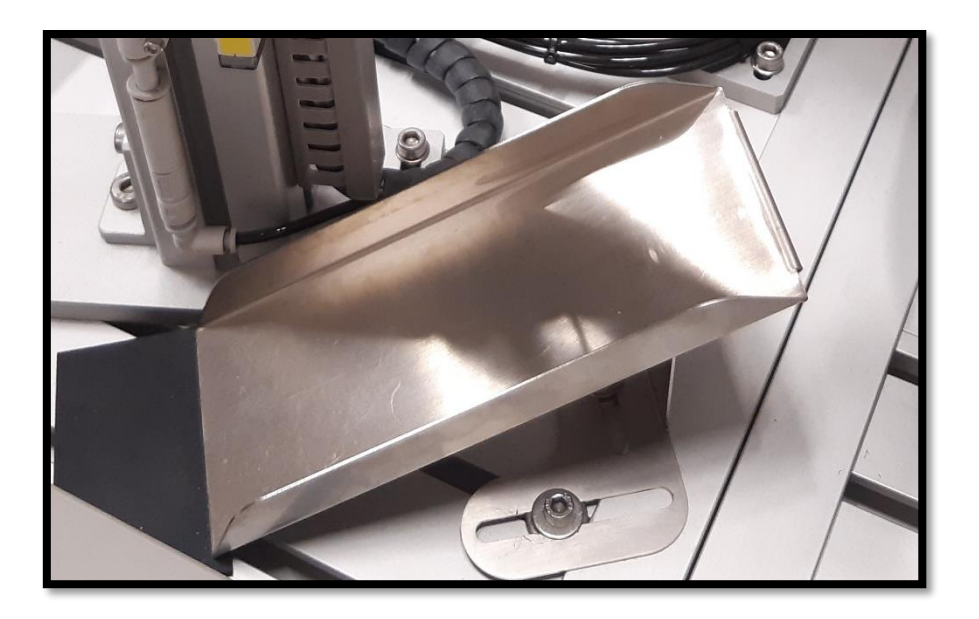

Figura 6.5: Rampa de evacuación para piezas rechazadas.

El brazo, fabricado en aluminio, está compuesto por varios elementos que se describirán a continuación. Para realizar el movimiento de la pieza, cuenta con dos cilindros neumáticos de vástagos paralelos de doble efecto a modo de ejes. El primero de ellos permite el movimiento horizontal (figura 6.6). Se trata del modelo CXSM15-100 de SMC, con un diámetro de 15 mm y una carrera de 100 mm. El segundo permite el movimiento vertical (ver figura 6.7). Se trata del modelo CXSM10-100 de SMC y tiene 10 mm de diámetro y 50 mm de carrera.

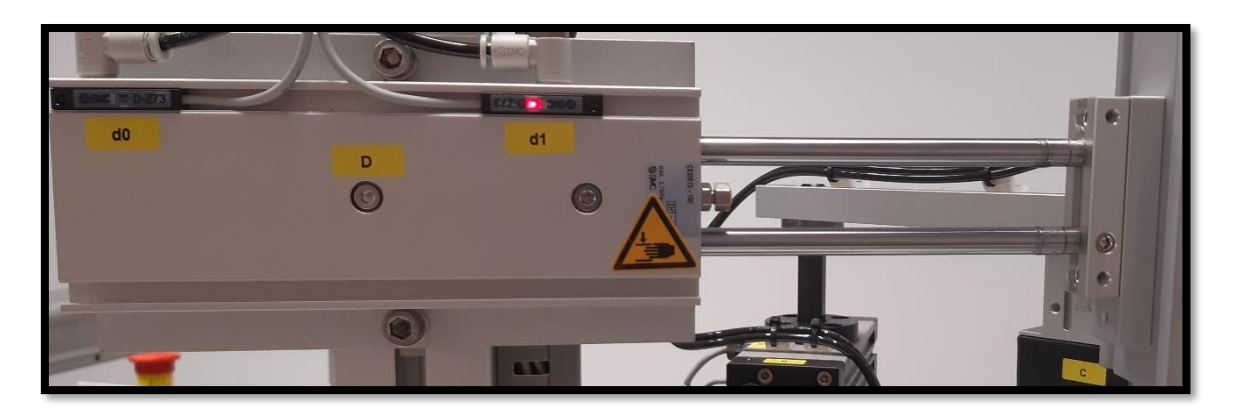

Figura 6.6: Cilindro de vástagos paralelos de doble efecto horizontal.

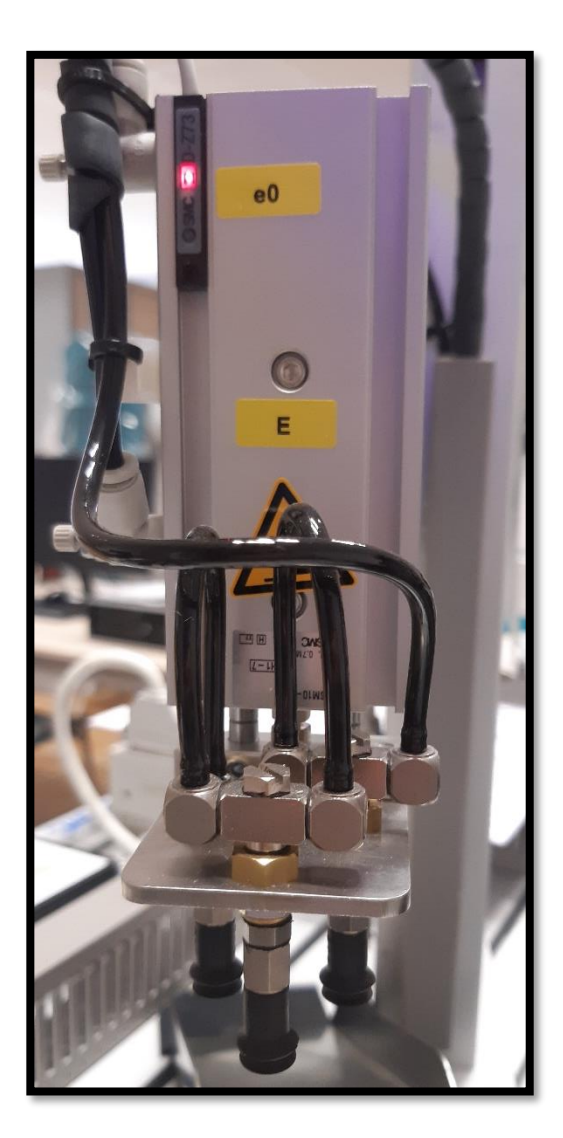

Figura 6.7: Cilindro de vástagos paralelos de doble efecto vertical con el efector final.

Para el movimiento de sujeción, dispone de un sistema de manipulación por vacío integrado por un eyector (elemento para crear el vacío), una matriz de tres ventosas (elemento terminal de sujeción) y un vacuostato (elemento detector del nivel de vacío).

Las ventosas, de referencia ZPT08UN-B5 de SMC, tienen un diámetro de 8mm. Se puede ver dicho elemento en la figura 6.8.

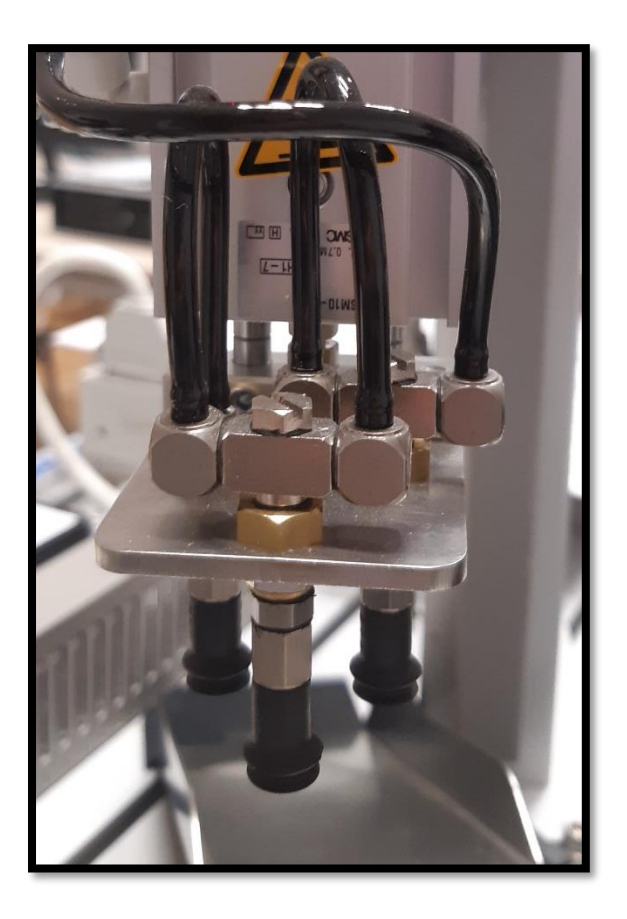

Figura 6.8: Ventosas del brazo de rechazo.

El eyector, que se puede observar en la figura 6.9, dispone de un diámetro de 7 mm en la boquilla. El modelo utilizado es ZU07S de SMC.

El vacuostato, alimentado con 24 V y una corriente permitida de entre 5 y 40 mA, posee un potenciómetro de ajuste de nivel de presión y un LED rojo iluminado cuando se encuentra en estado ON. Se trata del modelo PS1100-R06L de SMC y se puede ver en la siguiente figura 6.9.

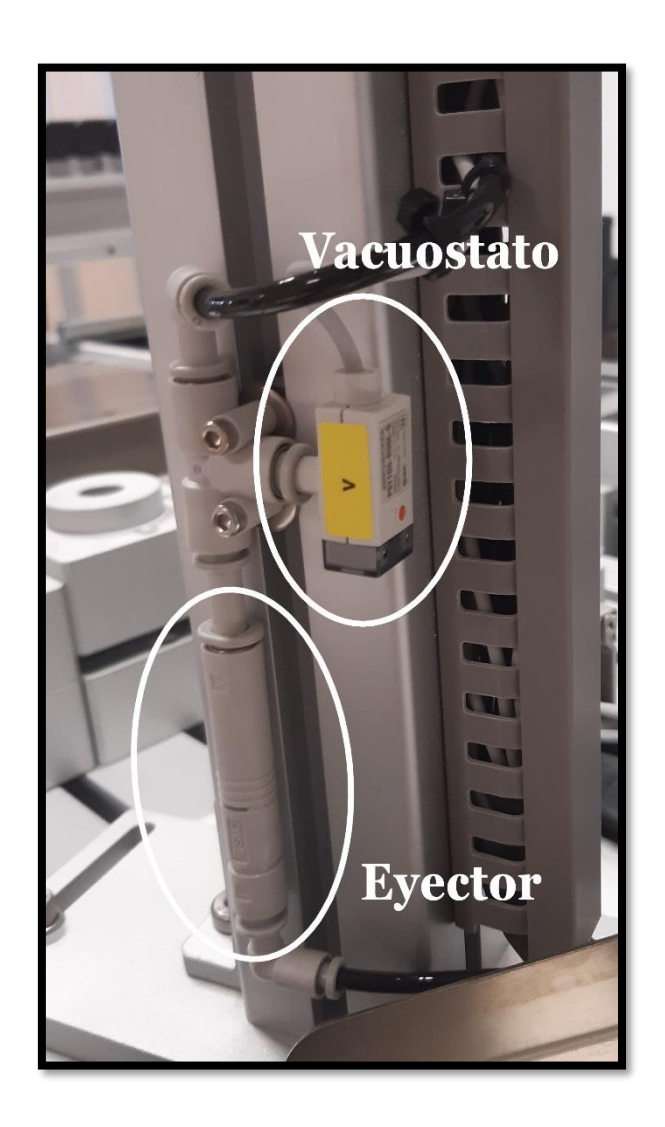

Figura 6.9: Vacuostato y Eyector del módulo de rechazo de la FAS-210.

Al igual que en el módulo de inserción, este cuenta con 3 detectores magnéticos tipo reed D-Z73L de SMC, alimentados con 24 V y un rango de corriente de entre 5 y 40 mA, con un LED rojo iluminado cuando se encuentra en estado ON. Su ubicación se puede observarse en las figuras 6.10 y 6.11.

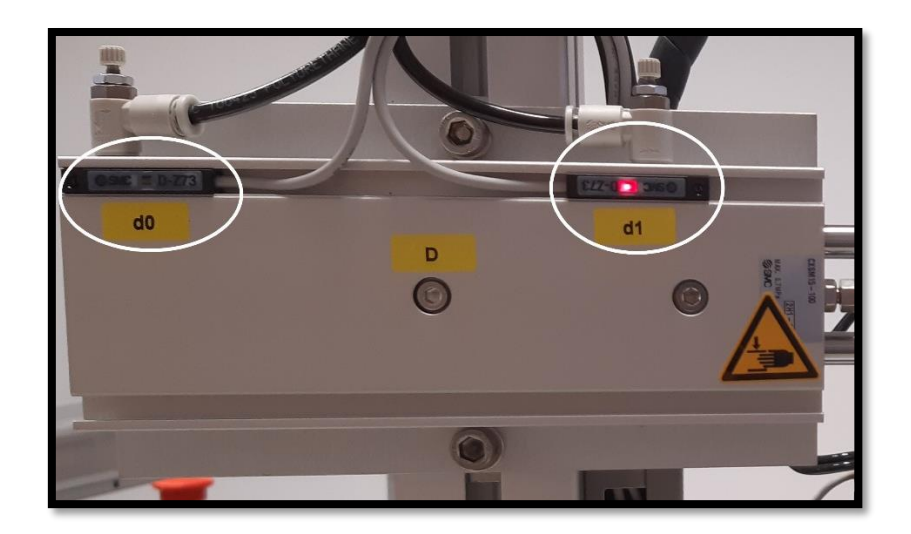

Figura 6.10: Detectores magnéticos en el movimiento horizontal.

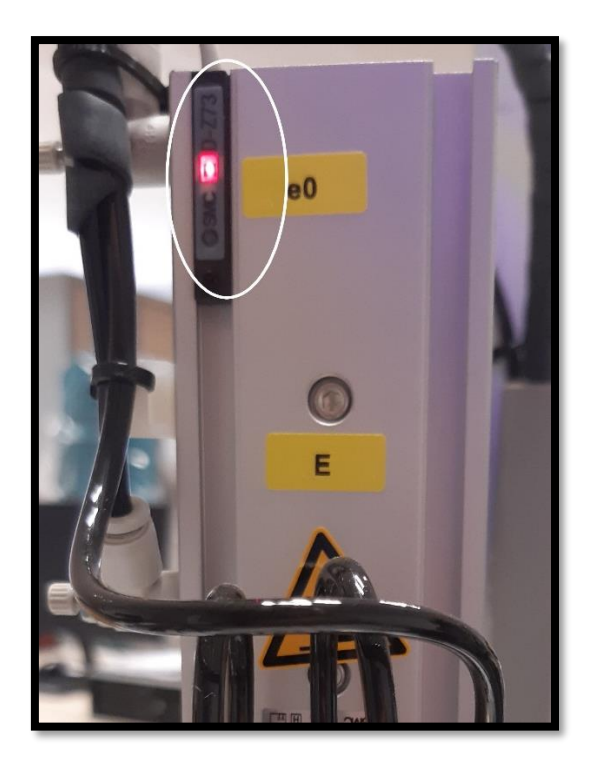

Figura 6.11: Detector magnético en el movimiento vertical.

## 6.3. Bloque de electroválvulas de la estación FAS-210.

Para dotar a los actuadores neumáticos de un suministro de aire, la estación cuenta con un bloque de electroválvulas (ver figura 6.12), de modelo SS5Y31- Q1X263 de SMC. Algunas de las características de este dispositivo son [18]:

- Tamaño 3000 (10 mm de ancho de la válvula),
- cuenta con 5 vías,
- un caudal máximo de 350 l/min,
- alimentación de 24 V,
- un consumo de 0.35 W por bobina,
- base de resina y conexionado lateral,
- multiconector eléctrico sub-D de 25 pines.

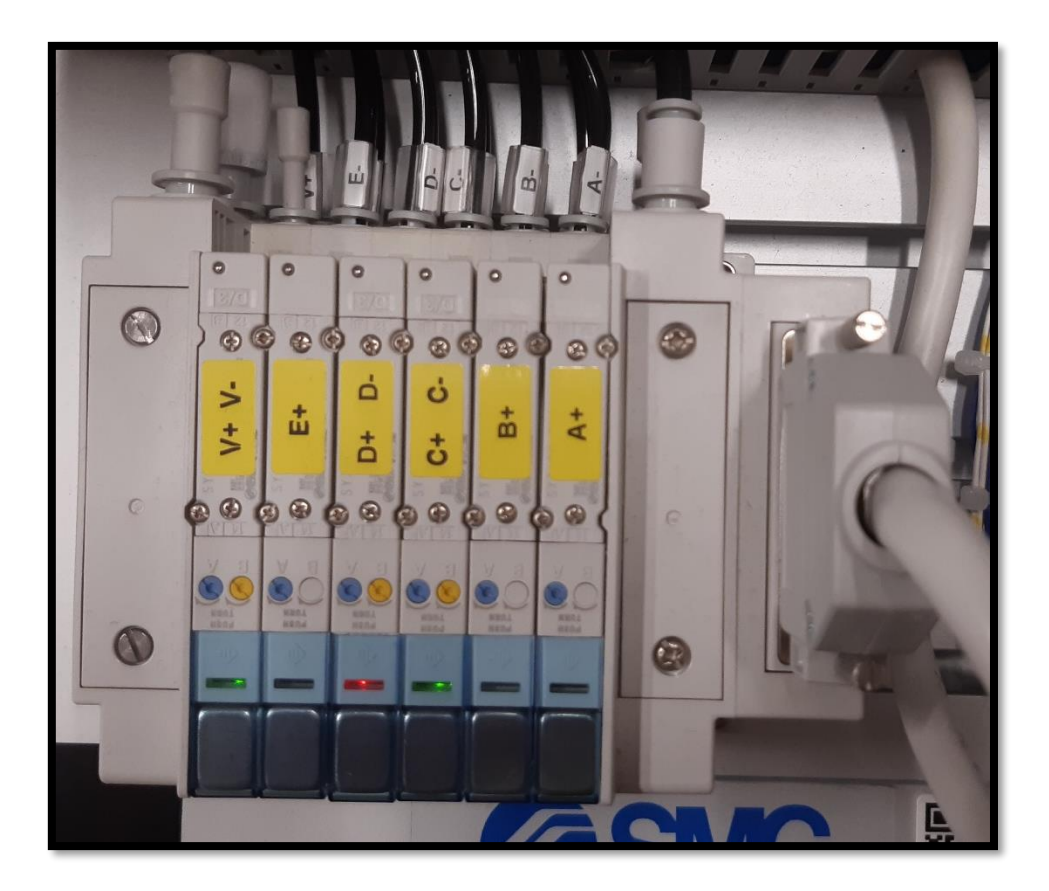

Figura 6.12: Bloque de electroválvulas de la estación FAS-210.

El bloque está formado por 3 electroválvulas 5/2 monoestables [20], utilizadas en actuadores de simple efecto y 3 electroválvulas 5/2 biestables [21] (una de ellas transformada en electroválvula 3/2 biestable), utilizadas en actuadores de doble efecto.

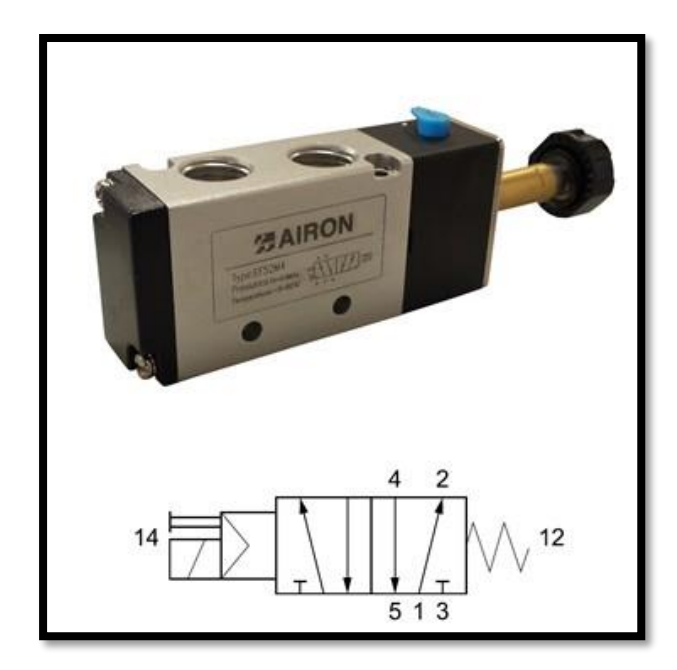

Figura 6.13: Ejemplo de electroválvula 5/2 monoestable [22].

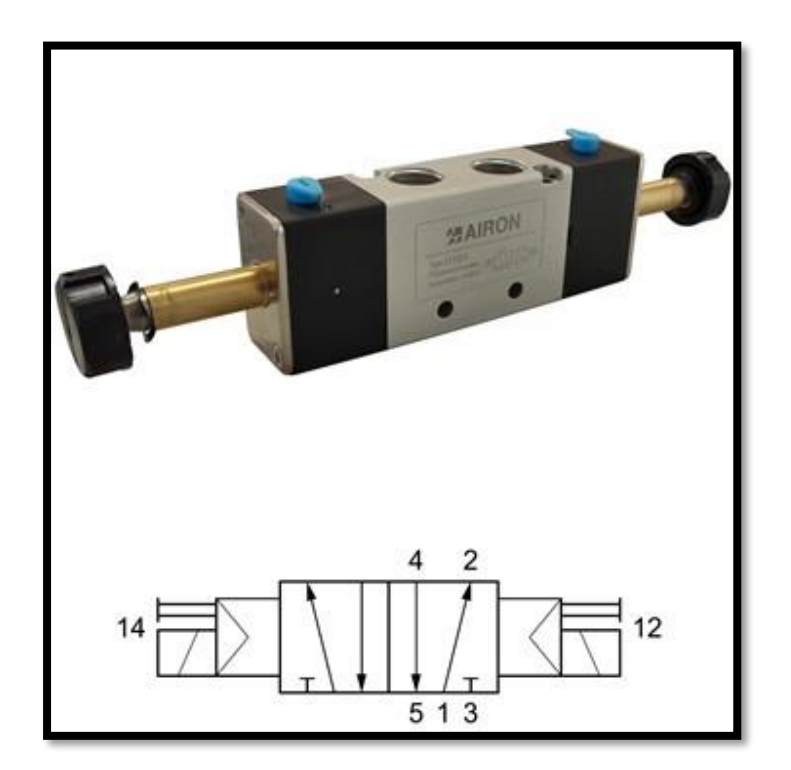

Figura 6.14: Ejemplo de electroválvula 5/2 biestable [23].

### 6.4. Botonera de la estación FAS-210.

La botonera (ver figura 6.15), cuenta con tres pulsadores: START, STOP y RESET (posee un LED azul). Adicionalmente, tiene un selector automático/manual, un selector con llave, que permite el encendido y apagado de la estación, y una seta de emergencia que corta el suministro eléctrico de la estación, provocando que se retraigan todos los actuadores.

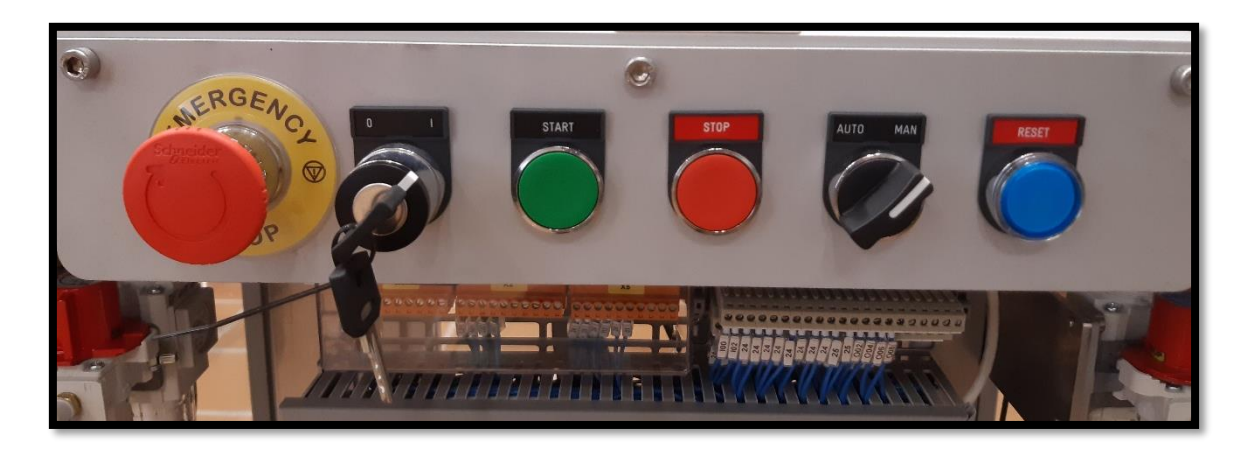

Figura 6.15: Botonera de la estación FAS-210.

## 6.5. Entradas y salidas del autómata de la estación FAS-210

A continuación, se muestran dos tablas con las conexiones de las entradas (tabla 6.1) y salidas (tabla 6.2) del PLC de la estación FAS-210, con cada dirección, etiqueta identificativa y descripción de la función de esa entrada o salida.

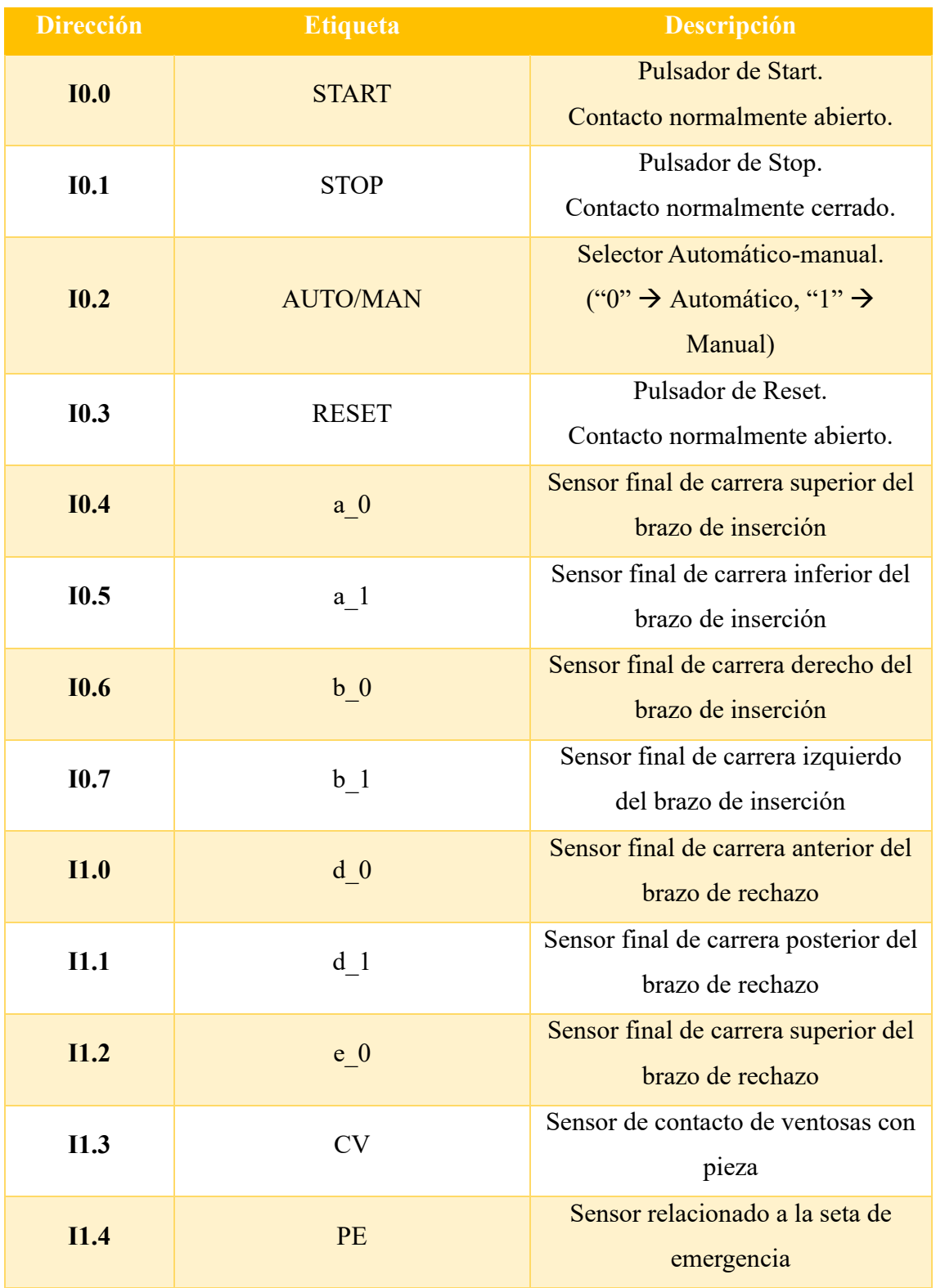

## Tabla 6.1: Descripción de las entradas del PLC de la estación FAS-210.

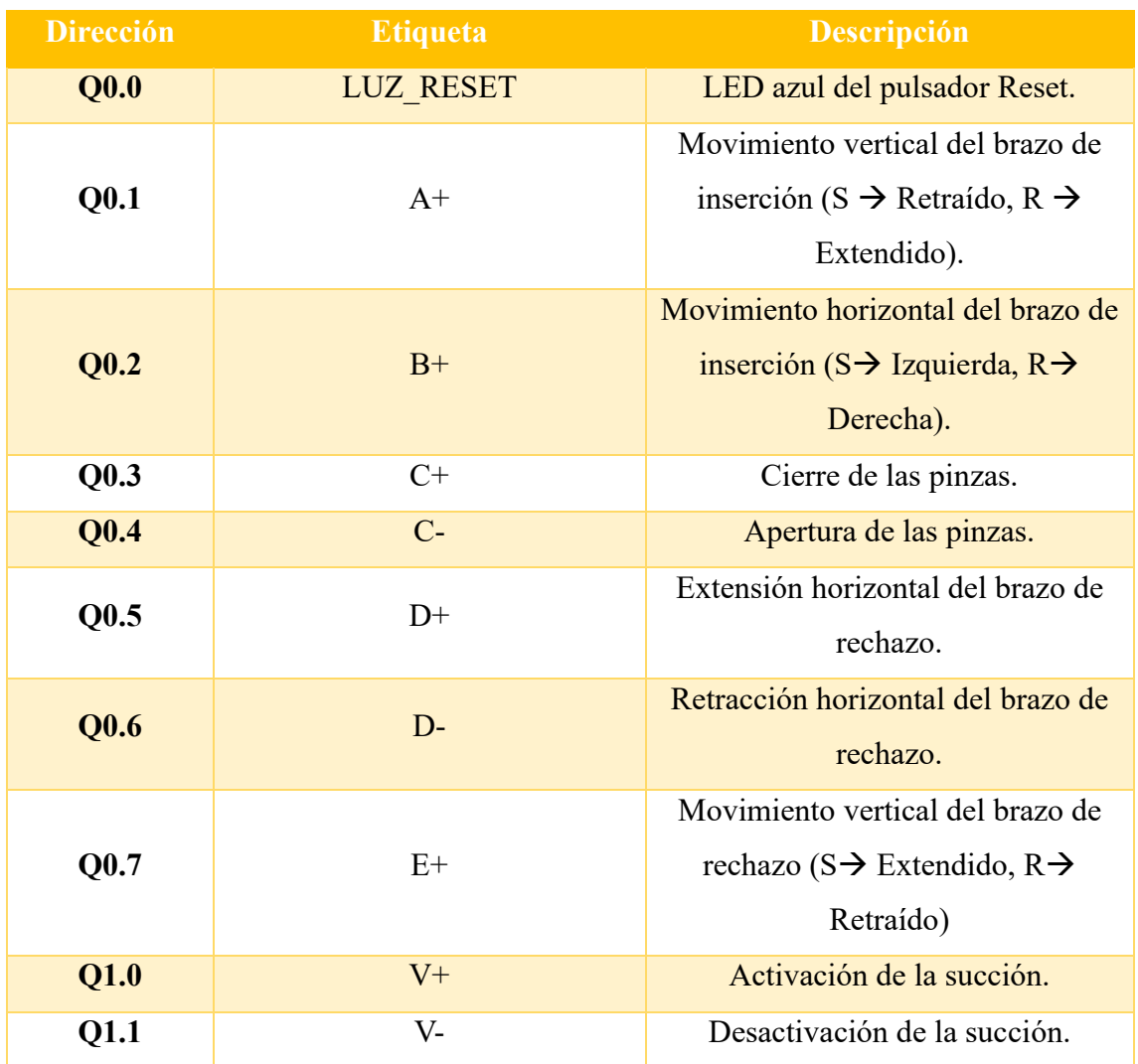

#### Tabla 6.2: Descripción de las salidas del PLC de la estación FAS-210.

### 6.6. Sistema de averías TROUB-200

La estación FAS-210 cuenta con una caja de generación de averías TROUB-200 de SMC, ubicada en la parte frontal de la misma (ver figura 6.16). Esta caja conecta diferentes interruptores con las entradas y salidas del autómata. Dependiendo del interruptor que se accione, se provoca la desconexión eléctrica de diferentes elementos de la estación:

- o Averías que afectan a la botonera de la estación.
- o Averías que afectan a los finales de carrera de la estación (sensores).
- o Averías que afectan a los actuadores de la estación.

A continuación, se muestra en la tabla 6.3 las averías identificadas.

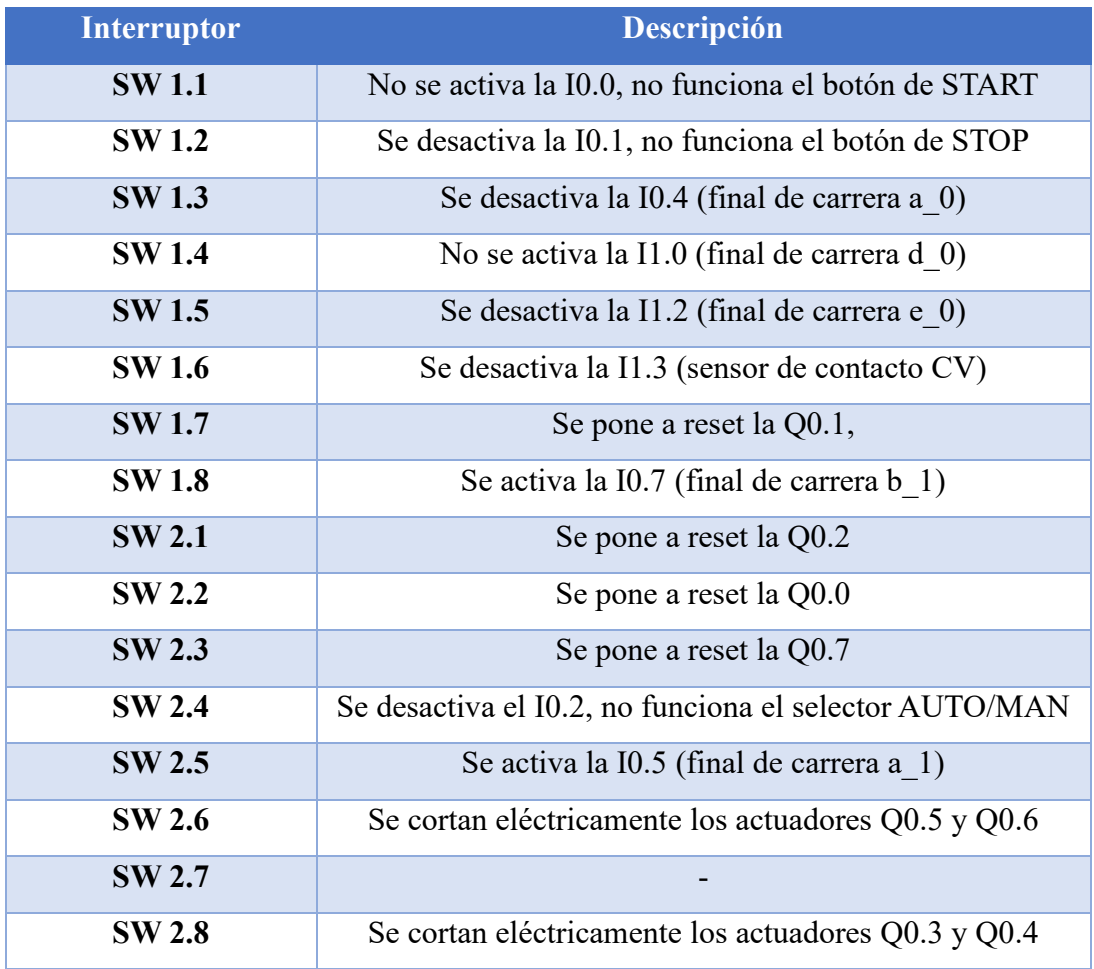

Tabla 6.3: Averías TROUB-200 de la estación FAS-210.

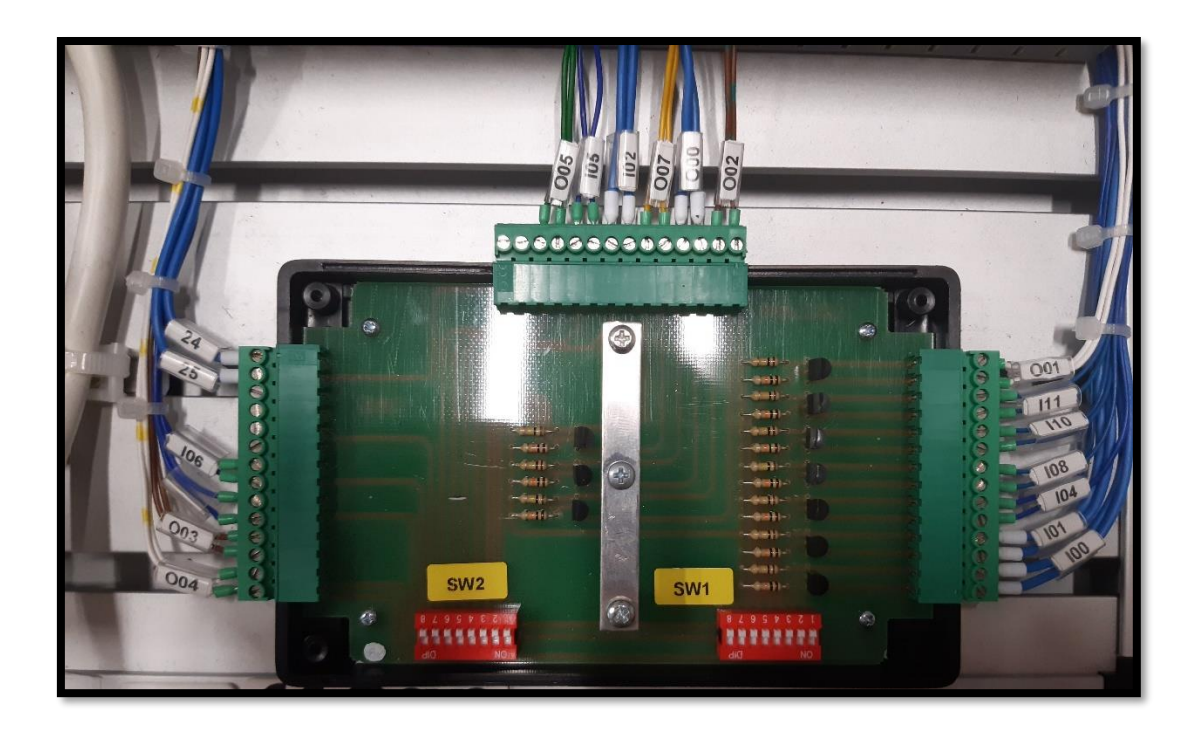

Figura 6.16: Interior de la caja de averías de la estación FAS-210.

Esta caja de averías se ha utilizado para simular averías en el proceso, de modo que la activación de alguna de ellas permita el paso entre estados de la Guía GEMMA.

## 7. Automatización de la estación FAS-210.

En este capítulo se presenta la Guía GEMMA, los diagramas de GRAFCET y la implementación en KOP correspondientes a la estación FAS-210. Además, se incluye también las comunicaciones con las estaciones FAS-209 Y FAS-216.

## 7.1. Guía GEMMA.

Al diseñar la Guía GEMMA de la estación FAS-210, primero se realizó una evaluación de los estados que eran implementables y aquellos que no, además de una descripción de su funcionamiento. En la figura 7.1 se puede ver la Guía GEMMA con los estados adoptados para esta estación, que son los que no están tachados.

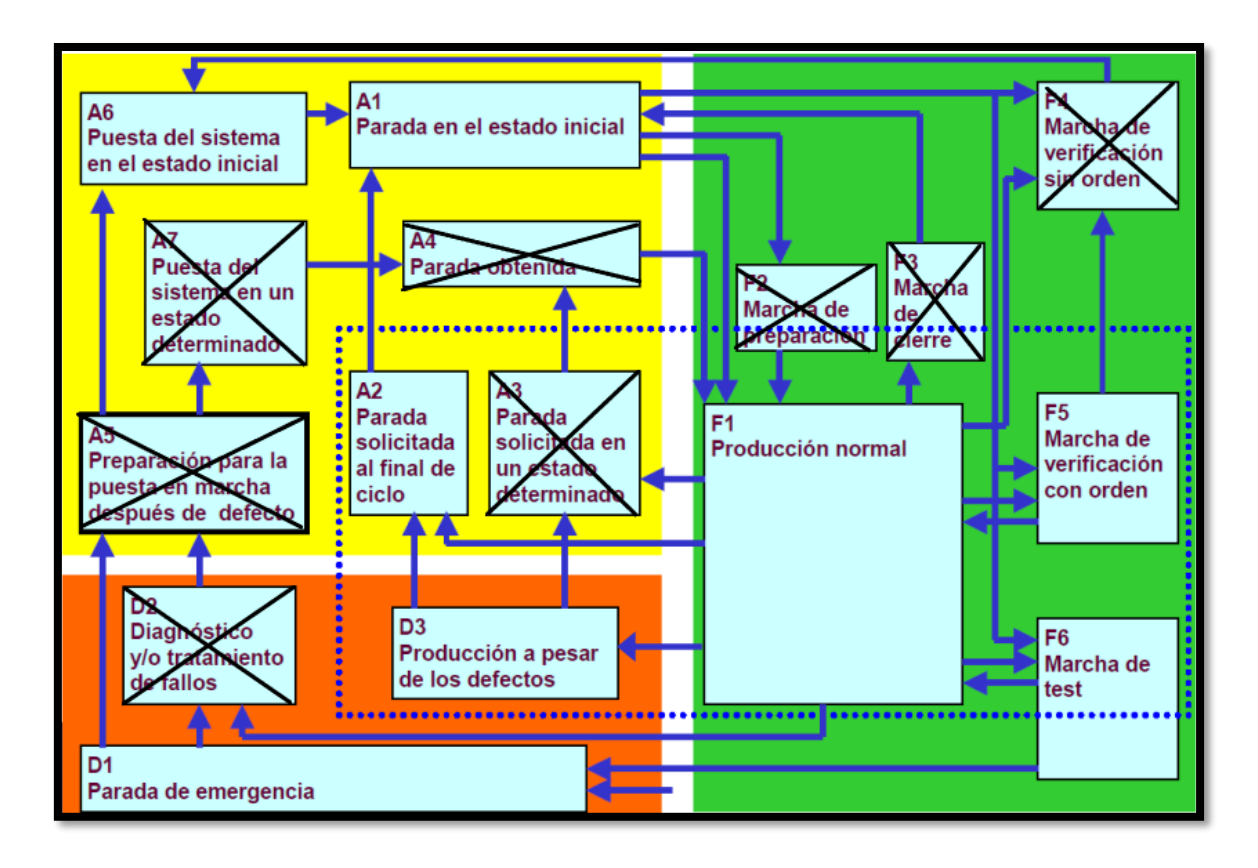

Figura 7.1: Guía GEMMA para la estación FAS-210.

A continuación, se exponen las descripciones detalladas de los estados implementados:

**F1- Funcionamiento Normal**: Cuando una pieza llega a la quinta posición del plato divisor, y la comunicación con la primera estación nos informa de que hay que retirar la pieza, el brazo de rechazo realizará las operaciones necesarias para desecharla. Dichas operaciones constan de: extender el cilindro vertical hasta que las ventosas hagan contacto con la pieza permitiendo la succión, para después volver a retraerse. A continuación, retraer el cilindro horizontal para dejar la pieza sobre la rampa de evacuación, no sin antes extender nuevamente el cilindro vertical para evitar dejar caer la pieza a gran altura. Cuando se desactiva la succión y la pieza cae, el brazo regresa a las condiciones de las que partió inicialmente. Por otro lado, cuando llega una pieza a la sexta posición del plato y se produce la comunicación, el brazo de inserción hará un movimiento rotativo-lineal para dejar la pieza sobre la unidad transfer. Primero, se retrae el cilindro y se procede a cerrar las pinzas para coger la pieza. A continuación, el cilindro se extiende y rota para dejar la pieza a la izquierda de su posición.

Por último, el cilindro baja, se produce la apertura de las pinzas, dejando caer la pieza, y el brazo regresa a las condiciones de partida. Como circunstancia común a los dos brazos, cada vez que estos completan su tarea, se comunican con la estación anterior para que se pueda mover el plato nuevamente y repetir el proceso de manera cíclica.

**F5- Marcha de Verificación con Orden:** Se realiza una marcha de verificación con orden para cada uno de los brazos de la estación (módulo de inserción y módulo de rechazo), de forma que se realice un ciclo independiente en cada uno. Este estado cuenta con dos modos implementados en la programación:

- Modo Paso a paso: En este modo los brazos se mueven por movimientos cortos y simples por cada actuador, de forma que el operario marca el ritmo de ejecución y cambia de modo de funcionamiento si fuera necesario. Dentro de este modo, utilizamos el START para manipular el brazo de inserción y el RESET para el brazo de rechazo.
- Modo Ciclo: Este modo corresponde a un único ciclo para cada brazo, realizando el mismo proceso que el descrito en el estado F1. El operario decidirá si continúa realizando más ciclos o si cambia el modo de funcionamiento. Dentro de este modo, utilizamos el START para manipular el brazo de inserción y el STOP para el brazo de rechazo.

**F6- Marcha de test**: En este estado cada movimiento de los brazos tendrá un temporizador asociado de 3 o 4 segundos dependiendo de dicho movimiento. Si las acciones de los actuadores no se completan antes de que este tiempo se complete (se encenderá el LED azul del pulsador de Reset), se entiende que hay un error en la planta y, por lo tanto, debe ser solucionado, o en su defecto, pasar a al estado D3. Este estado permite la implementación de la mayoría de las averías que incluye la estación, de forma que se pueden simular los fallos de manera rápida y sencilla.

**A1-Parada en el estado inicial:** Parada de reposo del sistema en el estado inicial. Los brazos se encuentran en la posición original esperando a que el operario introduzca algún modo de funcionamiento. Dicha posición corresponde a lo siguiente: cilindro rotolineal extendido y a la derecha, pinzas abiertas, cilindro horizontal extendido, cilindro vertical retraído y succión apagada.

**A6- Puesta del sistema en el estado inicial:** Altamente conectado al estado anterior A1, este estado tendrá como objetivo situar los actuadores en las posiciones antes descritas, de forma que cada vez que se desee cambiar de modo de funcionamiento el sistema pase por este estado y espere en A1 a que el operario mande otra orden.

**A2- Parada solicitada al final del ciclo:** Esta parada puede pedirse en cualquier momento del ciclo normal de funcionamiento F1. Si lo brazos estuvieran realizando una acción en el momento en el que se da la orden de parar, estos continuarían su tarea hasta el final del ciclo, de forma que se pasa directamente al estado A1, donde el operario puede volver a ejecutar el funcionamiento normal o seleccionar otra función.

**D1- Parada de emergencia:** Cuando se accione la seta de emergencia, se corta el suministro eléctrico de la estación independientemente del estado en el que se encuentre. En el caso del brazo de inserción, este vuelve a la posición original con la pinza cerrada, en el caso de que hubiera estado transportando una pieza. En el brazo de rechazo, este guarda la posición que tenía antes de la parada y permanece con la succión activa en el caso de que estuviese operativa, para evitar la caída de la pieza. Cuando se desbloquee el estado D1, este volverá a condiciones iniciales para que el operario seleccione un modo de funcionamiento.

**D3- Producción a pesar de los defectos:** Gracias al estado F6, se conoce el estado de la estación y qué brazo está fallando concretamente. En este estado se realiza el mismo procedimiento que en el modo de funcionamiento normal, solo que, el operario se encargará de retirar manualmente las piezas que no puedan ser retiradas automáticamente por lo brazos debido a las averías. Una vez que la haya retirado, pulsará el STOP para que el proceso continue.

A continuación, se presentan los estados de la Guía GEMMA que se han descartado y los motivos por los que se tomó tal decisión.

**F2- Marcha de preparación**: La estación no requiere de una preparación para que se inicie el funcionamiento.

**F3- Marcha de cierre:** La estación no requiere de una parada para cerrar el proceso.

**F4- Marcha de verificación sin orden:** Este estado es implementable, sin embargo, no tenemos una botonera lo suficientemente amplia como para realizar todos los movimientos disponibles sin orden específico.

Los estados **A3- Parada solicitada** en un estado determinado, **A4- Parada obtenida** y **A7- Puesta del sistema en un estado determinado,** no tienen sentido ya que no vamos a parar el sistema en una posición que no sea la de final de ciclo.

El estado **A5- Preparación para la puesta en marcha después de un defecto**, se ha hecho coincidir con el estado A6, ya que realizan la misma función.

El estado **D3- Diagnostico y/o tratamiento de fallos**, ya que no han elementos hardware que permitan resolver los problemas que se generen en la avería.

Las condiciones de evolución vendrán dadas por la botonera disponible en la estación. Dado que se cuenta con una muy limitada, la solución es realizar combinaciones de los elementos de mando para lograr tener mayor cantidad de posibilidades en la programación. En la figura 7.2 se puede observar la Guía GEMMA completa con las condiciones de evolución de la estación FAS-210.

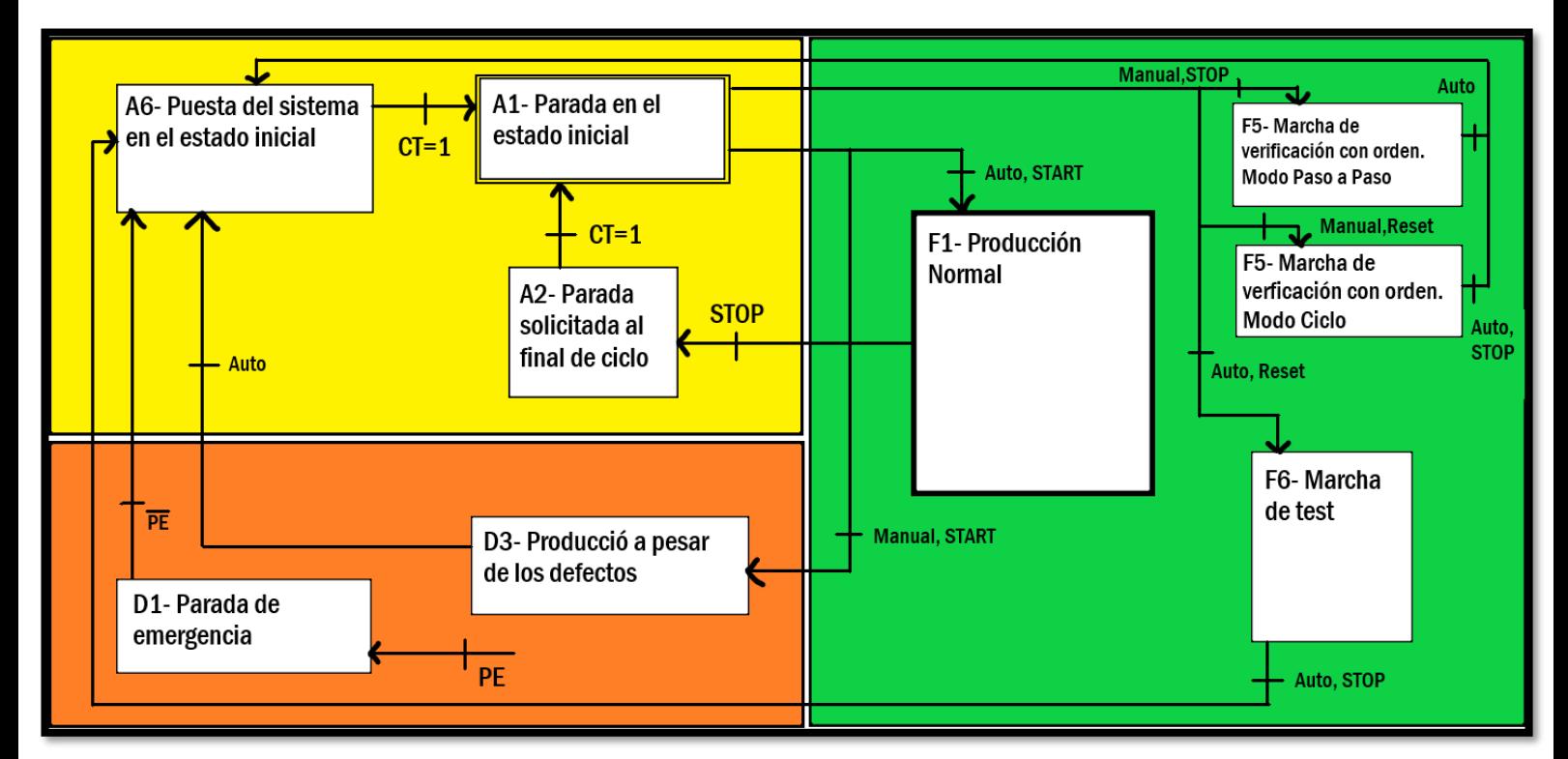

Figura 7.2: Guía GEMMA con condiciones de evolución entre estados.

### 7.2. GRAFCET.

Una vez definida la Guía GEMMA, se procede a realizar los GRAFCETs siguiendo la estructura jerárquica explicada anteriormente.

#### 7.2.1 GRAFCET de Seguridad.

El primero es el GRAFCET de Seguridad (ver figura 7.3). Consiste en dos etapas, una sin acciones asociadas, que corresponde al funcionamiento normal de la estación y otra donde se fuerzan los GRAFCET de Conducción y Producción a sus etapas iniciales. Esto permite que desde cualquier estado se pueda entrar en D1. La condición de evolución entre estas etapas es la activación de la seta de emergencia.

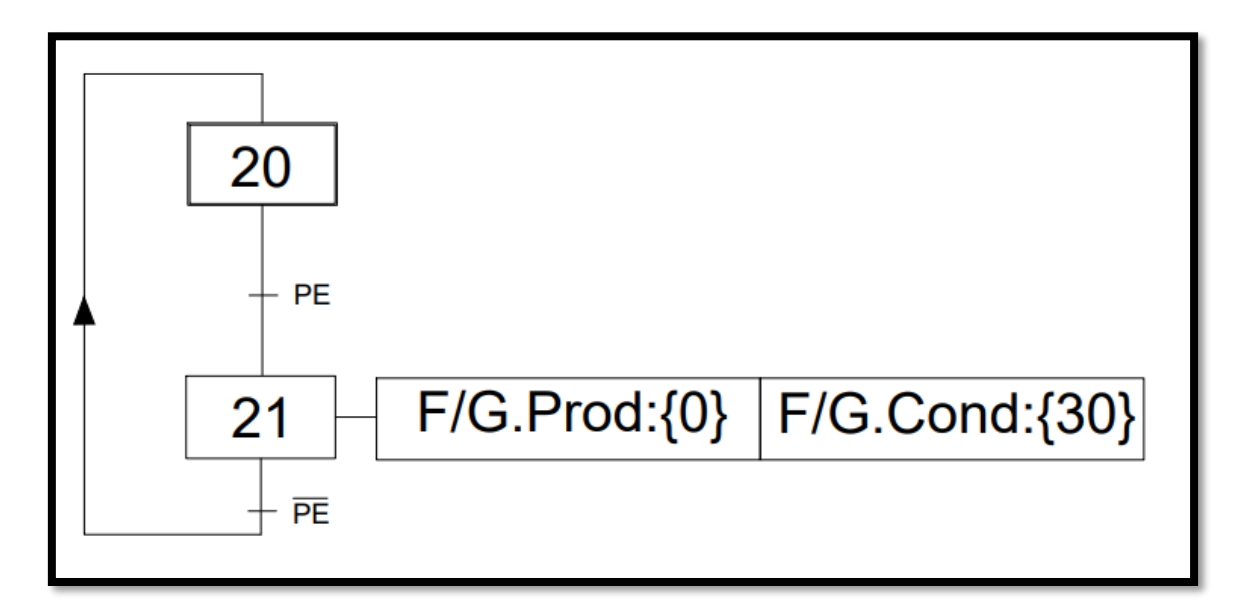

Figura 7.3: GRAFCET de Seguridad.

#### 7.2.2 GRAFCET de Conducción.

El siguiente es el GRAFCET de Conducción (ver figura 7.4). Cuenta con una etapa por cada estado de funcionamiento y establece las condiciones de transición que permiten el cambio entre estados.

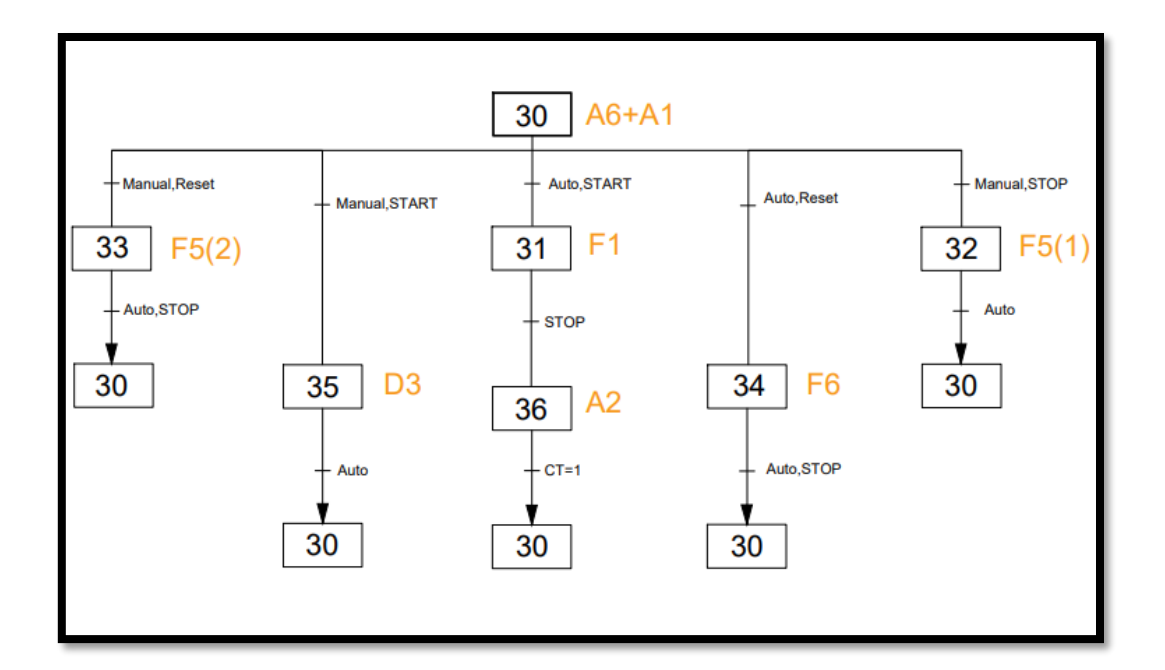

Figura 7.4: GRAFCET de Conducción.

#### 7.2.3 GRAFCET de Producción.

Por último, tenemos el GRAFCET de Producción. Corresponde al modo de funcionamiento normal. Este diagrama abarca los estados A6, A1 y F1, ya que antes de ir inmediatamente a producción el sistema debe pasar por las condiciones iniciales de la estación.

Hay un GRAFCET específico para cada uno de los estados F5 (ambos modos: modo paso a paso y modo ciclo), F6 y D3, donde se detallan completamente las acciones que se llevan a cabo dentro de ellos. Todos los GRAFCETs se pueden consultar en el anexo II.

### 7.3. Programación.

#### 7.3.1 Software Utilizado

El principal programa utilizado para la realización de este Trabajo de Fin de Grado es el TIA Portal [24], un software de programación desarrollado por la empresa SIEMENS [25], que ofrece un editor de KOP, permitiendo el diseño y la implementación del funcionamiento de la estación. Se ha utilizado dicho programa para la programación del PLC S7-1200 [26] ubicado en la estación FAS-210.

#### 7.3.2 Implementación de los GRAFCETs en KOP.

La forma de proceder para traducir los diferentes GRAFCETs realizados a KOP fue asignar una marca a cada etapa. Para cada Grafcet, se pone a 1 la marca de la etapa que debe estar activa, y a 0 todas las demás marcas. De esta forma, nos aseguramos de que el programa solo se encuentre en un lugar determinado y no se produzca la entrada en otros segmentos no deseados.

Primero, se realizó la conversión del estado F1, sin incluir las comunicaciones con las demás estaciones. Una vez completado, se añadieron el resto de los estados de la guía Gemma implementados, a medida que se iba programando el GRAFCET de Conducción y las condiciones de transición necesarias. Por último, se realizó el GRAFCET de Seguridad, que hace un reset global de todas las marcas asociadas a las etapas y fuerza la activación de las etapas iniciales en los GRAFCET de Conducción y Producción.

Una vez finalizado el paso a KOP de todos los GRAFCETs diseñados para la planta, se programaron las comunicaciones con las demás estaciones, de forma que no se alterara el trabajo ya hecho individualmente en cada una de ellas por otros compañeros.

#### 7.3.3 Comunicaciones con las estaciones FAS-209 y FAS-216.

La comunicación se implementó con los bloques GET y PUT [27], que utilizan enlaces S7 para comunicarse. Se basan en el sistema cliente-servidor o maestro-esclavo.

Antes de poder utilizar estos bloques es necesario ajustar algunos parámetros dentro del Tia Portal. Los PLCs que se quieran conectar, deben encontrarse en la misma subred, además de tener una dirección IP asociada. También, se debe permitir la comunicación PUT/GET del interlocutor remoto dentro de mecanismos de conexión, en las propiedades de los autómatas. Se pueden ver estas características en las figuras 7.5 y 7.6.

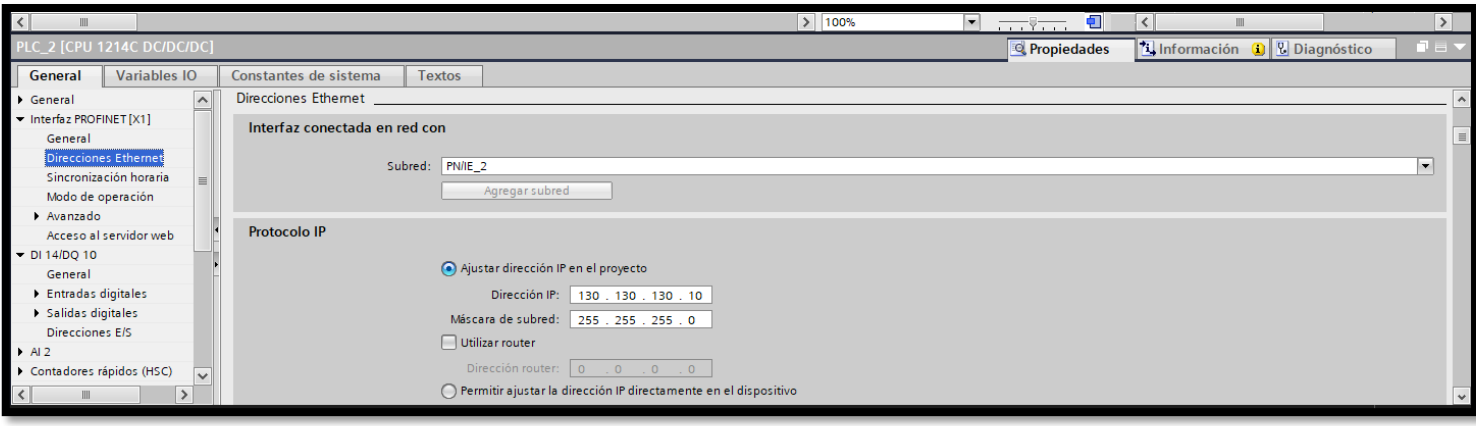

Figura 7.5: Configuración de la subred y dirección del PLC.

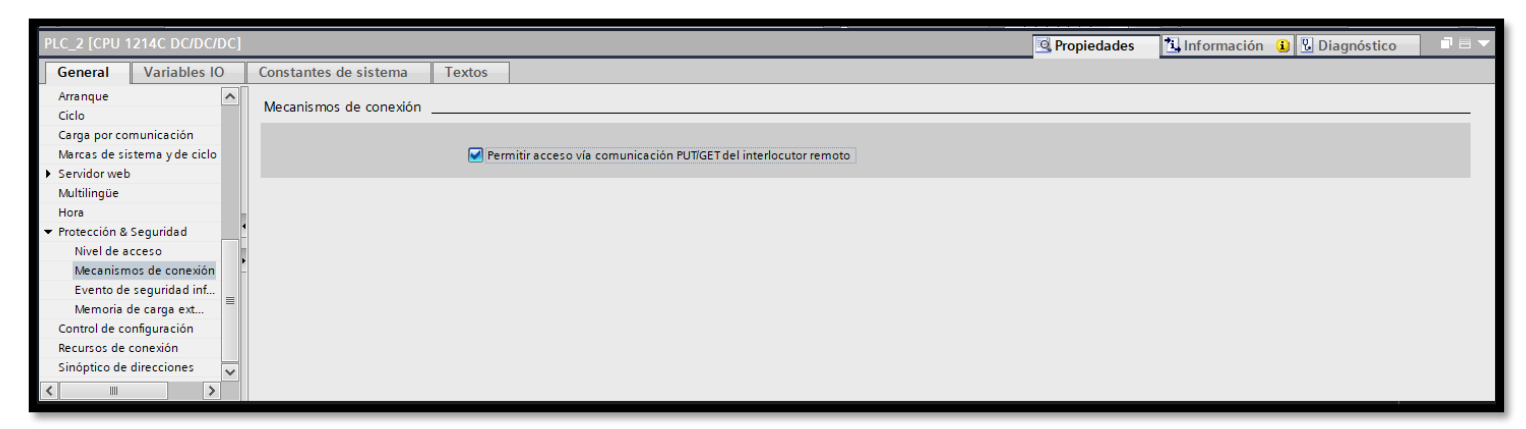

Figura 7.6: Configuración para permitir el PUT/GET del PLC

El bloque PUT permite escribir datos en el PLC interlocutor. En el área de memoria SD\_i, se escribe la marca que se desea enviar, con el formato MX.X, mientras que el área de memoria ADDR\_i, se escribe la marca en la que se pondrá la información en el PLC esclavo, con el formato P#MX.X BOOL X. El único requerimiento adicional, es añadir una entrada de reloj, en este caso se utilizó una de 10Hz, para que estipule la frecuencia de comunicación [27].

De igual forma, tenemos el bloque GET, que permite recibir datos del PLC interlocutor. La única diferencia es el parámetro RD\_i, que coje la marca asociada al PLC esclavo [27]. Los bloques utilizados se pueden ver a continuación:

La primera comunicación realizada fue con la primera estación, la FAS-209. El objetivo es coordinar todos los elementos que se encuentran alrededor del plato divisor. A través de ocho marcas, cuatro para cada estación, la primera estación comunica en qué momento deben moverse los brazos de la segunda estación, coincidiendo con el momento en el que estos tengan una pieza en su posición de manipulación. Una vez estos han realizado su tarea, se realiza la comunicación en el sentido contrario, mandando la información a la primera estación (FAS-209) de que el plato divisor puede volver a girar.

Esta comunicación se realiza en ambos sentidos, con un bloque PUT, como se puede ver en las siguientes figuras 7.7 y 7.8 para la segunda y primera estación, respectivamente.

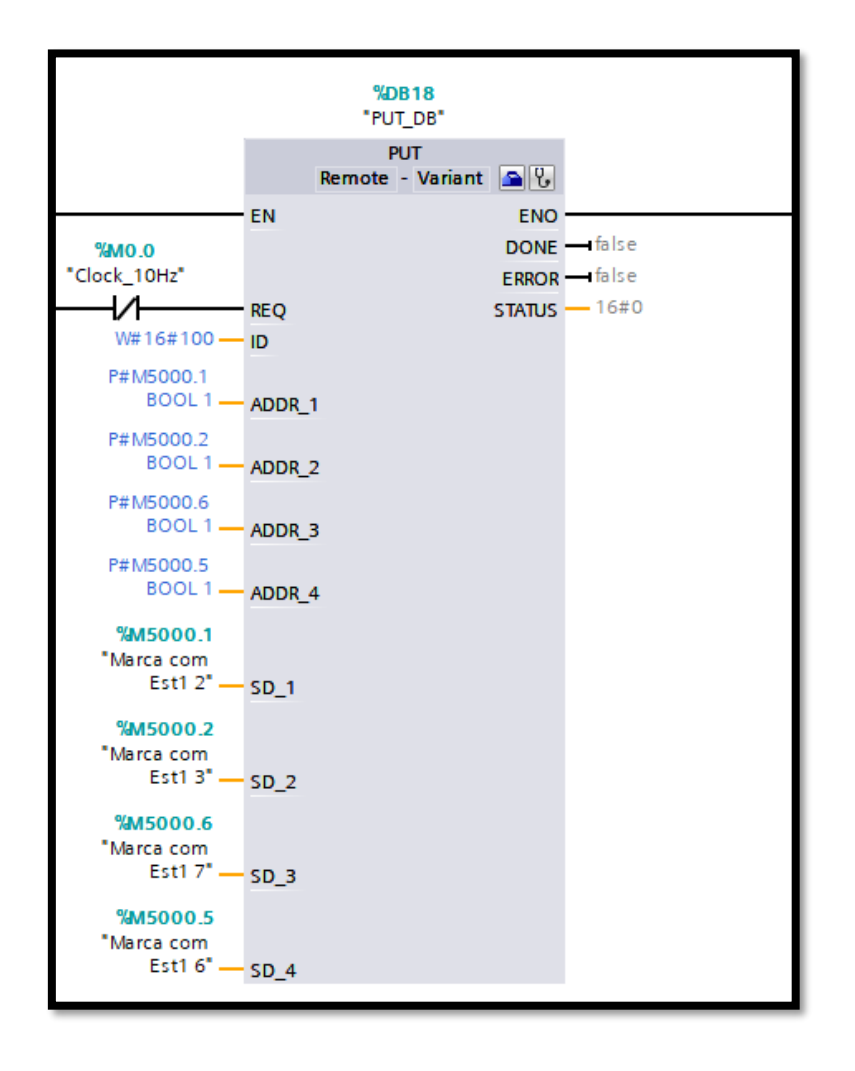

Figura 7.7: Bloque PUT en la programación de la estación FAS-210.

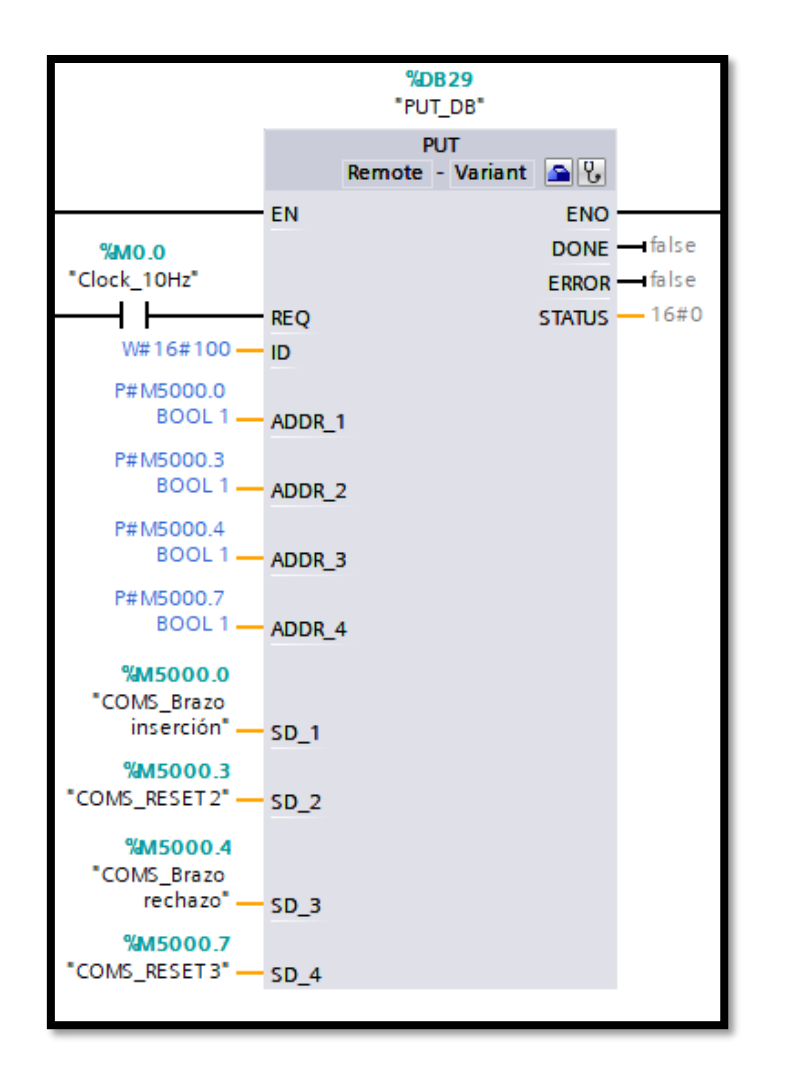

Figura 7.8: Bloque PUT en la programación de la estación FAS-209.

A continuación, se muestra en la tabla 7.1 la dirección y descripción de cada una de las marcas utilizadas en la comunicación con la estación FAS-209.

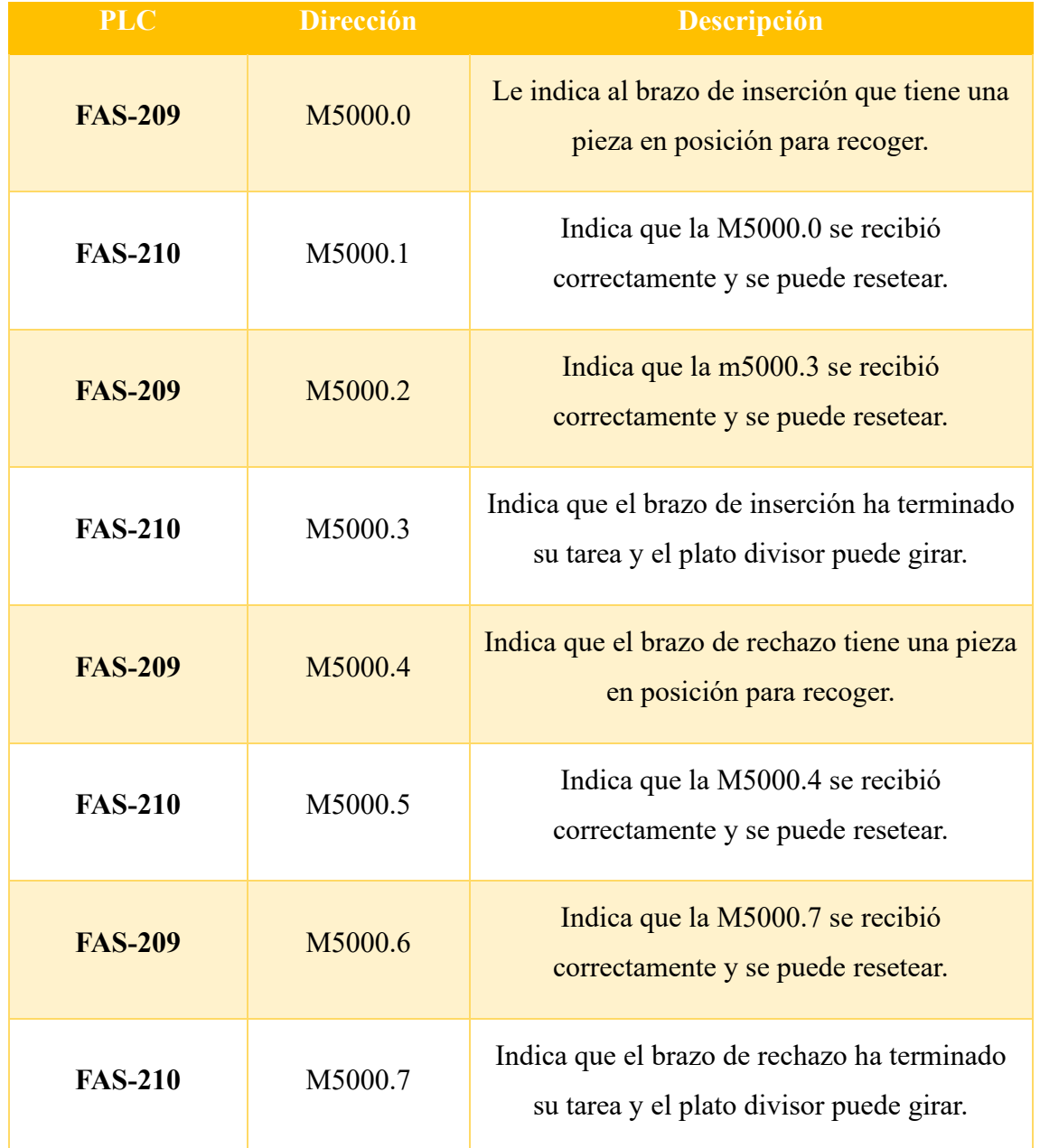

Tabla 7.1: Marcas utilizadas para la comunicación con la estación FAS-209.

En la comunicación con la estación FAS-216, es necesario transmitir el estado del microrruptor que está ubicado en la unidad transfer a la altura de la estación FAS-210. Este sensor está conectado a un módulo de entradas y salidas distribuidas. Estos módulos únicamente pueden ser manipulados por la última estación (FAS-216).

La estación objeto de este TFG necesita saber cuándo tiene una base esperando en el transfer en la posición adecuada antes de depositar una pieza allí. El sensor que detecta este evento sólo puede ser accedido por la vecina estación FAS-216. Debido a esto, es necesaria la transmisión de información en una única dirección, de la FAS-216 a la FAS-210, a través de un bloque GET. En la figura 7.9 se contempla el bloque de comunicación.

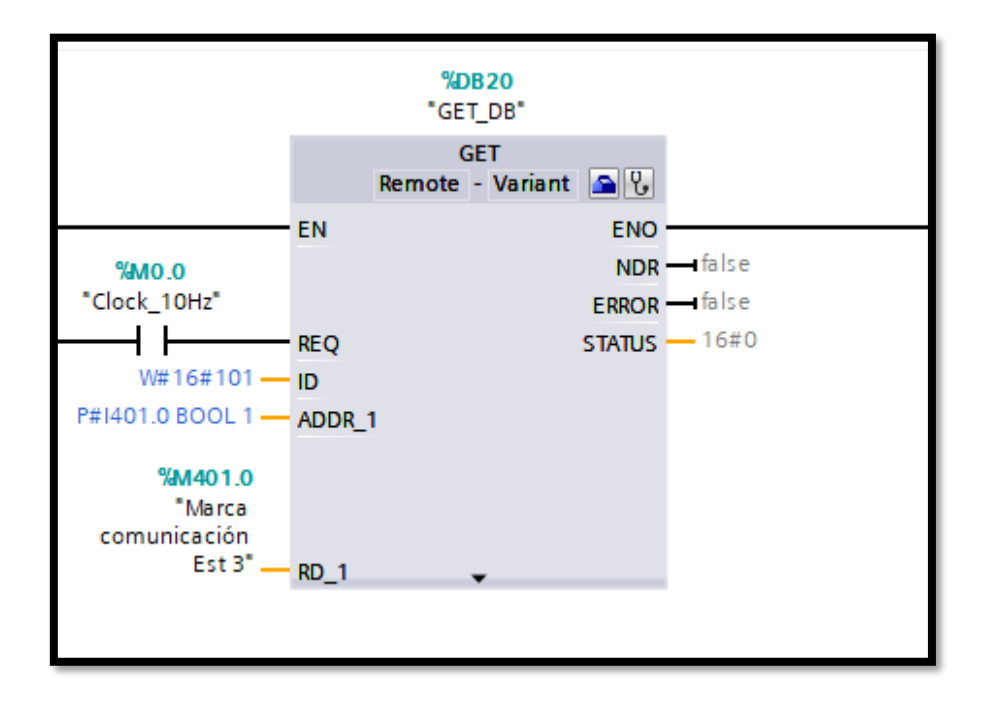

Figura 7.9: Bloque GET para la comunicación con la estación FAS-216.

En la tabla 7.2 se muestra la marca de memoria que se utiliza en la comunicación descrita con la estación FAS-216.

| Dirección de la<br>estación FAS-216 | Dirección de la<br>estación FAS-210 | <b>Descripción</b>                                                                                                    |  |  |
|-------------------------------------|-------------------------------------|----------------------------------------------------------------------------------------------------|--|--|
| I401.0                              | M401.0                              | Indica que hay una base para las<br>piezas esperando en la segunda<br>estación y el brazo de inserción<br>puede dejarlas correctamente. |  |  |

Tabla 7.2: Marcas utilizadas para la comunicación con la estación FAS-216.

Cabe destacar, que la estación FAS-210 envía y recibe información simultáneamente a través de los bloques de comunicación antes mencionados. Debido a esto, es necesario que la comunicación de estos bloques se realice en ciclos de reloj alternos para evitar problemas. Para la comunicación con la primera estación se usó una señal reloj de 10 Hz a través de un contacto normalmente cerrado. Por ello, para la tercera estación es necesario el uso del contacto normalmente abierto.

Para realizar toda la parte de las comunicaciones en la planta, los tres autómatas programables deben estar dentro de la subred, vía PROFINET. Además, se añaden también los módulos de entradas y salidas distribuidas para su manipulación. En la figura 7.10, se puede ver la distribución realizada.

| PLC_1<br>CPU 1214C<br>PN/IE_2: 130.130.130.9 | <b>PLC_2</b><br>CPU 1214C<br>PN/IE_2: 130.130.130.10<br>$-PN/IE_2$ | PLC_3<br>CPU 1214C                                                 | PN/IE_2: 130.130.130.16 |                                                   |                                                   |                         |
|----------------------------------------------|--------------------------------------------------------------------|--------------------------------------------------------------------|-------------------------|---------------------------------------------------|---------------------------------------------------|-------------------------|
|                                              |                                                                    |                                                                    |                         |                                                   |                                                   |                         |
|                                              |                                                                    | FQ <sub>2</sub><br>FQ2-XXX<br>$PLC_3$                              | <b>DP-NORM</b>          |                                                   |                                                   |                         |
|                                              |                                                                    | PN/IE_2: 130.130.130.2                                             |                         |                                                   |                                                   |                         |
|                                              |                                                                    | V680S_at_FAS<br><b>V680S</b><br>$PLC_3$<br>PN/IE_2: 130.130.130.35 |                         |                                                   |                                                   |                         |
|                                              |                                                                    |                                                                    |                         |                                                   |                                                   |                         |
|                                              |                                                                    | UR20-FBC-PN-IRT<br>UR20-FBC-PN-IR<br>$PLC_3$                       |                         | <b>UR20-FBC-PN-I</b><br>UR20-FBC-PN-IR<br>$PLC_3$ | <b>UR20-FBC-PN-I</b><br>UR20-FBC-PN-IR<br>$PLC_3$ |                         |
|                                              |                                                                    | PN/IE_2: 130.130.130.32                                            |                         | PN/IE_2: 130.130.130.31                           |                                                   | PN/IE_2: 130.130.130.30 |

Figura 7.10: Dispositivos en la red PROFINET de la planta FAS-200.

## 8. Problemas encontrados.

Durante la realización de este Trabajo de Fin de Grado no han surgido grandes problemas que no se hayan podido resolver. Además, la estación FAS-210 es un sistema simple con dos brazos neumáticos que no requieren de una alta complejidad en la programación ni en el entendimiento del funcionamiento. Tampoco se cuenta con un módulo adicional en el PLC que agregue una mayor dificultad como sí ocurre con las demás estaciones de la planta.

Aun con todo esto, existe el problema de no poder conectarse directamente a la unidad transfer a través de la propia estación, de forma que se requiere de la última estación, la FAS-216, para realizar todas las operaciones que tengan que ver con la cinta de transporte. Esta es la única que puede conectarse a los módulos de entradas y salidas distribuidas ubicados en la zona inferior del sistema de transporte y, por ende, la única que puede trabajar con los sensores y actuadores de esa parte de la planta. En el momento en el que se intenta conectar cada módulo de entradas y salidas con su estación asociada aparece en la interfaz PROFINET el mensaje de "No Accesible". En las figuras 8.1 y 8.2 se puede observar, respectivamente, la distribución que no se permite y la que finalmente se adoptó.

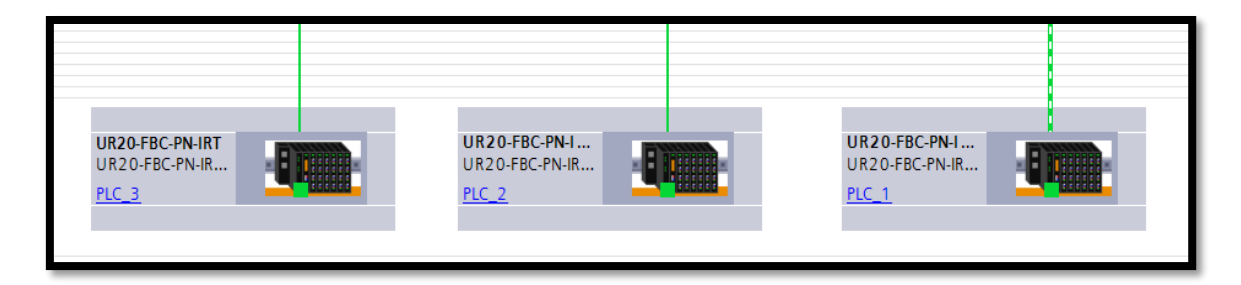

Figura 8.1: Red PROFINET no admitida.

| UR20-FBC-PN-IRT | UR20-FBC-PN-I  | <b>UR20-FBC-PN-I</b> |
|-----------------|----------------|----------------------|
| UR20-FBC-PN-IR  | UR20-FBC-PN-IR | UR20-FBC-PN-IR       |
| $PLC_3$         | $PLC_3$        | $PLC_3$              |

Figura 8.2: Red PROFINET admitida.

## 9. Propuestas de mejora.

Durante la realización de este TFG se han detectado varios inconvenientes que afectan al desarrollo de la programación de la FAS-210, por lo que se proponen una serie de posibles mejoras que se comentarán en este apartado.

#### **1. Sensor de presión en las pinzas de apertura paralela.**

Tras la identificación de todo el sistema de averías del que dispone la estación FAS-210, el interruptor 2.8 corta eléctricamente los actuadores Q0.3 y Q0.4 (Cierre y Apertura de pinzas). El problema reside en que no existe ningún sensor que indique si el brazo de inserción tiene una pieza o no en las pinzas. De esta forma, aunque se simule en el sistema dicha avería, no existe ninguna opción de controlarla. Una posible solución es realizar la comunicación con la tercera estación, de forma que a través de la cámara se sepa si el brazo de inserción dejó una pieza sobre la base o no. Otra propuesta, más sencilla para la programación y la manipulación de la estación, es la de incluir algún tipo de sensor de presión en las pinzas de apertura paralela, de forma que cuando se cierren y entren en contacto con la pieza, se active.

#### **2. Sensor de presencia en cada posición del plato.**

Tras la realización de la comunicación con la primera estación FAS-209, se utilizó una gran cantidad de marcas para recordar las posiciones de las piezas, ya que no hay sensores de presencia en las posiciones del plato giratorio. Esto provoca que, si se retira una pieza en mitad del proceso, las marcas ya no se corresponden con la realidad. Añadir un sensor de posición en los huecos disponibles permitiría conocer en todo momento si hay una pieza debajo de los brazos y, a nivel de programación, se simplificaría mucho el proceso de automatización.

#### **3. Aumento en los elementos del pupitre de control.**

La limitación de la botonera en la estación FAS-210 es clara. Esta no permite la implementación de todos los estados posibles, como se explicó para el caso del estado F4. Además, dentro de la caja de averías, hay interruptores que desactivan los elementos de la botonera, de forma que, en estos casos, hay todavía menos opciones disponibles. Una primera propuesta es la de añadir interruptores externos a las entradas libres del PLC para tener más opciones. Otra, es añadir un módulo de entradas y salidas adicional al PLC como el que tienen las demás estaciones para aumentar las funcionalidades del pupitre de control.

## 10. Resultados.

En este apartado se resumen los principales resultados obtenidos durante la realización del Trabajo Fin de Grado:

- ❖ Diseño final de la Guía GEMMA de la estación FAS-210 que se muestra en la figura 7.2, donde se muestran los estados implementados en la programación, así como las condiciones de evolución entre ellos.
- ❖ La Guía GEMMA implementada en GRAFCET de nivel 3 de forma jerárquica, que se incluye en el anexo II.
- ❖ El código en KOP de cada uno de los estados implementados, además de la tabla de variables utilizada. Todo esto se puede encontrar en el anexo III.
- ❖ Un conjunto de vídeos donde se muestra el funcionamiento de los diferentes estados de la Guía GEMMA y las comunicaciones con las estaciones FAS-209 y FAS-216. Los enlaces se encuentran en el anexo IV.
- ❖ Tres guiones de prácticas, uno básico y dos avanzados. El básico incluye únicamente el funcionamiento normal de la estación FAS-210. Los avanzados incluyen la implementación de la Guía GEMMA y las comunicaciones con las estaciones FAS-209 y FAS-216. Estas prácticas se encuentran en el anexo V.

# 11. Presupuesto.

En este capítulo se presenta el presupuesto del presente Trabajo de Fin de Grado, Las estaciones FAS-210 y FAS-209 se adquieren de forma conjunta debido a que trabajan sobre el plato divisor común.

## **Tabla 10.1: Presupuesto**.

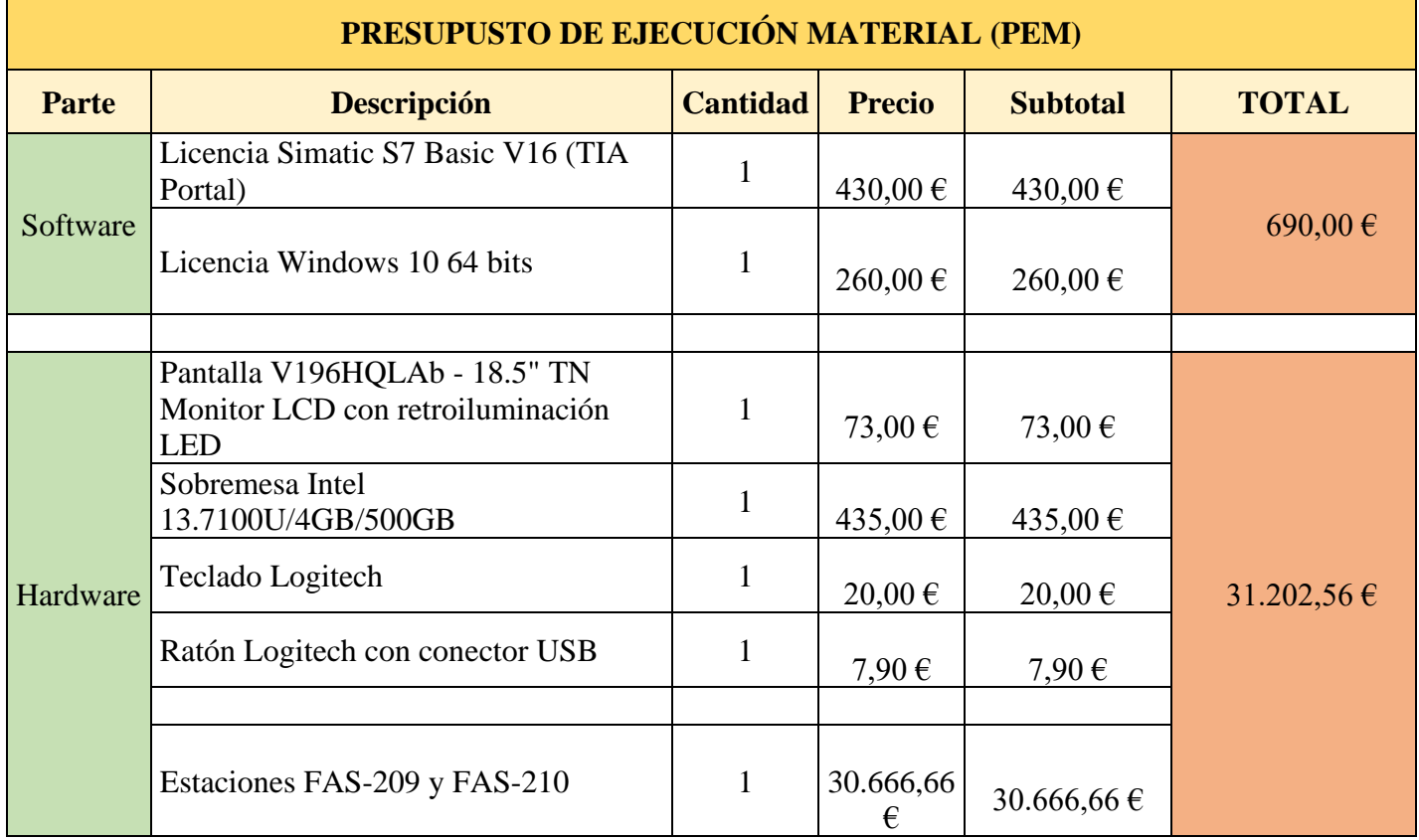

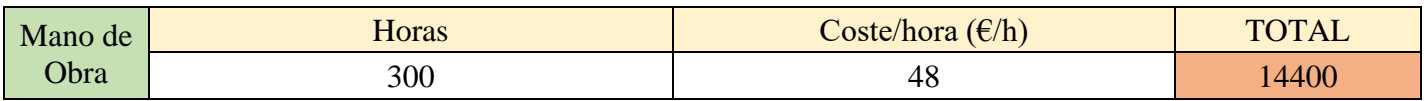

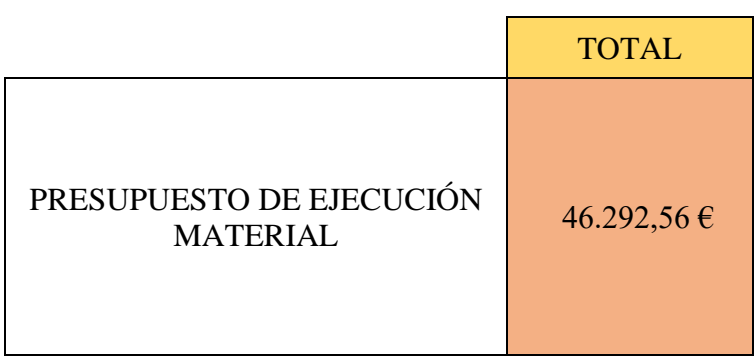

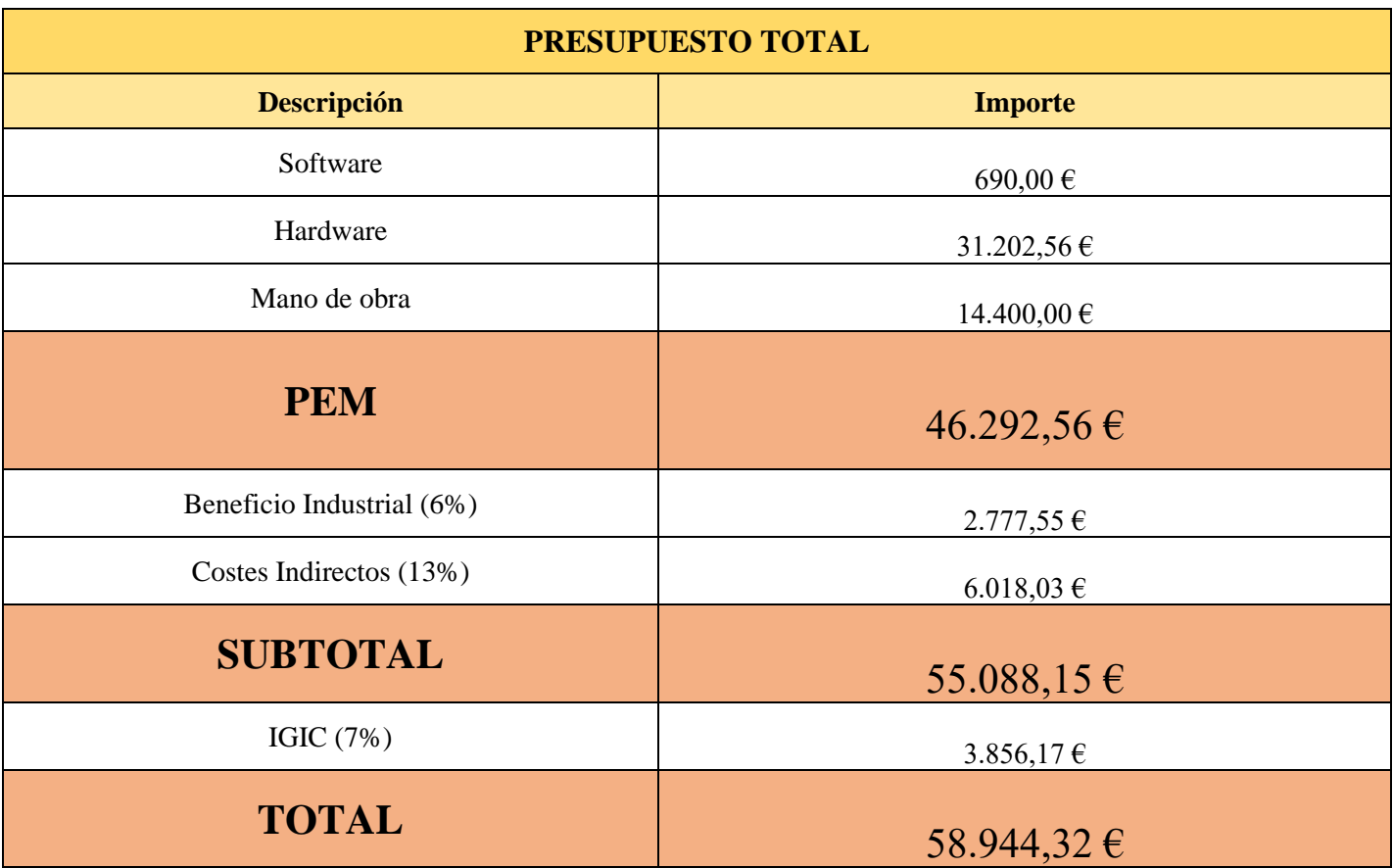
# 12. Conclusiones.

El resultado final de este presente Trabajo Final de Grado (TFG) ha sido la puesta a punto y automatización de la estación FAS-210 de la empresa SMC, perteneciente a la planta educativa FAS-200, una maqueta a escala para la clasificación, traslado y almacenaje de piezas.

Se han cumplido los objetivos propuestos al inicio del proyecto. Se ha diseñado la Guía GEMMA para la estación, así como los diferentes GRAFCETs en estructura jerárquica, intentando implementar la mayor cantidad de estados posibles de funcionamiento parada y fallo. Todo esto programado en KOP con el TIA Portal e incluyendo las comunicaciones con las demás estaciones (FAS-209 y FAS-216) para lograr la integración de toda la planta.

Se han identificado y estudiado todos los elementos de la estación, y se ha analizado en profundidad el funcionamiento de la misma. Como consecuencia, se han ido solucionando los problemas que han surgido y se han planteado posibles mejoras para la estación

En resumen, la estación FAS-210 podrá ser de aplicación en las prácticas de las asignaturas de Automatización, impartidas por el departamento de Ingeniería Informática y de Sistemas, de la Universidad de La Laguna. También, podrá usarse en otros grados y másteres. Los guiones de prácticas propuestos servirán para que los estudiantes pongan en práctica los conocimientos adquiridos y mejoren sus competencias en el ámbito real. Esto les permitirá tener una toma de contacto con la Industria 4.0, una revolución industrial en técnicas de producción y operaciones con tecnologías inteligentes.

Durante la realización de este Trabajo de Fin de Grado he adquirido la capacidad de trabajar con sistemas automatizados, la programación de PLCs y la gestión de proyectos. Estas competencias me han proporcionado una base sólida para enfrentar desafíos de este campo y me han preparado para contribuir de manera efectiva en proyectos futuros. Asignaturas como Automatización Industrial Avanzada, Informática Industrial y Oficina Técnica han sido de gran ayuda a la hora de llevar a cabo este trabajo. Controlar un sistema de estas características me ha resultado complejo debido a la cantidad de incógnitas que se presentan al experimentar por primera vez una tarea de este tipo. Sin embargo, es gratificante ver el resultado de tantos meses de trabajo.

# 13. Conclusions.

The result of this Final Degree Project (TFG) has been the development and automation of the FAS-210 station of the SMC company, belonging to the FAS-200 educational plant, a scale model for the classification, transfer and storage of parts.

The objectives proposed at the start of the project have been met. The GEMMA Guide has been designed for the station, as well as the different GRAFCETs in a hierarchical structure, trying to implement as many possible operating states of shutdown and failure as possible. All this programmed in KOP with the TIA Portal and including communications with the other stations (FAS-209 and FAS-216) to achieve the integration of the entire plant.

All the elements of the station have been identified and studied, and its operation has been analyzed in depth. As a result, the problems that have arisen have been solved and possible improvements for the station have been proposed.

In summary, the FAS-210 station can be used in the practical courses of the Automation subjects taught by the Department of Computer and Systems Engineering of the University of La Laguna. It can also be used in other degrees and masters. The proposed practice scripts will allow students to put into practice the knowledge acquired and improve their skills in the real world. This will give them an introduction to Industry 4.0, an industrial revolution in production techniques and operations with intelligent technologies.

During this Final Degree Project, I have acquired the ability to work with automated systems, PLC programming and project management. These skills have provided me with a solid foundation to face challenges in this field and have prepared me to contribute effectively to future projects. Subjects such as Advanced Industrial Automation, Industrial Computing and Technical Office have been of great help in carrying out this work. Controlling a system of these characteristics has been complex for me due to the number of unknowns that arise when experiencing a task of this type for the first time. However, it is gratifying to see the result of so many months of work.

# 14. Referencias

[1] Viladesign Engineering S.L. (2021). Blog de Simulación de procesos industriales, automatización VLD: [Simulación de procesos industriales | Automatización VLD 2020](https://www.vld-eng.com/blog/simulacion-procesos-industriales/)  [\(vld-eng.com\)](https://www.vld-eng.com/blog/simulacion-procesos-industriales/)

[2] SolidWorks:<https://www.solidworks.com/es>

[3] LabView: <https://www.ni.com/es-es/shop/labview.html>

[4] Factory I/O: [https://factoryio.com](https://factoryio.com/)

[5] Factory I/O. (2023). Blog sobre Factory I/O: [https://docs.factoryio.com](https://docs.factoryio.com/)

[8] FESTO ES:<https://www.festo.com/es/es/>

[9] Jamileth Lotero Nañez, Reymar Andrea Vargas Iniesta, "Herramienta de apoyo a la enseñanza del estándar IEC 61131 basada en la automatización y simulación de la tercera estación de la Planta FESTO". Trabajo Fin de grado. Universidad de La Laguna. Grado de Ingeniería Electrónica Industrial y Automática. 2015.

[7] Schneider Electric. (2023). Autómata programable M241 de Schneider Electric: [https://www.se.com/es/es/product-range/62129-modicon-m241/.](https://www.se.com/es/es/product-range/62129-modicon-m241/)

[6] FESTO, CIROS 7 sistema de simulación 3D universal:

[https://www.festo.com/es/es/p/ciros-7-sistema-de-simulacion-3d-universal](https://www.festo.com/es/es/p/ciros-7-sistema-de-simulacion-3d-universal-id_PROD_DID_8140772/?page=0)[id\\_PROD\\_DID\\_8140772/?page=0](https://www.festo.com/es/es/p/ciros-7-sistema-de-simulacion-3d-universal-id_PROD_DID_8140772/?page=0)

[10] Juan Sebastian Platin, Olmer García Bedoya, "Planta Pedagógica de automatización industrial PLIPE". Universidad Jorge Tadeo Lozano Bogotá. Departamento de Ingeniería. 2018.

[11] ÁreaTecnología. Diagrama o lenguaje de contactos KOP: <https://areatecnologia.com/electricidad/lenguaje-de-contactos.html>

[12] Universidad de Oviedo. Blog sobre los contactos y bobinas en KOP: <http://www.isa.uniovi.es/~vsuarez/ii/CursoOnline/4aconsultas%20y%20bobinas.htm>

[13] IES Don Bosco. Programación en STEP 7 en lenguajes KOP y AWL: [http://www.iesdonbosco.com/data/mantenimiento/Programacion\\_KOP\\_AWL.pdf](http://www.iesdonbosco.com/data/mantenimiento/Programacion_KOP_AWL.pdf) [14] MAHARA. (2017). Blog de temporizadores, contadores y comparadores en KOP: <https://shigra.net-learning.org/mahara/view/view.php?id=637>

[15] Universidad de Don Bosco. (2019). Historia y conceptos básicos del GRAFCET: [https://www.udb.edu.sv/udb\\_files/recursos\\_guias/electronica-ingenieria/automatas](https://www.udb.edu.sv/udb_files/recursos_guias/electronica-ingenieria/automatas-programables/2019/ii/guia-4.pdf)[programables/2019/ii/guia-4.pdf](https://www.udb.edu.sv/udb_files/recursos_guias/electronica-ingenieria/automatas-programables/2019/ii/guia-4.pdf)

[16] Universidad de Oviedo. (2017). Modos de marcha y parada de la Guía GEMMA: <http://isa.uniovi.es/~vsuarez/Download/GemmaTelemecanique.PDF>

[17] Oriol Boix. Descripción y estados de la Guía GEMMA: <https://recursos.citcea.upc.edu/grafcet/gemma/descrip.html>

[18] SMC Corporation. (2021). Manual de Usuario de la FAS-200 Edición Especial Industria 4.0.

[19] Aula21. PROFINET: Qué es y cómo funciona: <https://www.cursosaula21.com/profinet-que-es-y-como-funciona/>

[20] Manufacturing solutions INTOR. Características de una válvula 5/2 monoestable: [https://www.intor.com.ar/clasificacion-de-valvulas-neumaticas-](https://www.intor.com.ar/clasificacion-de-valvulas-neumaticas-direccionales/#:~:text=Válvulas%205%2F2%20(5%20vías,tienen%20una%20posición%20central%20adicional)

[direccionales/#:~:text=Válvulas%205%2F2%20\(5%20vías,tienen%20una%20posición](https://www.intor.com.ar/clasificacion-de-valvulas-neumaticas-direccionales/#:~:text=Válvulas%205%2F2%20(5%20vías,tienen%20una%20posición%20central%20adicional) [%20central%20adicional.](https://www.intor.com.ar/clasificacion-de-valvulas-neumaticas-direccionales/#:~:text=Válvulas%205%2F2%20(5%20vías,tienen%20una%20posición%20central%20adicional)

[21] Jgvaldemora.org. (2011). Características de una válvula 5/3 biestable: [http://jgvaldemora.org/blog/tecnologia/wp-content/uploads/2011/03/apuntes-de](http://jgvaldemora.org/blog/tecnologia/wp-content/uploads/2011/03/apuntes-de-circuitos-neumáticos-completo-9-10.pdf)[circuitos-neumáticos-completo-9-10.pdf](http://jgvaldemora.org/blog/tecnologia/wp-content/uploads/2011/03/apuntes-de-circuitos-neumáticos-completo-9-10.pdf)

[22] RationalStock.es. Fotografía de una válvula 5/2 monoestable: [https://www.rationalstock.es/catalogo/producto/equipamiento/aire-comprimido-y](https://www.rationalstock.es/catalogo/producto/equipamiento/aire-comprimido-y-engrase/bobinas--valvulas-y-electrovalvulas/electrovalvula-5-2-monoestable-mod--ef52m/05050700003)[engrase/bobinas--valvulas-y-electrovalvulas/electrovalvula-5-2-monoestable-mod--](https://www.rationalstock.es/catalogo/producto/equipamiento/aire-comprimido-y-engrase/bobinas--valvulas-y-electrovalvulas/electrovalvula-5-2-monoestable-mod--ef52m/05050700003)

[ef52m/05050700003](https://www.rationalstock.es/catalogo/producto/equipamiento/aire-comprimido-y-engrase/bobinas--valvulas-y-electrovalvulas/electrovalvula-5-2-monoestable-mod--ef52m/05050700003)

[23] RationalStock.es. Fotografía de una válvula 5/2 biestable: [https://www.rationalstock.es/catalogo/producto/equipamiento/aire-comprimido-y](https://www.rationalstock.es/catalogo/producto/equipamiento/aire-comprimido-y-engrase/bobinas--valvulas-y-electrovalvulas/electrovalvula-5-2-biestable-mod--ef52e/05050700004)[engrase/bobinas--valvulas-y-electrovalvulas/electrovalvula-5-2-biestable-mod-](https://www.rationalstock.es/catalogo/producto/equipamiento/aire-comprimido-y-engrase/bobinas--valvulas-y-electrovalvulas/electrovalvula-5-2-biestable-mod--ef52e/05050700004) [ef52e/05050700004](https://www.rationalstock.es/catalogo/producto/equipamiento/aire-comprimido-y-engrase/bobinas--valvulas-y-electrovalvulas/electrovalvula-5-2-biestable-mod--ef52e/05050700004)

[24] SIEMENS. Software TIA Portal – Portal de automatización totalmente integrada: [https://www.siemens.com/mx/es/productos/automatizacion/industry](https://www.siemens.com/mx/es/productos/automatizacion/industry-software/automation-software/tia-portal/software.html)[software/automation-software/tia-portal/software.html](https://www.siemens.com/mx/es/productos/automatizacion/industry-software/automation-software/tia-portal/software.html)

[25] SIEMENS:<https://www.siemens.com/mx/es.html>

[26] SIEMENS. Simatic S7-1200:

[https://www.siemens.com/global/en/products/automation/systems/industrial/plc/s7-](https://www.siemens.com/global/en/products/automation/systems/industrial/plc/s7-1200.html?acz=1&gclid=Cj0KCQjwy9-kBhCHARIsAHpBjHiGzjSo-BaY-E6Q02qUCarPMf3UxaPR1S-M5BuSNNjCcFrKclk93m8aAmtSEALw_wcB) [1200.html?acz=1&gclid=Cj0KCQjwy9-kBhCHARIsAHpBjHiGzjSo-BaY-](https://www.siemens.com/global/en/products/automation/systems/industrial/plc/s7-1200.html?acz=1&gclid=Cj0KCQjwy9-kBhCHARIsAHpBjHiGzjSo-BaY-E6Q02qUCarPMf3UxaPR1S-M5BuSNNjCcFrKclk93m8aAmtSEALw_wcB)[E6Q02qUCarPMf3UxaPR1S-M5BuSNNjCcFrKclk93m8aAmtSEALw\\_wcB](https://www.siemens.com/global/en/products/automation/systems/industrial/plc/s7-1200.html?acz=1&gclid=Cj0KCQjwy9-kBhCHARIsAHpBjHiGzjSo-BaY-E6Q02qUCarPMf3UxaPR1S-M5BuSNNjCcFrKclk93m8aAmtSEALw_wcB)

[27] KB Controls. (2022). Blog sobre la comunicación entre PLCs con GET/PUT: <https://www.kb-controls.io/post/plc-plc-communication-with-put-get-s7-communication> Anexo I: Hoja de Características.

A continuación, se presentan los enlaces a las hojas de las características de los componentes de la planta:

- 1. Stopper del sistema de transferencia lineal: <https://www.smcpneumatics.com/pdfs/CQM.pdf>
- 2. Microrruptor del sistema de transferencia lineal: <https://www.tme.eu/Document/76ea56d9fea13d804a030bded0f596df/en-v.pdf>
- 3. Unidad de tratamiento de aire: [https://www.smcpneumatics.com/pdfs/ac\\_series.pdf](https://www.smcpneumatics.com/pdfs/ac_series.pdf)
- 4. Bloque de electroválvulas:<https://www.smcpneumatics.com/pdfs/SY.New.pdf>
- 5. S7-1200 CPU 1214C DC/DC/DC: [6ES7214-1AG40-0XB0 \(automation24.com\)](https://media.automation24.com/datasheet/es/6ES72141AG400XB0.pdf)
- 6. Cabecera del módulo de entradas y salidas distribuidas: [file:///C:/Users/2013i.LAPTOP-HUJS4I98/Downloads/2566380000\\_UR20-](file:///C:/Users/2013i.LAPTOP-HUJS4I98/Downloads/2566380000_UR20-FBC-PN-IRT-V2_es.pdf) [FBC-PN-IRT-V2\\_es.pdf](file:///C:/Users/2013i.LAPTOP-HUJS4I98/Downloads/2566380000_UR20-FBC-PN-IRT-V2_es.pdf)
- 7. Módulo de entradas: [file:///C:/Users/2013i.LAPTOP-](file:///C:/Users/2013i.LAPTOP-HUJS4I98/Downloads/1315170000_UR20-4DI-P_en.pdf)[HUJS4I98/Downloads/1315170000\\_UR20-4DI-P\\_en.pdf](file:///C:/Users/2013i.LAPTOP-HUJS4I98/Downloads/1315170000_UR20-4DI-P_en.pdf)
- 8. Módulo de salidas: [file:///C:/Users/2013i.LAPTOP-](file:///C:/Users/2013i.LAPTOP-HUJS4I98/Downloads/1315230000_UR20-4DO-P-2A_es.pdf)[HUJS4I98/Downloads/1315230000\\_UR20-4DO-P-2A\\_es.pdf](file:///C:/Users/2013i.LAPTOP-HUJS4I98/Downloads/1315230000_UR20-4DO-P-2A_es.pdf)
- 9. Cámara:<https://docs.rs-online.com/8c96/A700000008067733.pdf>
- 10. Switches ETHERNET: [file:///C:/Users/2013i.LAPTOP-](file:///C:/Users/2013i.LAPTOP-HUJS4I98/Downloads/westermo_ds_sdi-880.pdf)[HUJS4I98/Downloads/westermo\\_ds\\_sdi-880.pdf](file:///C:/Users/2013i.LAPTOP-HUJS4I98/Downloads/westermo_ds_sdi-880.pdf)
- 11. Punto de acceso inalámbrico: [https://eu.dlink.com/es/es/](https://eu.dlink.com/es/es/%20/media/consumer_products/dap/dap-1360/datasheet/dap_1360_f1_datasheet_en_eu.pdf)  [/media/consumer\\_products/dap/dap-](https://eu.dlink.com/es/es/%20/media/consumer_products/dap/dap-1360/datasheet/dap_1360_f1_datasheet_en_eu.pdf)[1360/datasheet/dap\\_1360\\_f1\\_datasheet\\_en\\_eu.pdf](https://eu.dlink.com/es/es/%20/media/consumer_products/dap/dap-1360/datasheet/dap_1360_f1_datasheet_en_eu.pdf)
- 12. Cilindro lineal rotativo:<https://rodavigo.net/datos/11987/16111987137.pdf>
- 13. Detector magnético tipo reed del brazo de inserción: https://docs.rs online.com/58d4/A700000006747418.pdf
- 14. Pinza de dos dedos de apertura paralela: <https://www.smcpneumatics.com/pdfs/MHK.pdf>
- 15. Cilindro de movimiento horizontal y vertical: <https://www.smcpneumatics.com/pdfs/CXS.pdf>
- 16. Ventosas: [file:///C:/Users/2013i.LAPTOP-HUJS4I98/Downloads/ZPT08UN-](file:///C:/Users/2013i.LAPTOP-HUJS4I98/Downloads/ZPT08UN-B5.pdf)[B5.pdf](file:///C:/Users/2013i.LAPTOP-HUJS4I98/Downloads/ZPT08UN-B5.pdf)
- 17. Detector magnético del brazo de rechazo: [https://docs.rs](https://docs.rs-online.com/2492/0900766b8002d499.pdf)[online.com/2492/0900766b8002d499.pdf](https://docs.rs-online.com/2492/0900766b8002d499.pdf)
- 18. Vacuostato:<https://docs.rs-online.com/54ef/0900766b815dda18.pdf>
- 19. Eyector:<https://rodavigo.net/datos/11987/16111987240.pdf>
- 20. Sistema de manipulación: [file:///C:/Users/2013i.LAPTOP-](file:///C:/Users/2013i.LAPTOP-HUJS4I98/Downloads/MAP-200%20(1).pdf)[HUJS4I98/Downloads/MAP-200%20\(1\).pdf](file:///C:/Users/2013i.LAPTOP-HUJS4I98/Downloads/MAP-200%20(1).pdf)

# Anexo II: GRAFCET

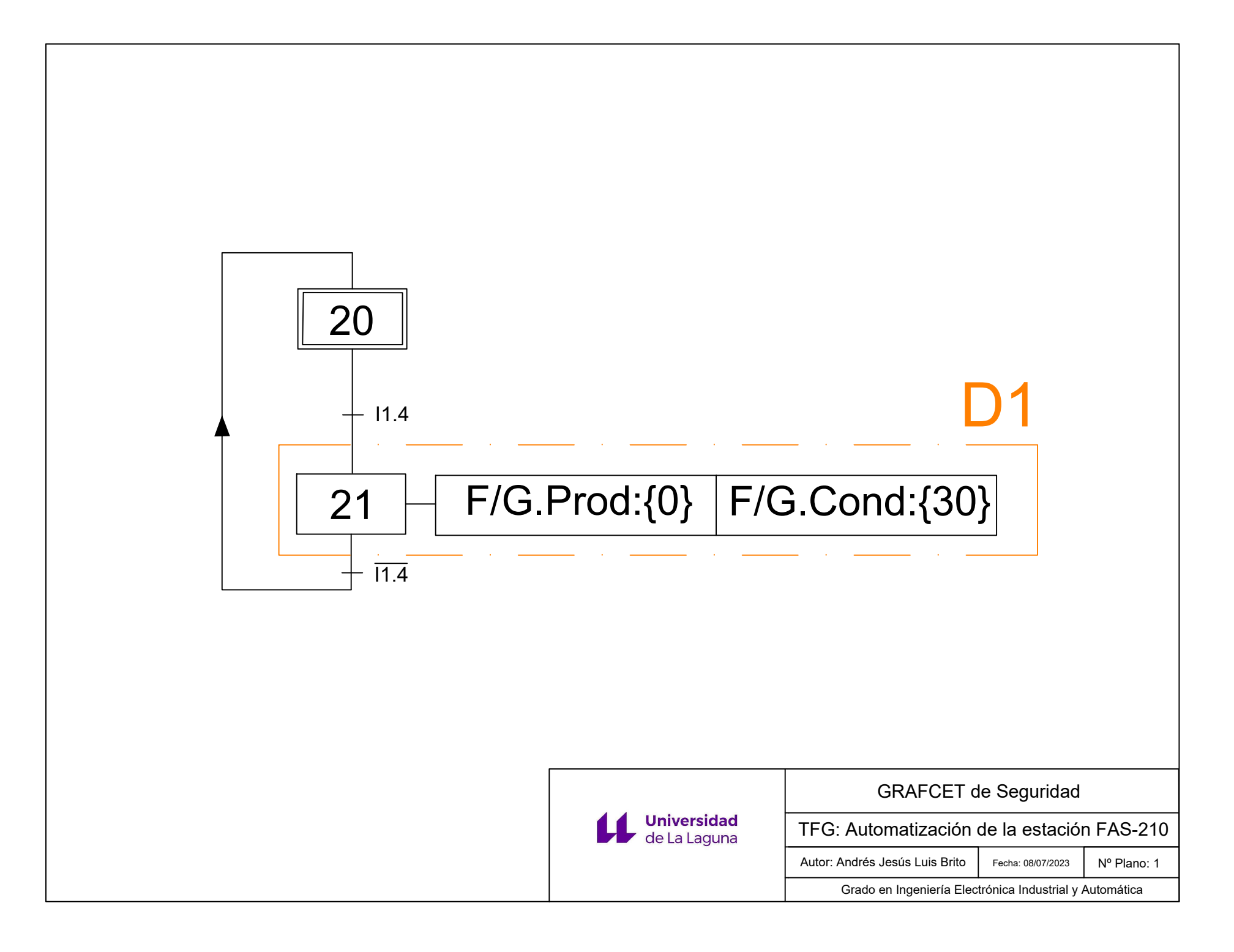

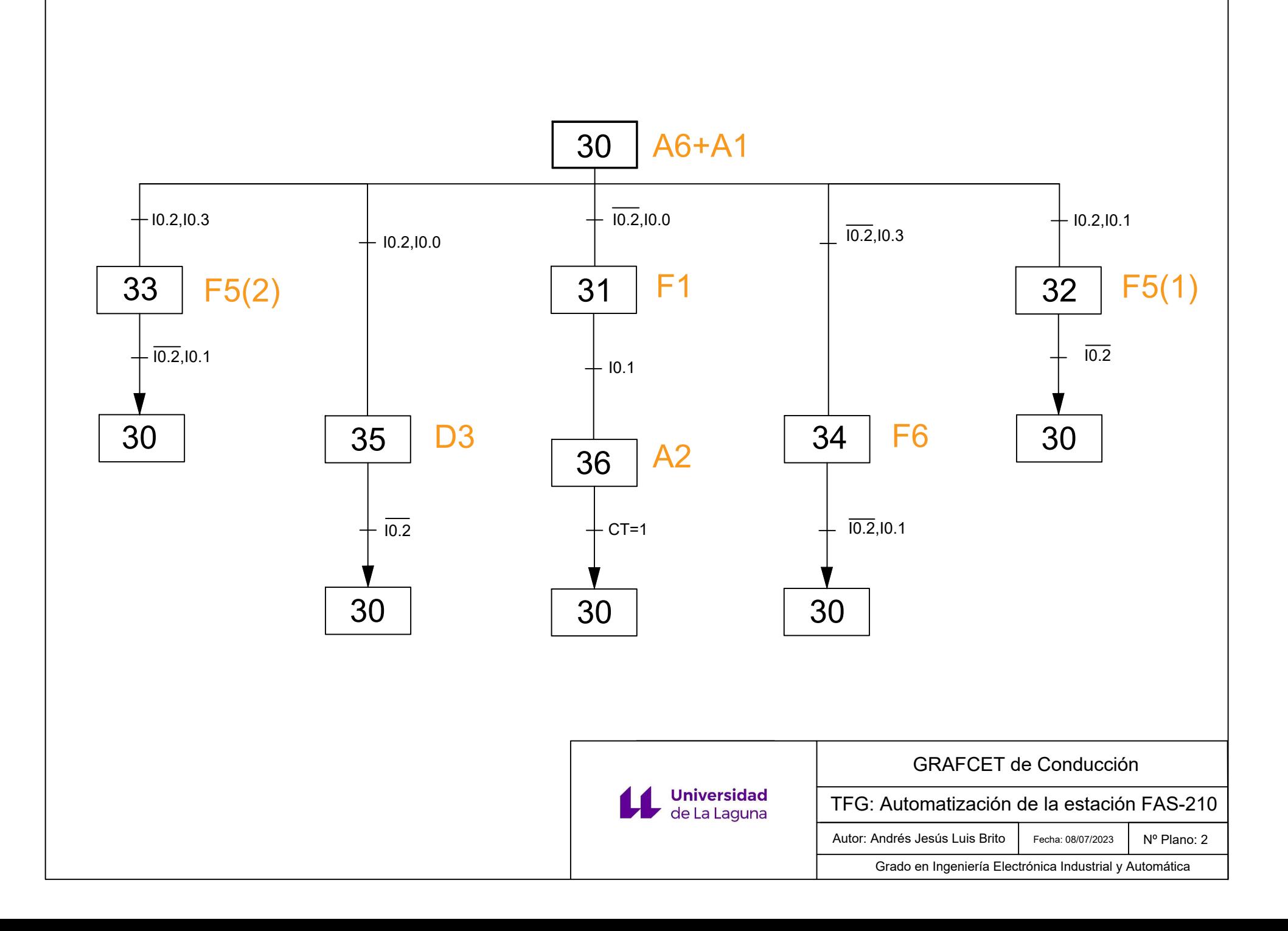

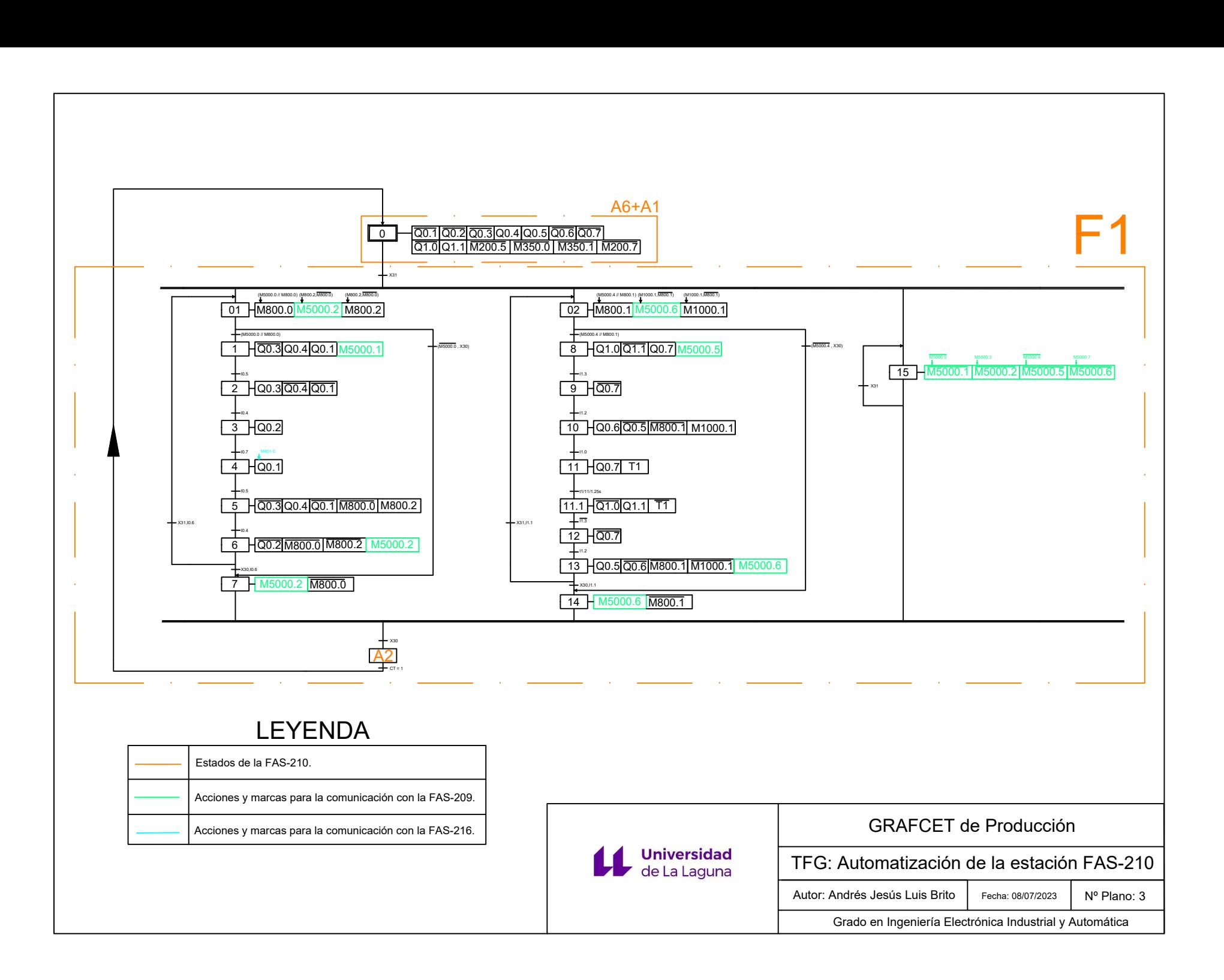

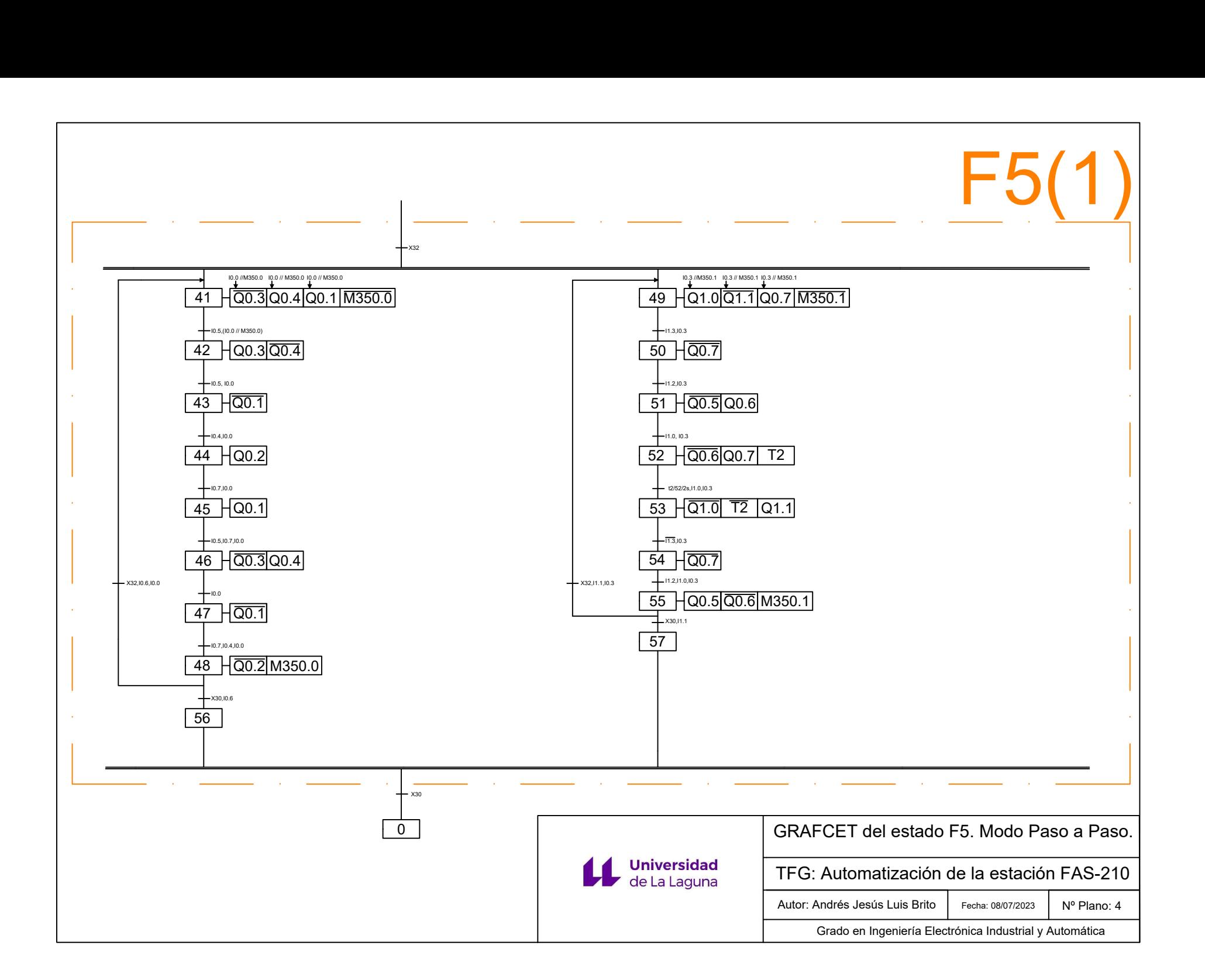

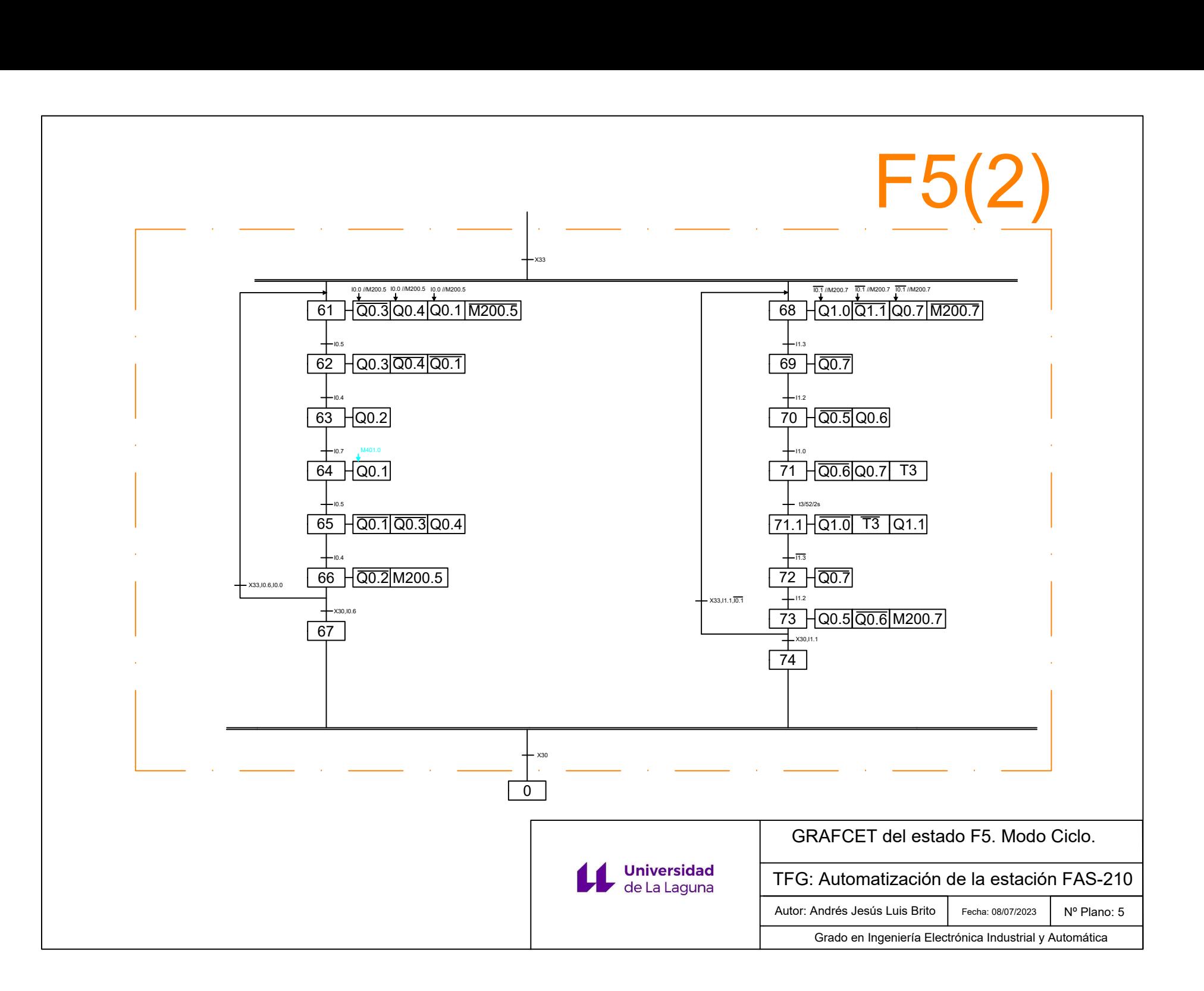

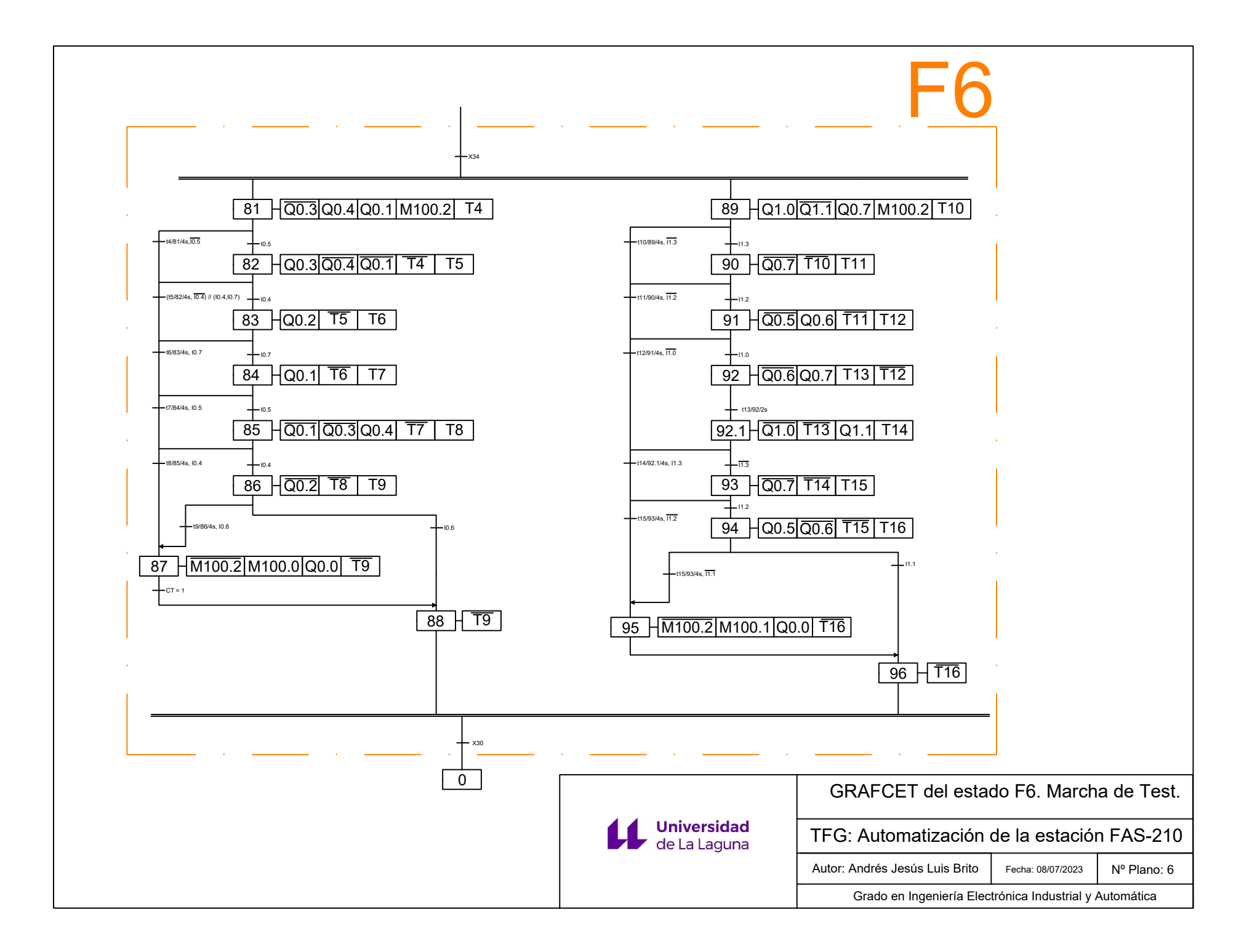

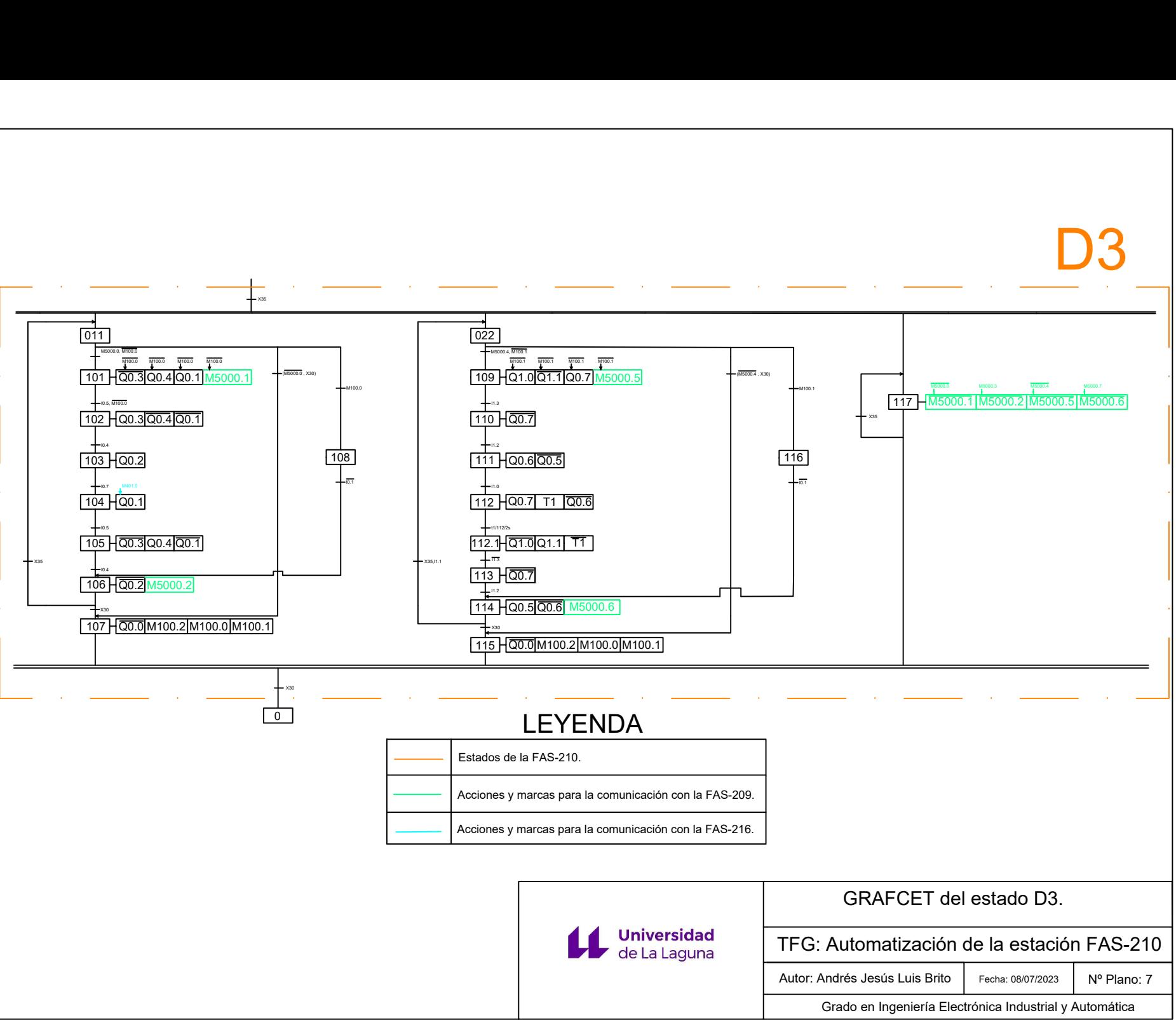

Anexo III: Variables y Código KOP.

# Tabla de variables estándar [186]

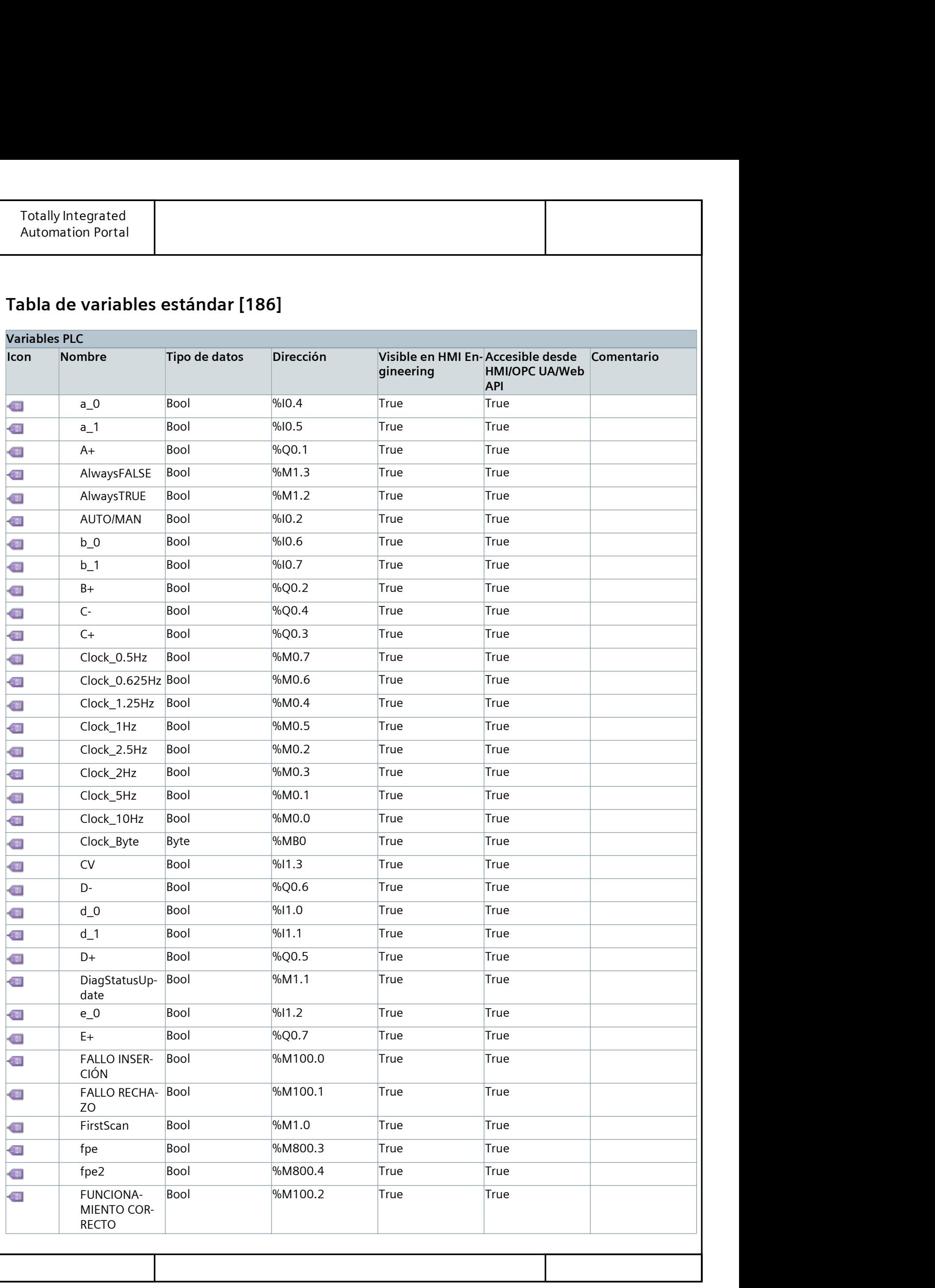

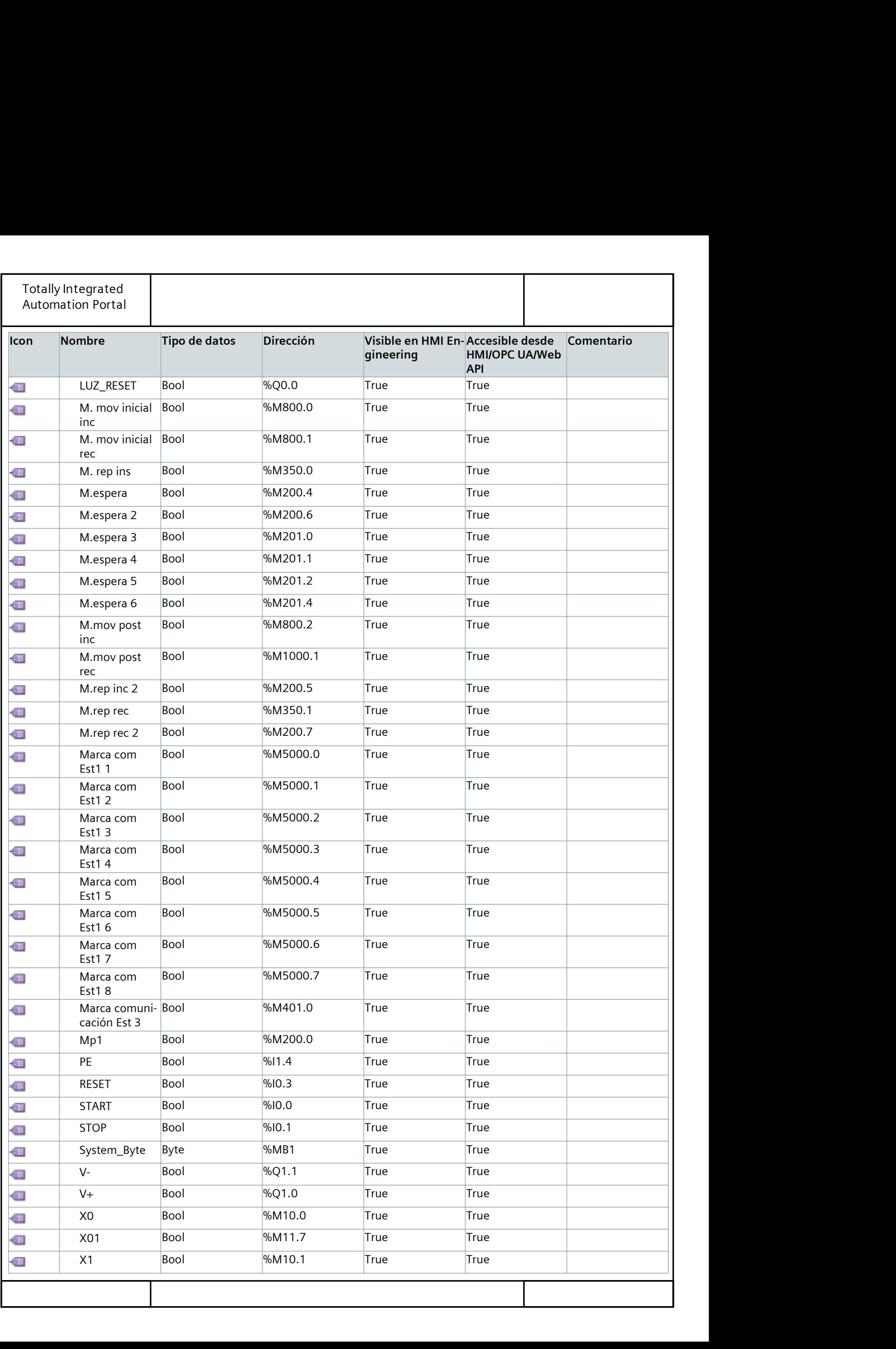

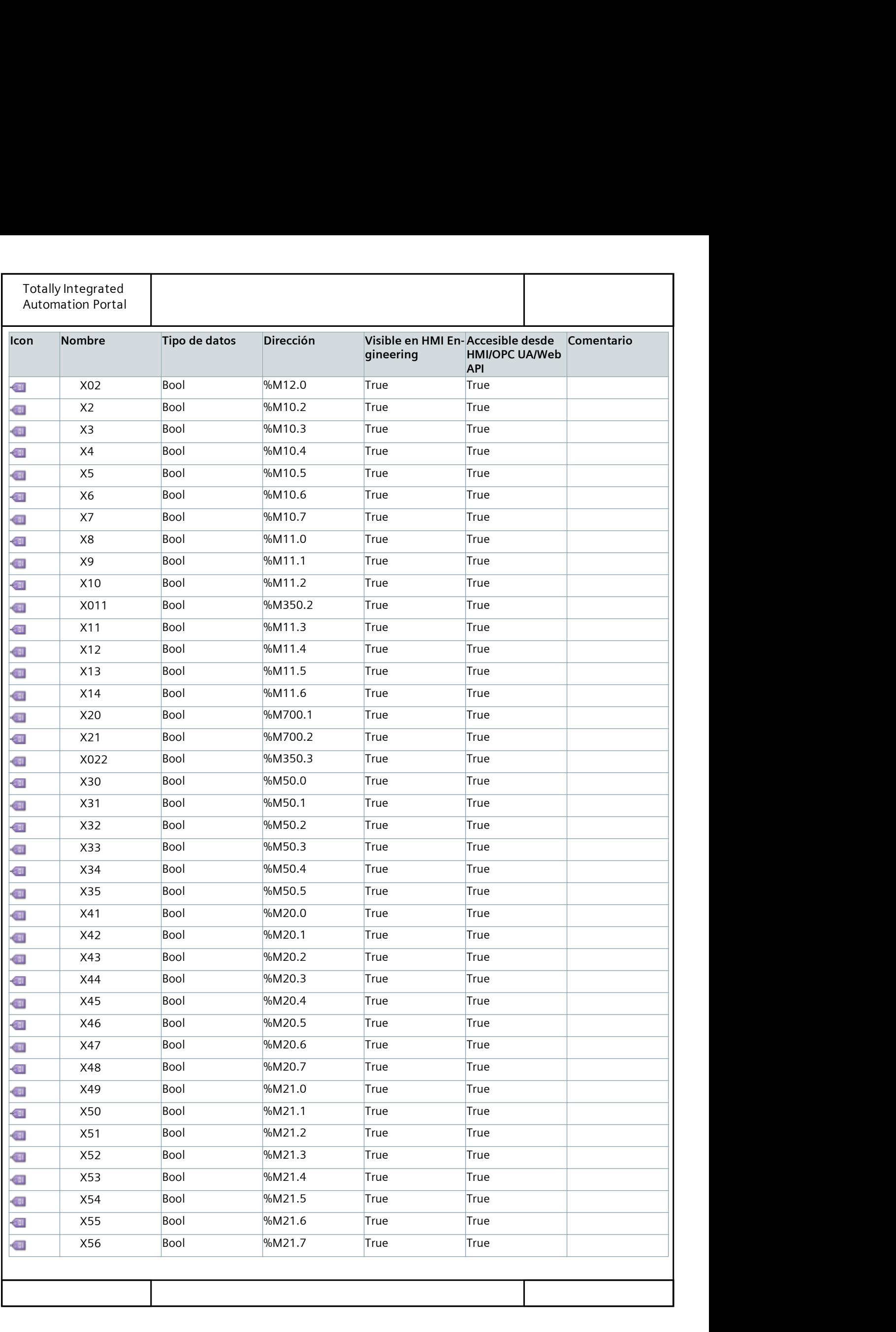

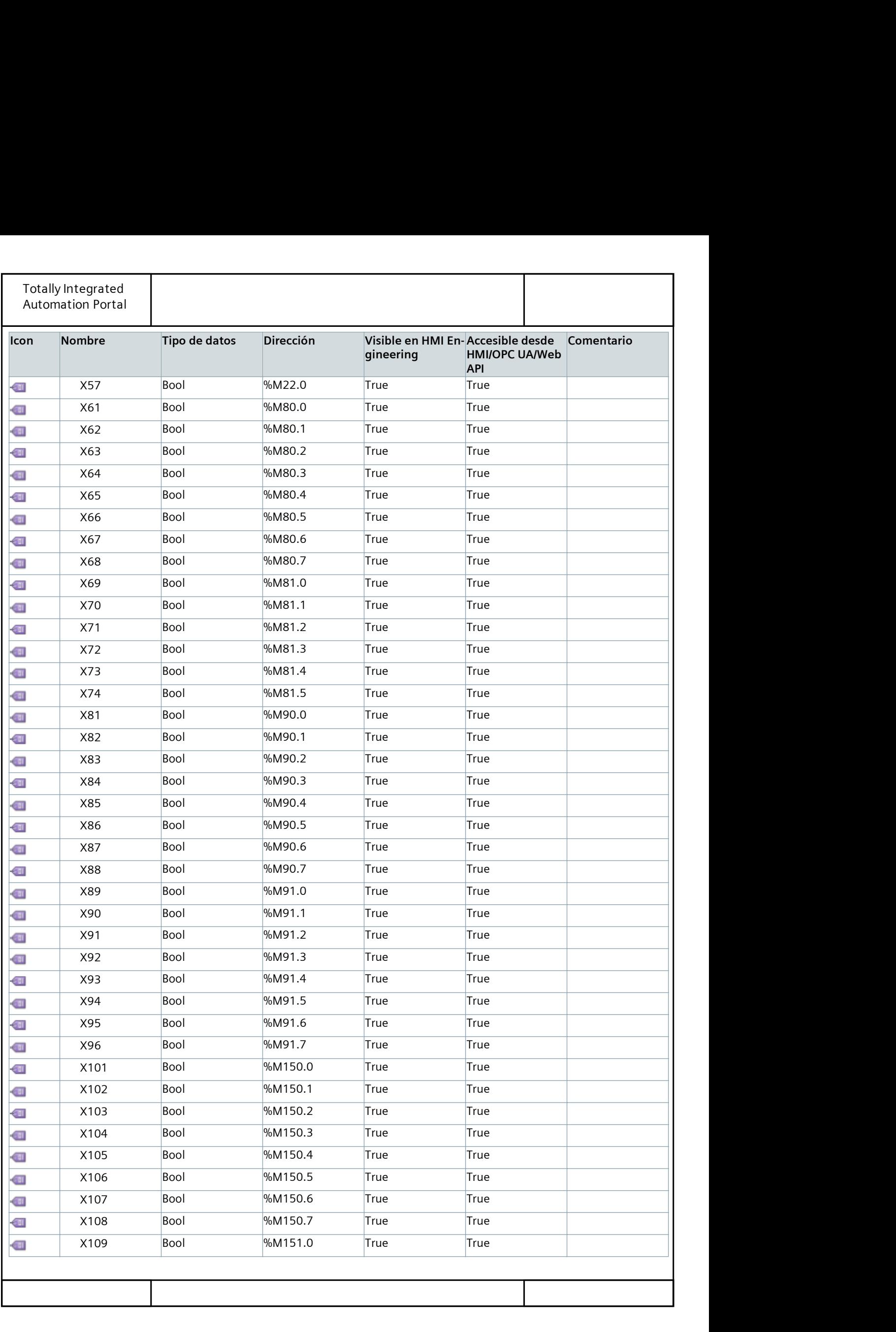

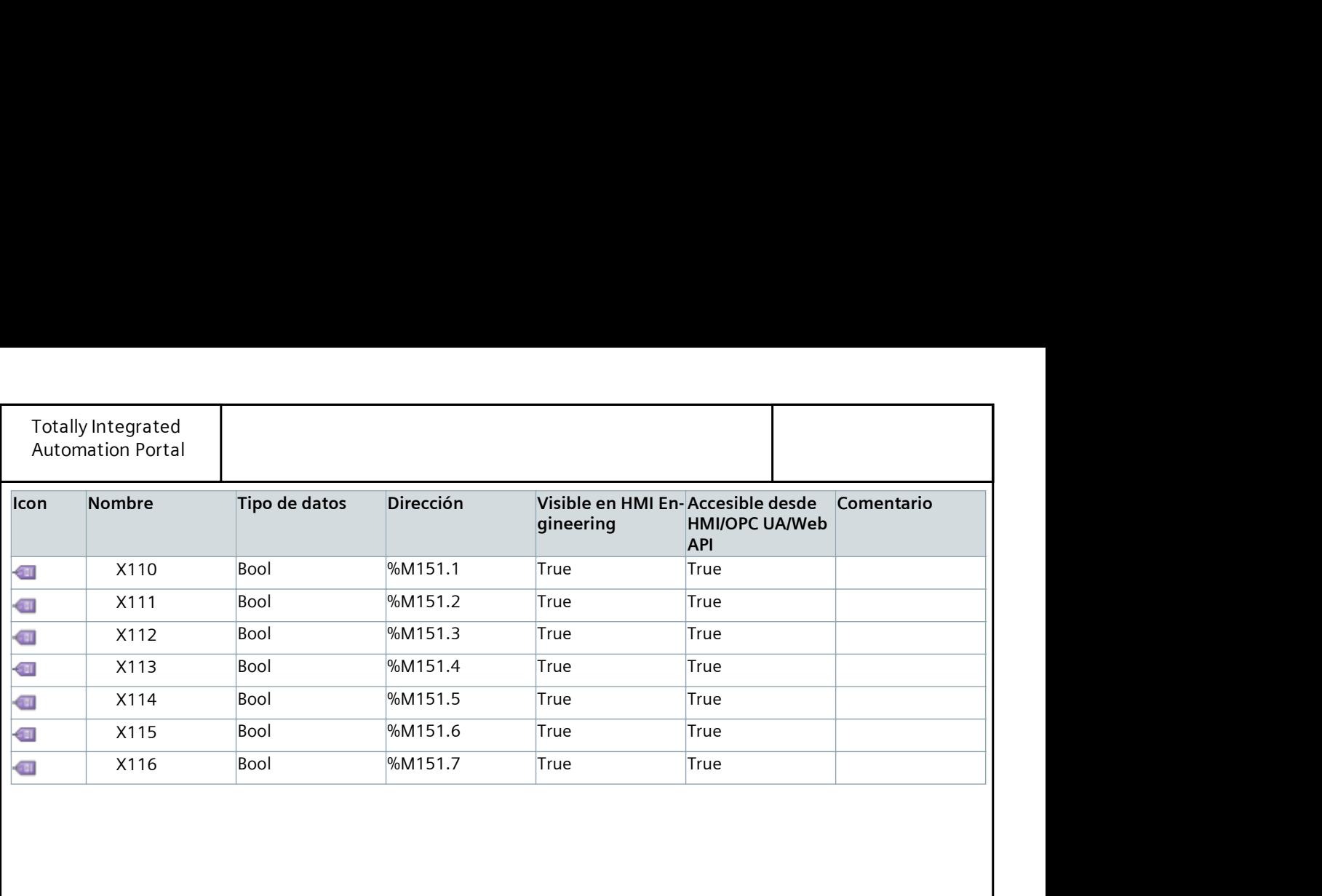

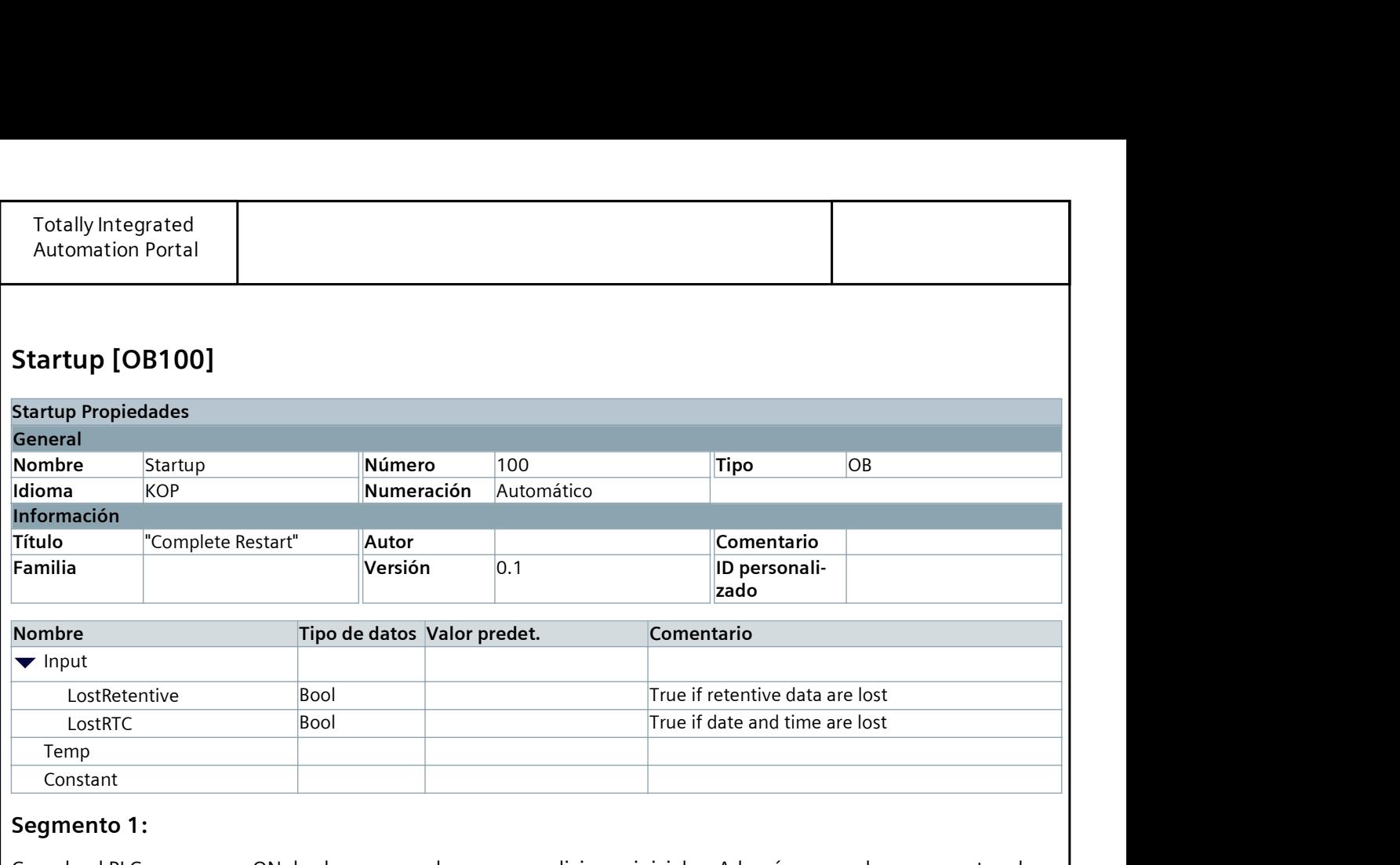

### Segmento 1:

Cuando el PLC se pone en ON, los brazos se colocan en condiciones iniciales. Además, se produce un reseteo de todas las marcas de comunicación y de las etapas de los diferentes estados. En este caso, se activan las primeras etapas del GRAFCET de Seguridad (X20), del GRAFCET de Conducción (X30) y (X0).

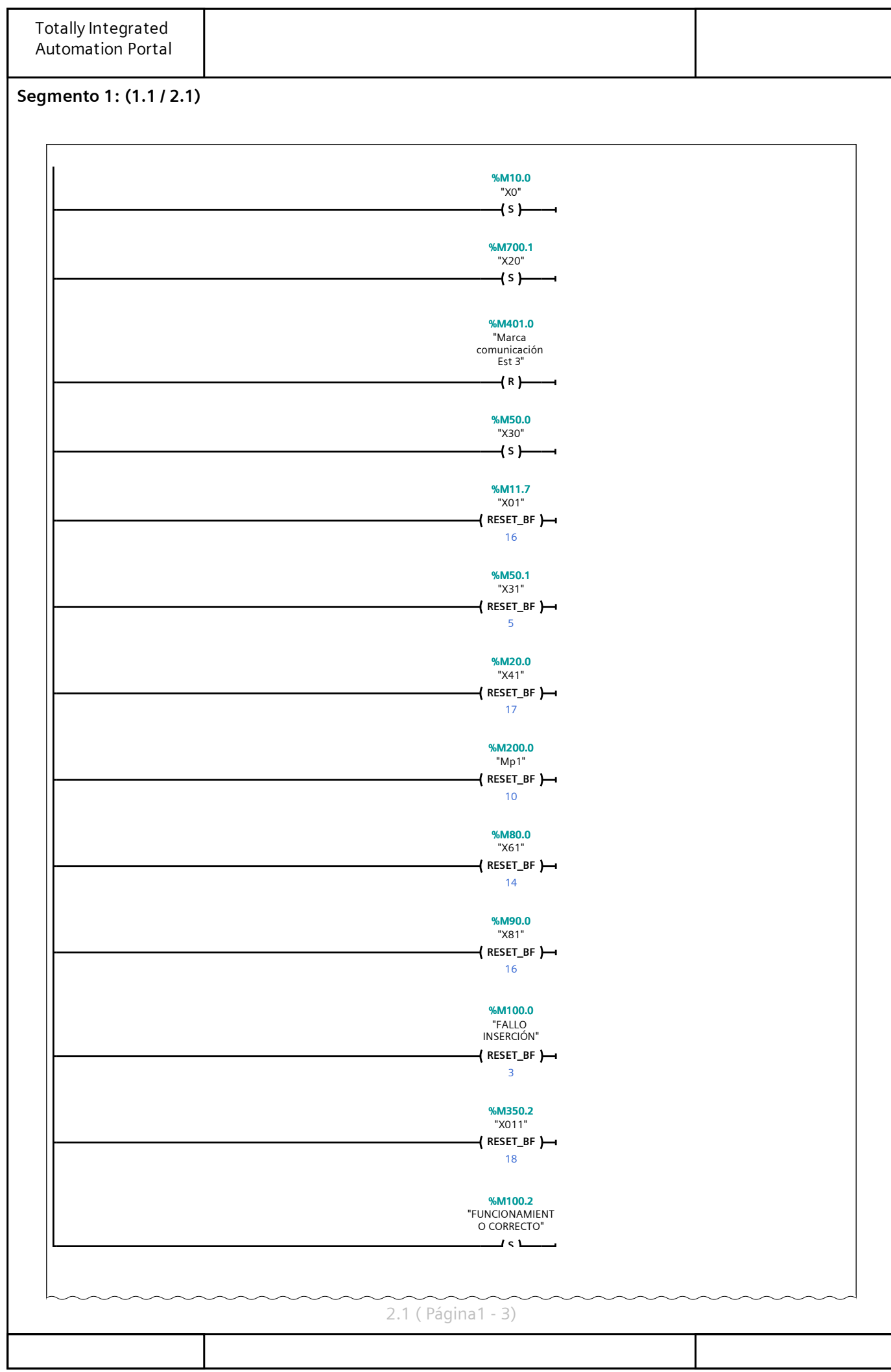

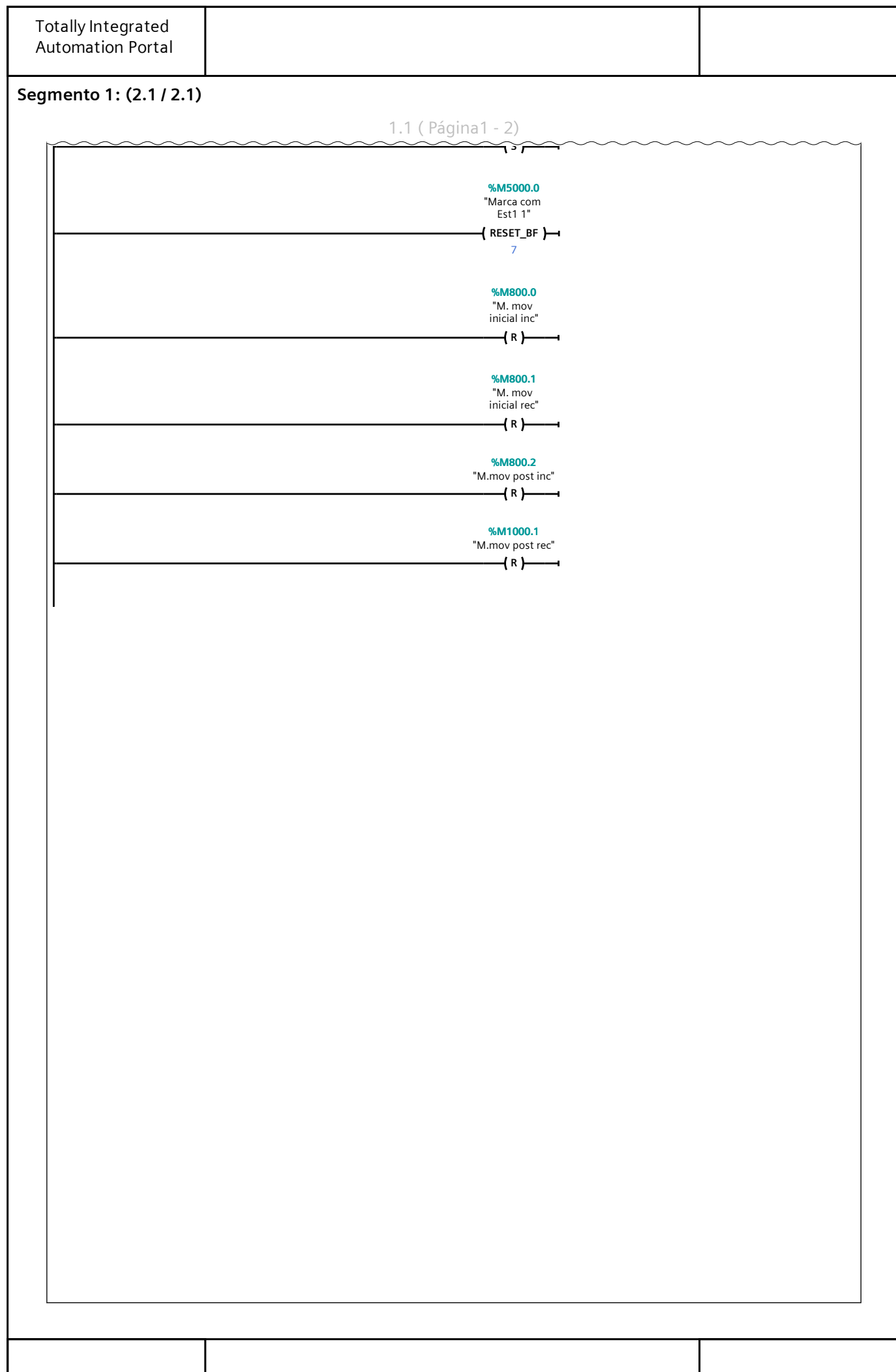

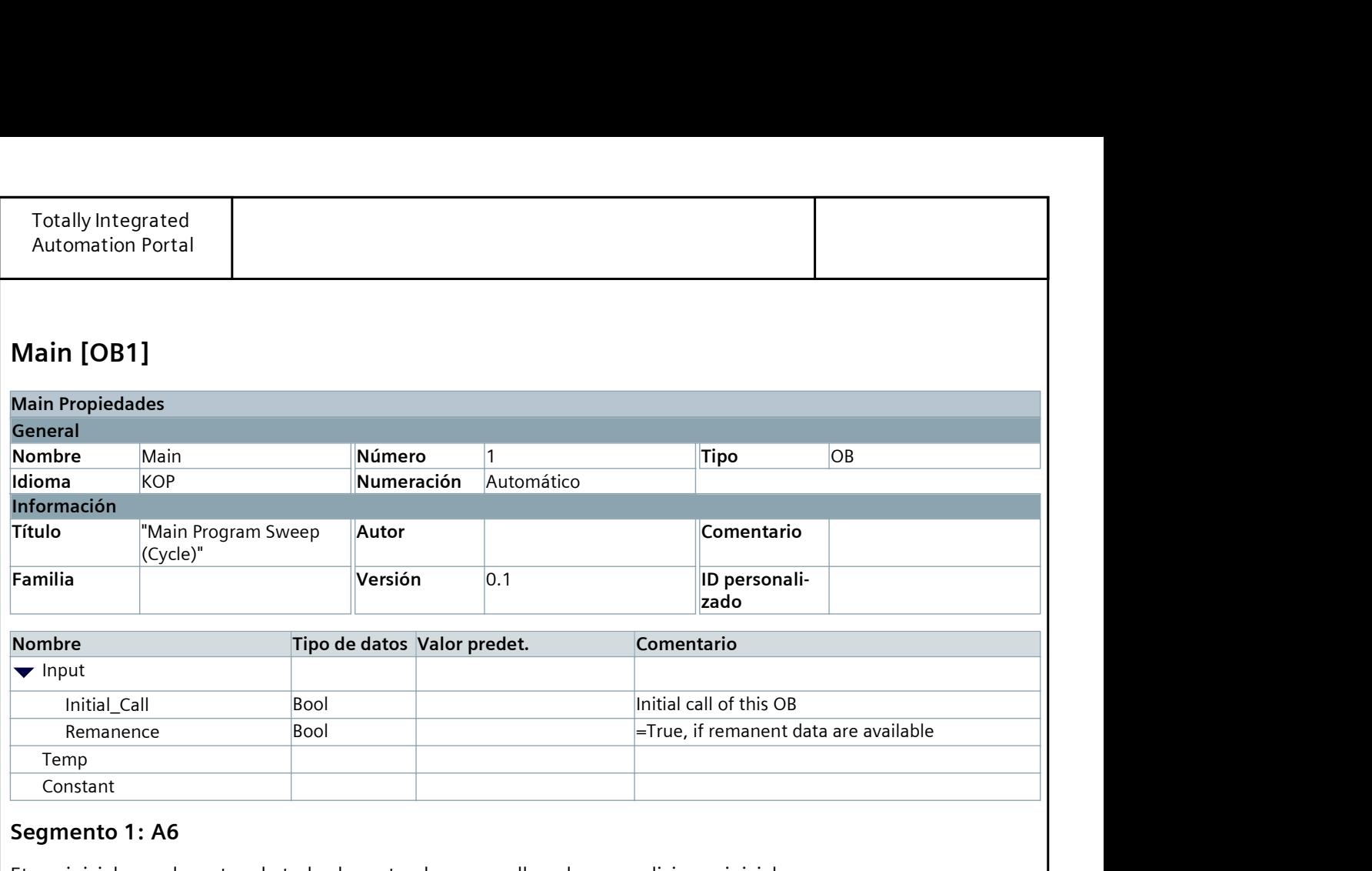

# Segmento 1: A6

Etapa inicial con el reseteo de todos los actuadores para llevarlos a condiciones iniciales.

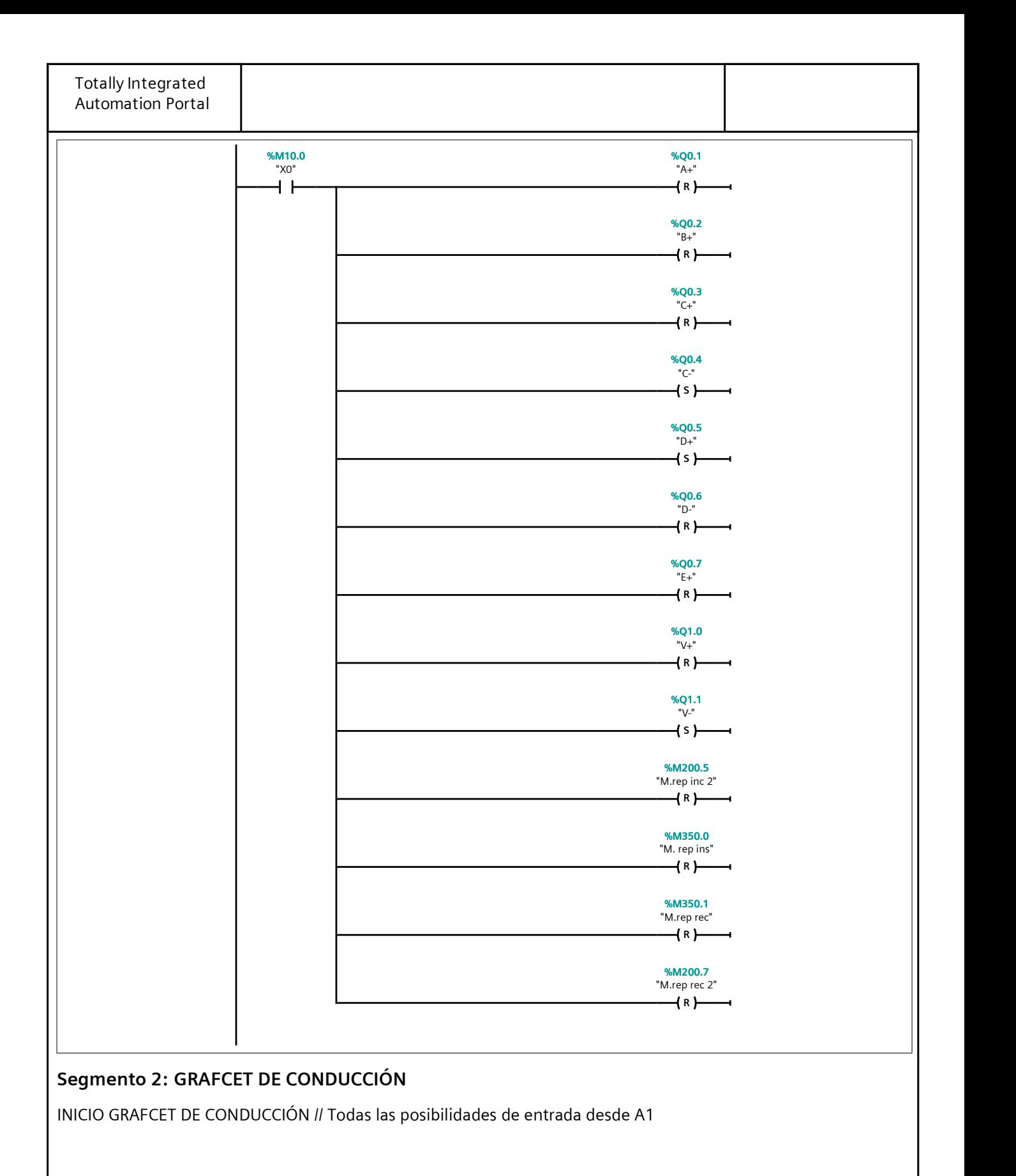

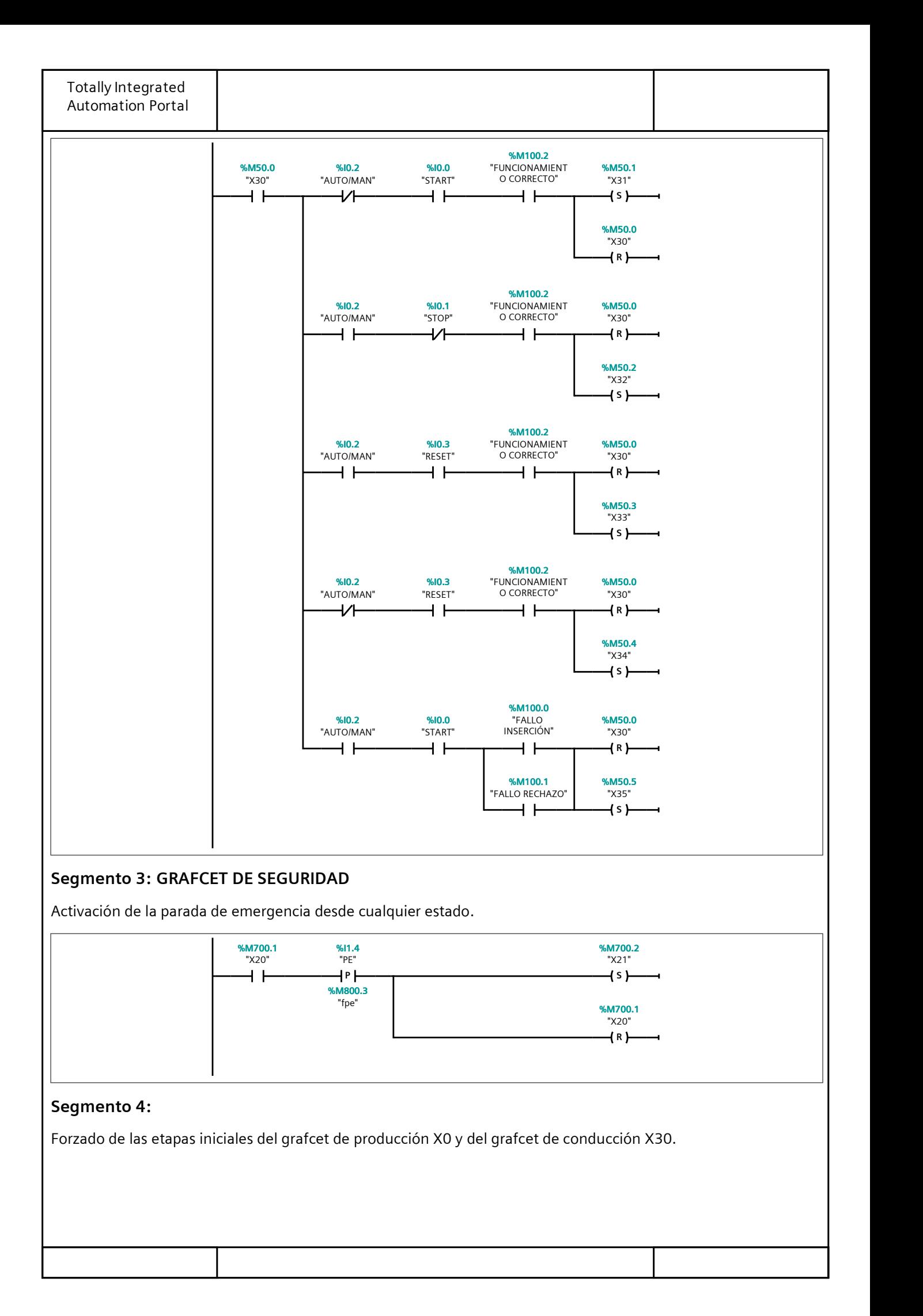

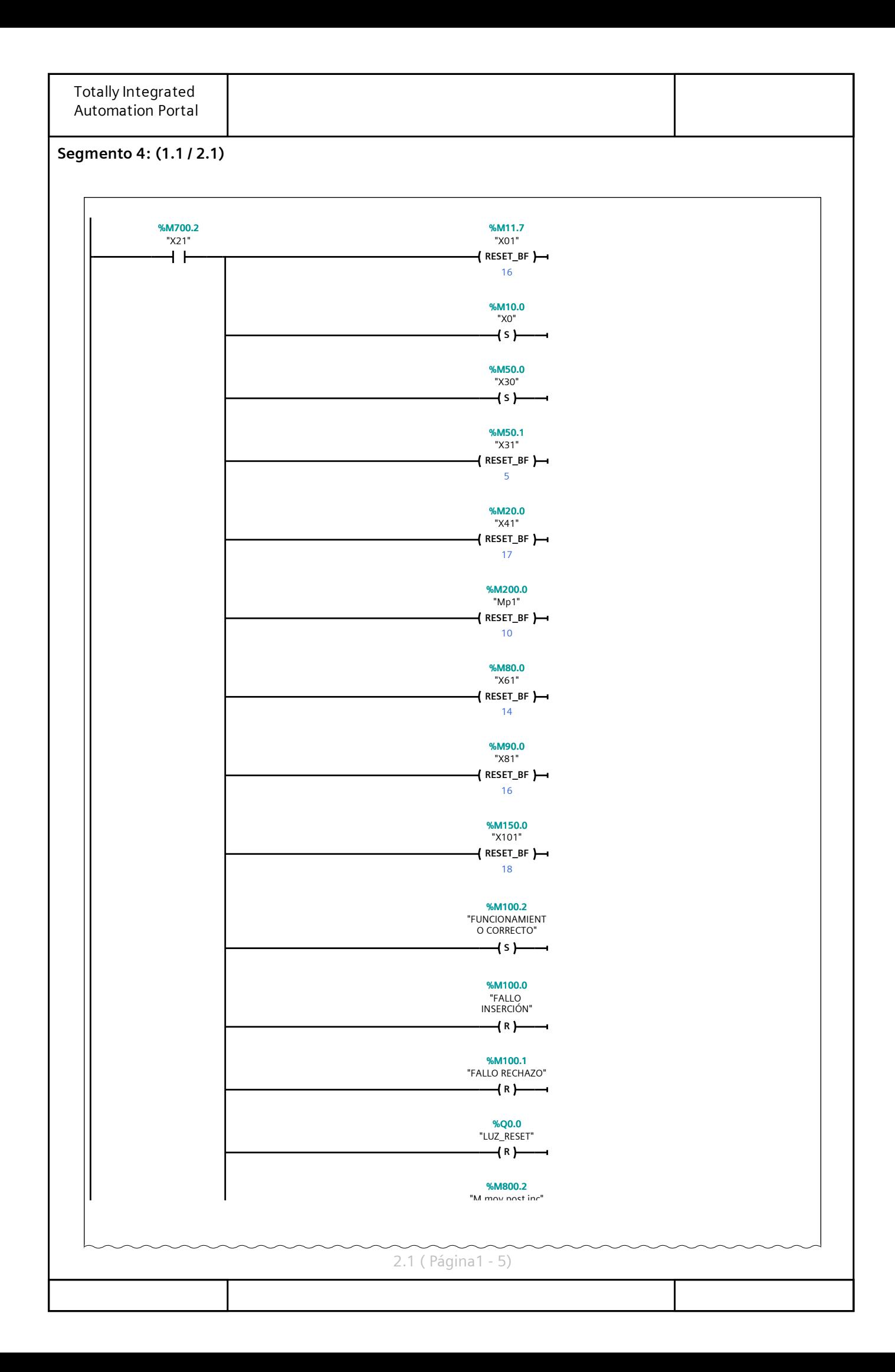

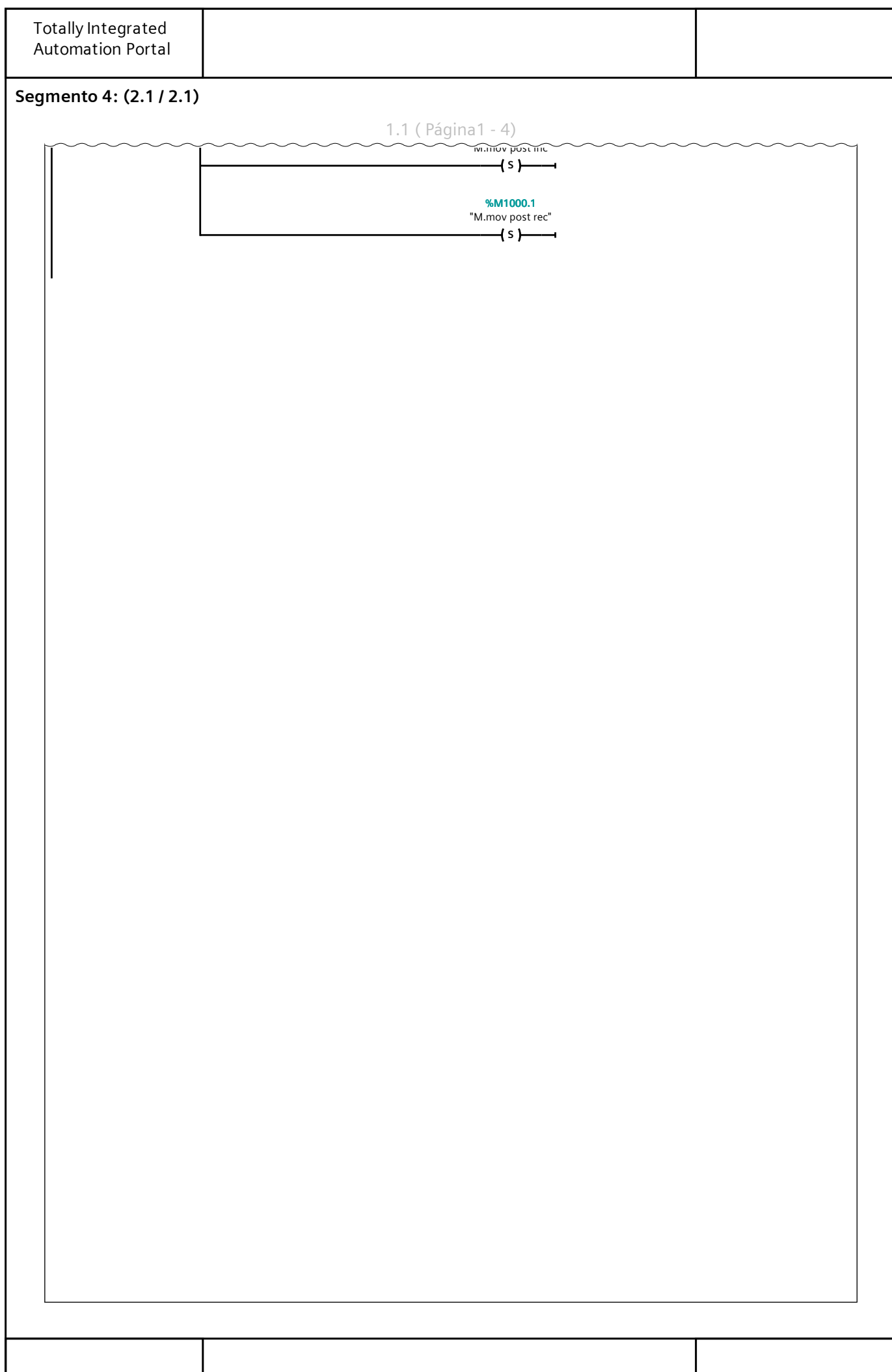

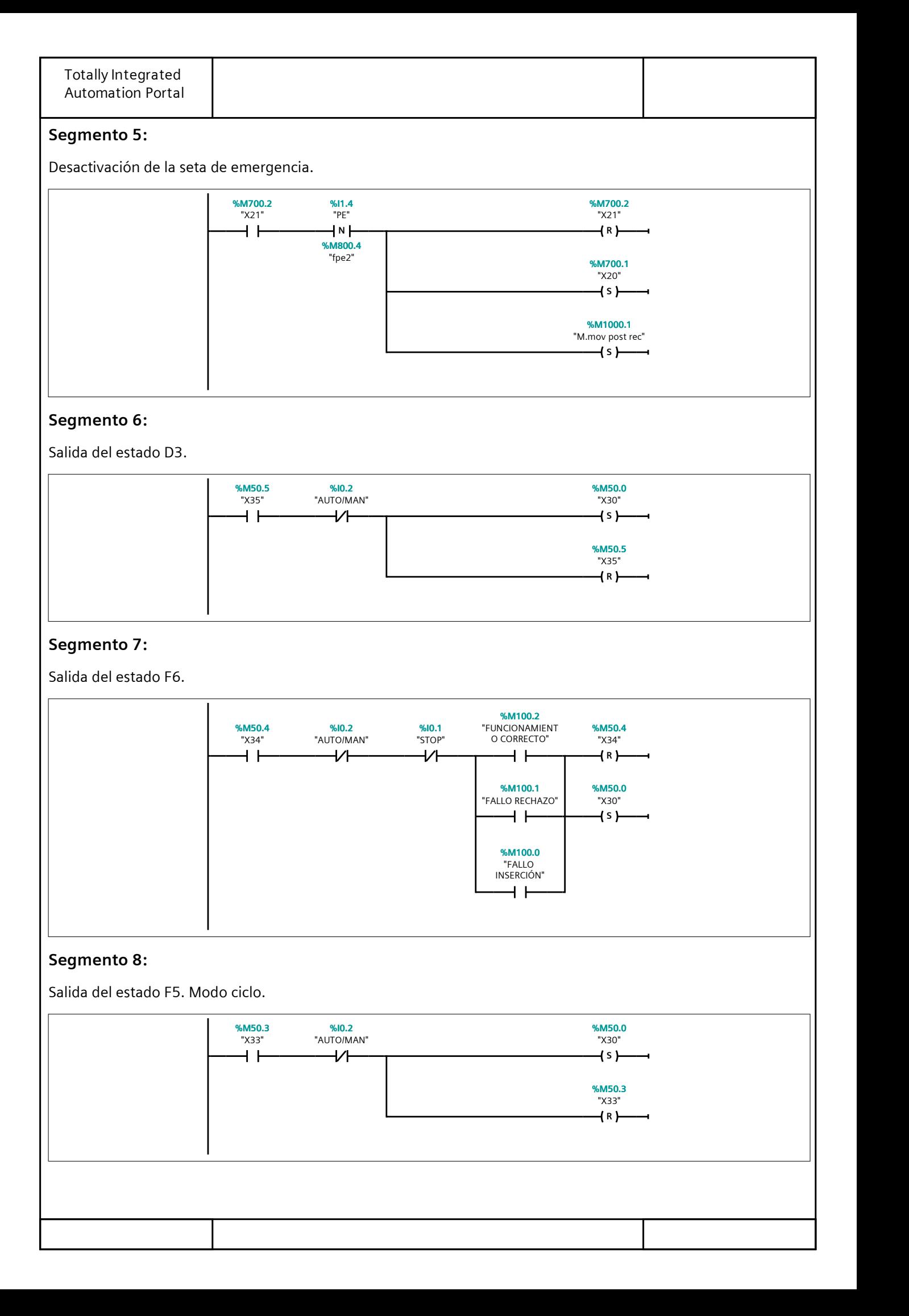

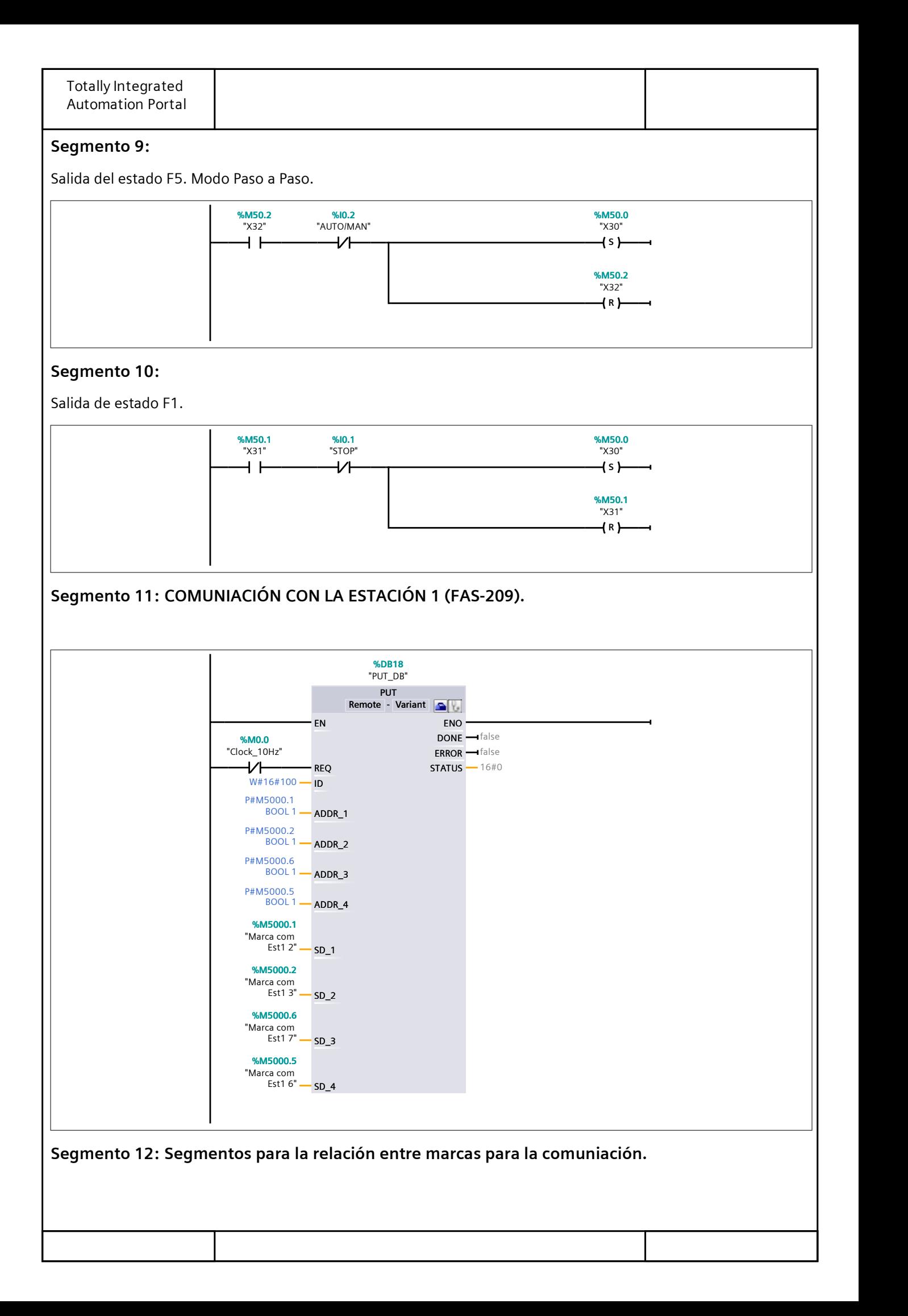

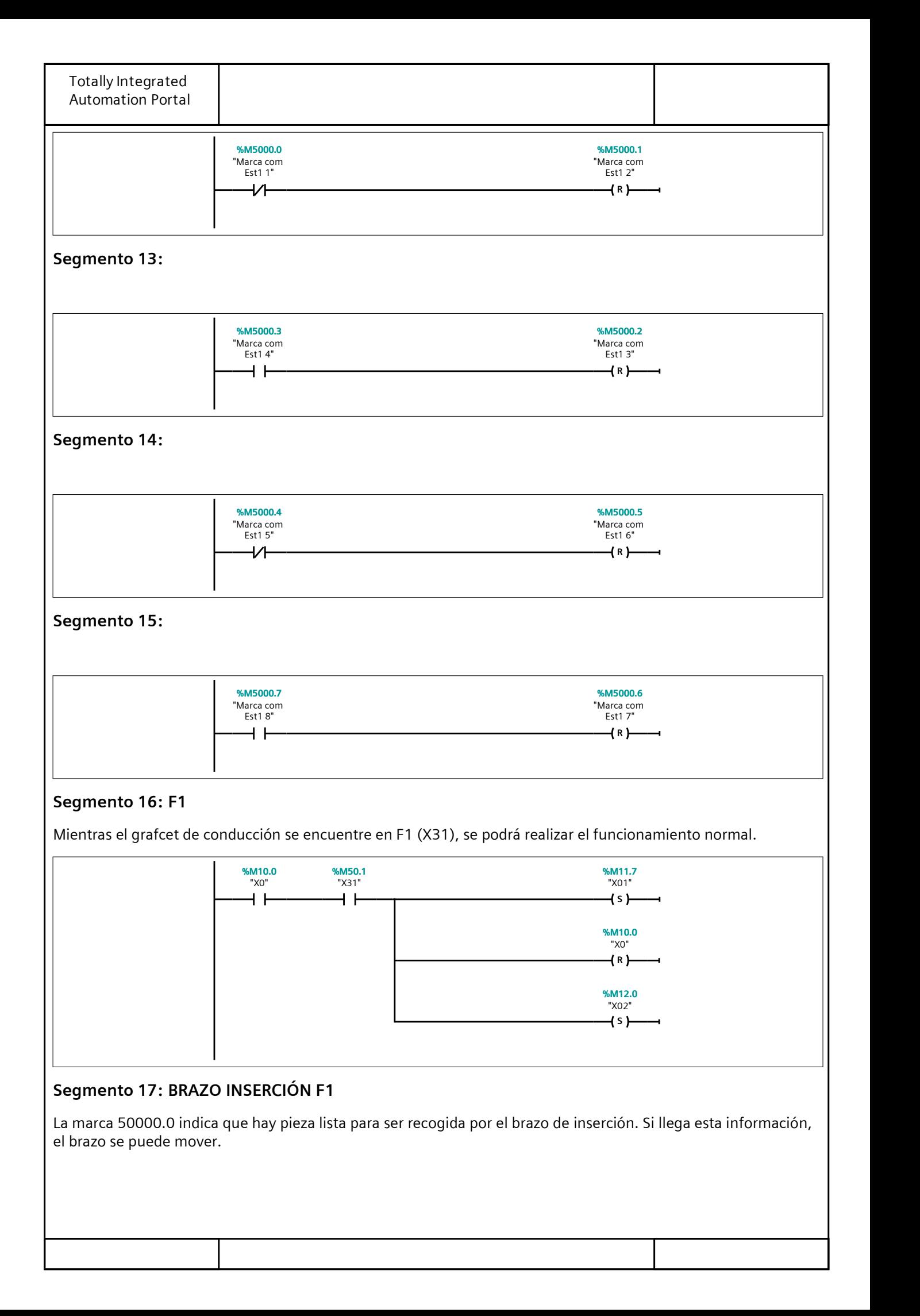

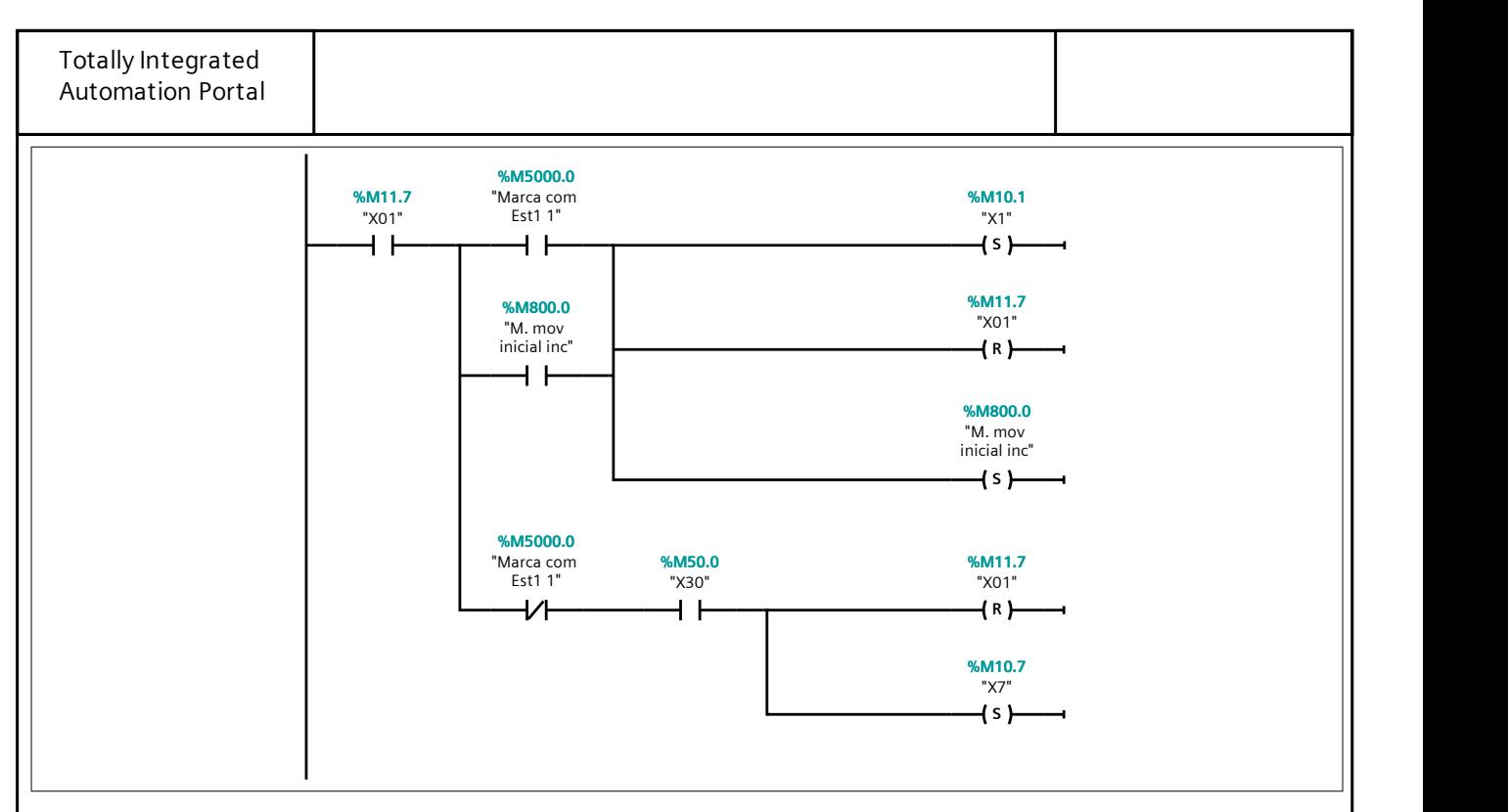

#### Segmento 18:

El brazo baja y se abren las pinzas de apertura paralela. Además, la marca 5000.1 indica que el brazo recibió cor‐ rectamente la información de la estación FAS-209.

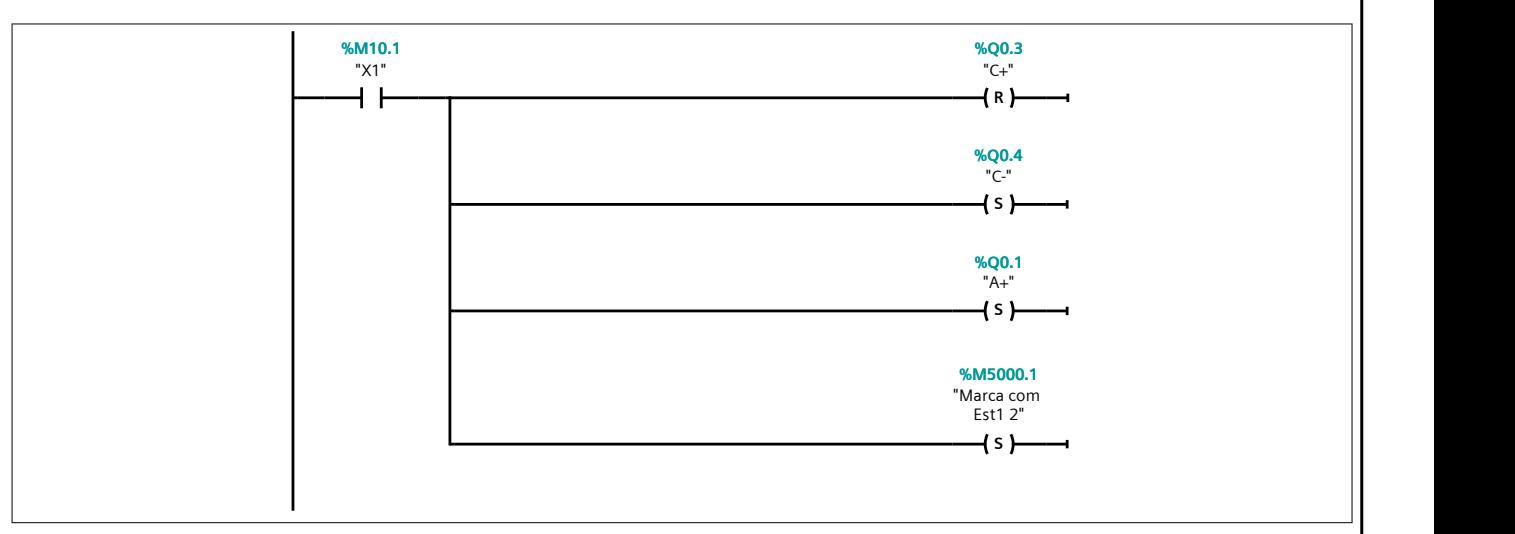

#### Segmento 19:

Cuando se activa el final de carrera inferior se cambia de etapa.

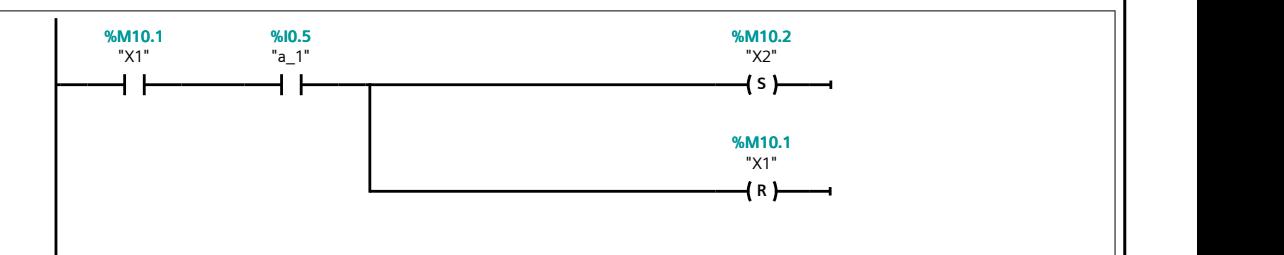

#### Segmento 20:

El brazo sube cerrando las pinzas y cogiendo la pieza.

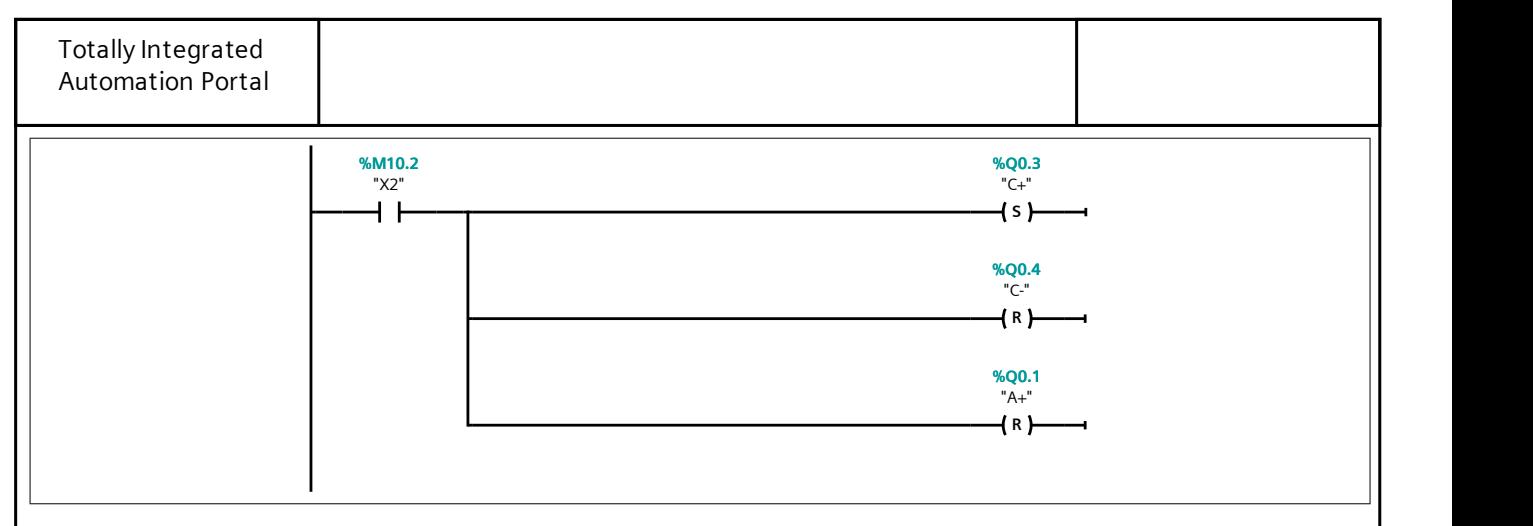

### Segmento 21:

Cuando se activa el final de carrera superior se cambia de etapa.

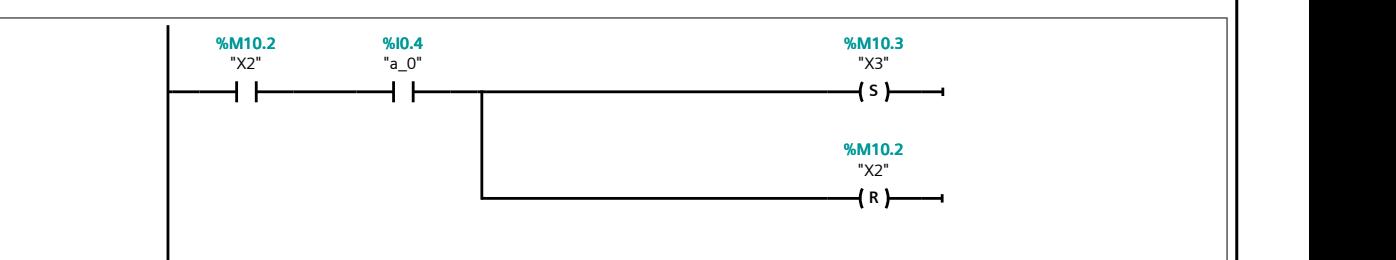

#### Segmento 22:

El brazo se mueve a la izquierda.

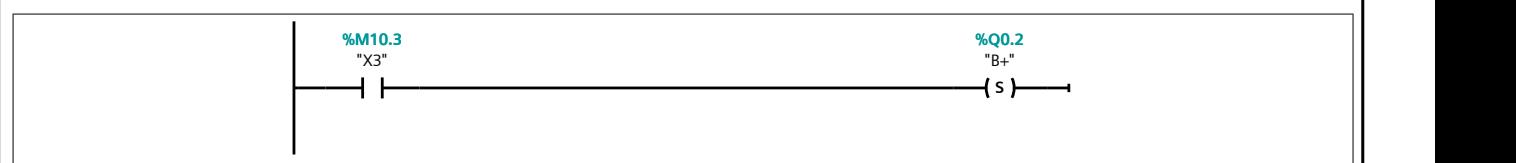

#### Segmento 23:

Cuando se activa el final de carrera izquierdo se cambia de etapa.

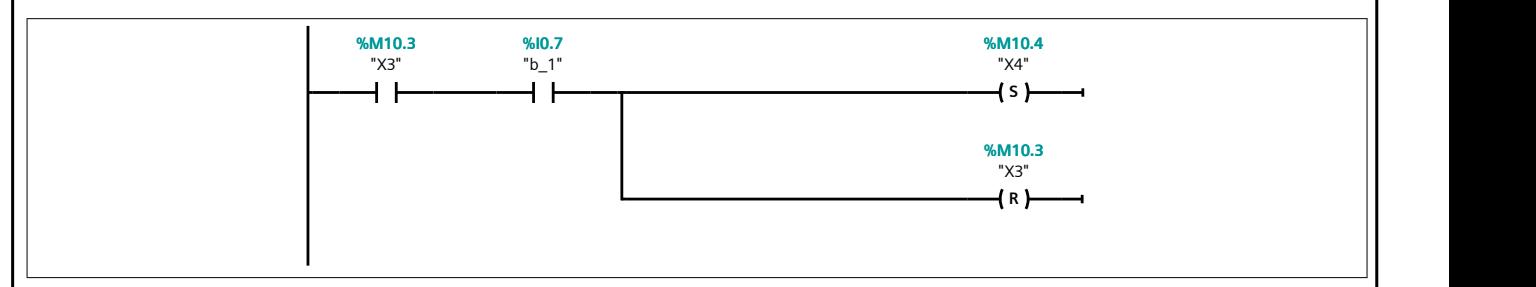

#### Segmento 24:

Se baja el brazo solo si la marca 401.0 está activa, es decir, se ha recibido la comuniación de la estación FAS-216 de que existe una palet para dejar la pieza.

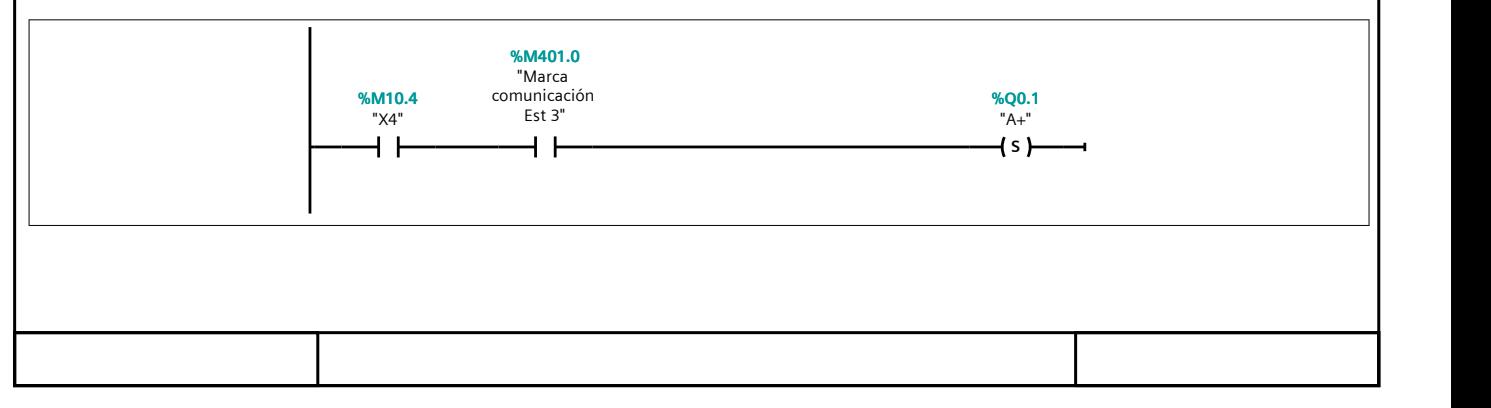

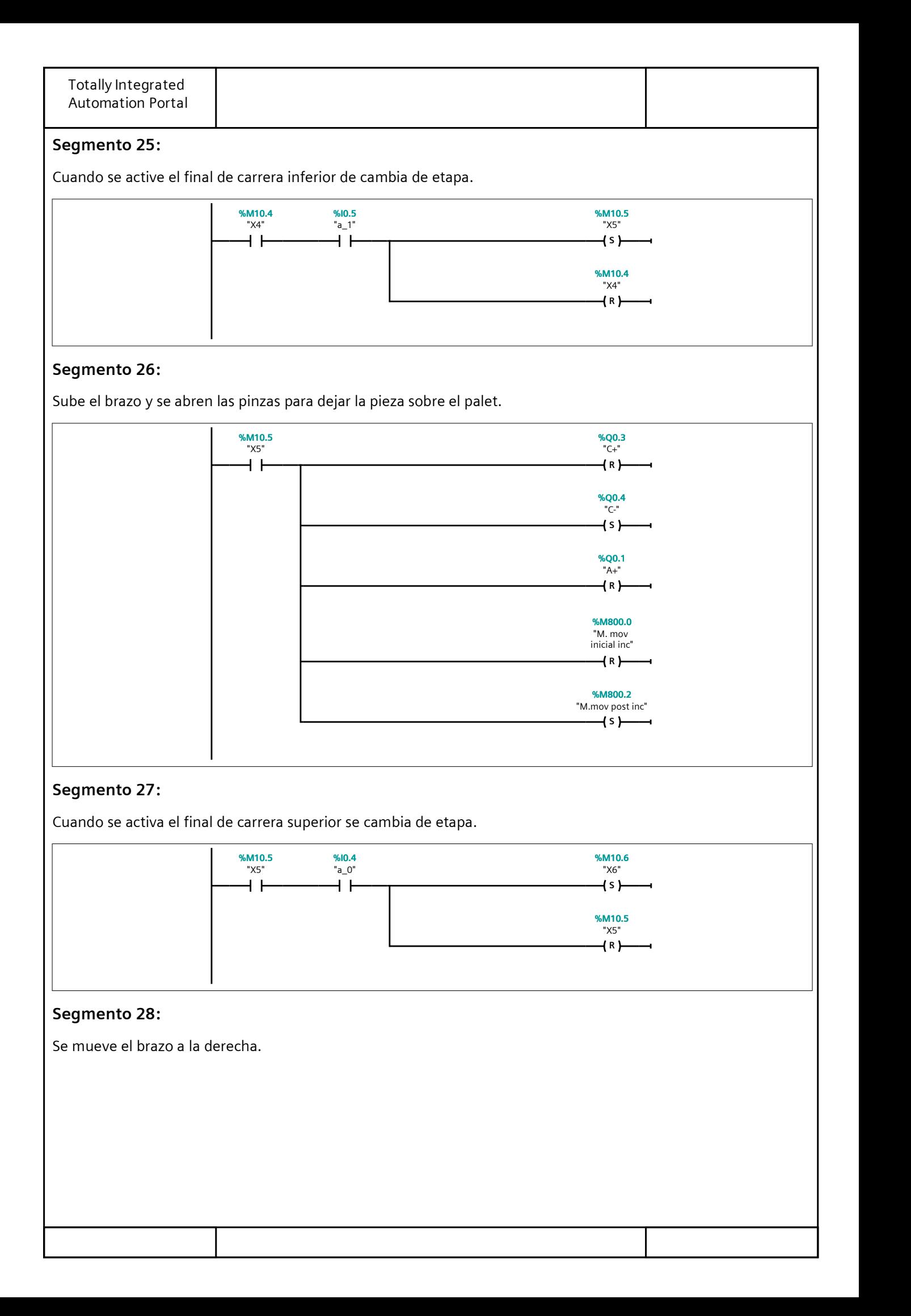
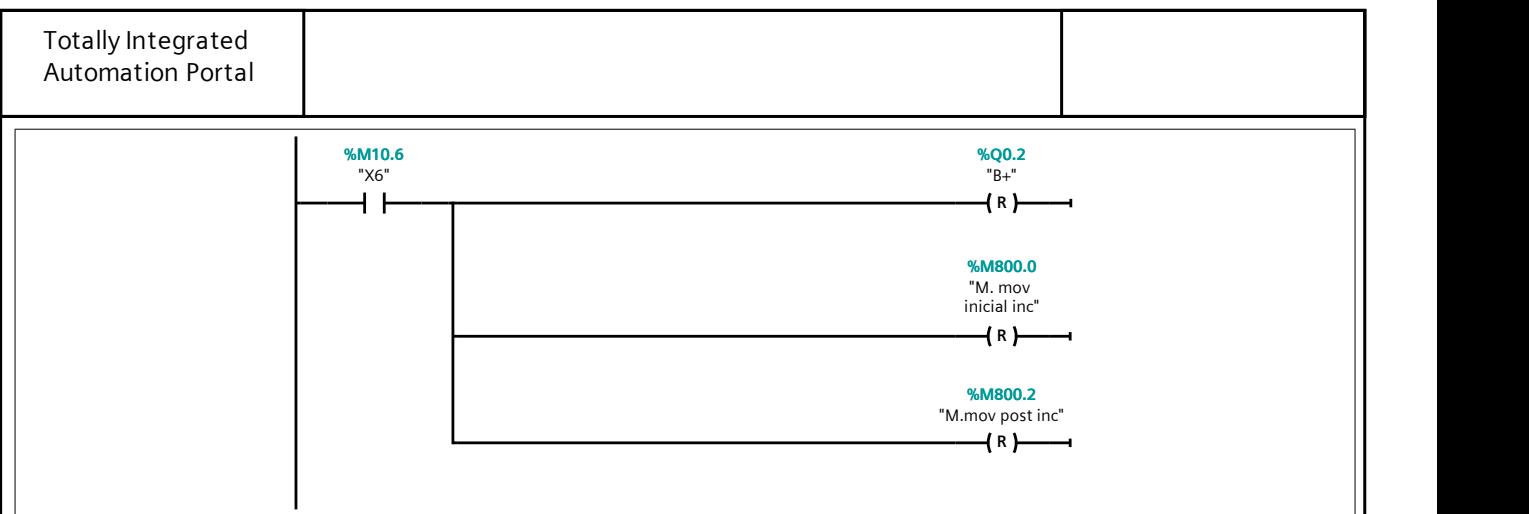

## Segmento 29:

Estas marcas se usan para anticipar la parada de emergencia. Si el brazo de inserción dejó la pieza antes de pro‐ ducirse la PE, realizará la comuniación con la FAS-209 sin tener que cojer una pieza nuevamente. Es decir, contará la pieza como trabajada.

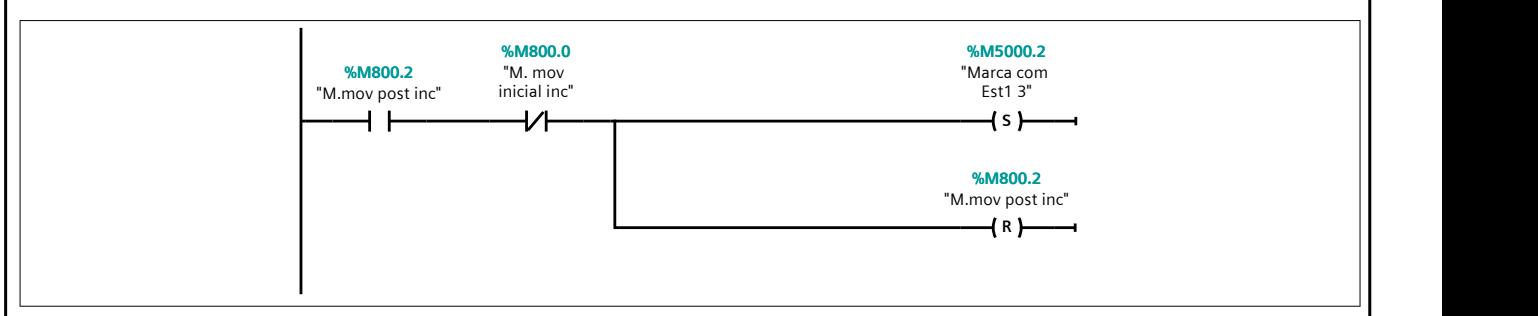

# Segmento 30:

Este segmento tiene la misma función que el anterior pero para el brazo de rechazo.

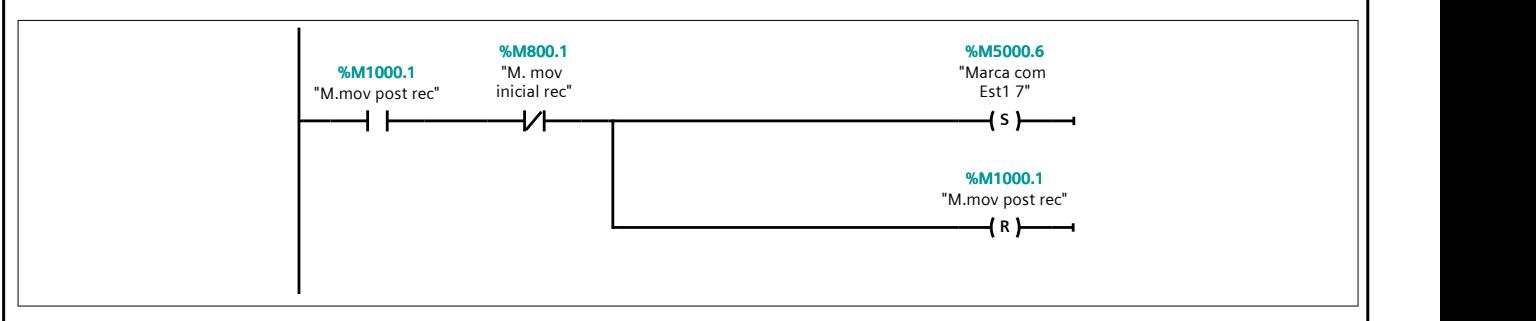

## Segmento 31:

Cuando se active el final de carrera derecho se vuelve a la etapa inicial del brazo de inserción, mientras se manten‐ ga el estado F1. Si se cambia de estado, se cambia a una etapa (X7) que permite salir de la divergencia.

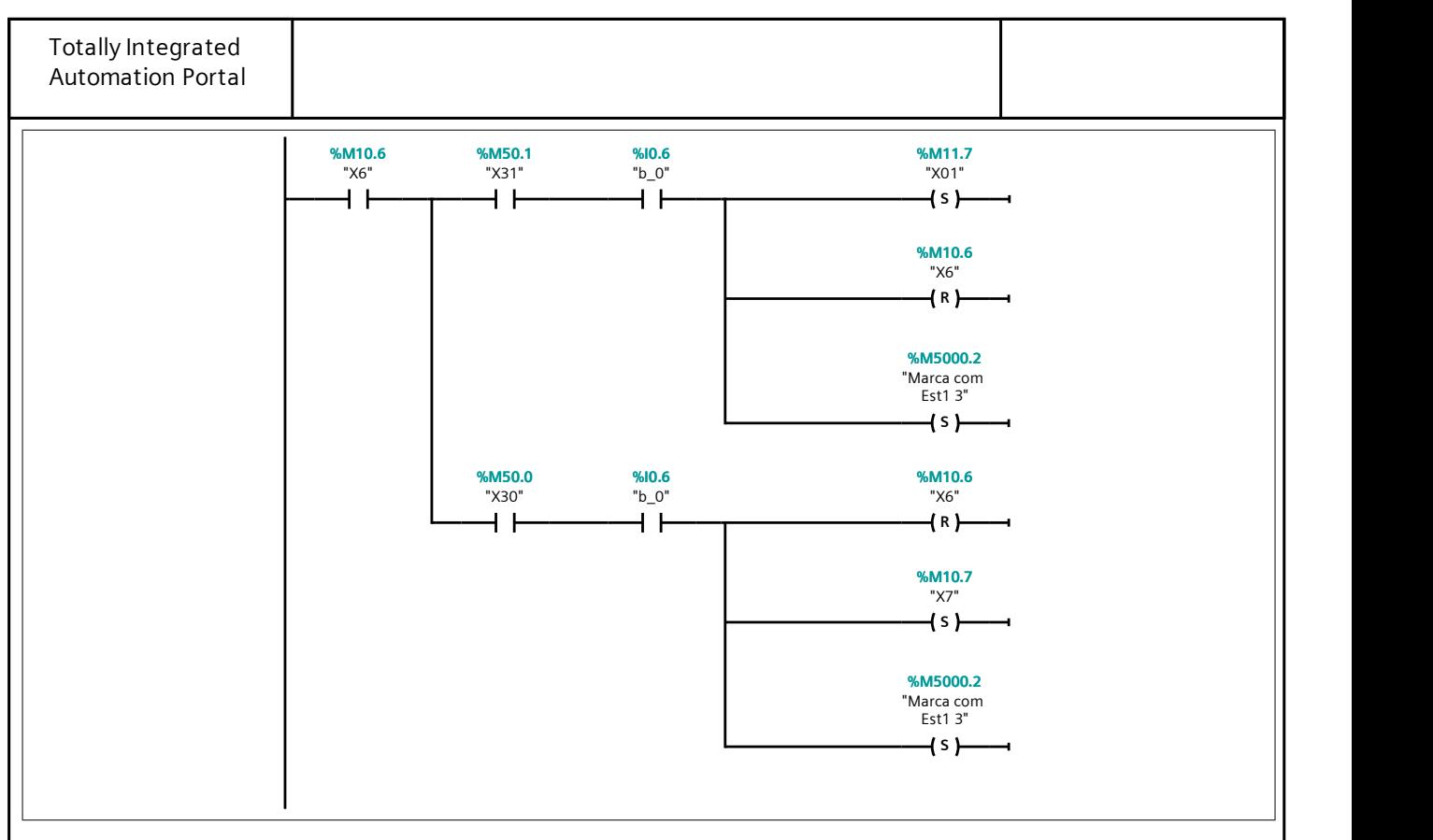

# Segmento 32: BRAZO RECHAZO F1

La marca 50000.4 indica que hay pieza lista para ser recogida por el brazo de rechazo. Si llega esta información, el brazo se puede mover.

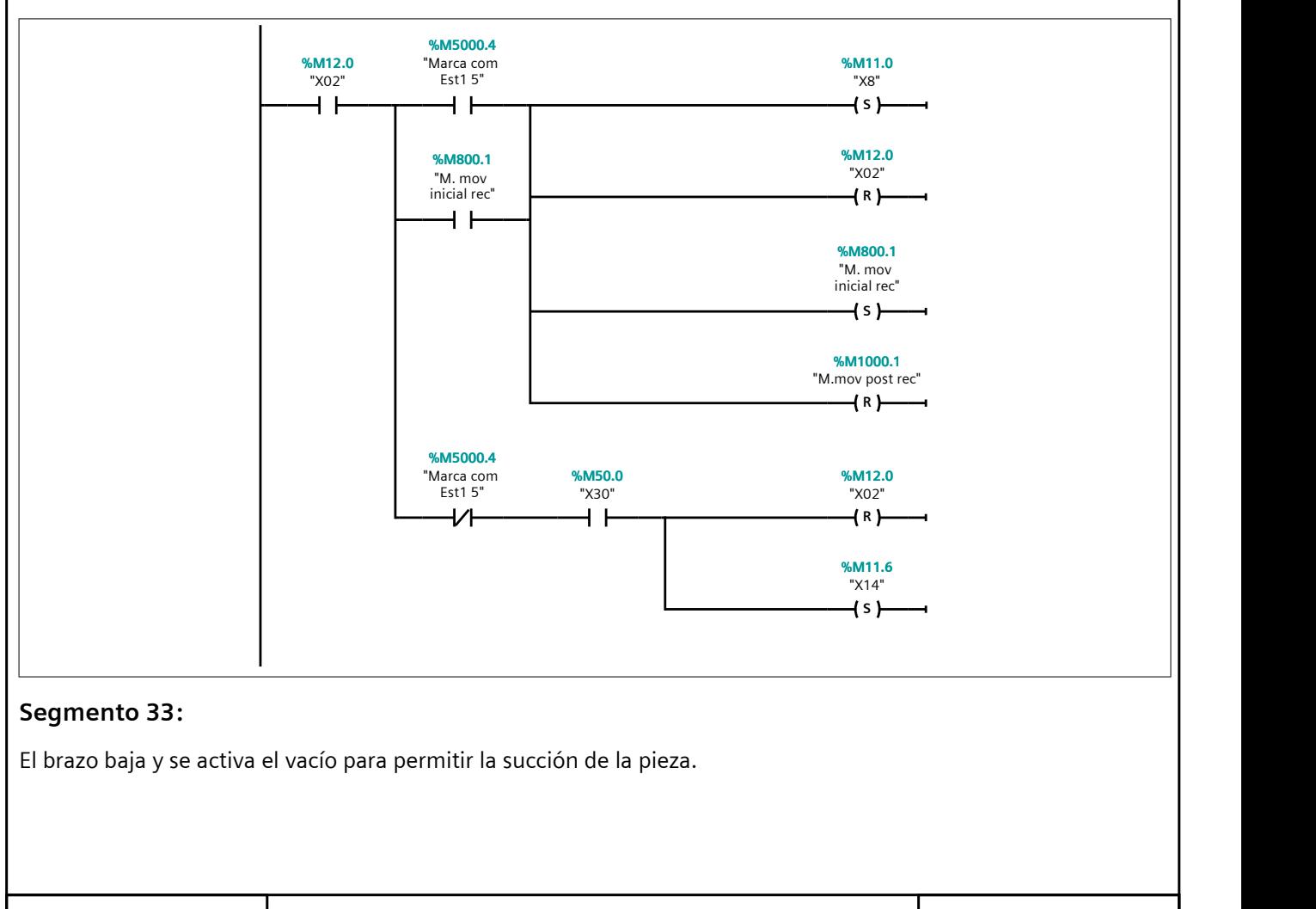

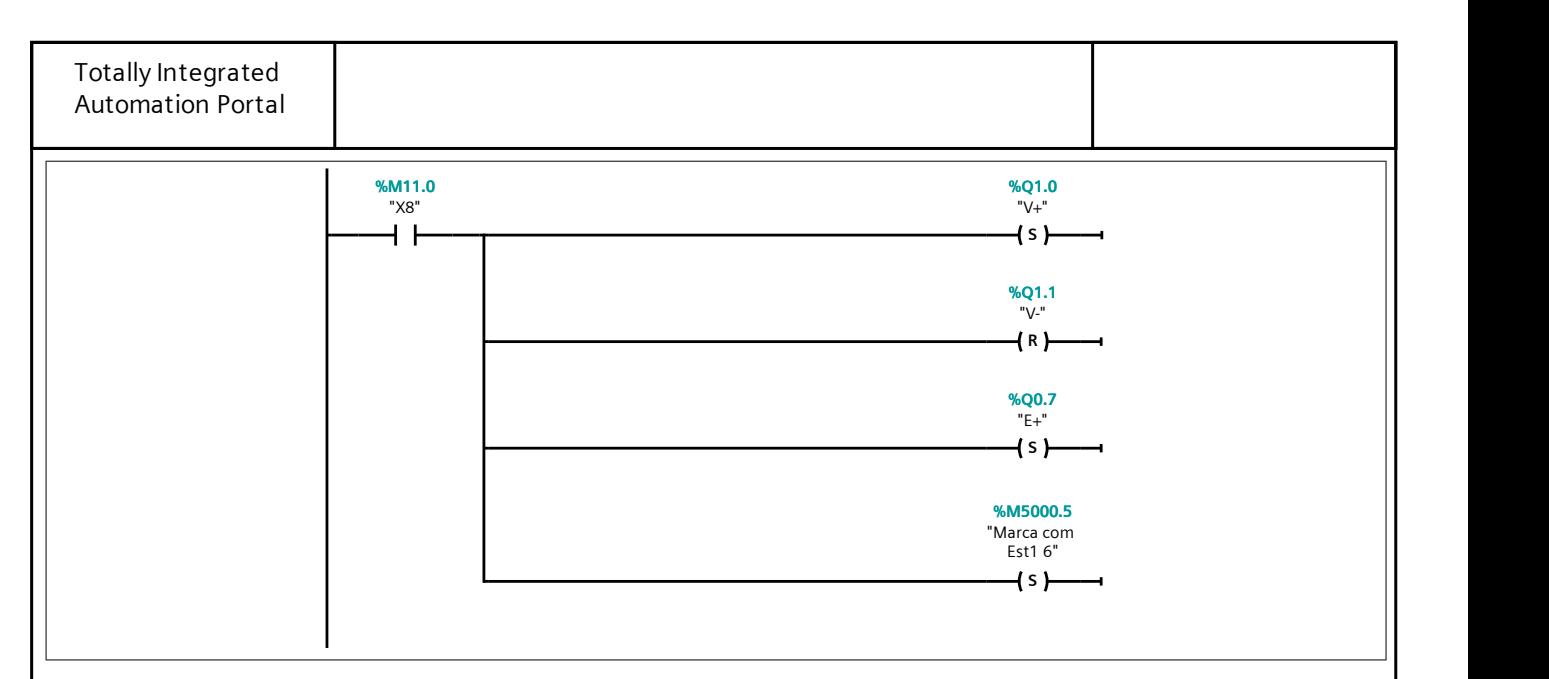

## Segmento 34:

Cuando se produzca el contacto de las ventosas con la pieza, se cambia de etapa.

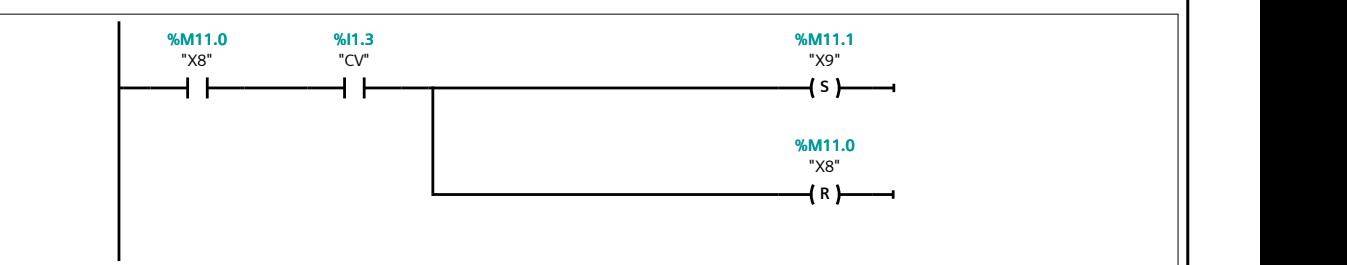

## Segmento 35:

Se sube el brazo de rechazo.

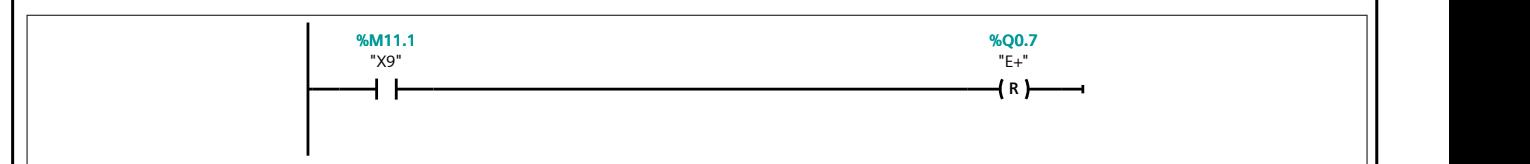

#### Segmento 36:

Cuando se activa el final de carrera superior se cambia de etapa.

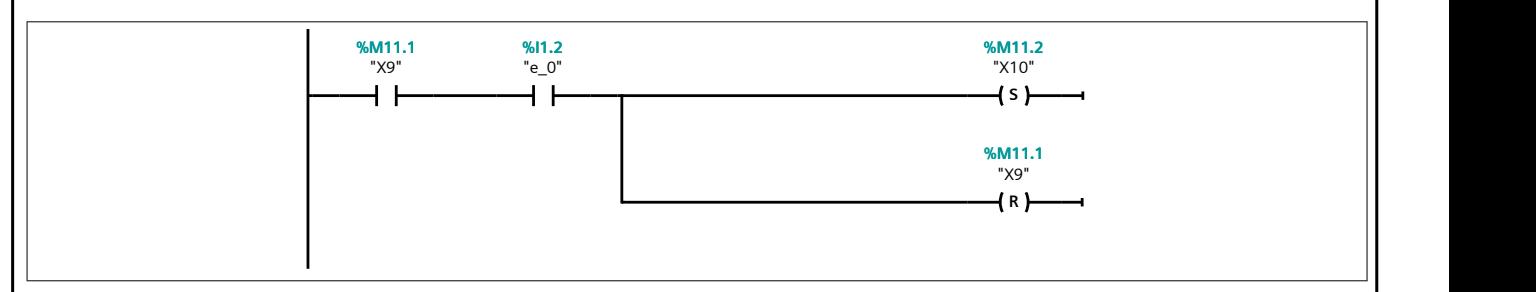

#### Segmento 37:

El brazo se retrae horizontalmente.

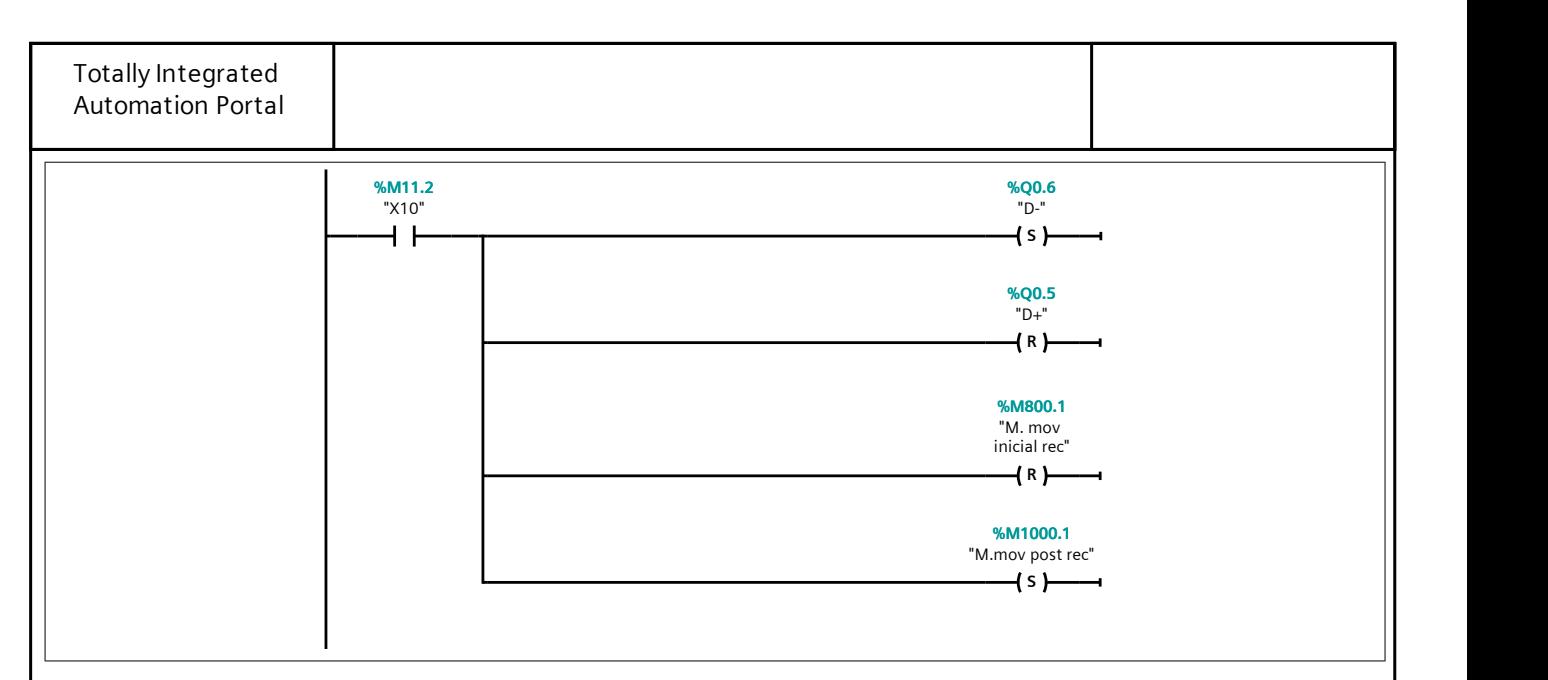

## Segmento 38:

Cuando se activa el final de carrera anterior se cambia de etapa.

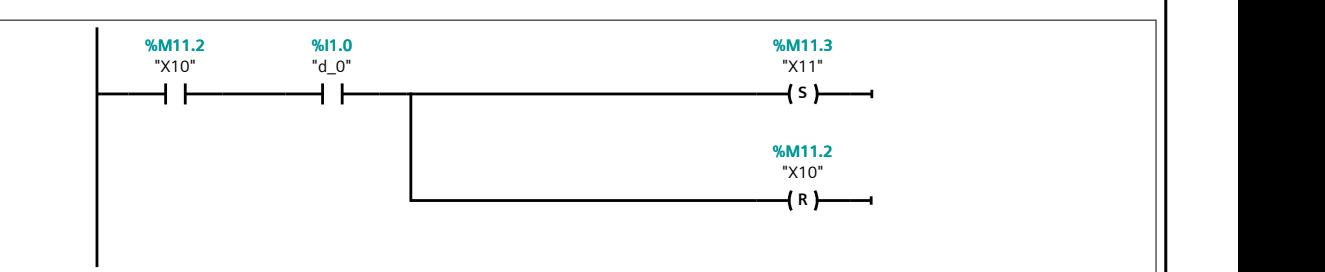

# Segmento 39:

Se extiende verticalmente el brazo.

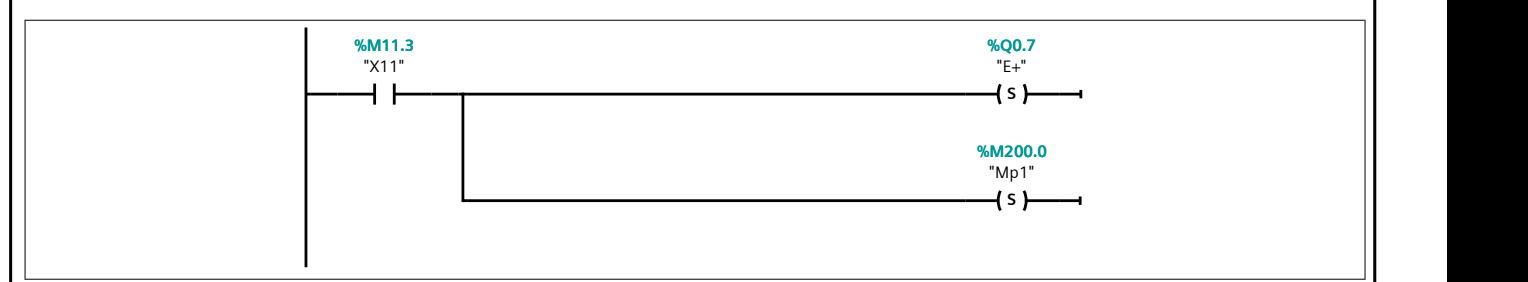

## Segmento 40:

Se espera 1.25 segundos antes de desactivar el vacío para dejar la pieza sobre la rampa de evacuación.

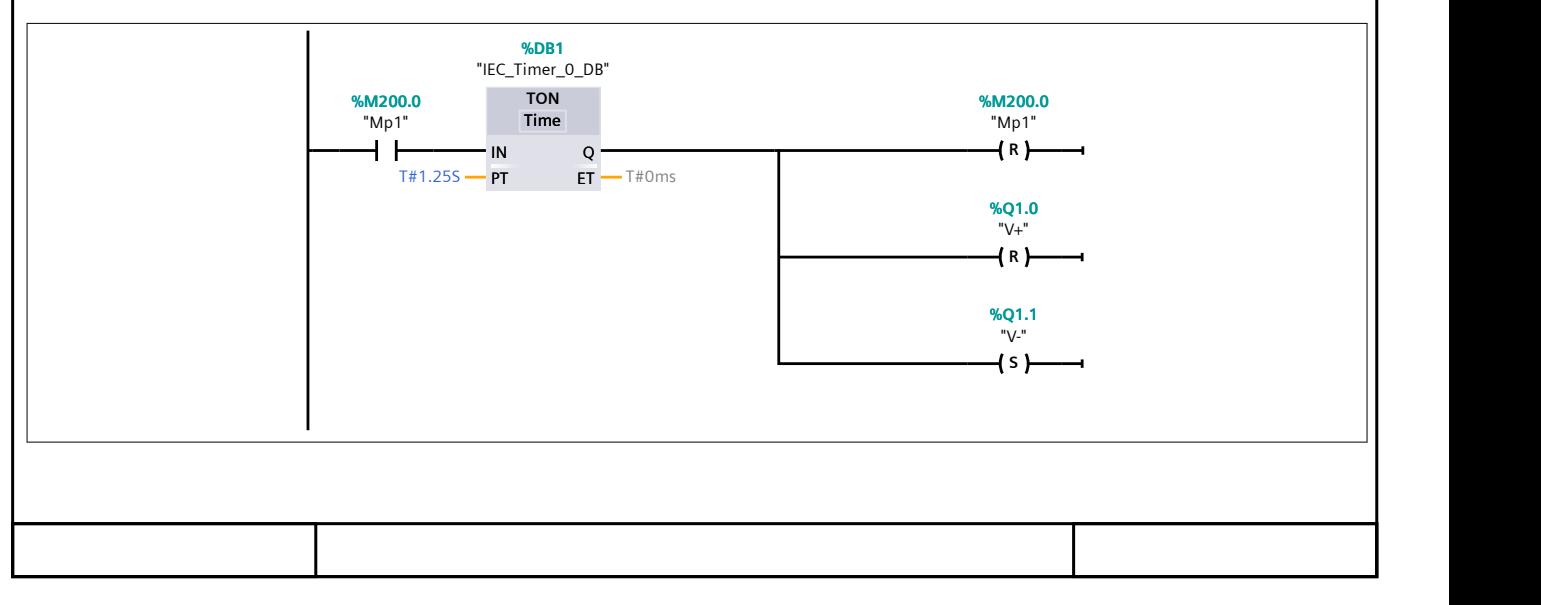

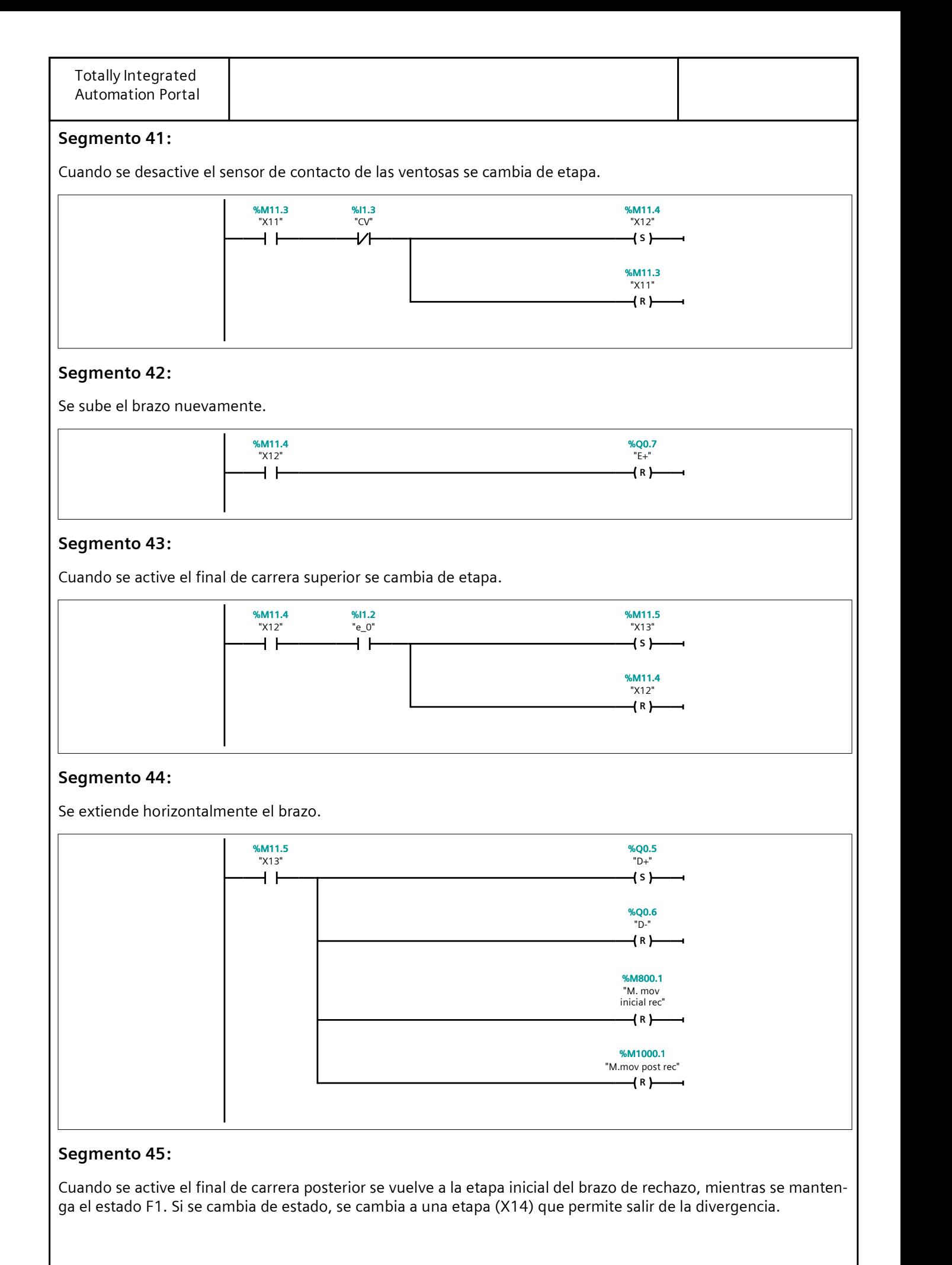

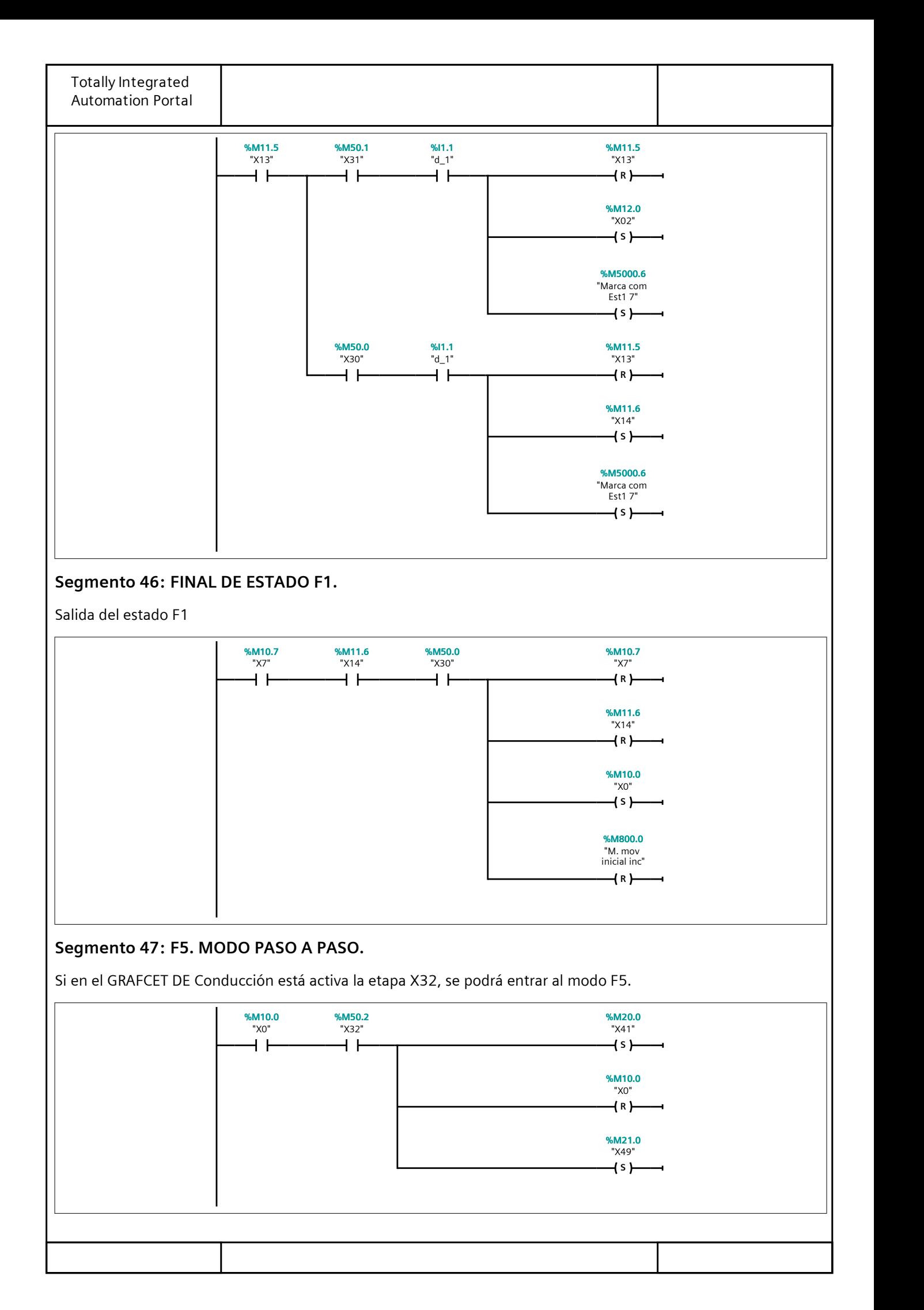

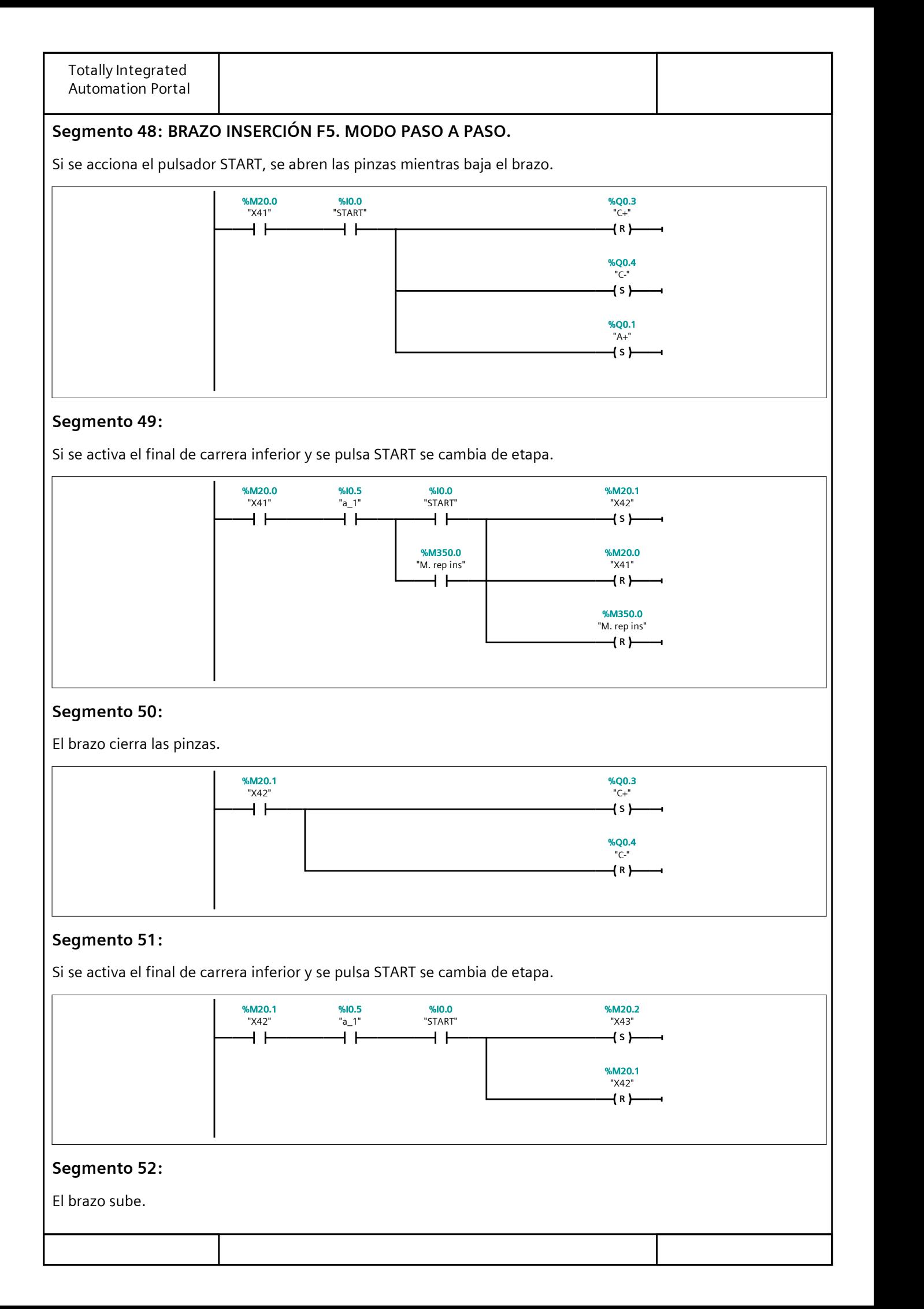

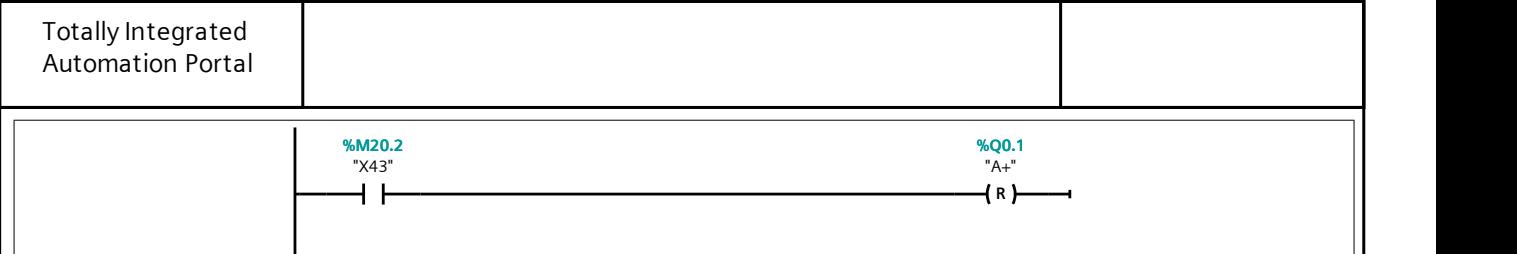

#### Segmento 53:

Cuando se activa el final de carrera superior y se pulsa START se cambia de etapa.

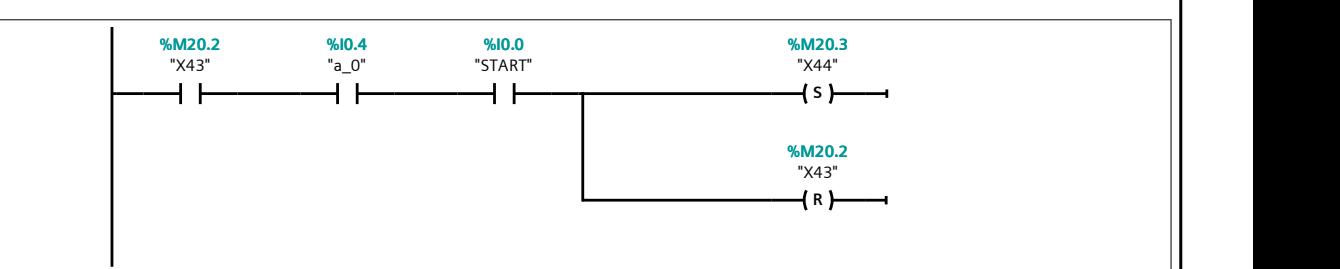

#### Segmento 54:

El brazo se mueve a la izquierda.

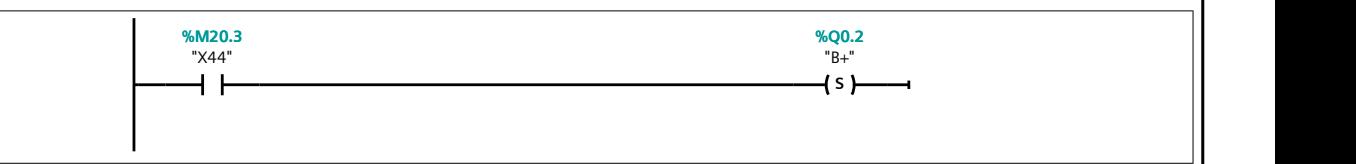

#### Segmento 55:

Cuando se activa el final de carrera izquierdo y se pulsa el START se cambia de etapa.

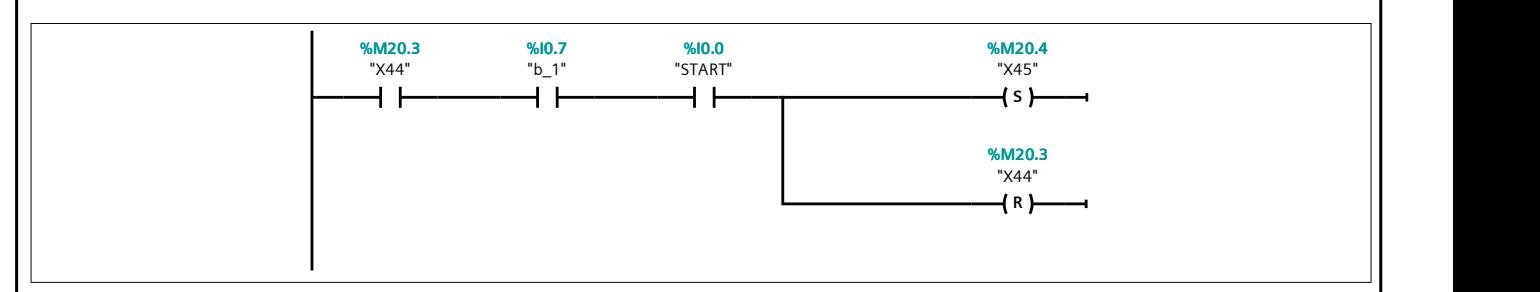

#### Segmento 56:

El brazo baja.

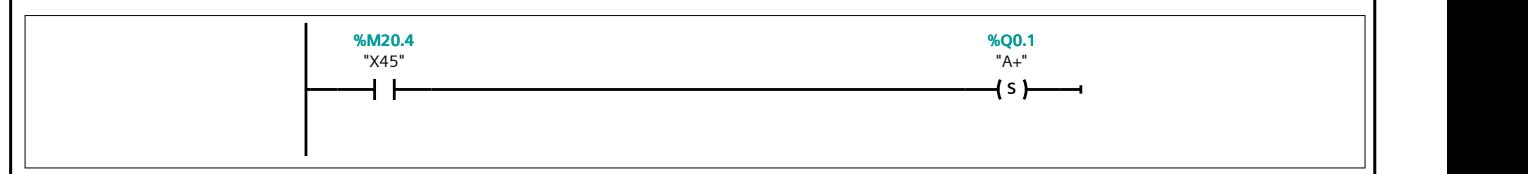

#### Segmento 57:

Si se activan los finales de carrera inferior e izquierdo y se pulsa el START se cambia de etapa.

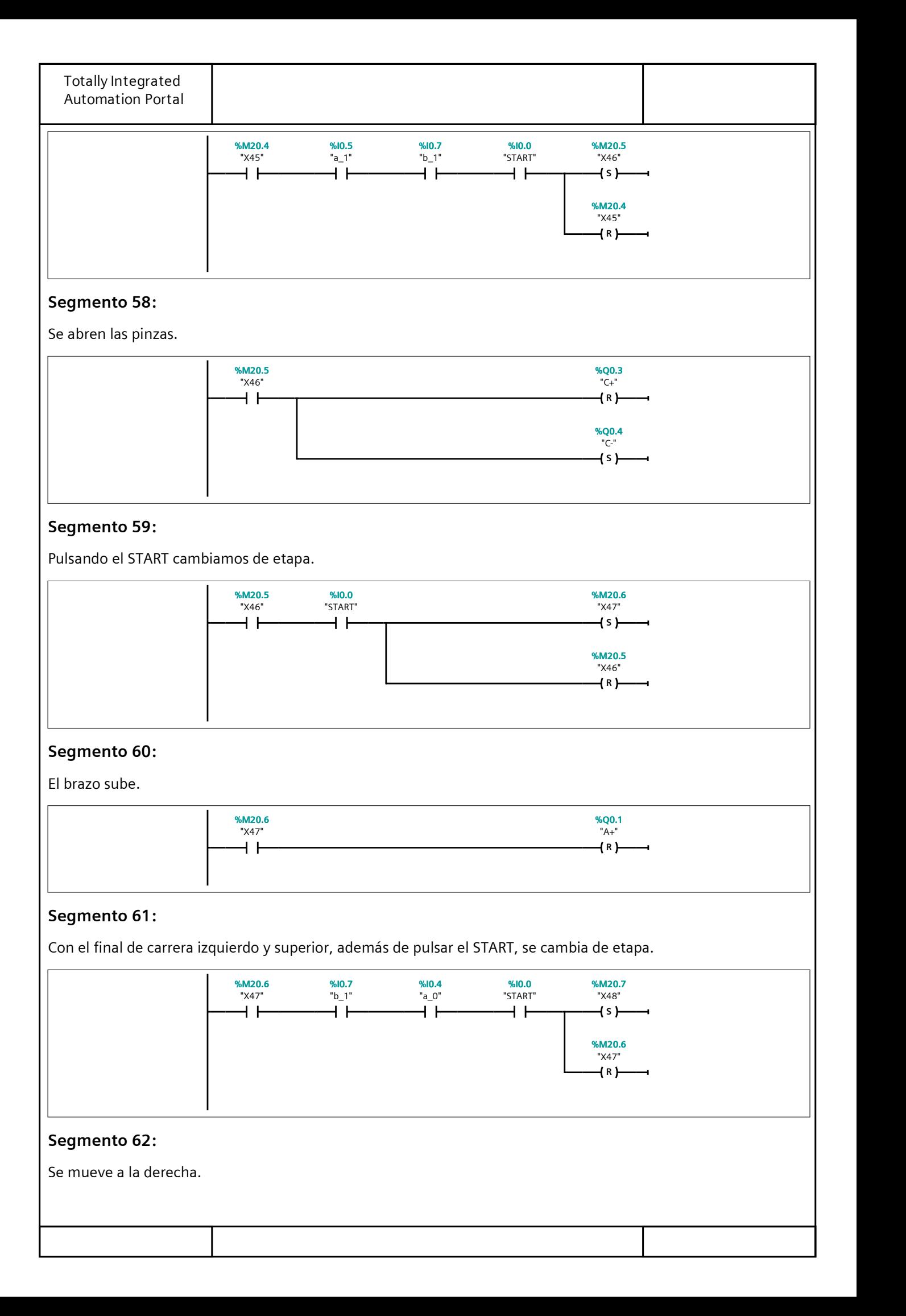

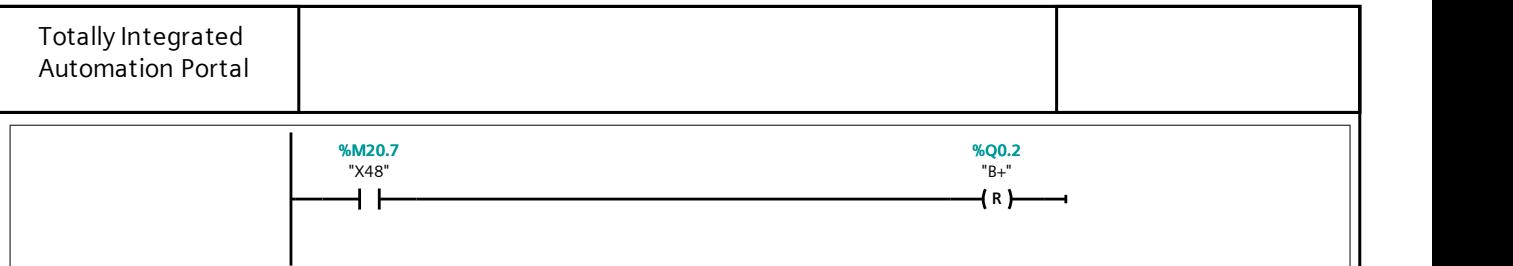

#### Segmento 63:

Si se mantiene el estado F5, pulsando el START volvemos a la etapa inicial del brazo. Si se cambia de estado, se produce un cambio a una etapa final para salir del F5.

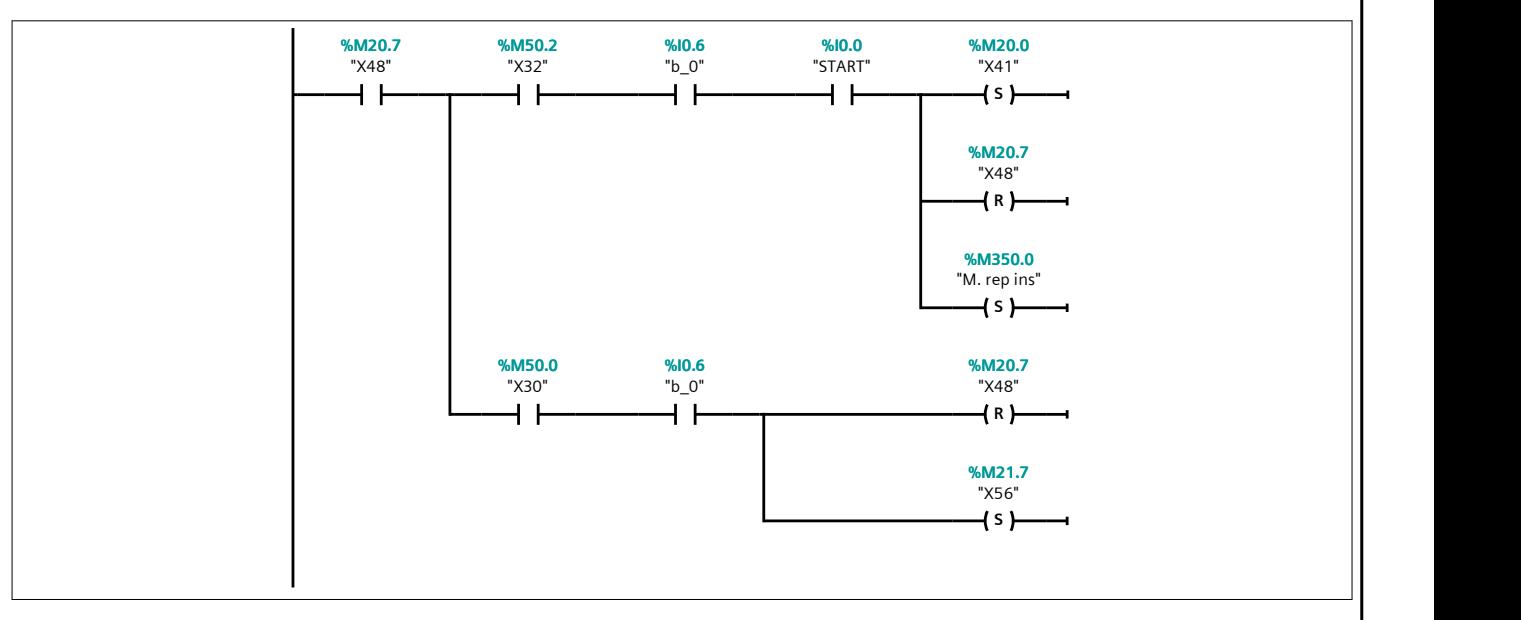

## Segmento 64: SALIDA DEL ESTADO F5. MODO PASO A PASO.

FIN DEL ESTADO F5.

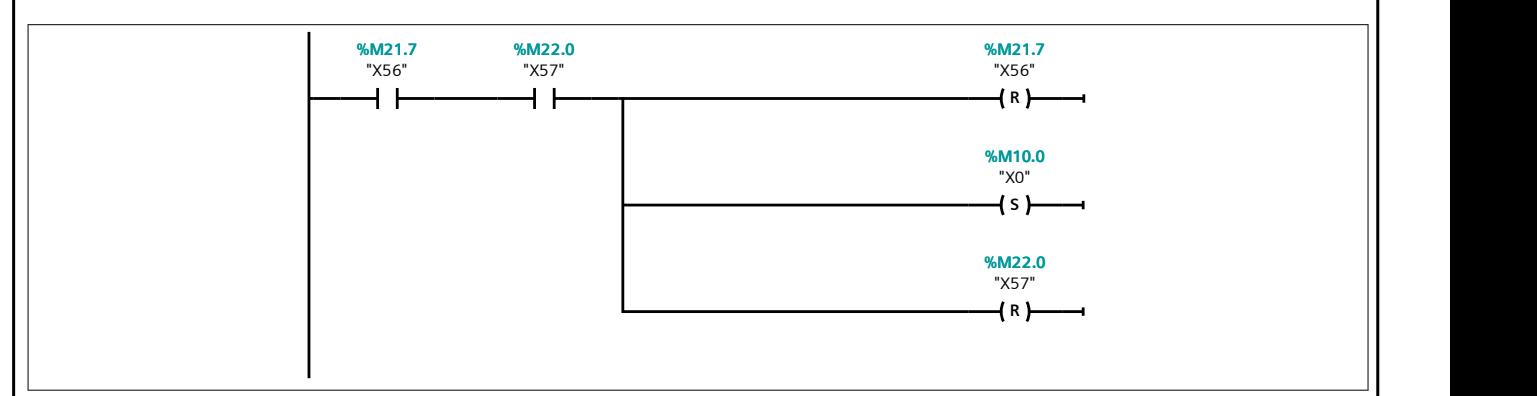

## Segmento 65: BRAZO RECHAZO F5. MODO PASO A PASO.

Si se pulsa el RESET se activa la succión por vacío y baja el brazo.

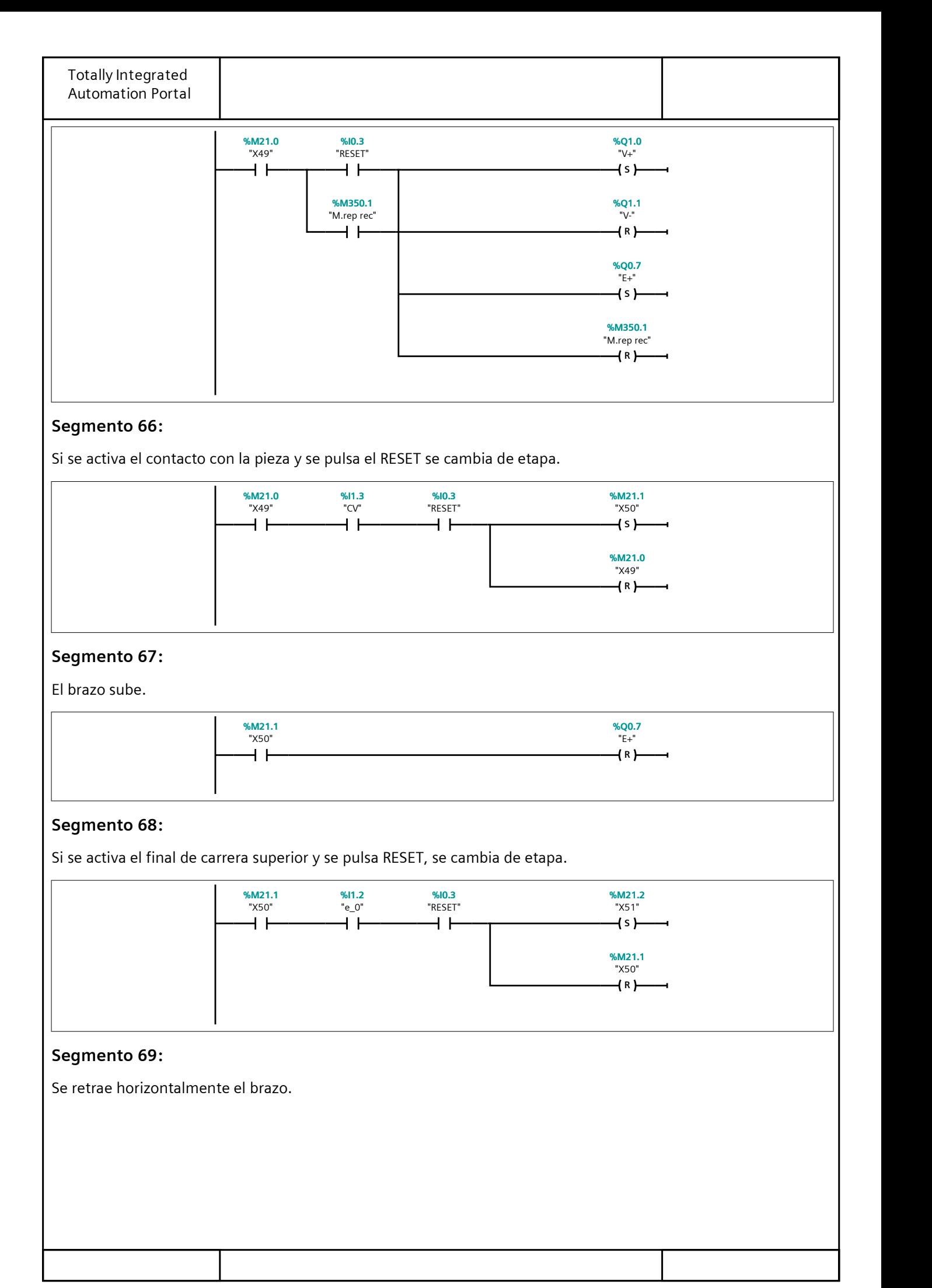

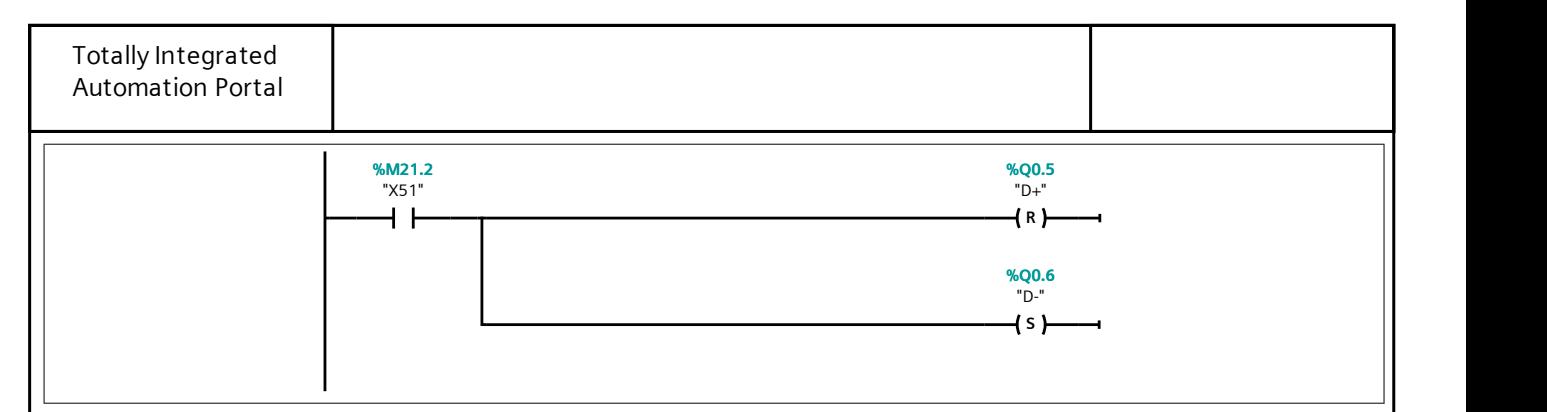

## Segmento 70:

Si se activa el final de carrera anterior y se pulsa RESET, se cambia de etapa.

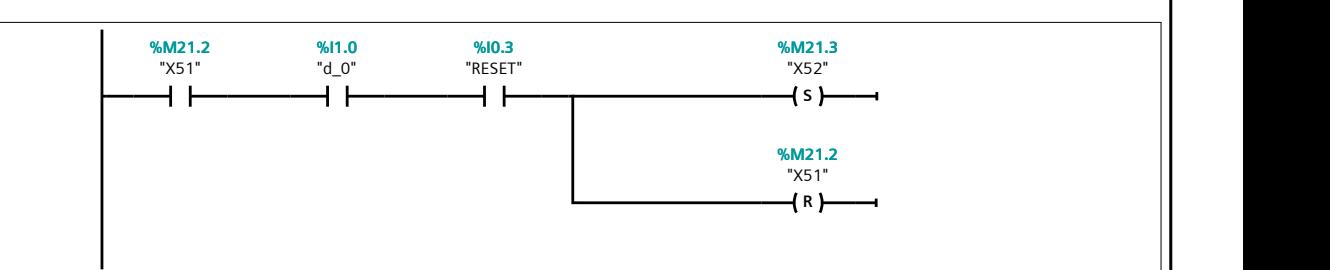

# Segmento 71:

Baja el brazo.

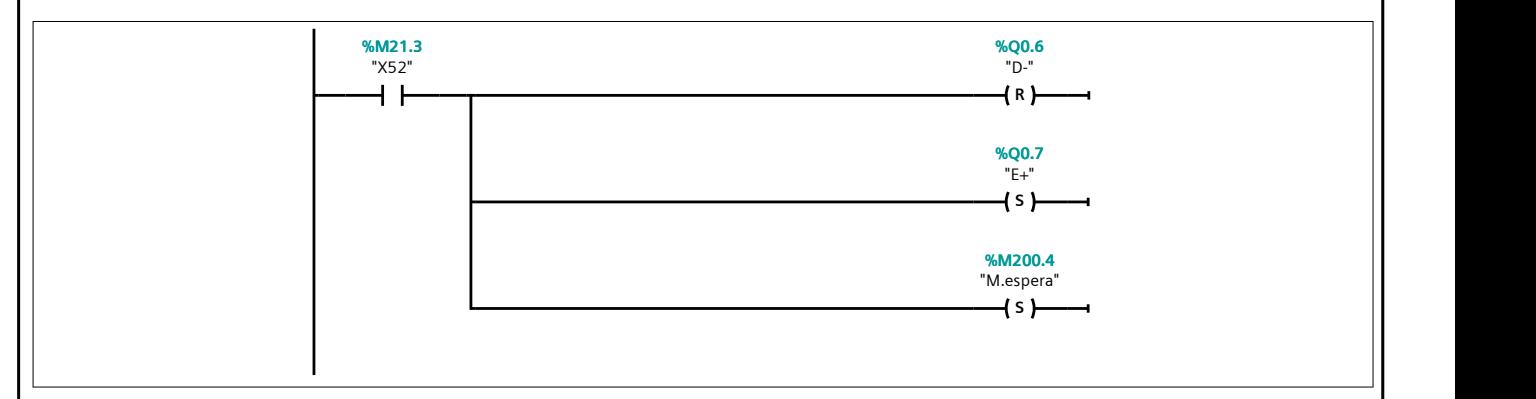

# Segmento 72:

Se esperan 2s antes de soltar la pieza. Además, es necesario pulsar el RESET para cambiar de etapa.

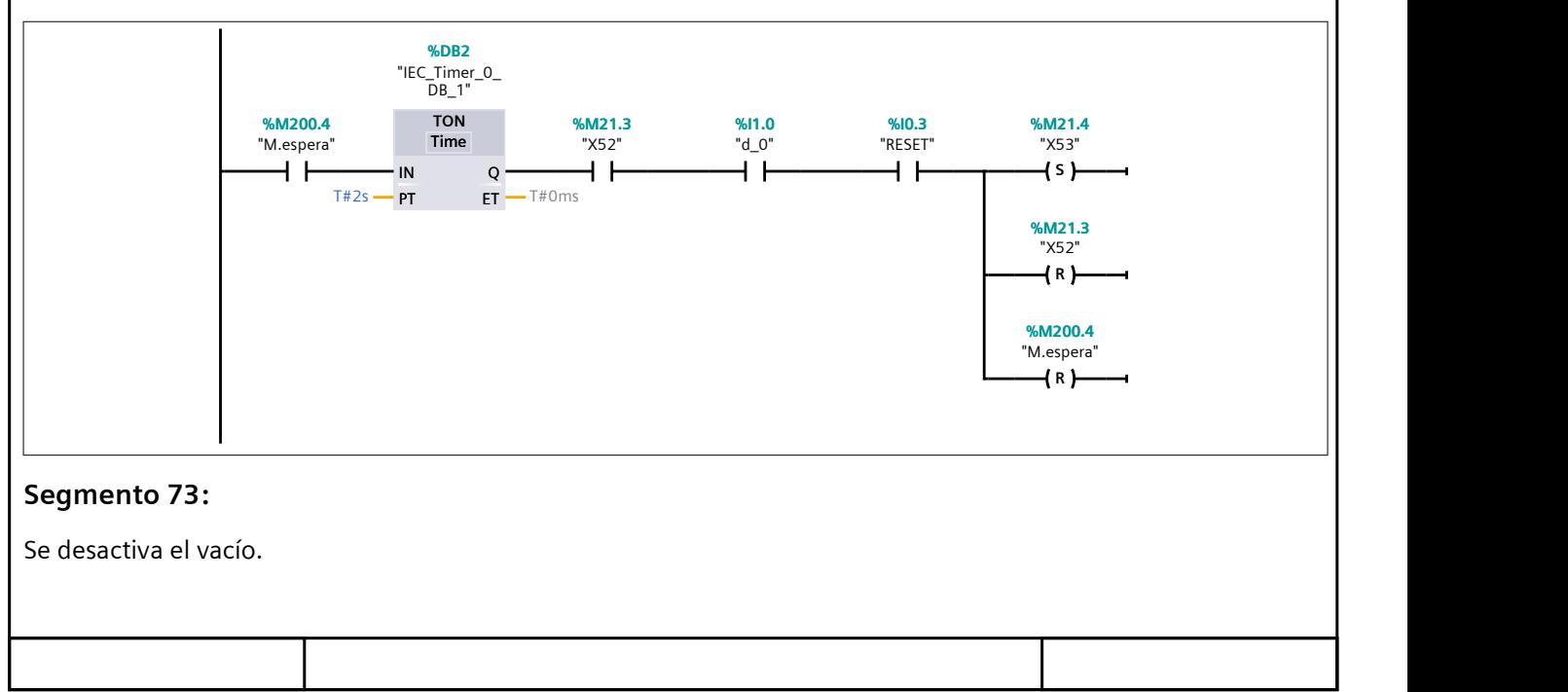

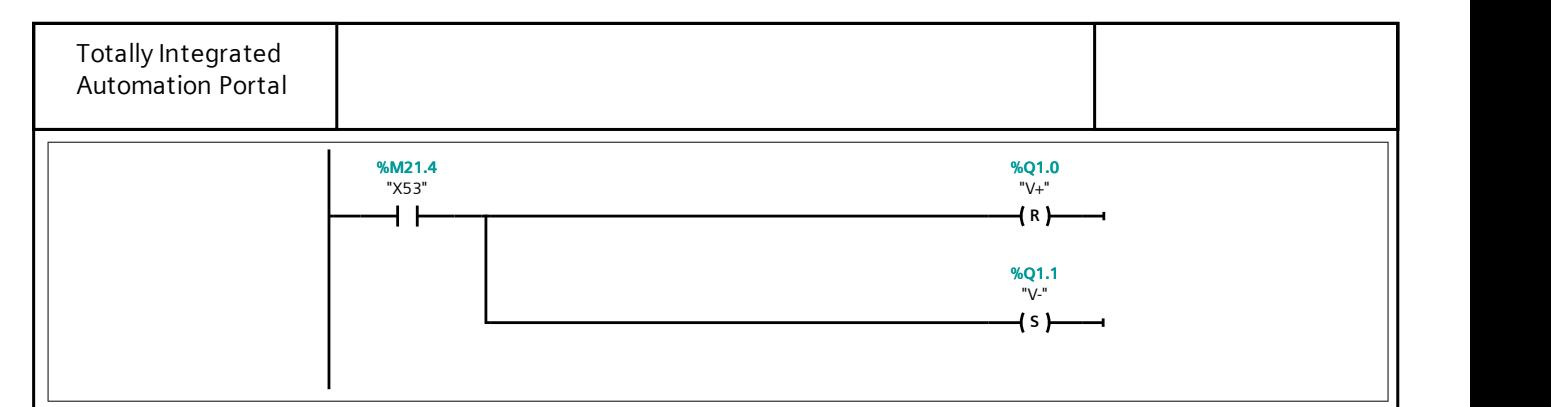

## Segmento 74:

Cuando no exista contacto con la pieza y se pulse el RESET, se cambia de etapa.

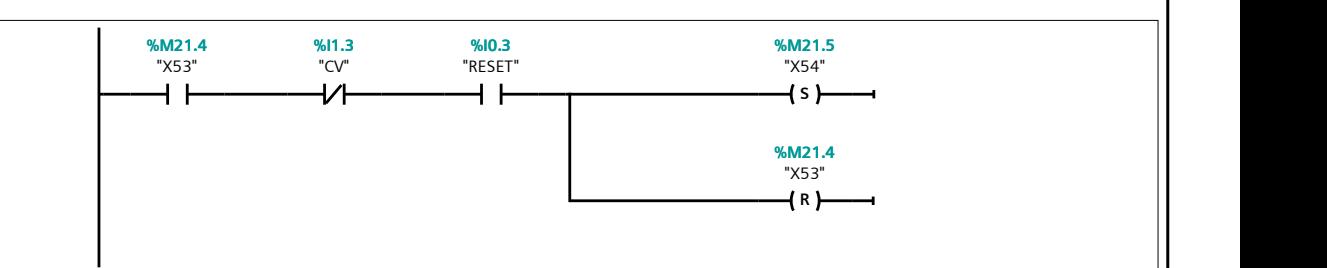

#### Segmento 75:

El brazo sube.

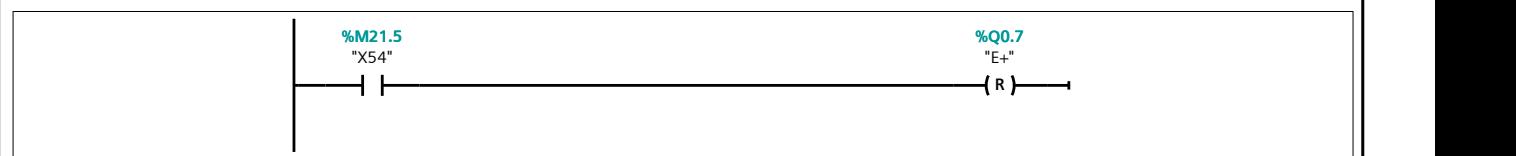

#### Segmento 76:

Cuando se activen los finales de carrera superior y anterior, además de pulsar el RESET, se cambia de etapa.

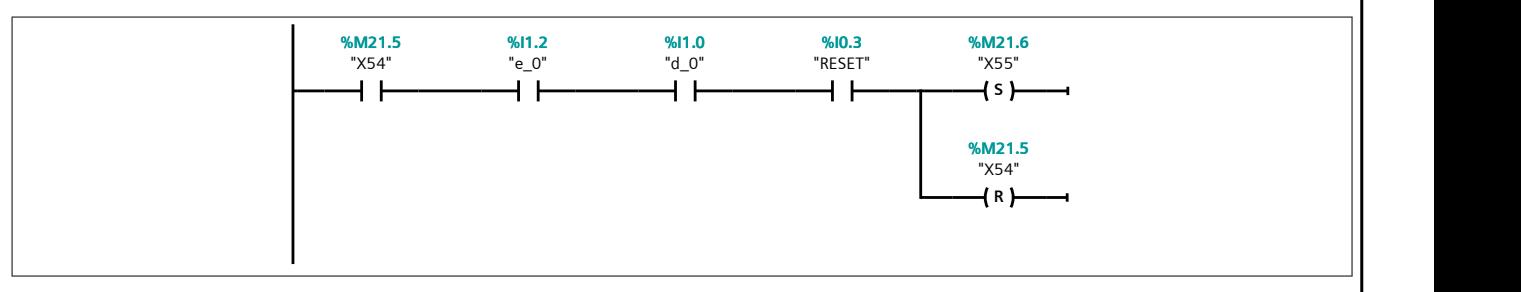

## Segmento 77:

Se extiende horizontalmente el brazo.

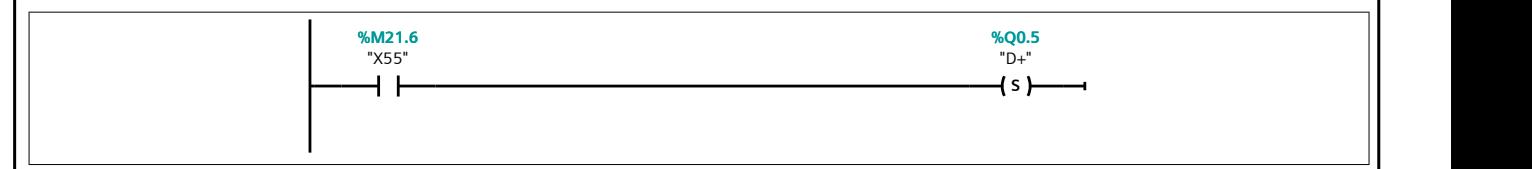

#### Segmento 78:

Si se mantiene el estado F5, pulsando el RESET volvemos a la etapa inicial del brazo. Si se cambia de estado, se produce un cambio a una etapa final para salir del F5.

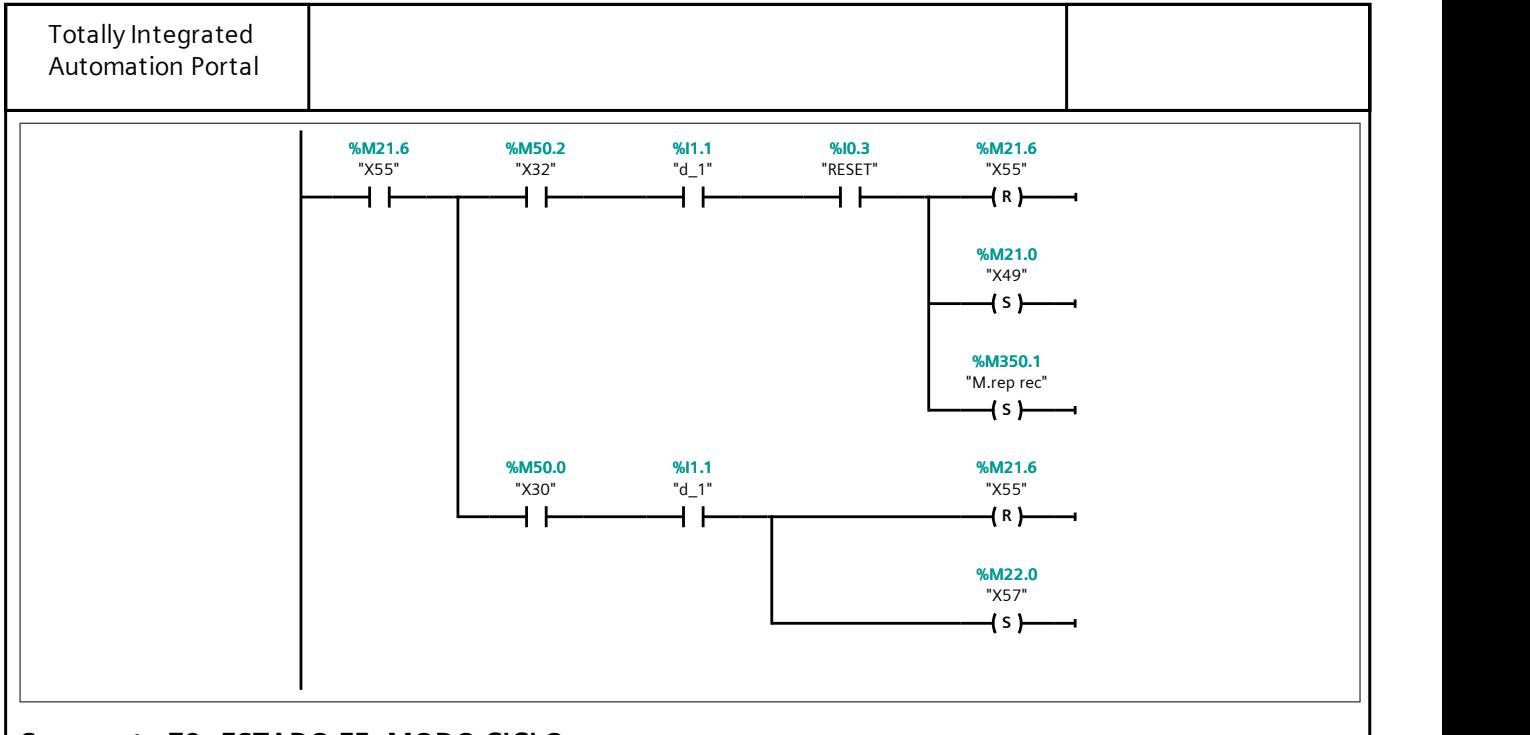

# Segmento 79: ESTADO F5. MODO CICLO.

Si la etapa X33 esta activa en el GRAFCET de Conducción se puede entrar al estado F5. Modo Ciclo.

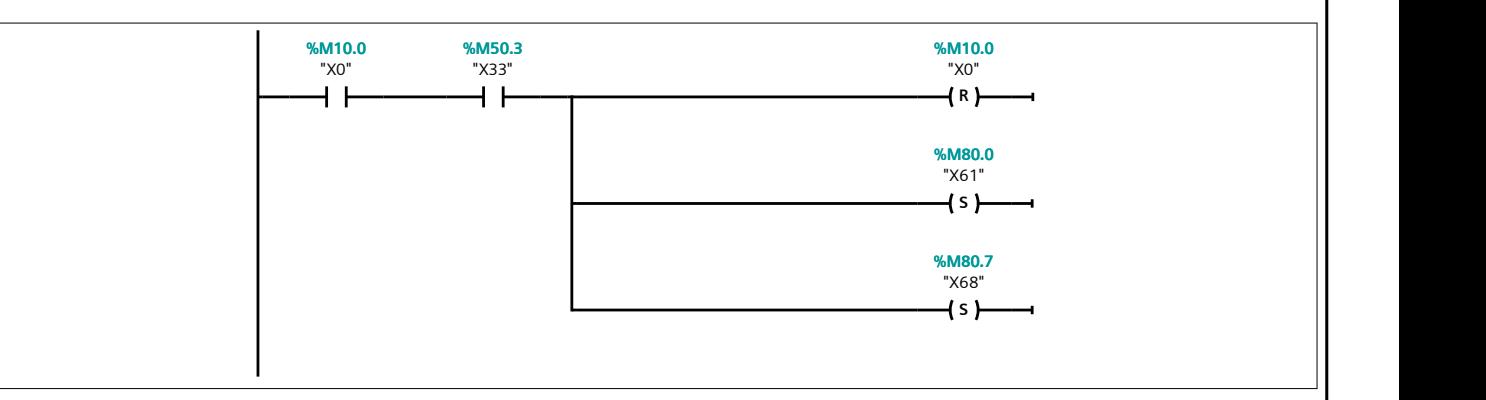

# Segmento 80: BRAZO INSERCIÓN F5. MODO CICLO

Si se pulsa el START, se realizará el mismo ciclo que el descrito en el estado F1 (quitando las comunicaciones).

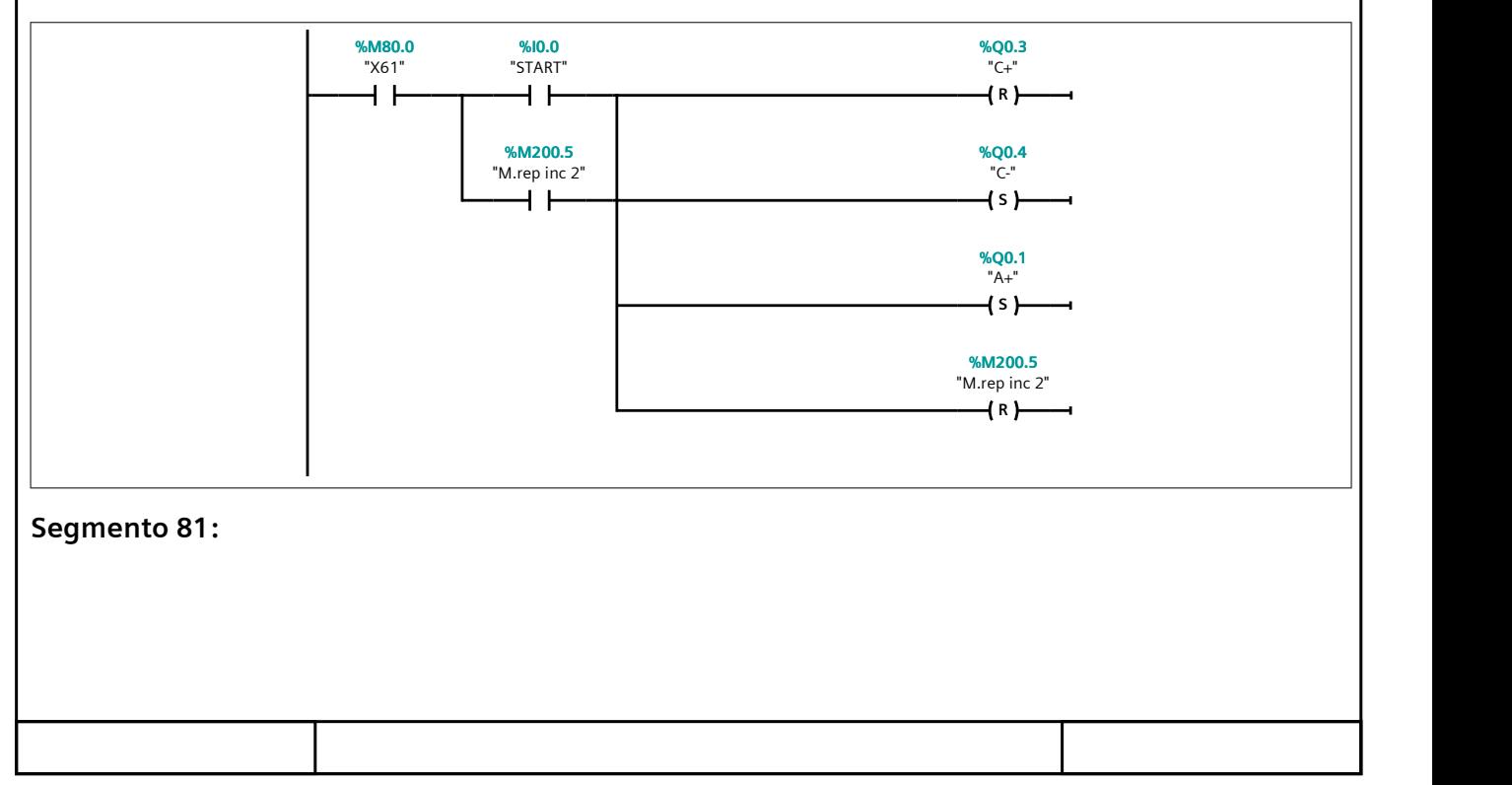

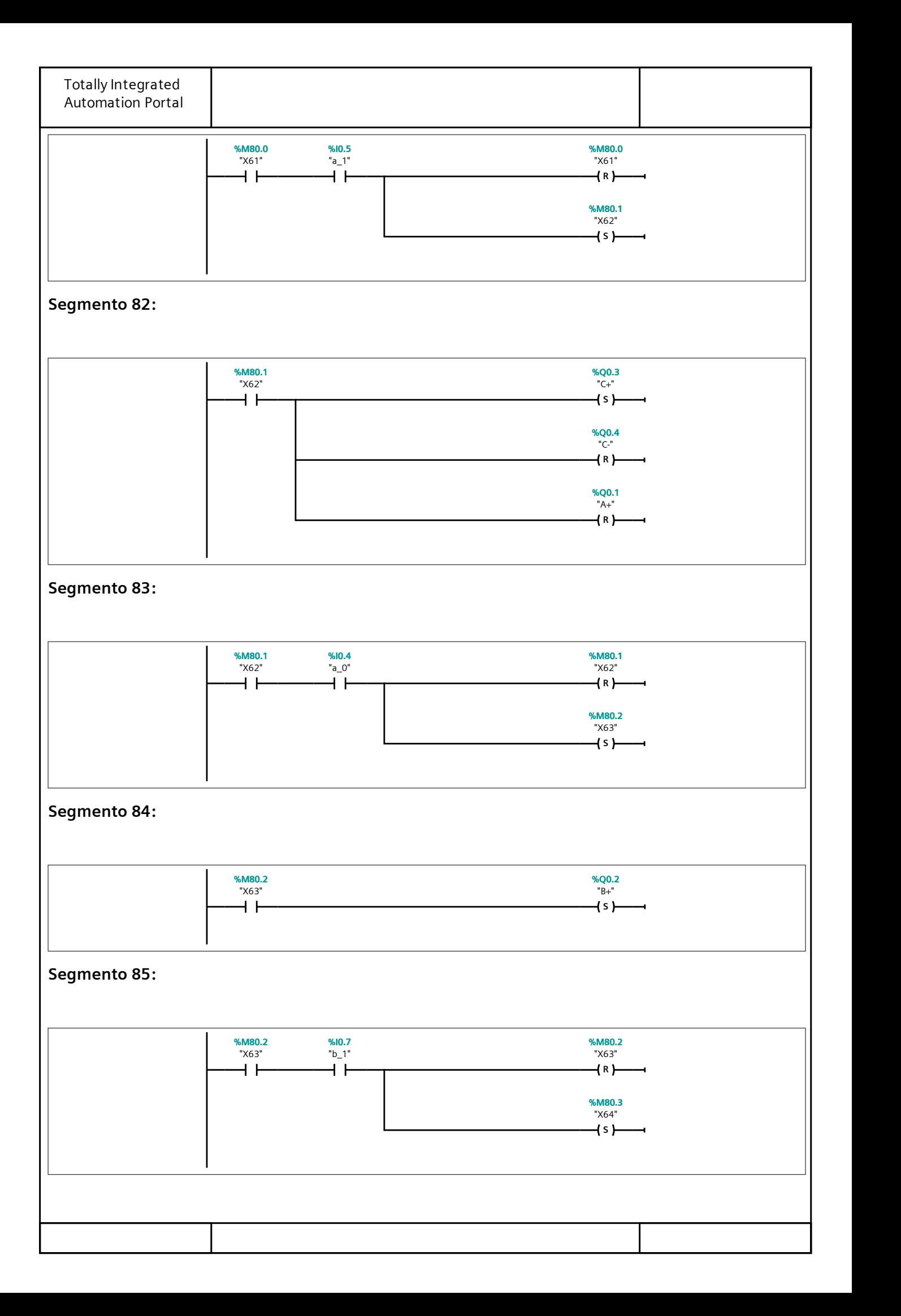

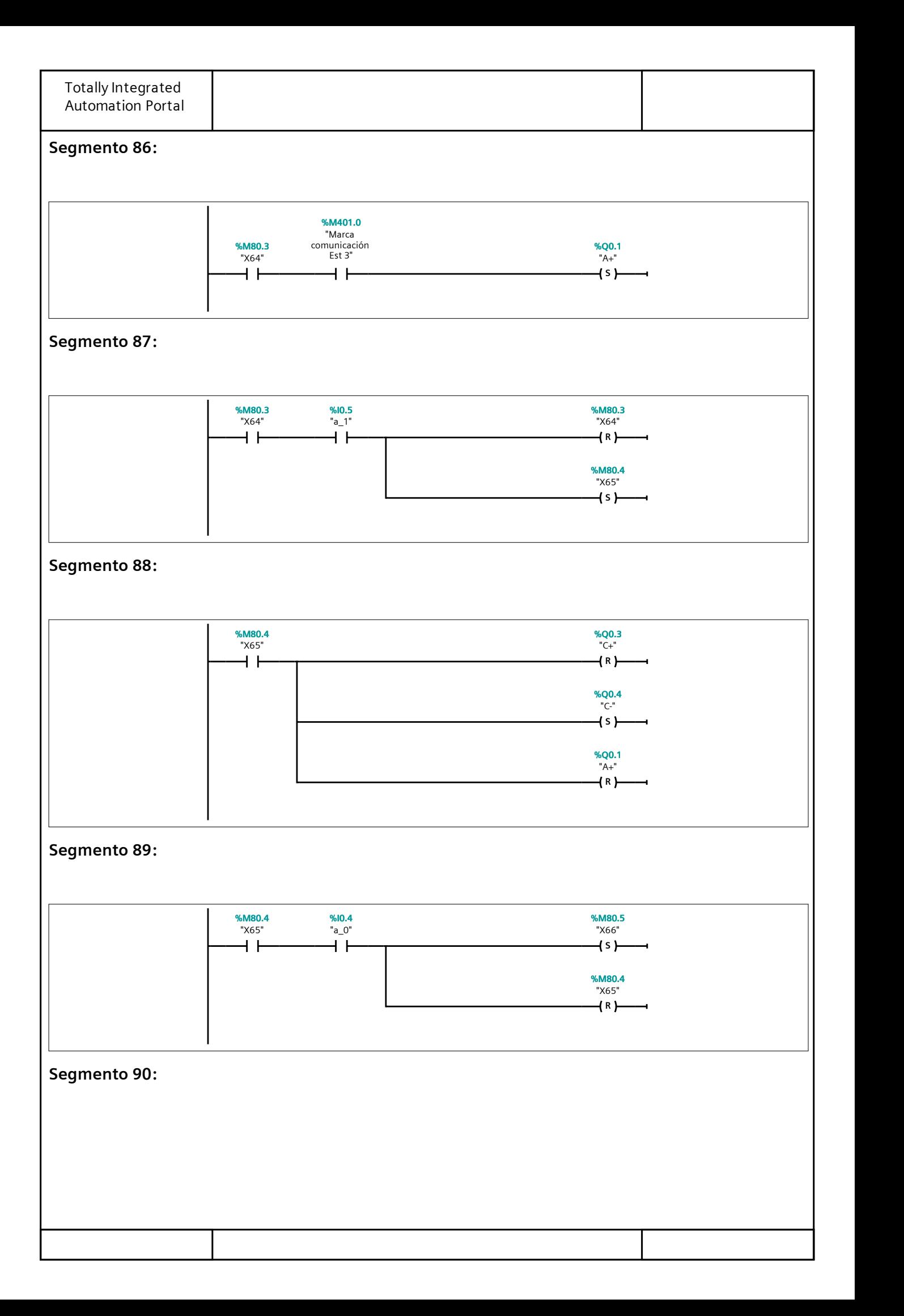

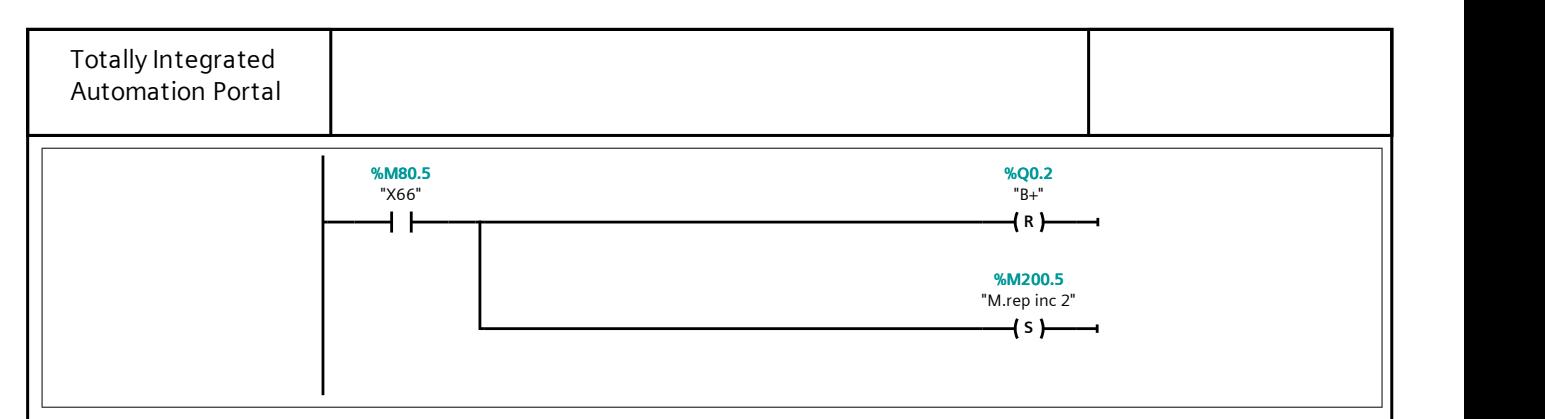

## Segmento 91:

Al final del ciclo, si se pulsa de nuevo el START, mientras se esté en el estado F5, se vuelve a la etapa inicial del brazo. Si se sale del estado F5, se cambia a una etapa final de salida.

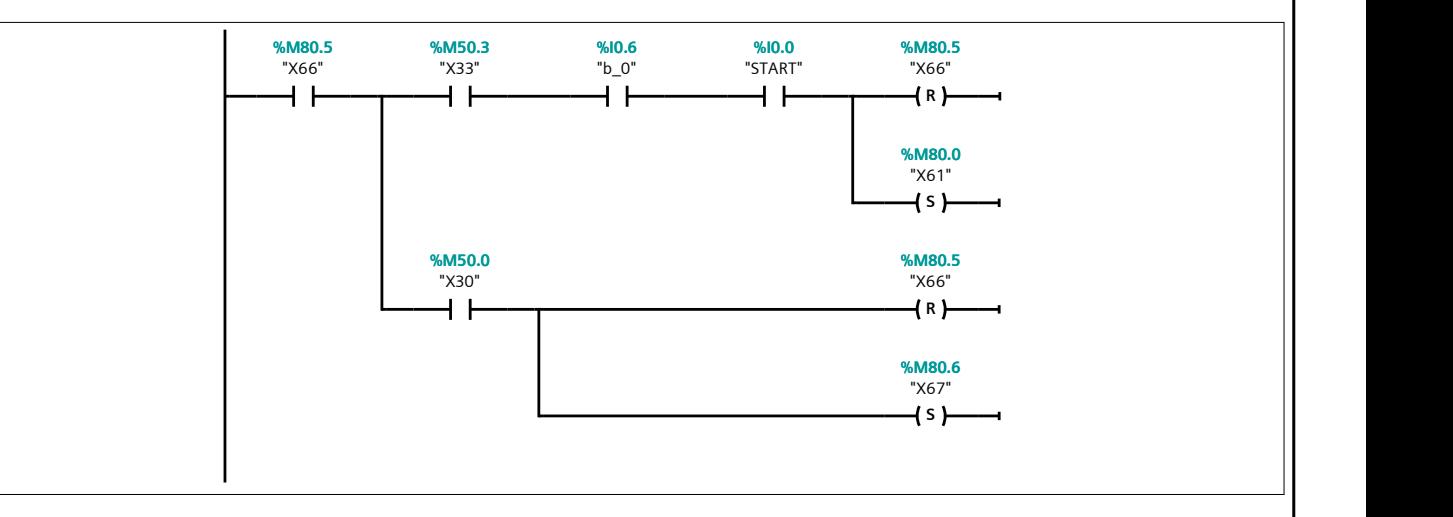

## Segmento 92: FIN ESTADO F5. MODO CICLO.

FINAL DEL ESTADO F5.MODO CICLO.

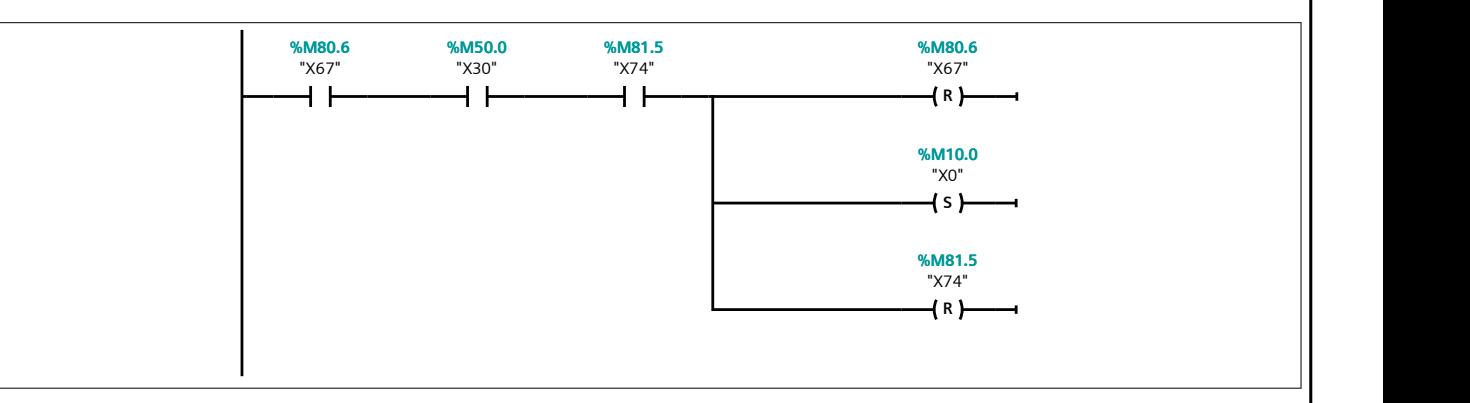

# Segmento 93: BRAZO RECHAZO ESTADO F5. MODO CICLO.

Si se pulsa el STOP, se realizará el mismo ciclo que el descrito para el F1 (quitando las comunicaciones).

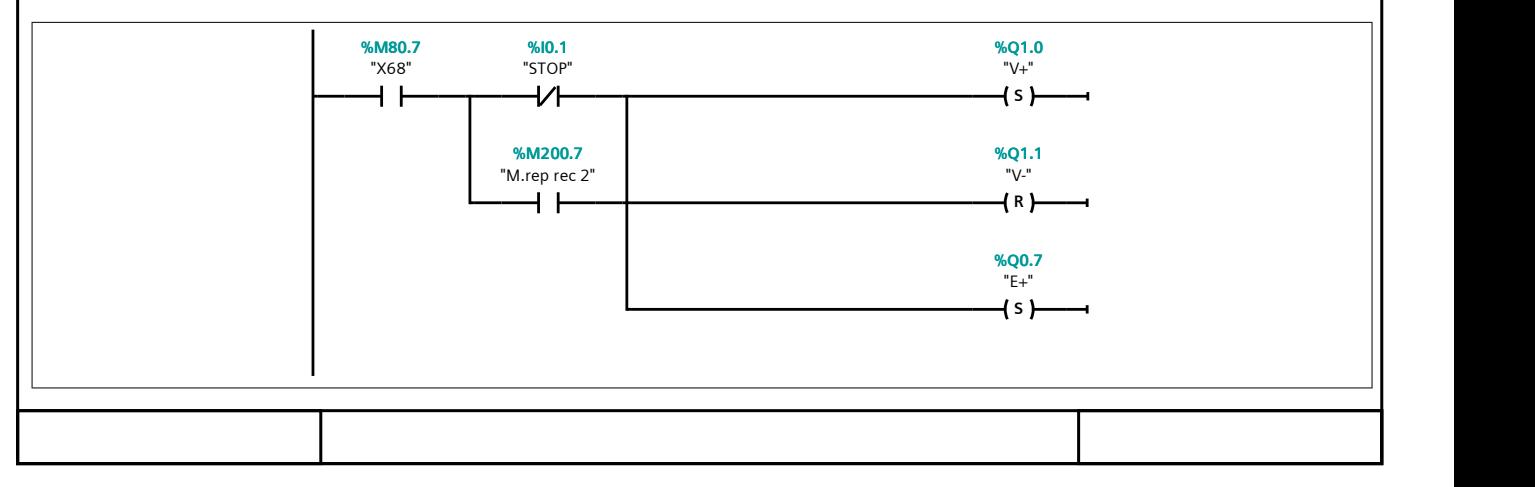

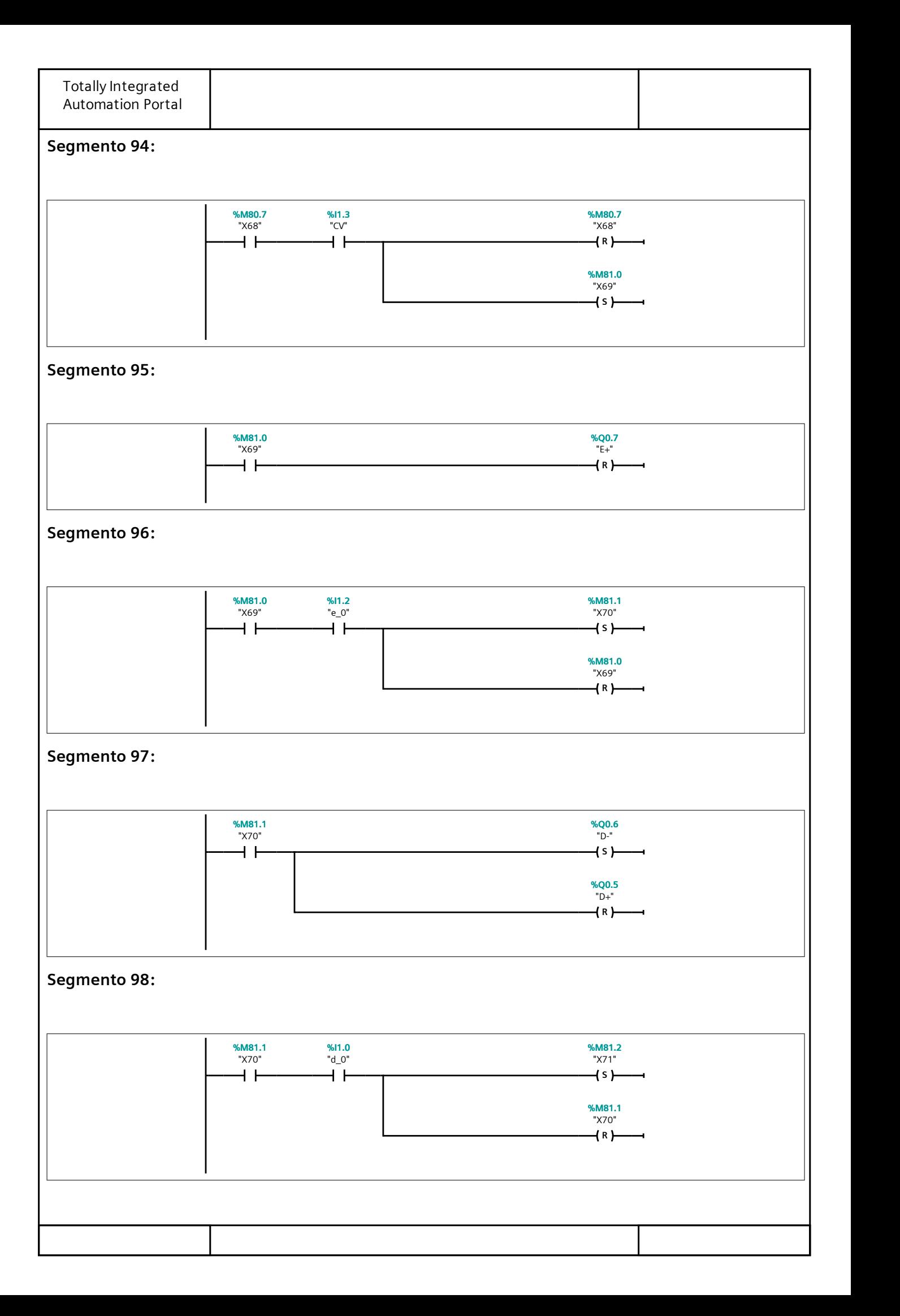

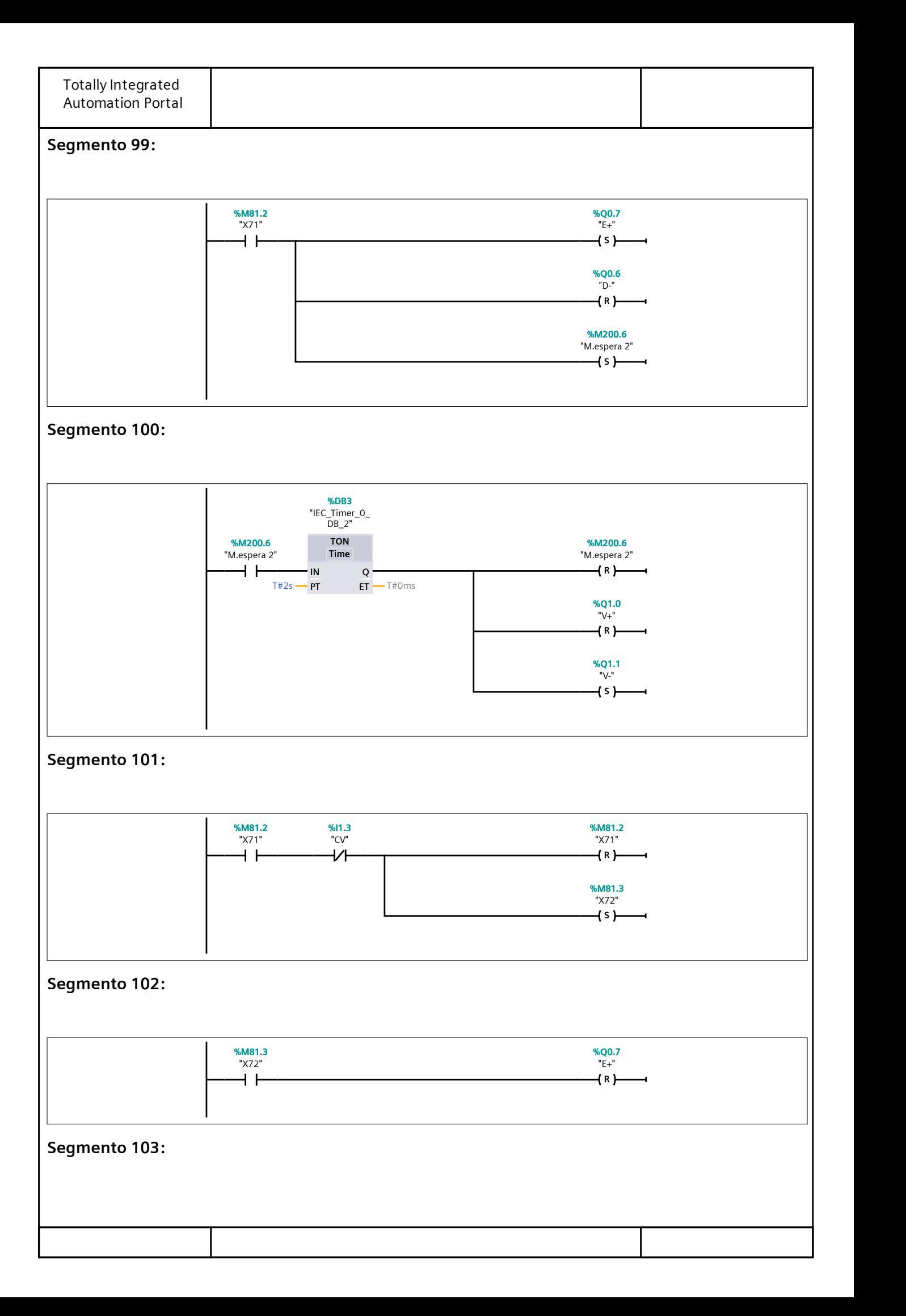

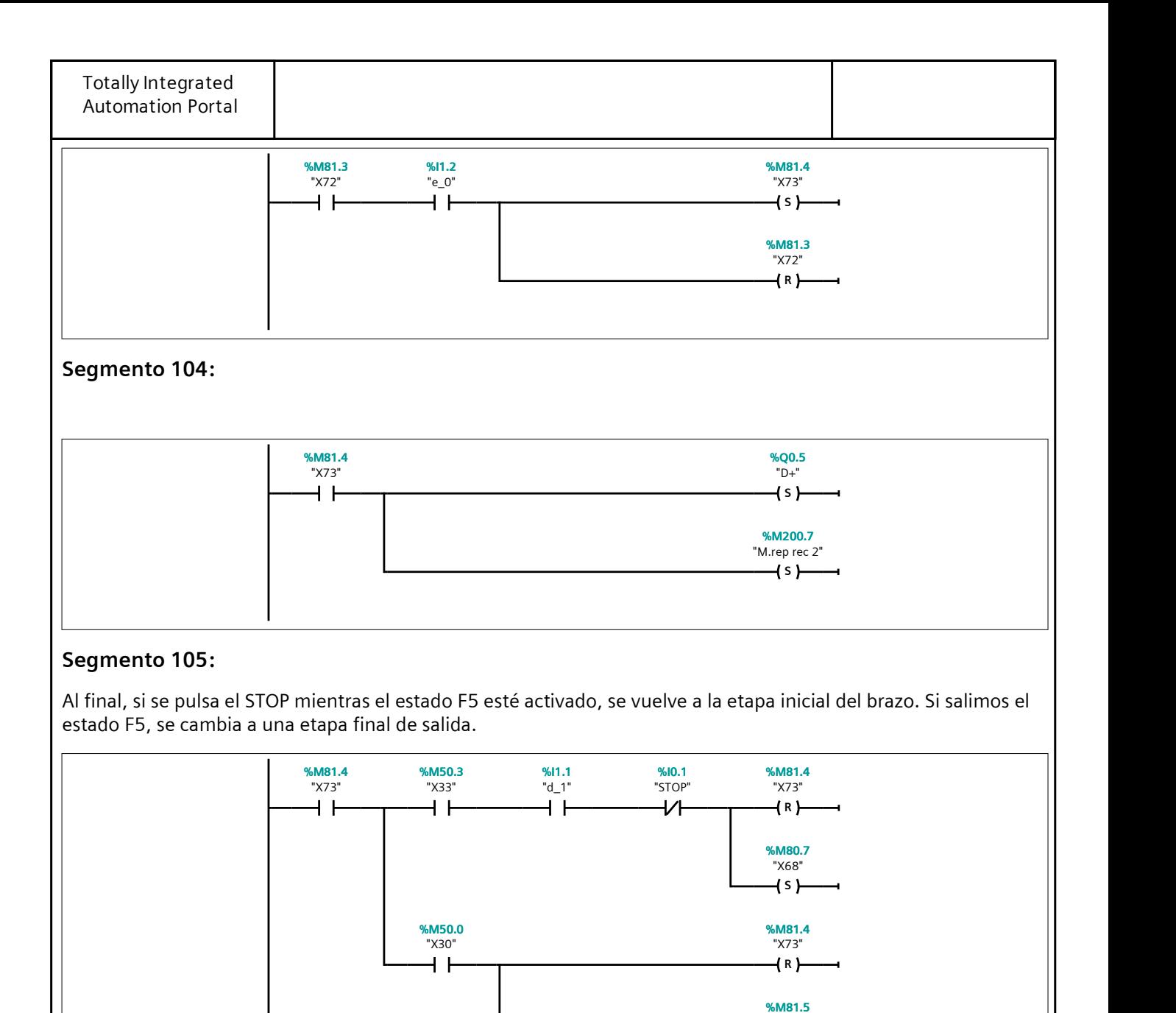

# Segmento 106: ESTADO F6.

Si la etapa X34 está activa en el GRAFCET de Conducción se permite la entrada a la marcha de test. Inicialmente mientras no haya ningún fallo, se supone el funcionamiento correcto de la estación.

S

"X74"

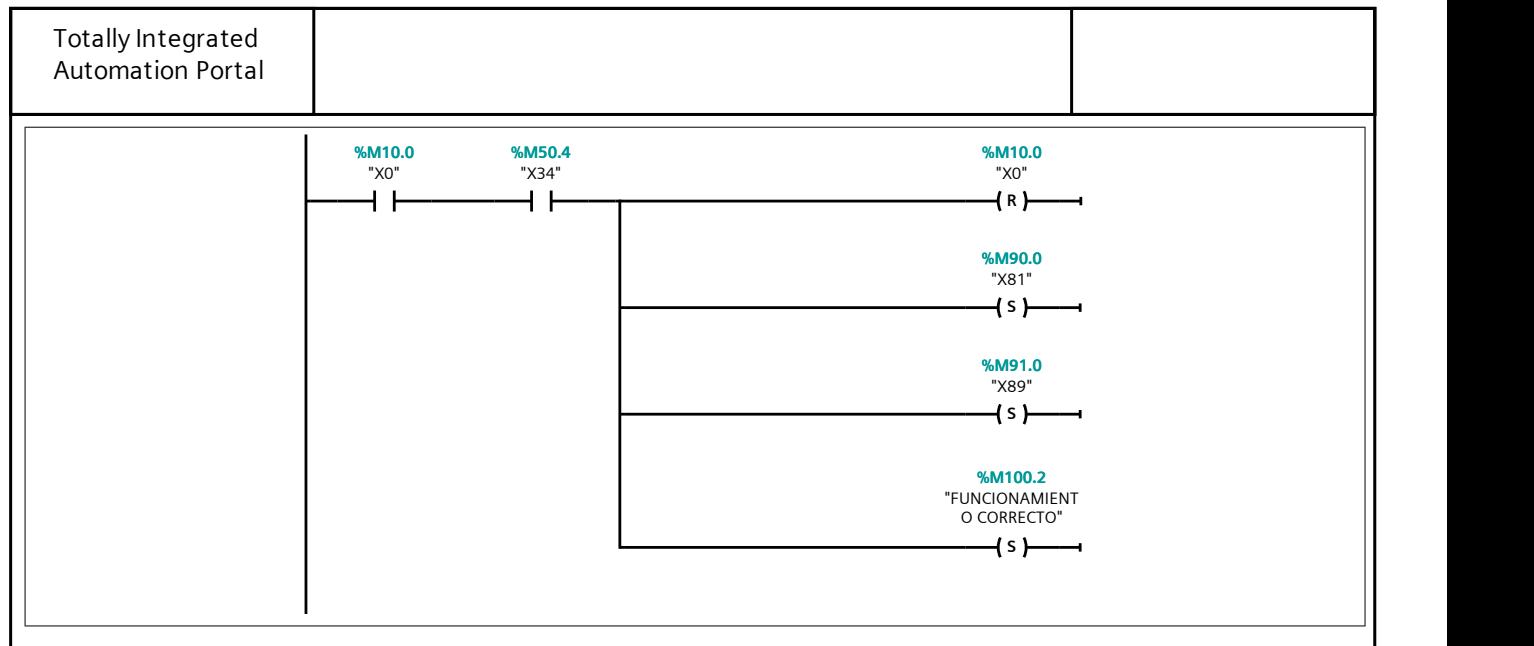

# Segmento 107: BRAZO INSERCIÓN ESTADO F6.

El procedimiento es el mismo que para el estado F1 (quitando las comunicaciones), sin embargo en cada cambio de etapa hay un temporizador. Si dicho temporizador se completa antes de que se produzca el movimiento del actuador que se requiera en ese momento, se produce un salto a un etapa que indica fallo en el brazo de inser‐ ción.

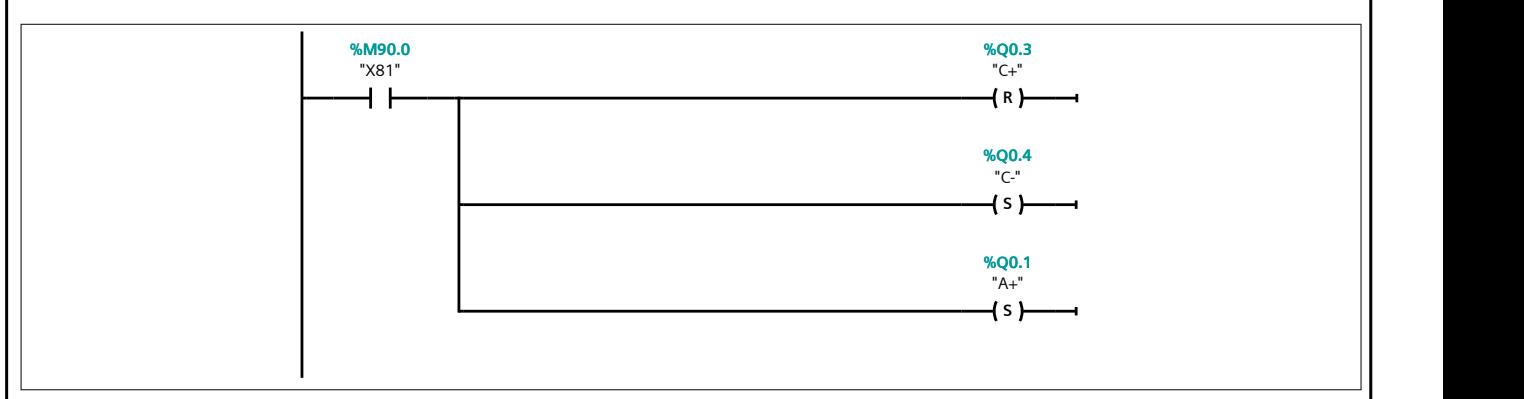

## Segmento 108:

Segmento de averia del final de carrera i0.5.

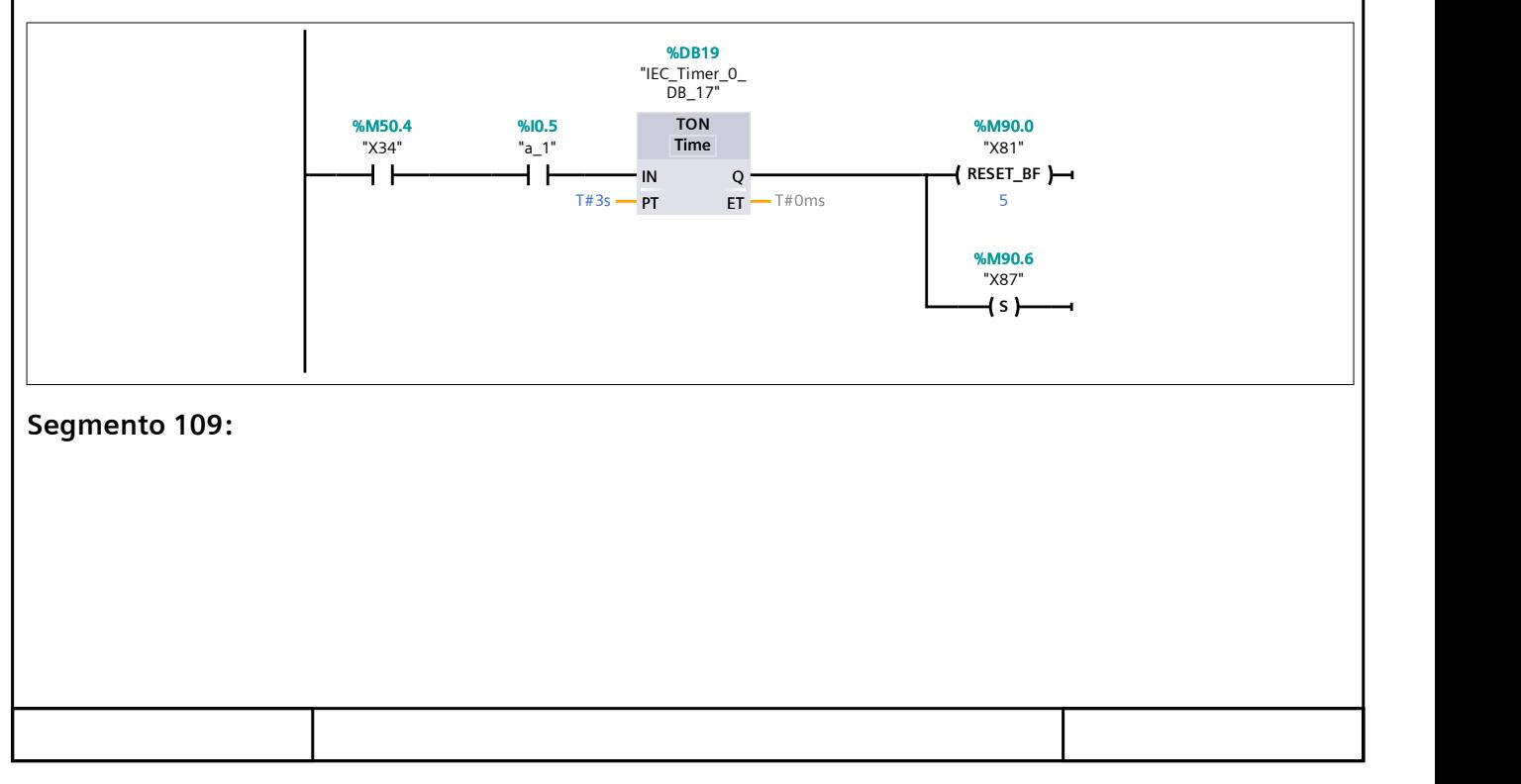

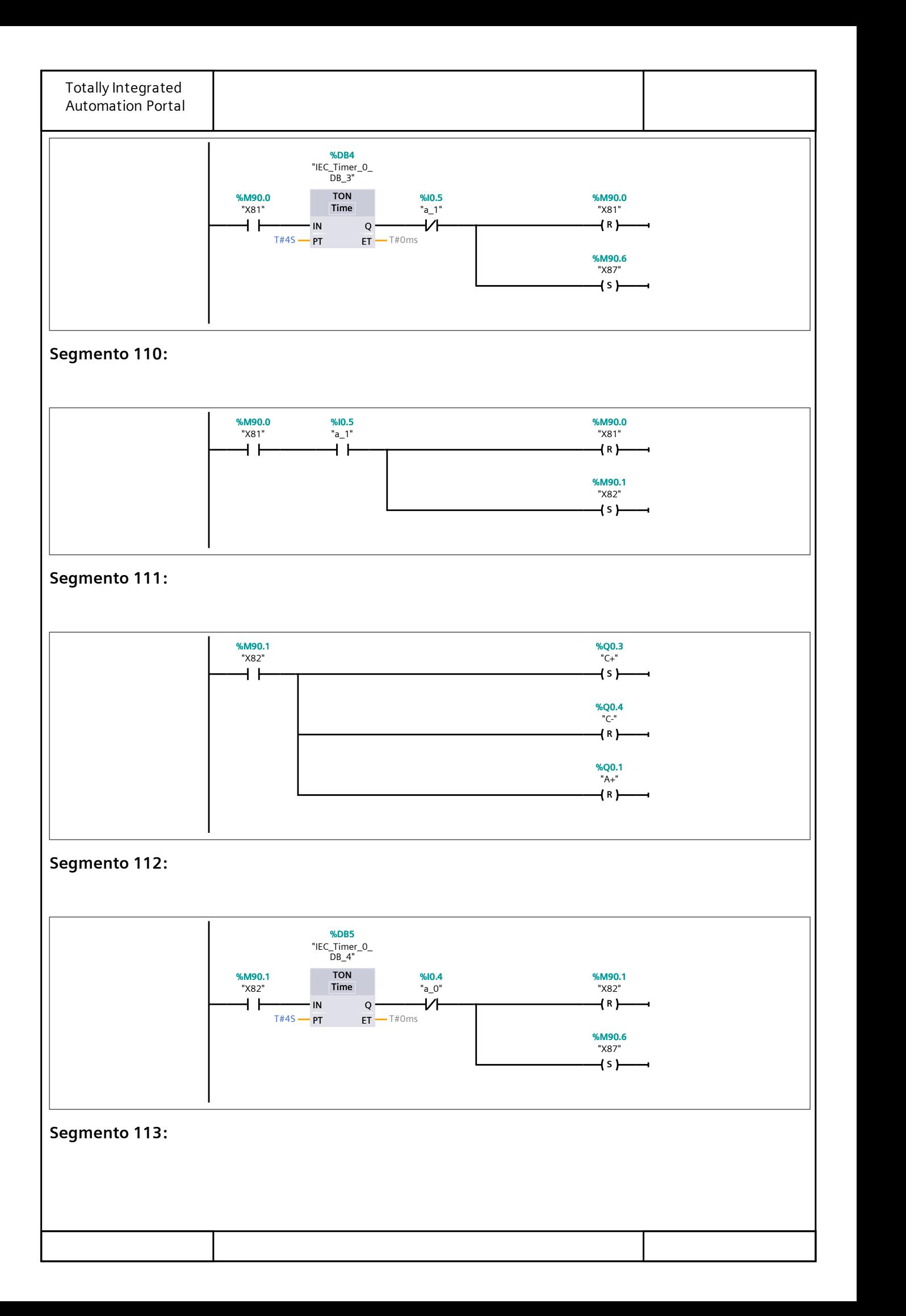

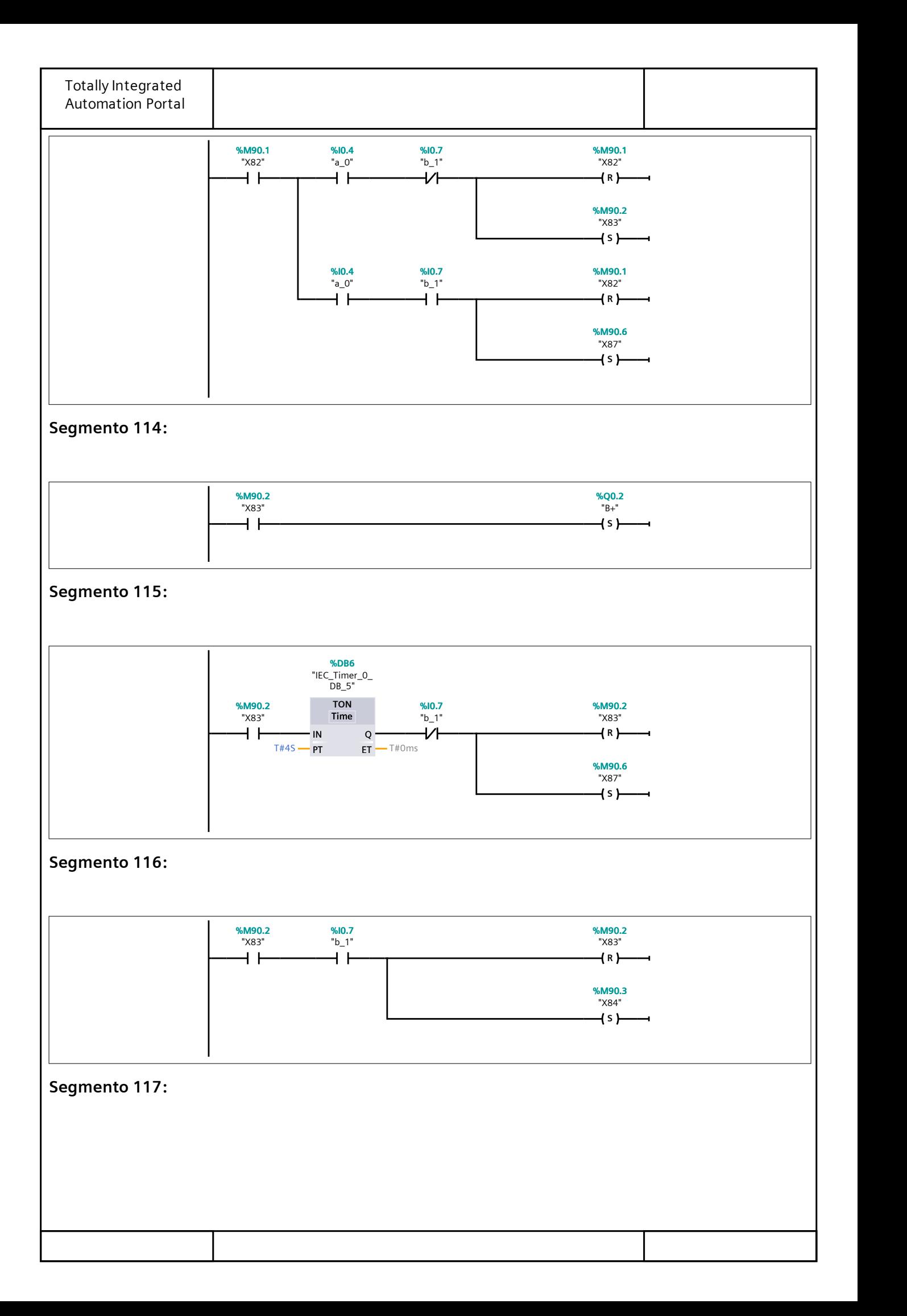

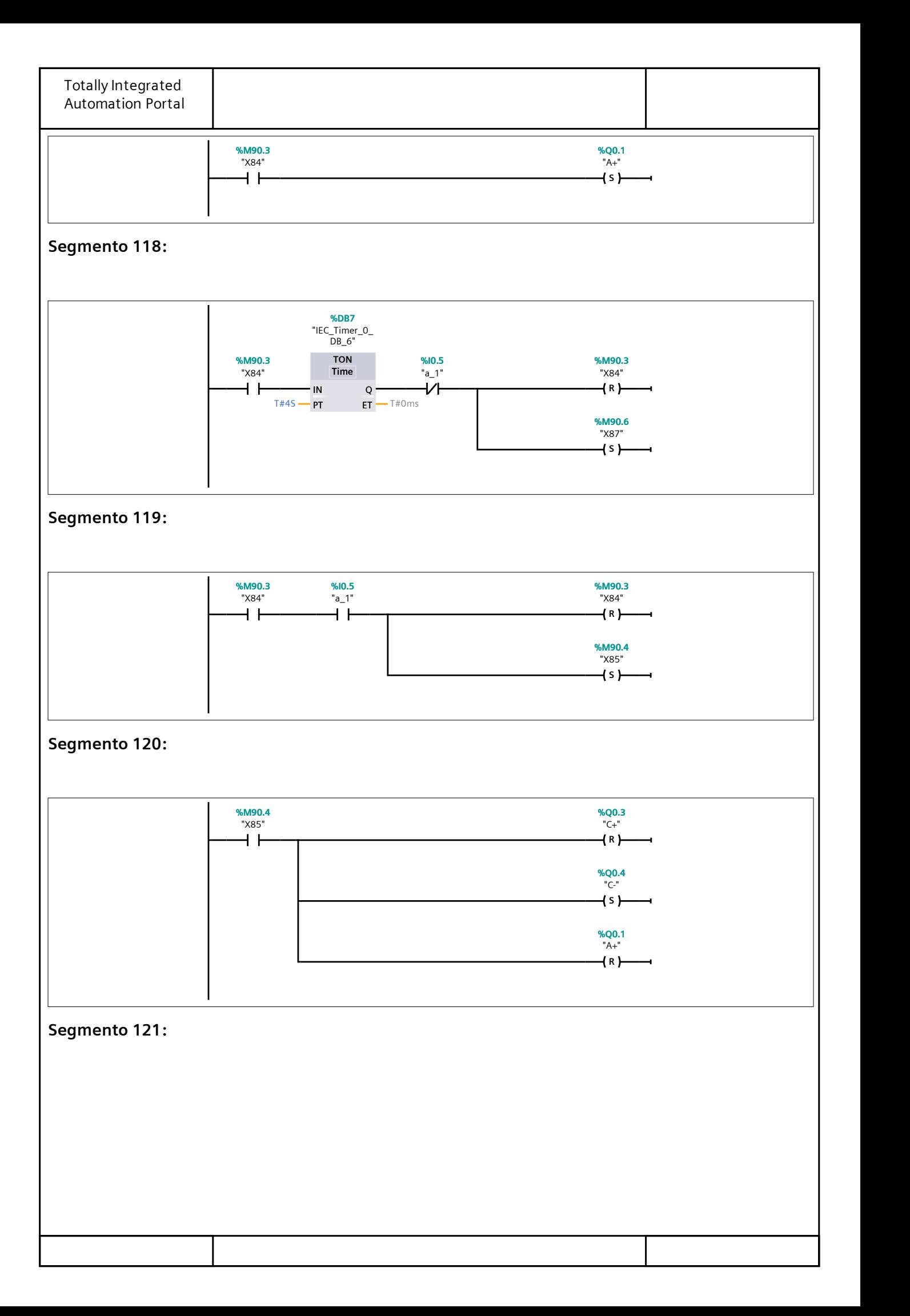

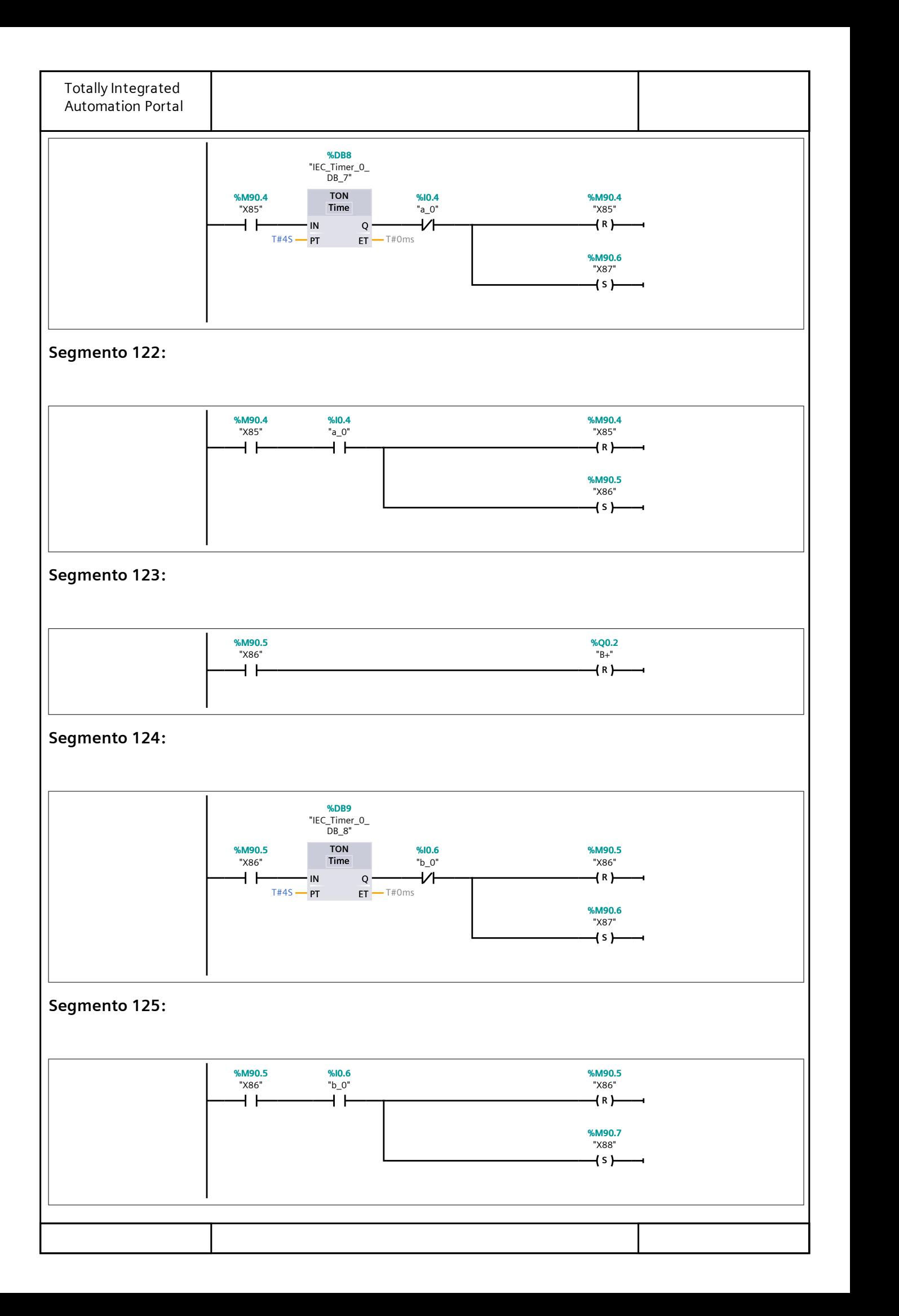

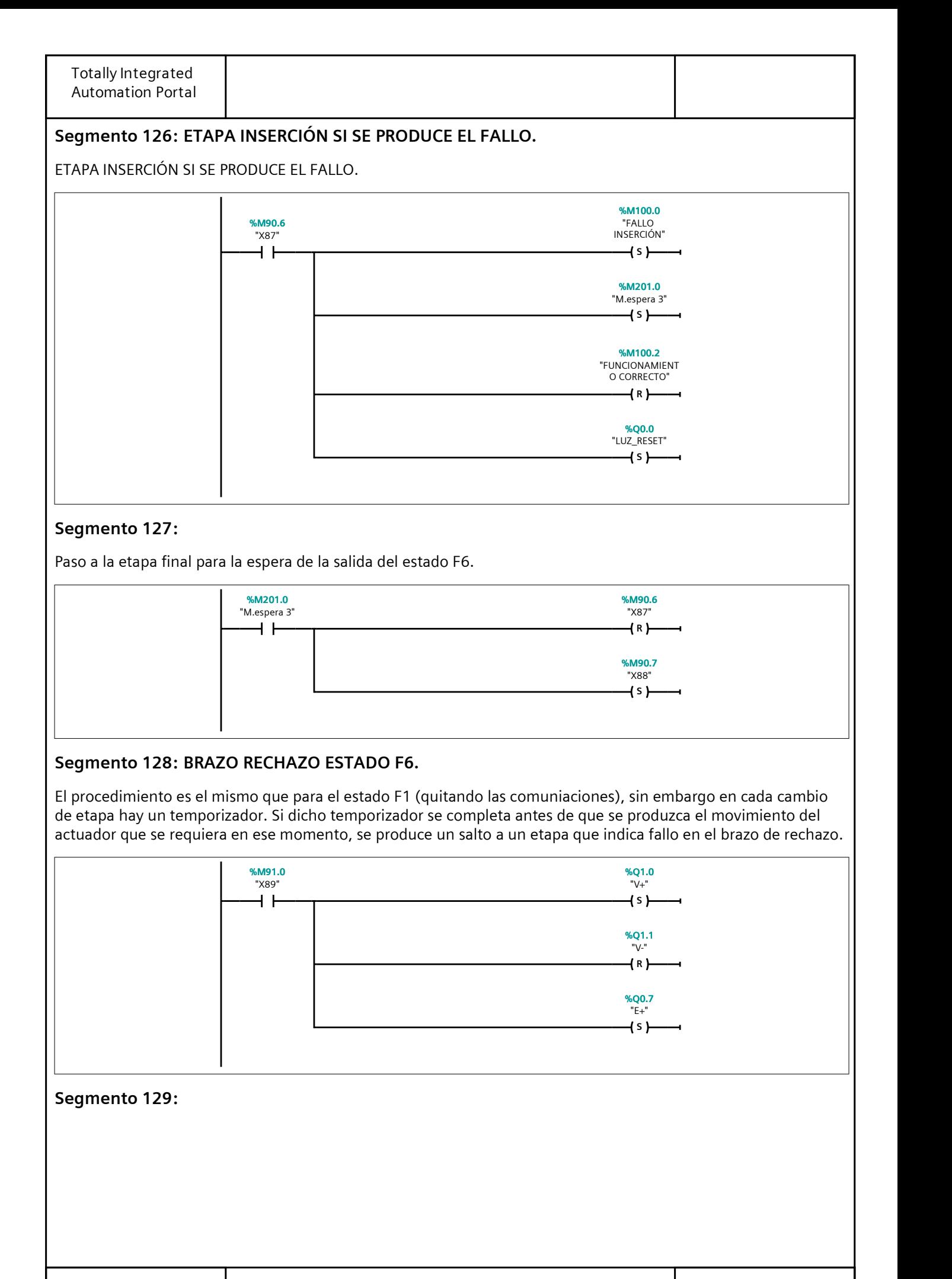

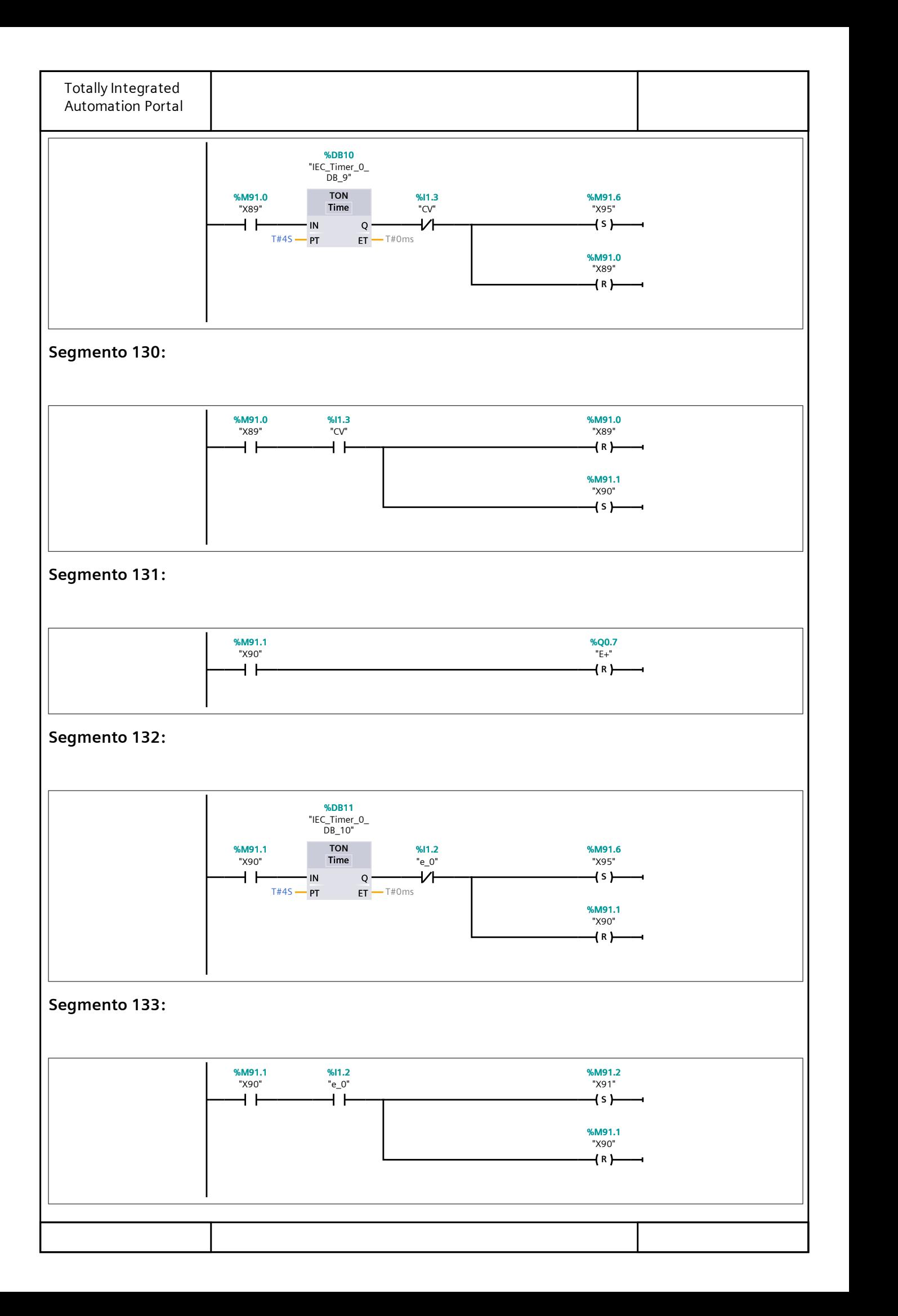

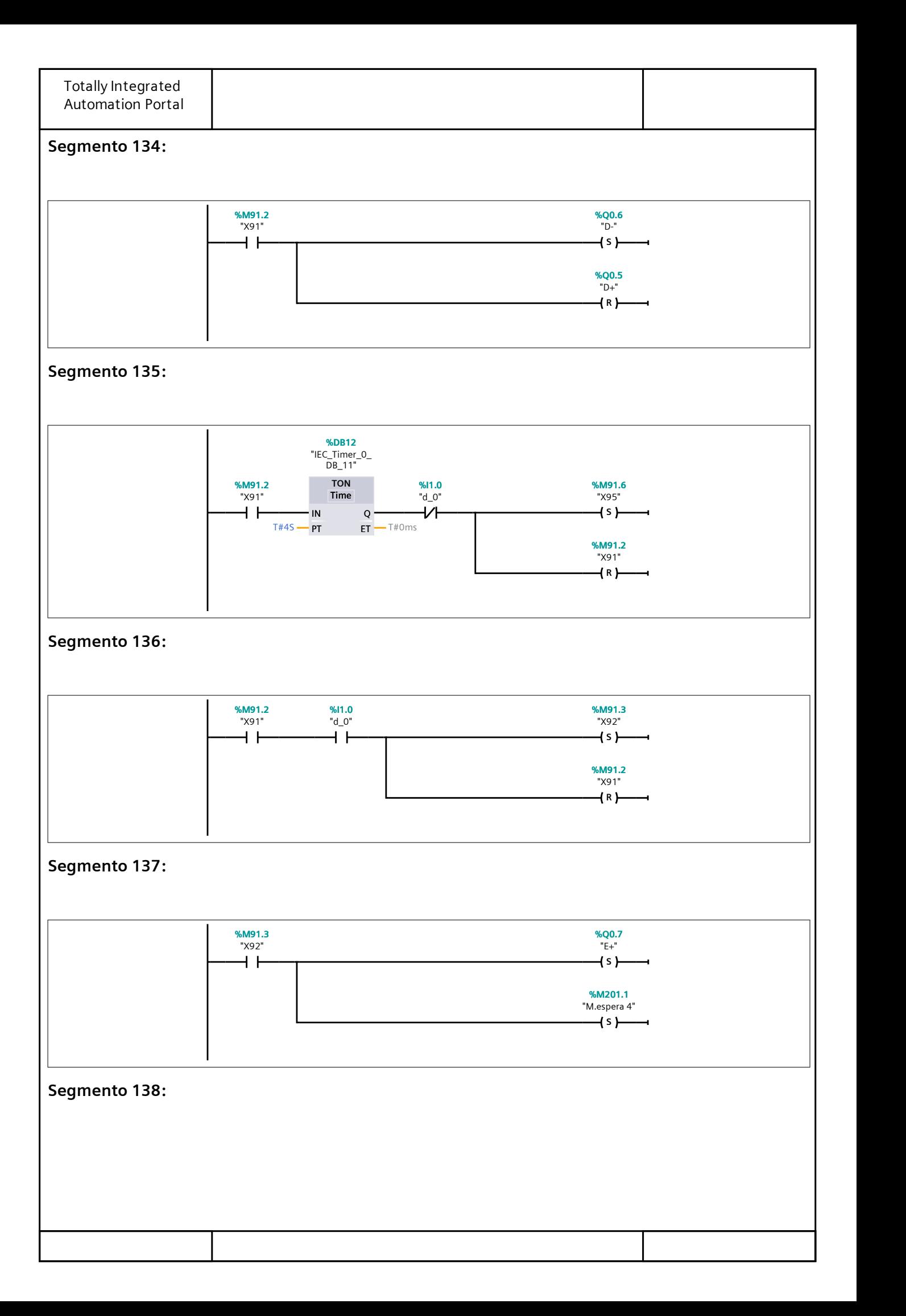

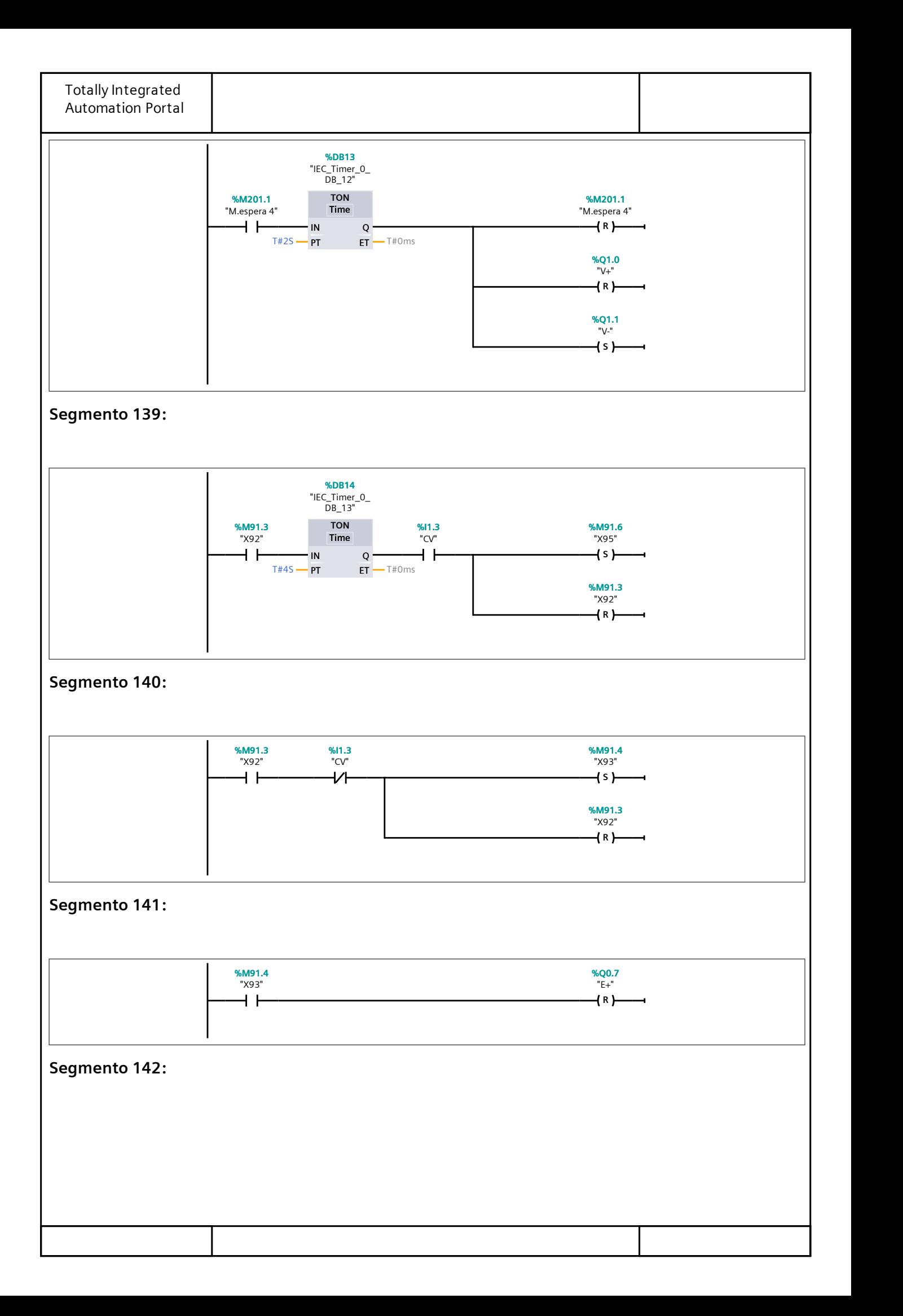

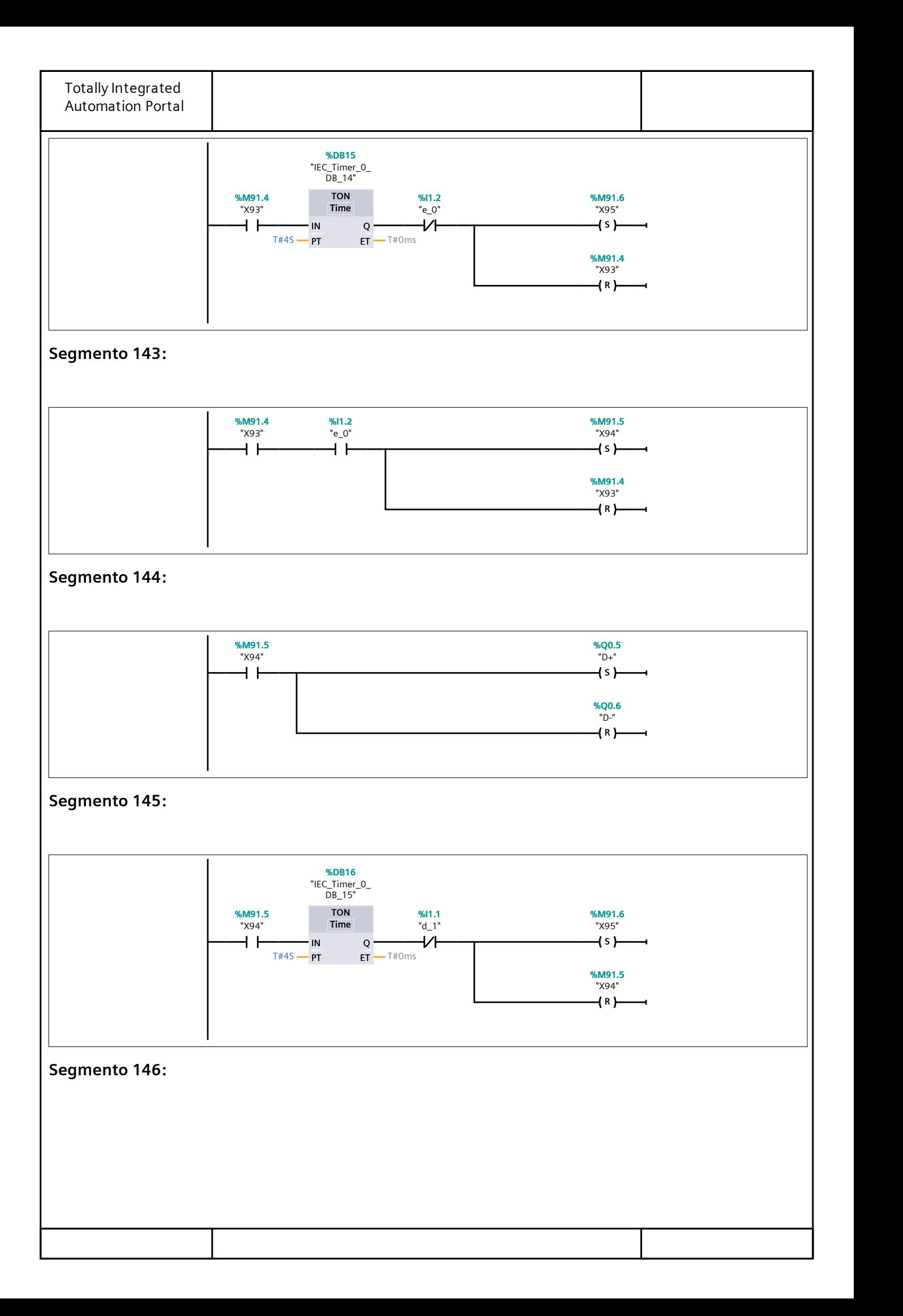

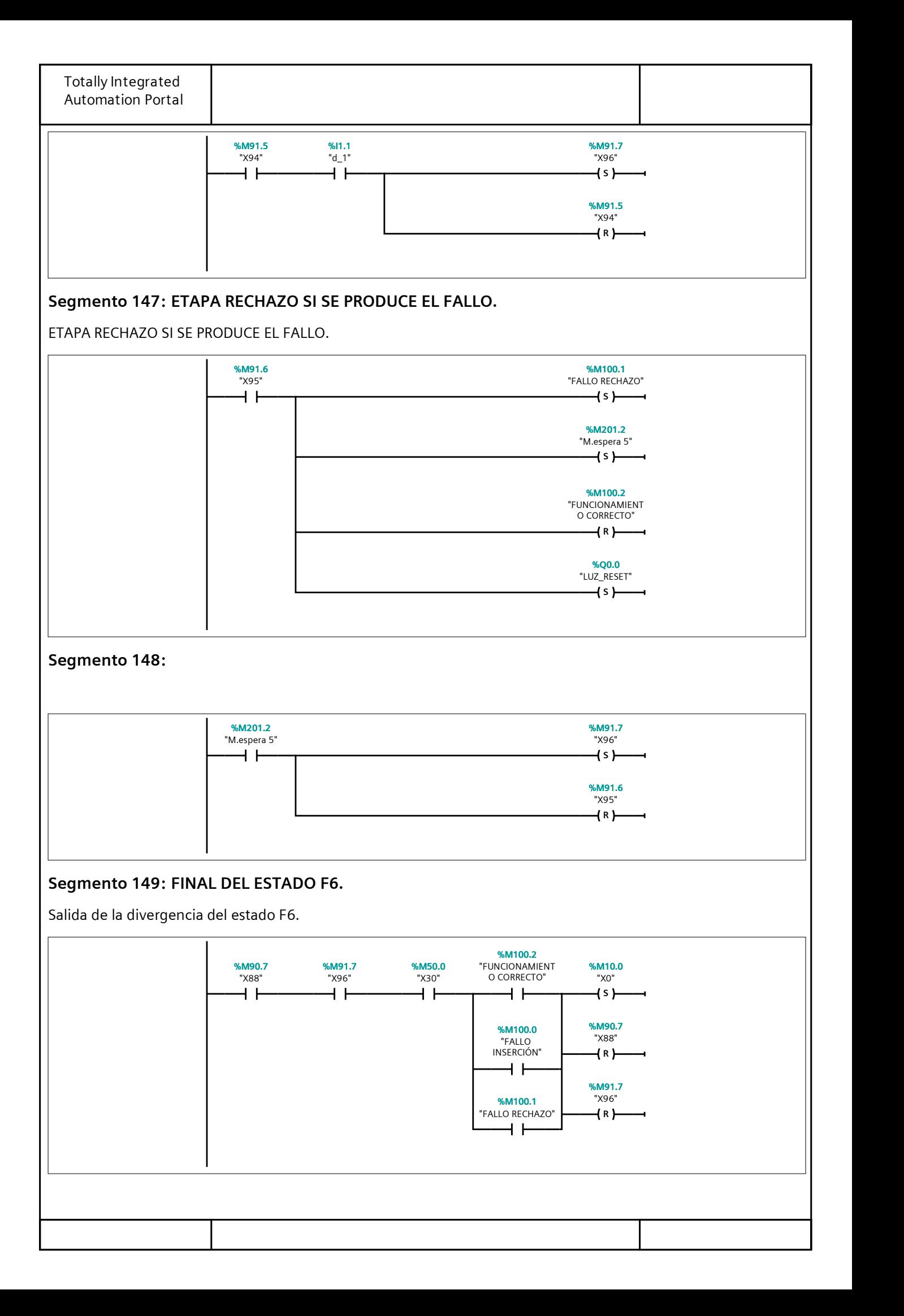

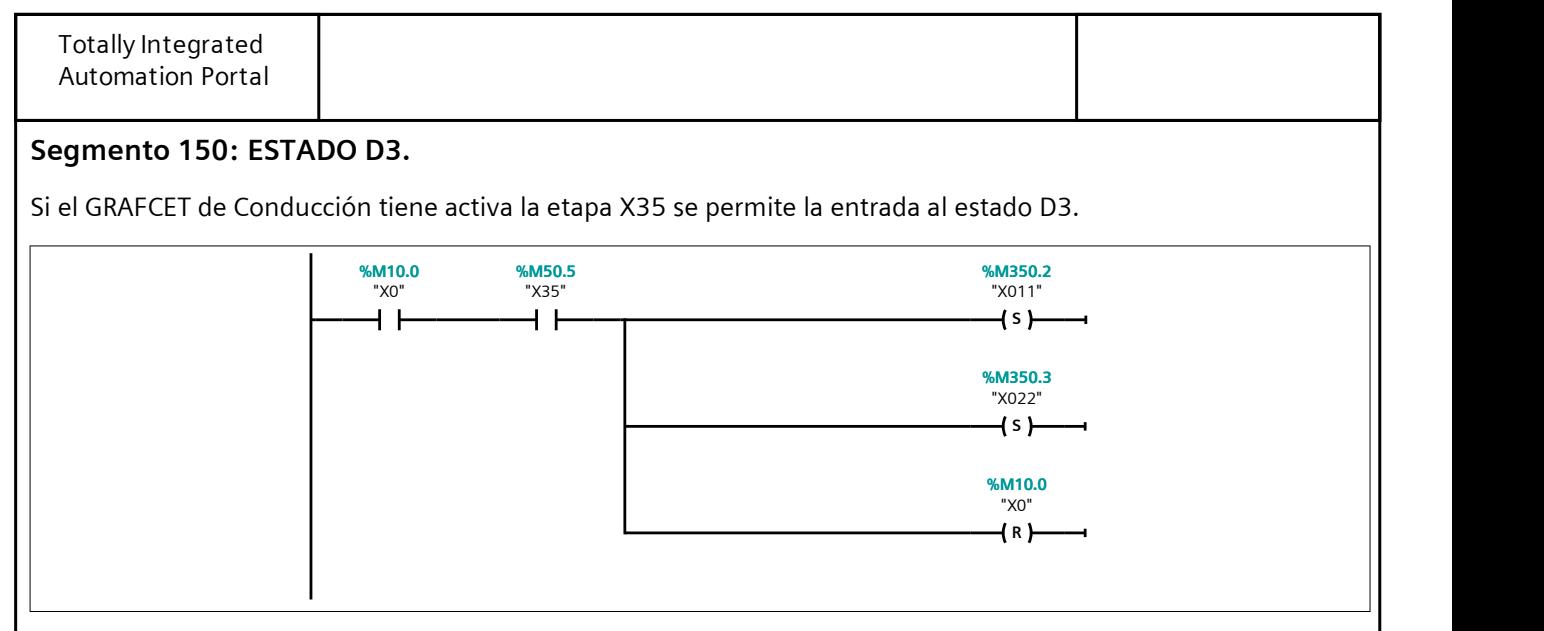

## Segmento 151:

El procedimiento que se realiza es igual al descrito en el F1 (con las comunicaciones incluidas), mientras no exista fallo en el brazo de inserción.

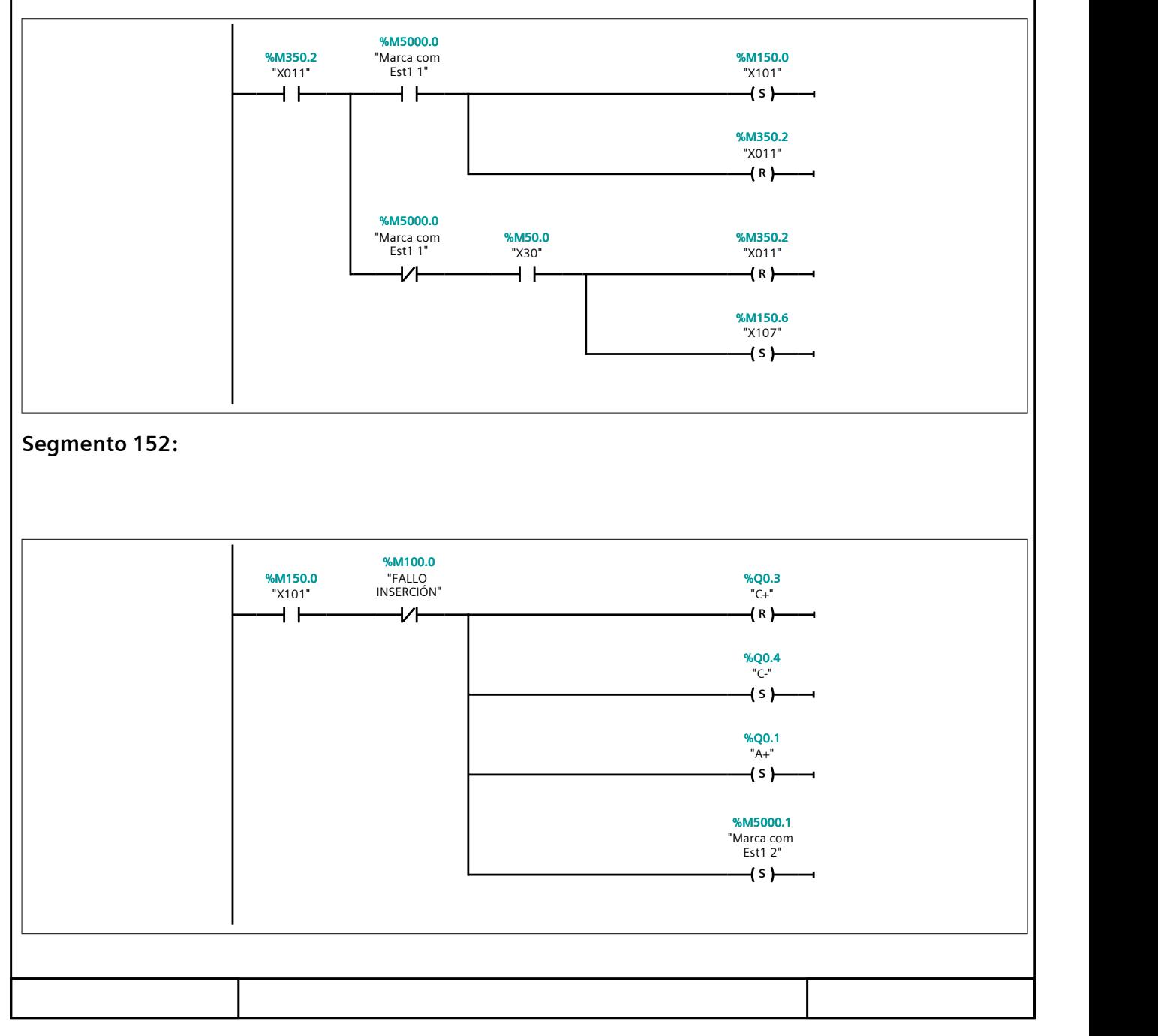

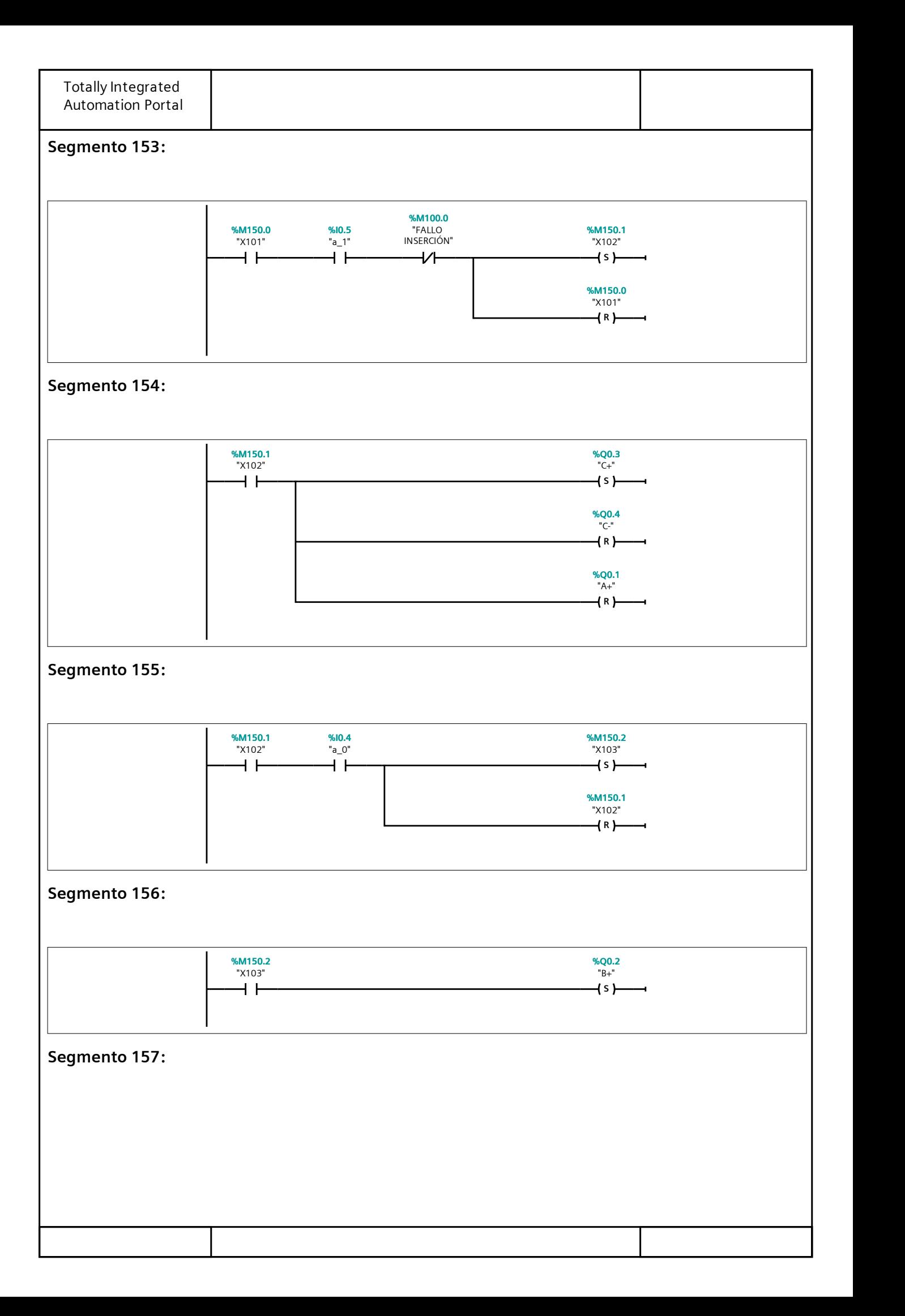

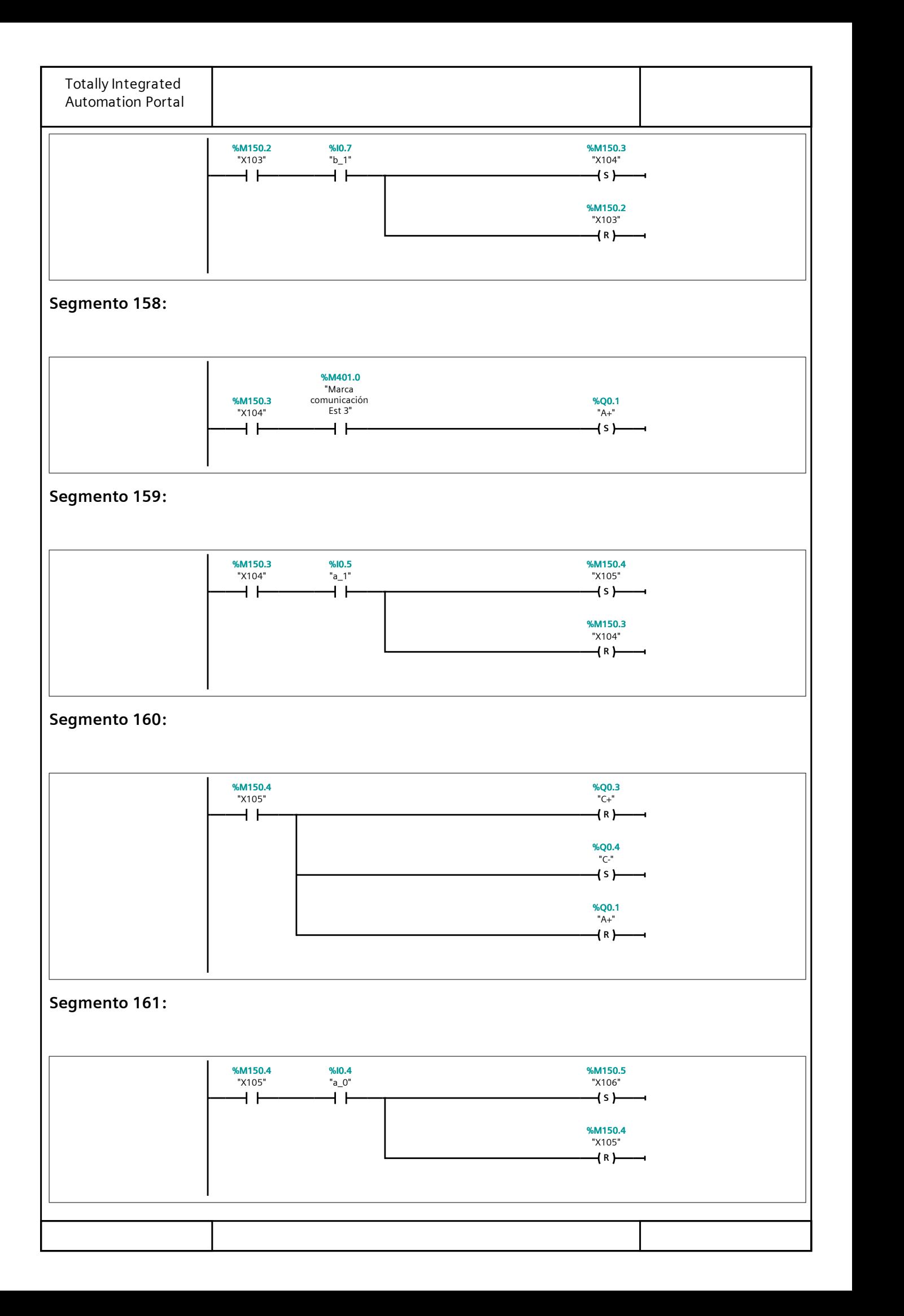

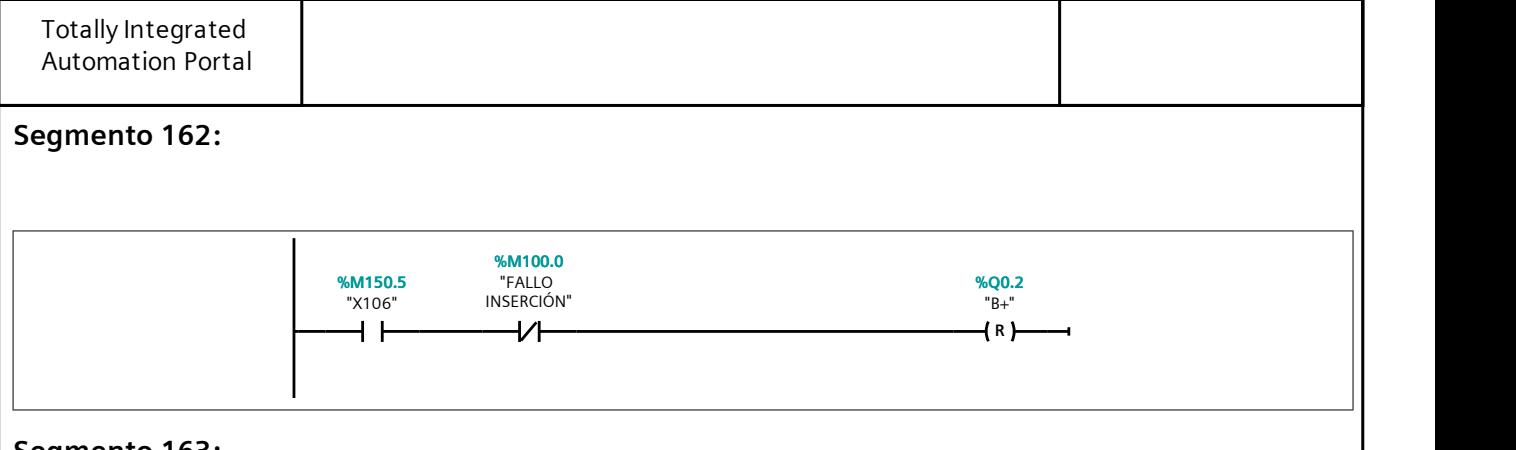

#### Segmento 163:

Mientras la etapa X35 permanezca activa, el proceso se realizará de forma cíclica. Si se sale del estado D3, se cam‐ bia a una etapa final de salida.

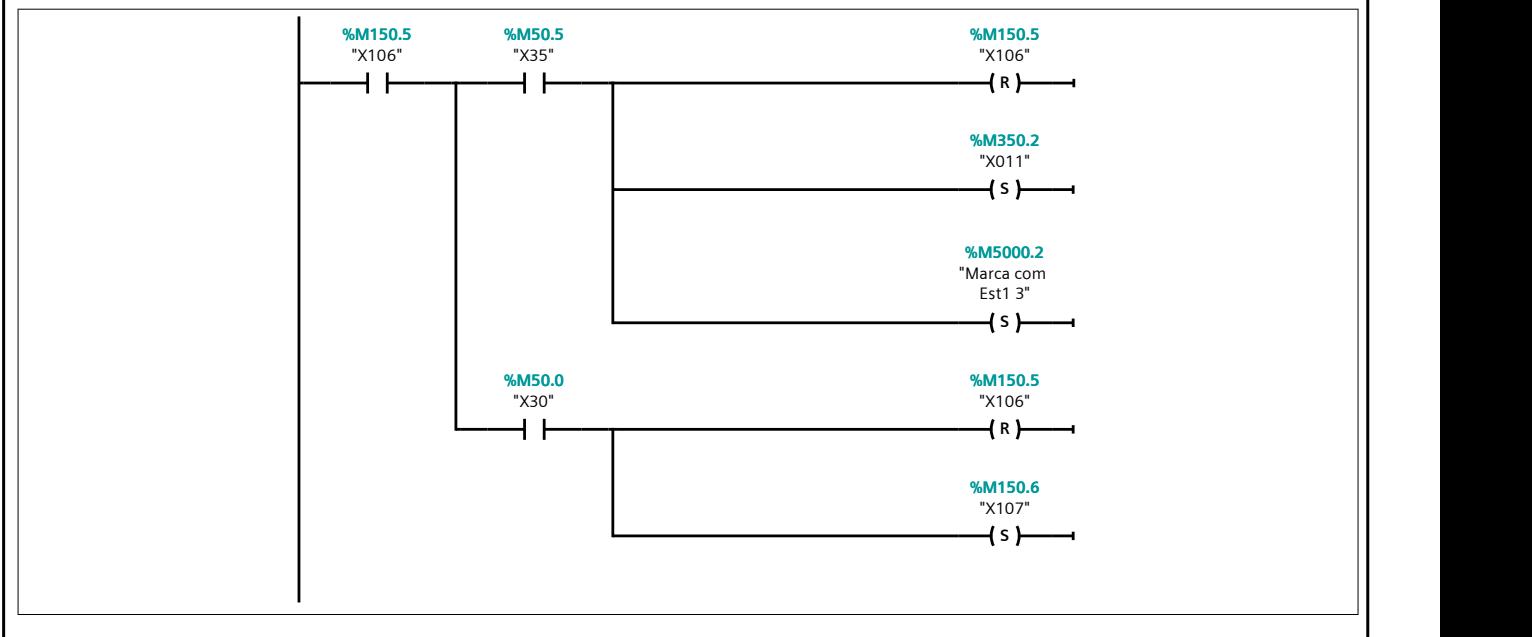

## Segmento 164: FALLO BRAZO INSERCIÓN

Si existe un fallo en el brazo de inserción, se realiza el cambio a una etapa específica.

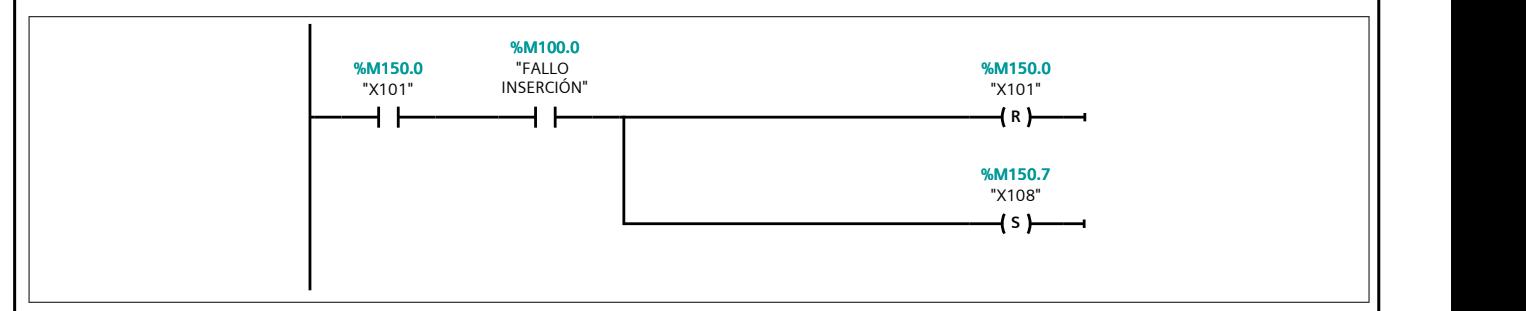

#### Segmento 165:

El operario deberá retirar la pieza manualmente y pulsar STOP una vez la ha retirado correctamente. De esta for‐ ma, se realiza la comuniación aunque no funcione el brazo de inserción.

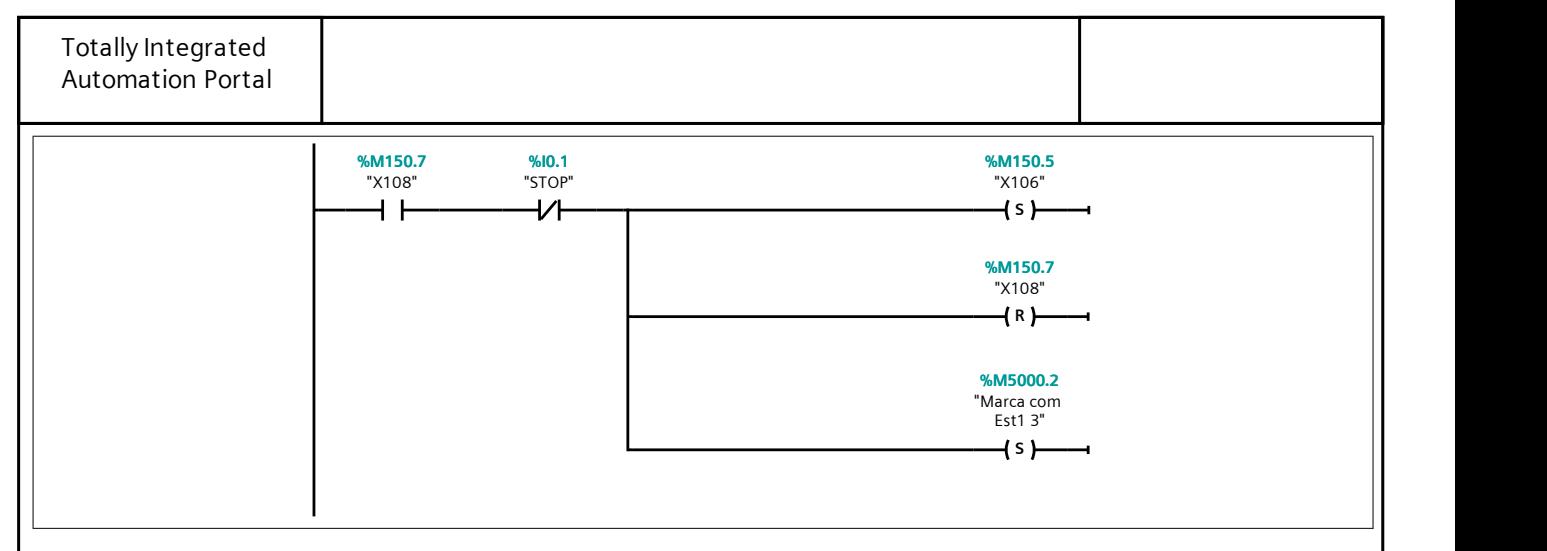

#### Segmento 166: BRAZO RECHAZO ESTADO D3.

El procedimiento que se realiza es igual al descrito en el F1 (con las comunicaciones incluidas), mientras no exista fallo en el brazo de rechazo.

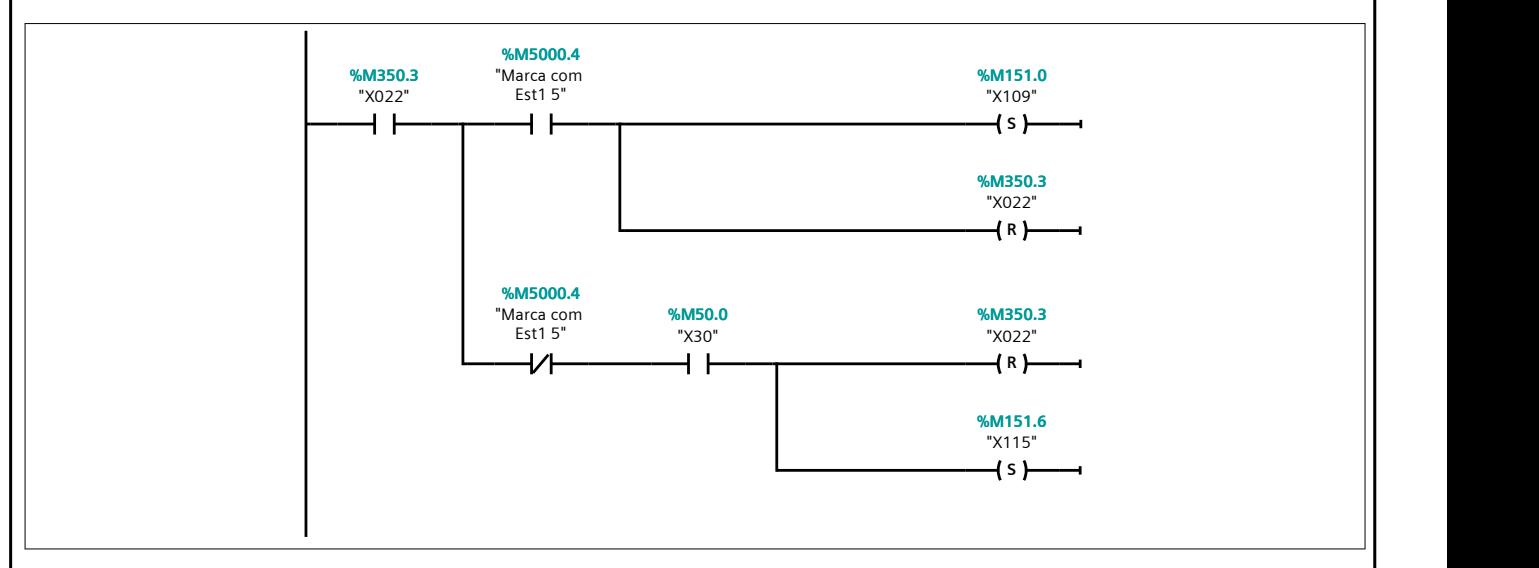

#### Segmento 167:

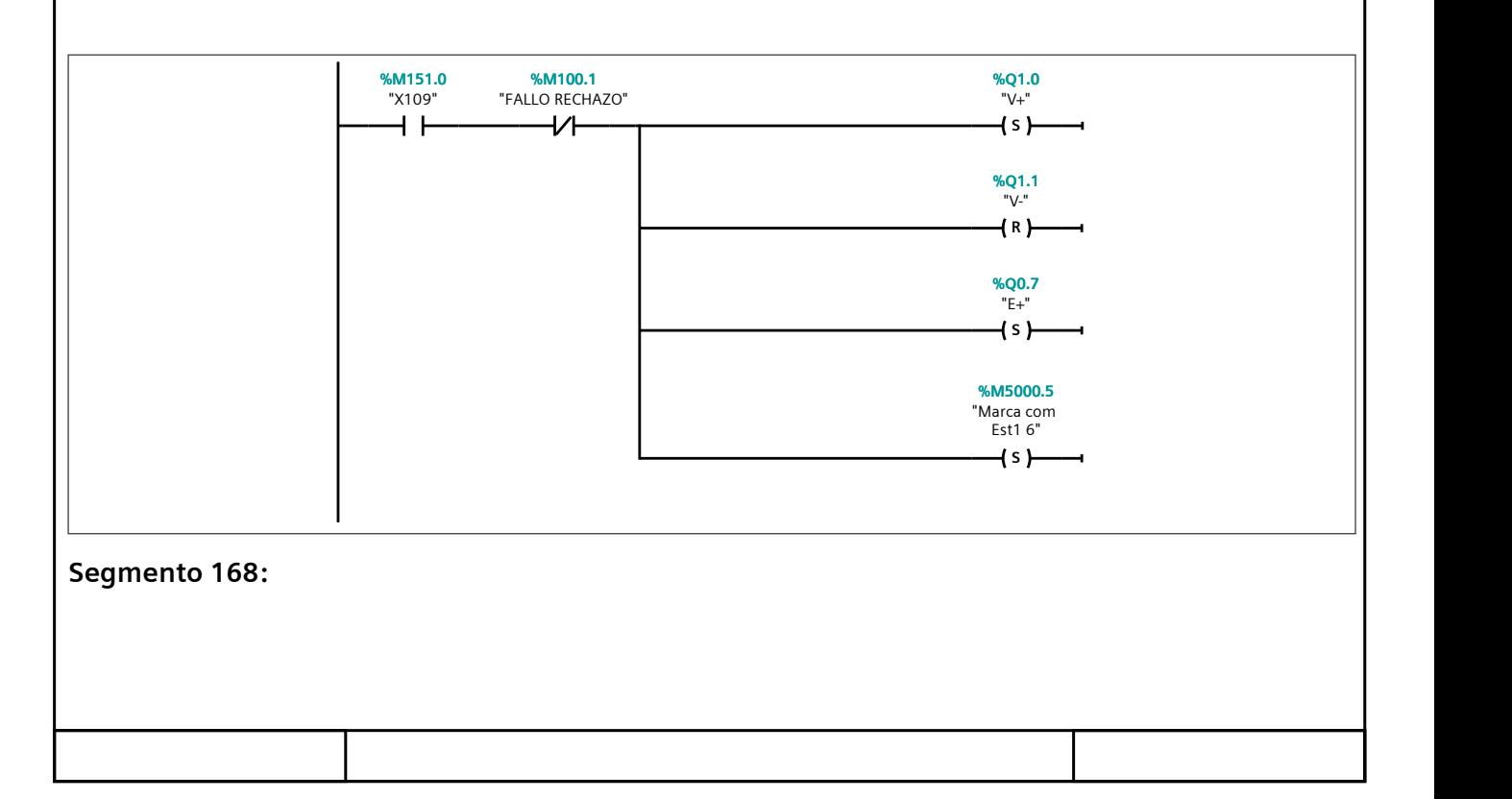
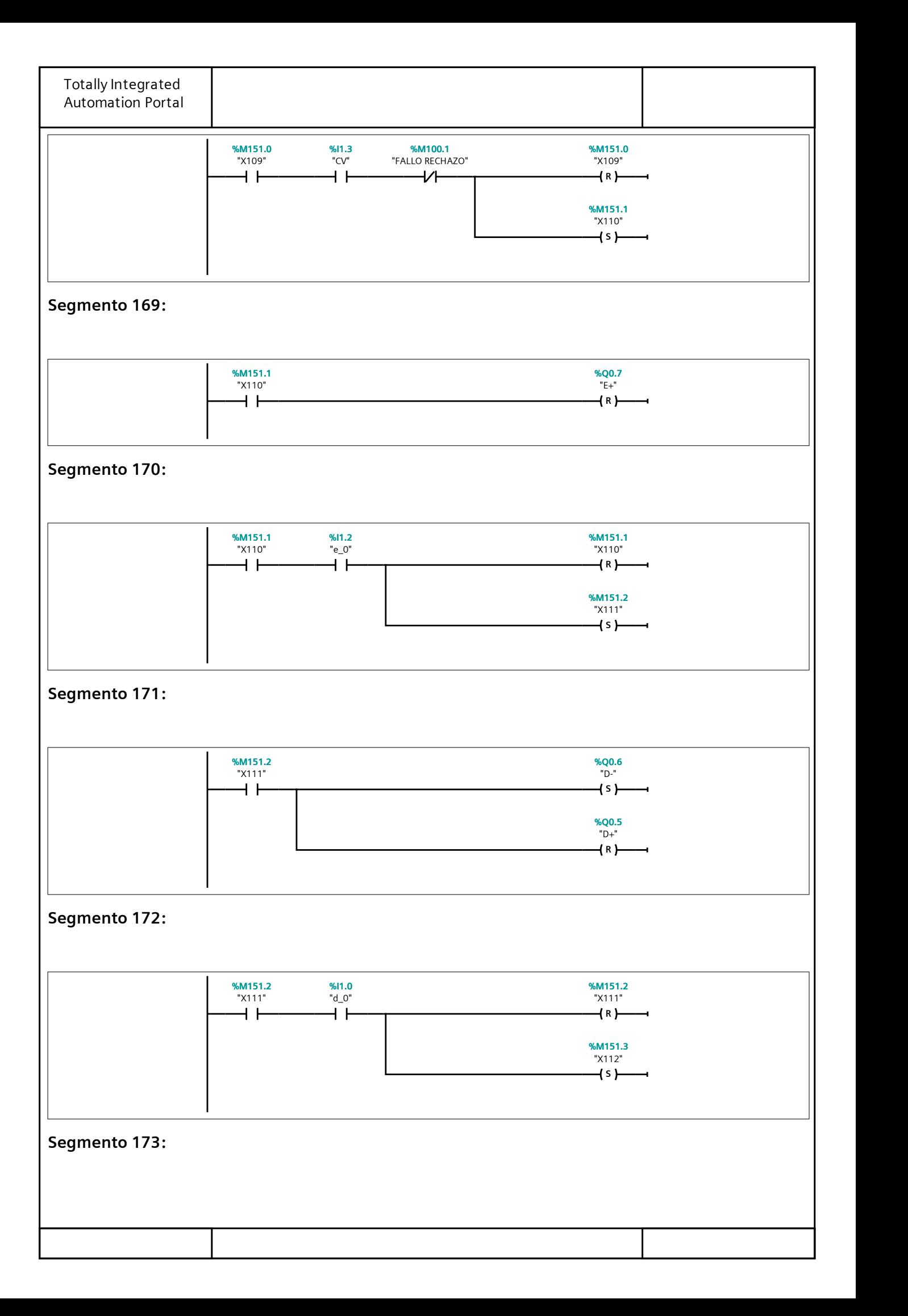

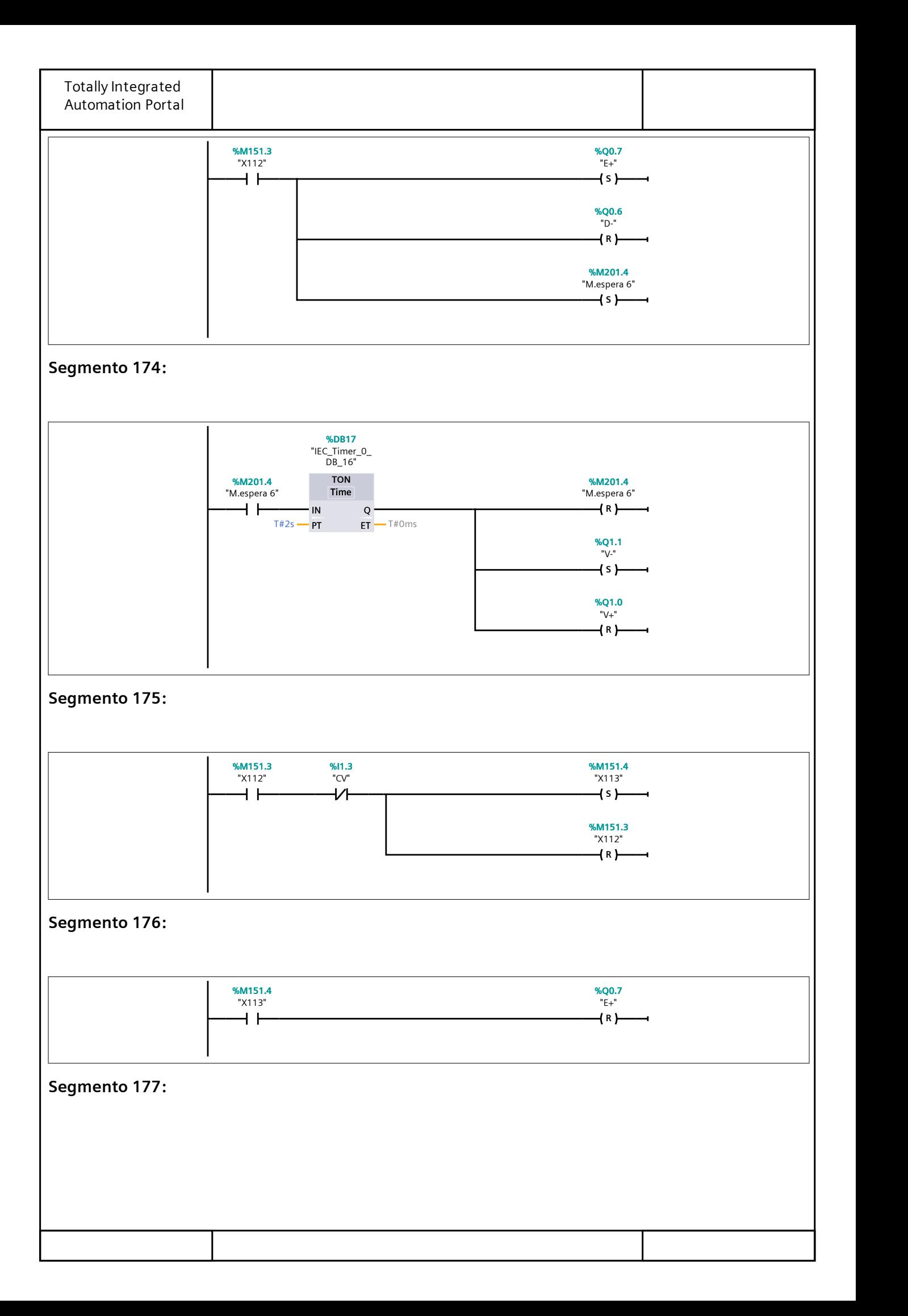

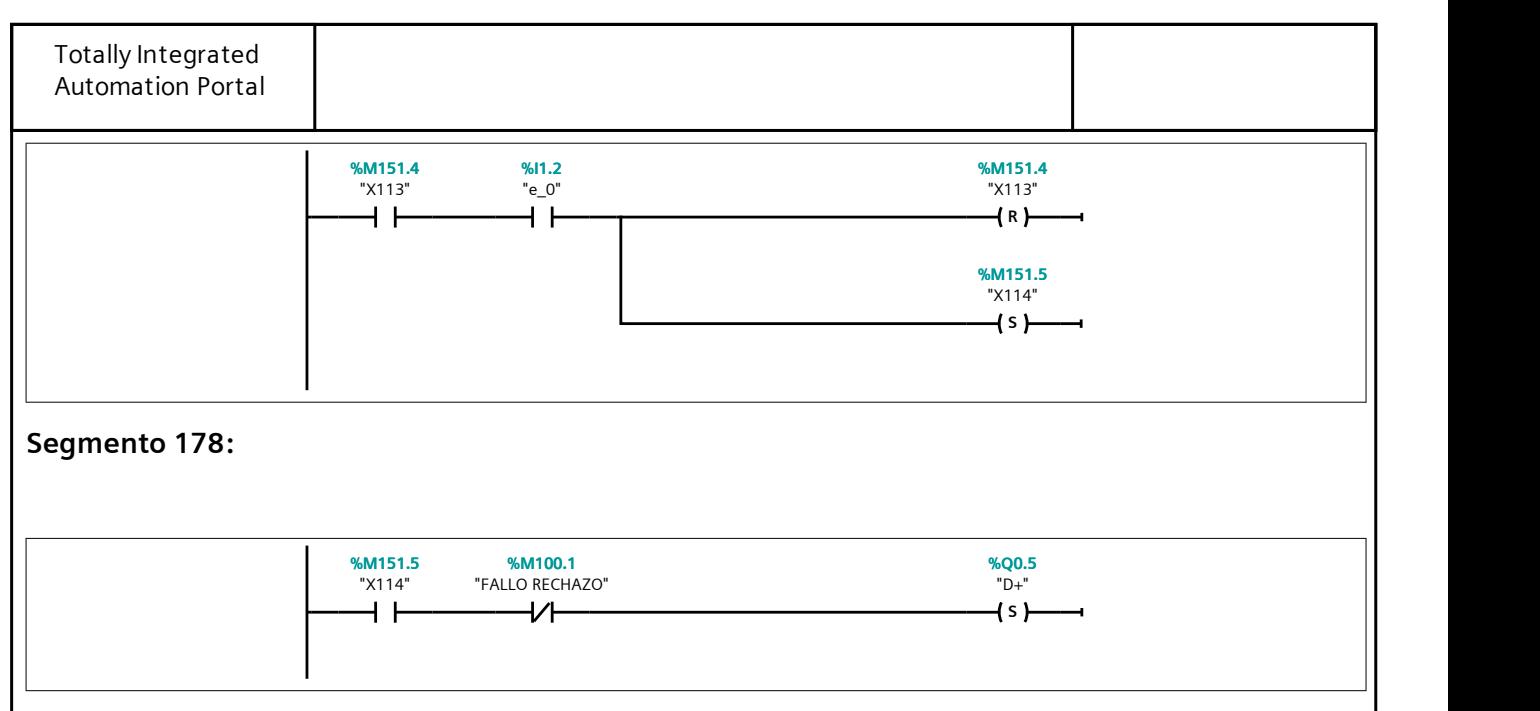

#### Segmento 179:

Mientras la etapa X35 permanezca activa, el proceso se realizará de forma cíclica. Si se sale del estado D3, se cambia a una etapa final de salida.

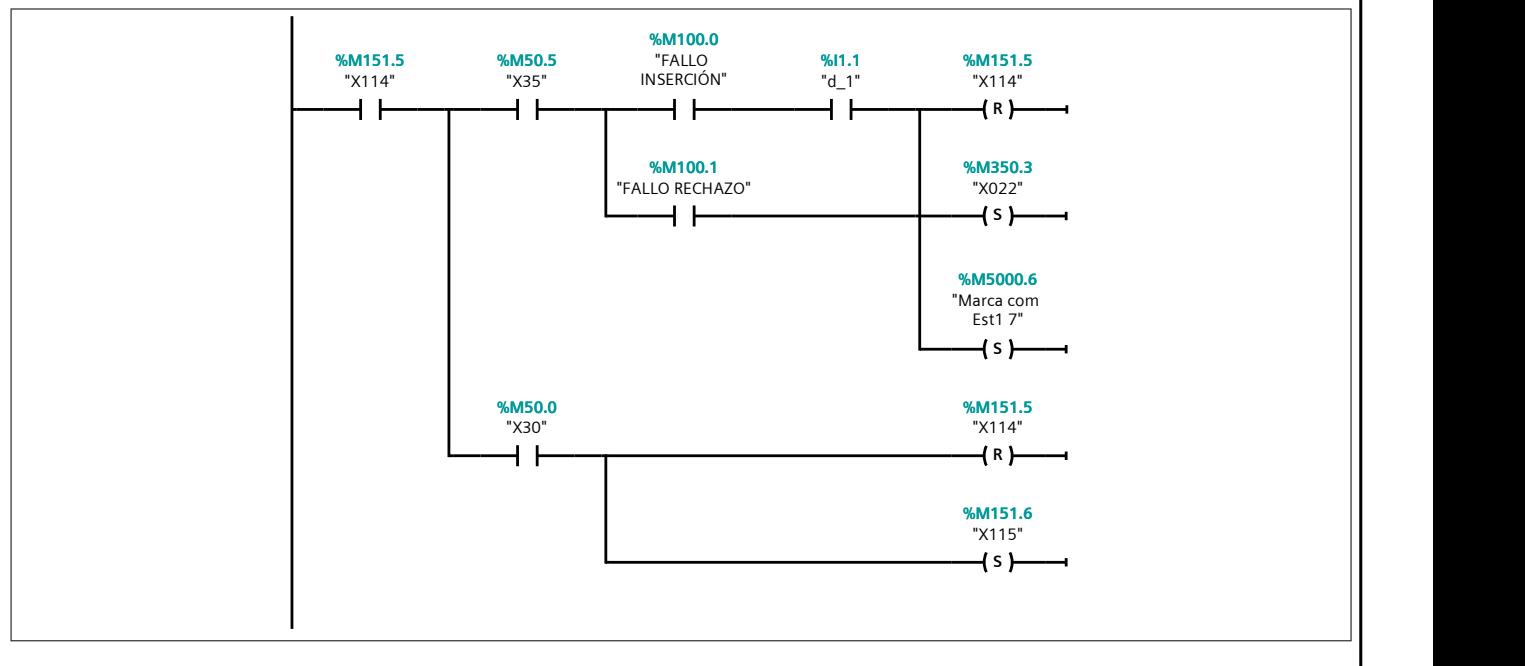

#### Segmento 180: FALLO BRAZO RECHAZO

Si existe un fallo en el brazo de rechazo, se produce el cambio a una etapa específica.

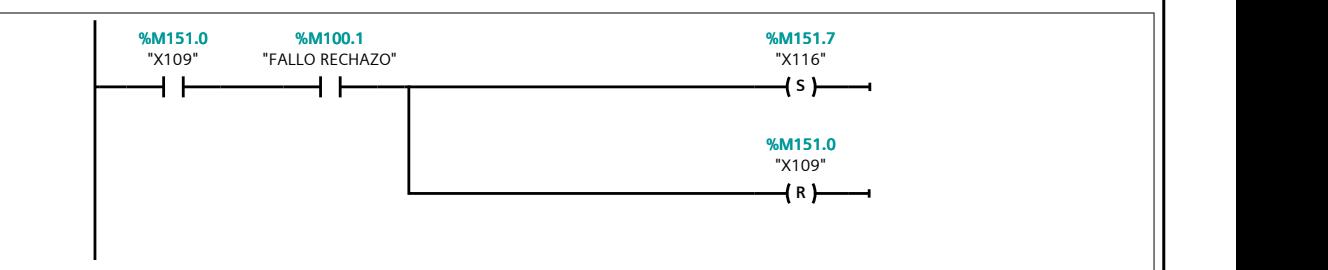

#### Segmento 181:

El operario se encargará de retirar manualmente la pieza, indicando a través del STOP, que lo ha realizado correc‐ tamente. Esto permite realizar la comunicación aunque el brazo de rechazo no funcione.

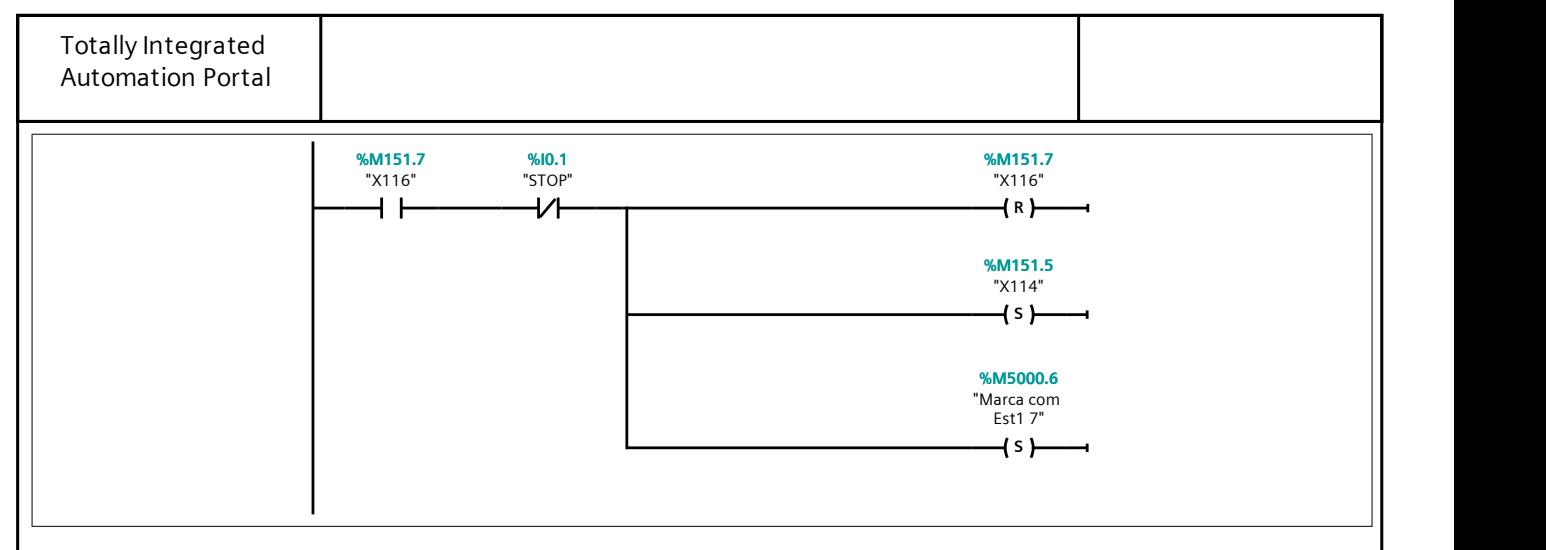

#### Segmento 182: SALIDA ESTADO D3.

Salida de la divergencia del estado D3 para ambos brazos. En este momento, se consideran arreglados los fallos de los brazos y se vuelve al funcionamiento correcto de la estación.

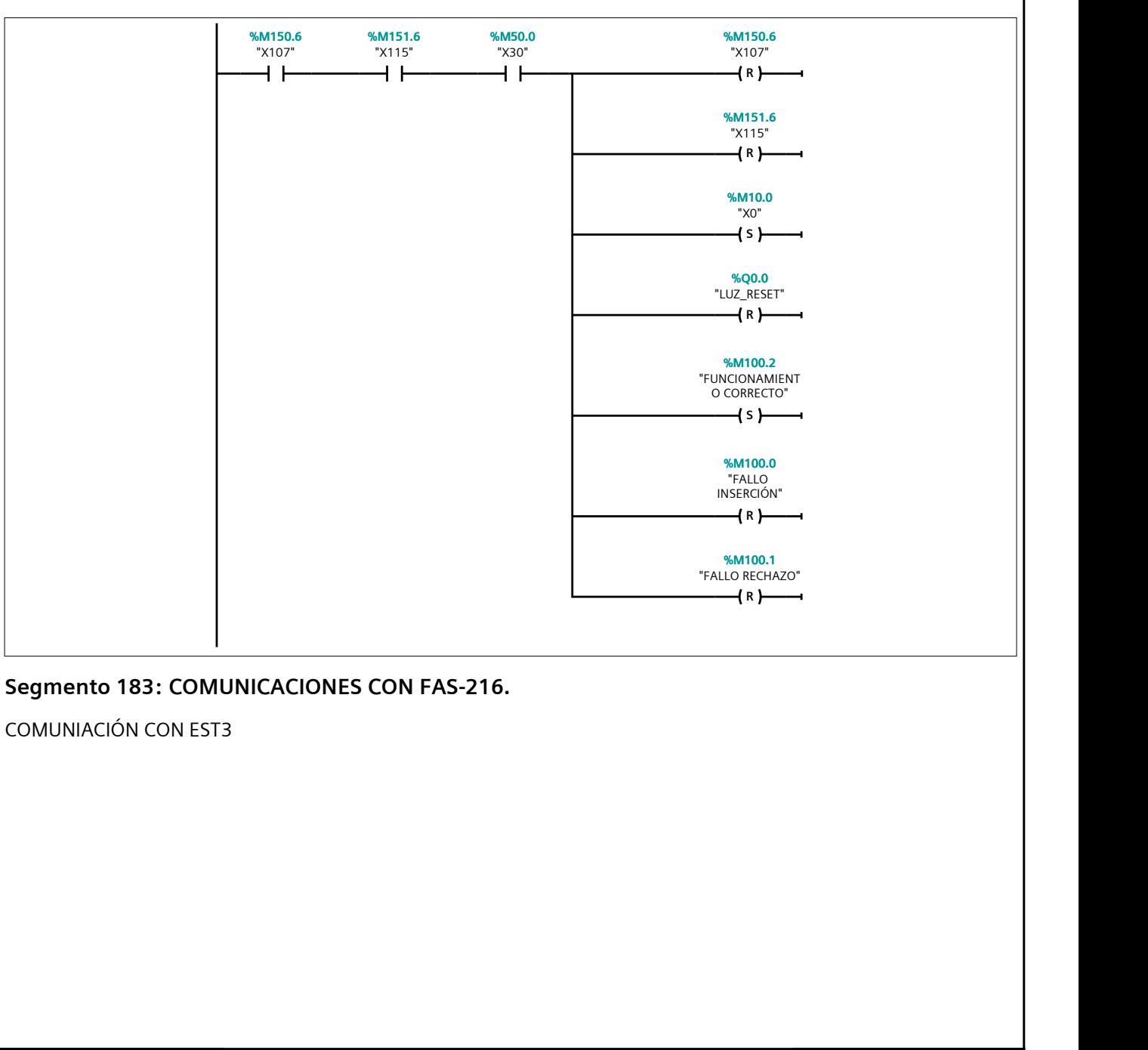

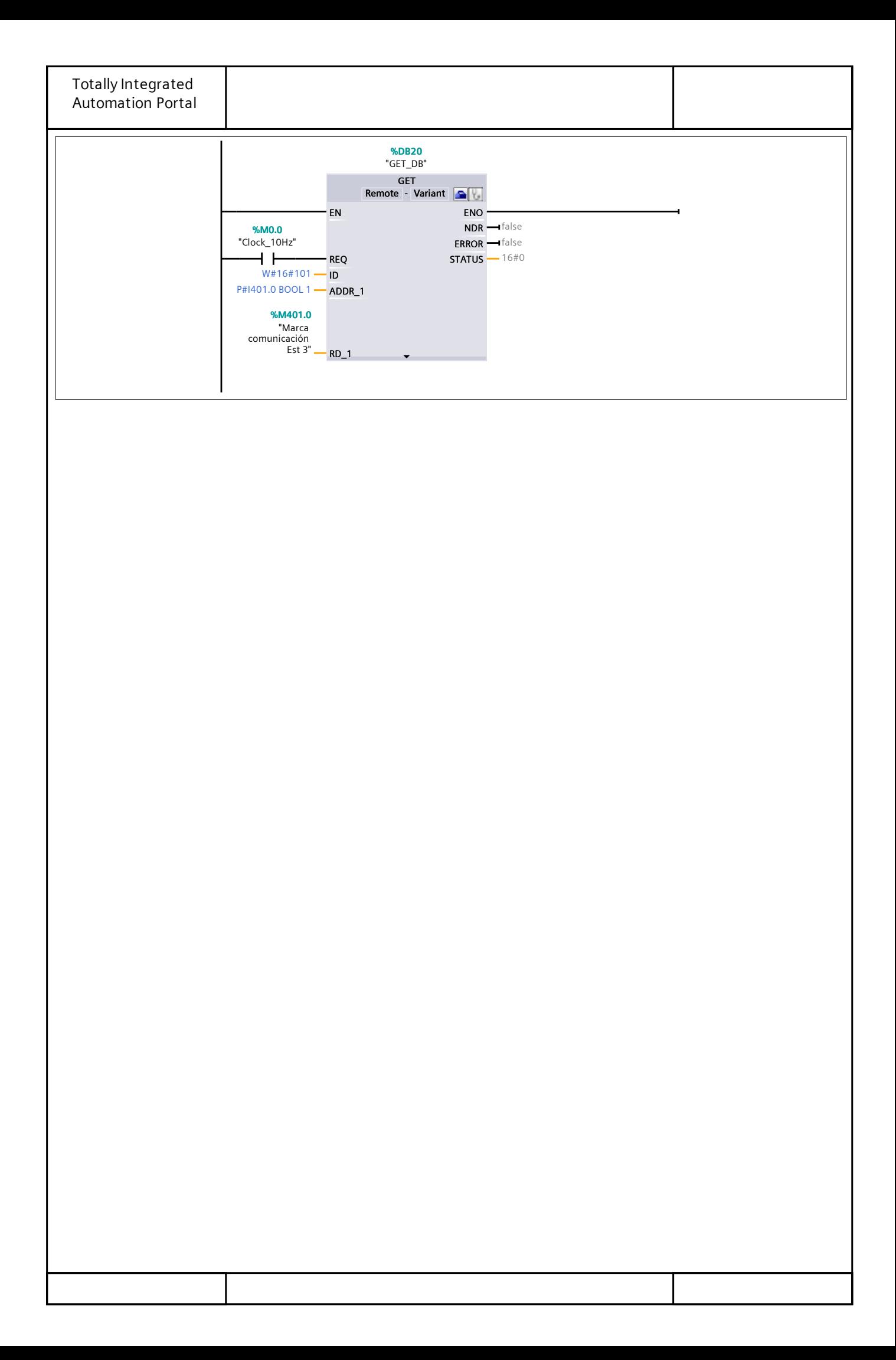

## Anexo IV: Vídeos.

A continuación, se muestran los vídeos de los diferentes estados de funcionamiento de la estación.

Funcionamiento Normal con Parada a Final de Ciclo (F1+A2): [https://youtu.be/a\\_DJOWGnNr8Ç](https://youtu.be/a_DJOWGnNr8Ç)

Marcha de Verificación con Orden. Modo Paso a Paso. (F5): <https://youtu.be/bhGrFjtAhfY>

Marcha de Verificación con Orden. Modo Ciclo. (F5): [https://youtu.be/SybzAJW\\_Ig4](https://youtu.be/SybzAJW_Ig4)

Marcha de Test. (F6):<https://youtu.be/aScs8X681BM>

Parada de Emergencia (D1): <https://youtu.be/QMlpYj7ZsYQ>

Producción a Pesar de los Defectos (D3): [https://youtu.be/J\\_vgTyYruLQ](https://youtu.be/J_vgTyYruLQ)

Simulación de Averías: https://youtu.be/ YxdMyrWKow

# Anexo V: Guiones de Prácticas.

A continuación, se redactan tres versiones diferentes de guiones de prácticas, una básica con el funcionamiento normal y dos avanzadas. Estas dos últimas añaden el diseño de la Guía GEMMA y las comunicaciones con la estación FAS-209 y FAS-216.

## GUIÓN DE PRÁCTICAS BÁSICO

- **1. Título**: Automatización del funcionamiento normal de la estación FAS-210.
- **2. Objetivo:**

Realizar la automatización del modo de funcionamiento normal de la estación FAS-210, segunda estación de la planta industrial FAS-200 de SMC.

#### **3. Descripción de la estación FAS-209.**

La estación FAS-210 trabaja sobre un plato divisor que controla la estación FAS-209. La función de esta estación es la manipulación de piezas para enviarlas hacia la tercera estación, la FAS-216, o en su defecto, rechazarlas.

La estación cuenta con diferentes partes: un módulo de inserción, un módulo de rechazo y una botonera, como se puede observar en las siguientes figuras.

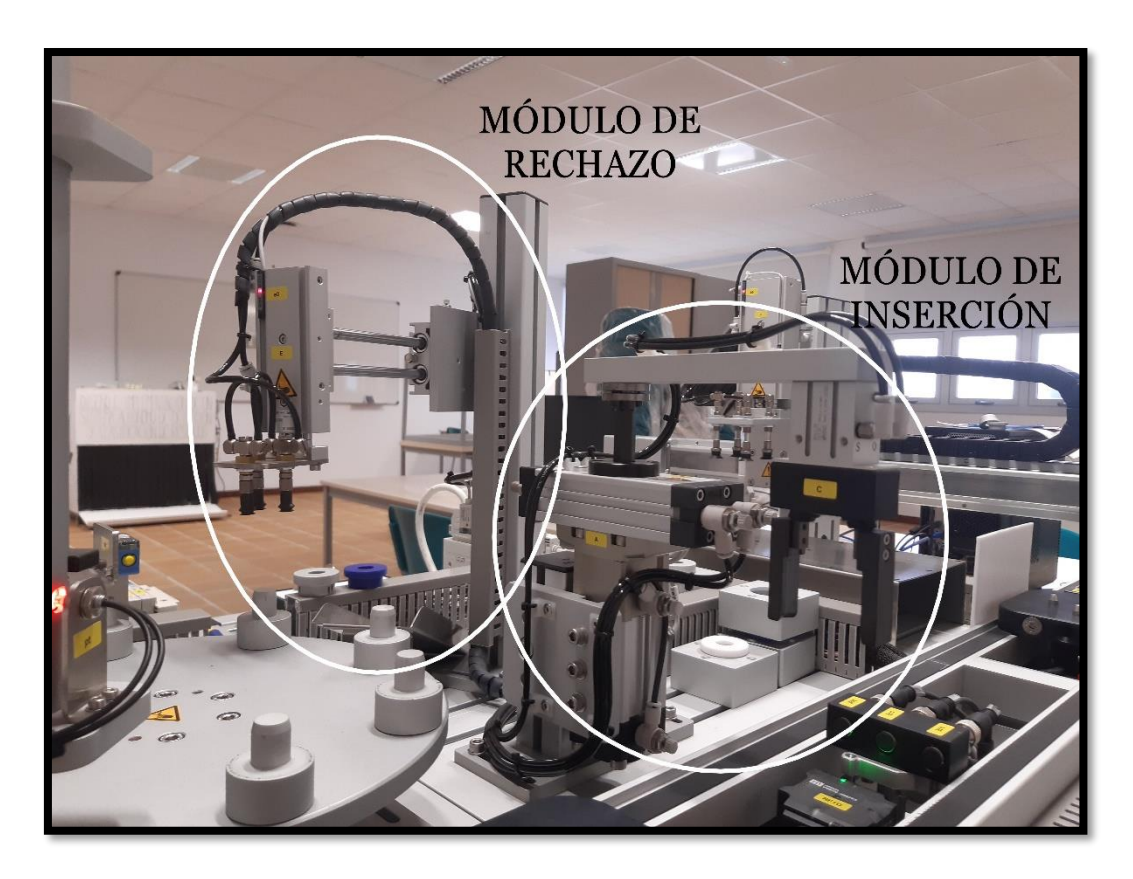

Figura V.1: Partes de la estación FAS-210.

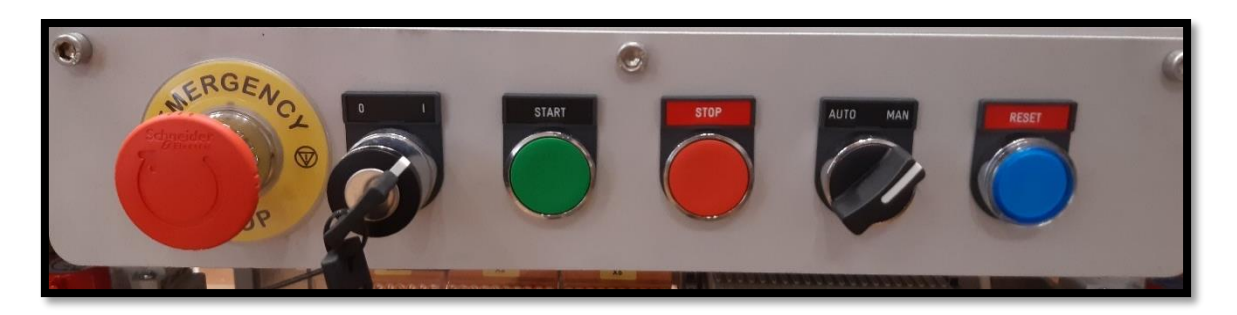

Figura V.2: Botonera de la estación FAS-210.

#### **4. Condiciones iniciales**.

- Cilindro horizontal del brazo de rechazo extendido.
- Cilindro vertical del brazo de rechazo retraído.
- Vacío desactivado.
- Cilindro rotolineal del brazo de inserción a la derecha y extendido.
- Pinzas de apertura paralela del brazo de inserción abiertas.

#### **5. Funcionamiento normal.**

El ciclo de funcionamiento es el siguiente:

Para el brazo de inserción:

- 1. Se retrae el cilindro rotolineal y se cierran las pinzas de apertura paralela.
- 2. Se extiende el cilindro rotolineal.
- 3. Se mueve horizontalmente el cilindro rotolineal a la izquierda.
- 4. Se retrae el cilindro rotolineal y se abren las pinzas de apertura paralela.
- 5. Vuelve a la posición de condiciones iniciales para repetir el ciclo.

**Nota:** Los movimientos son consecutivos una vez se activen los finales de carrera asociados.

Para el brazo de rechazo:

- 1. Se extiende el cilindro vertical y se activa el vacío para la succión de la pieza.
- 2. Se retrae el cilindro vertical una vez haya contacto con la pieza.
- 3. Se retrae el cilindro horizontal.
- 4. Se extiende el cilindro vertical y se esperan 2 segundos antes de desactivar el vacío para dejar caer la pieza.

5. Vuelve a la posición de condiciones iniciales para repetir el ciclo.

**Nota:** Los movimientos son consecutivos una vez se activen los finales de carrera asociados.

Cuando se accione el botón de START, comenzará el ciclo de funcionamiento descrito anteriormente, que se repetirá de forma cíclica hasta que se pulse el botón de STOP. Cuando esto ocurra, la estación se parará al final del ciclo actual y se quedará esperando hasta que se accione nuevamente el START.

#### **6. Sensores y actuadores.**

**Dirección del PLC Descripción** I0.0 Pulsador de START. I0.1 Pulsador de STOP. I0.4 Sensor final de carrera superior del brazo de inserción. I0.5 Sensor final de carrera inferior del brazo de inserción. I0.6 Sensor final de carrera derecho del brazo de inserción. I0.7 Sensor final de carrera izquierdo del brazo de inserción. I1.0 Sensor final de carrera anterior del brazo de rechazo. I1.1 Sensor final de carrera posterior del brazo de rechazo. I1.2 Sensor final de carrera superior del brazo de rechazo. I1.3 Sensor de contacto de ventosas con pieza.

Tabla V.1: Sensores de la FAS-210.

#### Tabla V.2: Actuadores de la FAS-210.

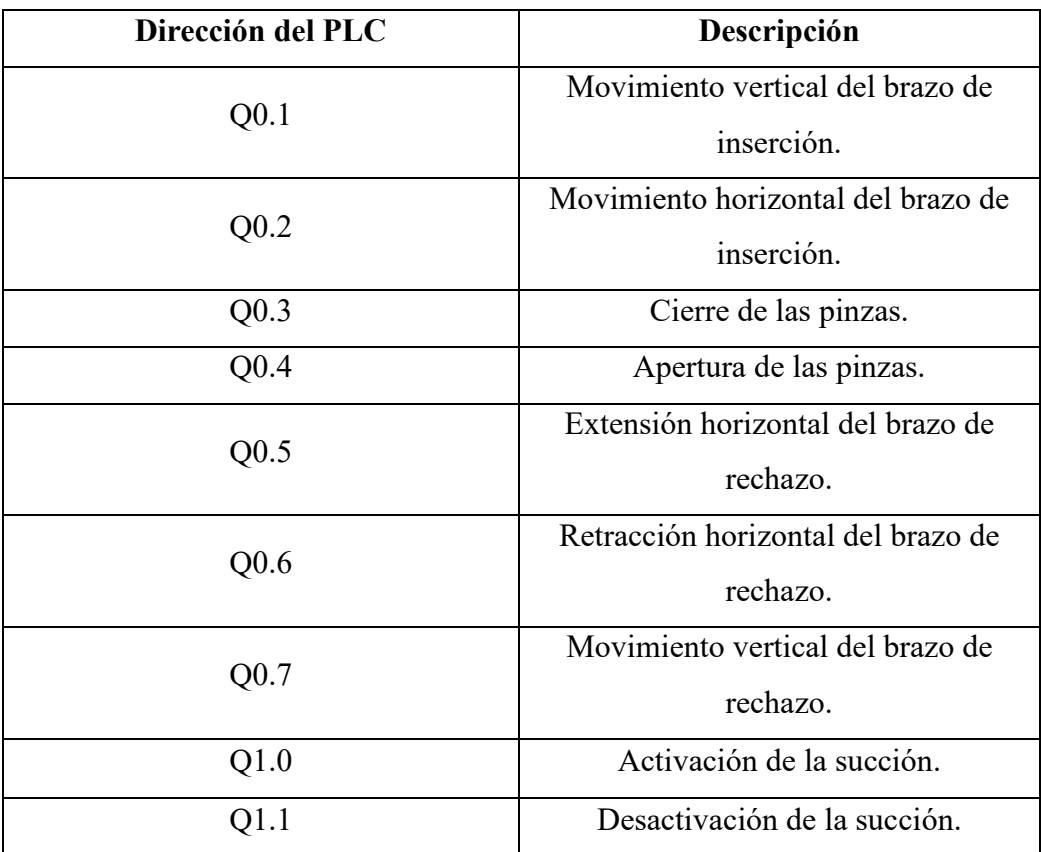

### GUIÓN DE PRÁCTICAS AVANZADO I

**1. Título**: Automatización del funcionamiento normal de la estación FAS-210 y comunicación con la estación FAS-209.

#### **2. Objetivo:**

Realizar la automatización del modo de funcionamiento normal de la estación FAS-210, segunda estación de la planta industrial FAS-200 de SMC. Añadir las comunicaciones con la estación FAS-209.

#### **3. Descripción de la estación FAS-209.**

La estación FAS-210 trabaja sobre un plato divisor que controla la estación FAS-209. La función de esta estación es la manipulación de piezas para enviarlas hacia la tercera estación, la FAS-216, o en su defecto, rechazarlas.

La estación cuenta con diferentes partes: un módulo de inserción, un módulo de rechazo y una botonera, como se puede observar en las siguientes figuras.

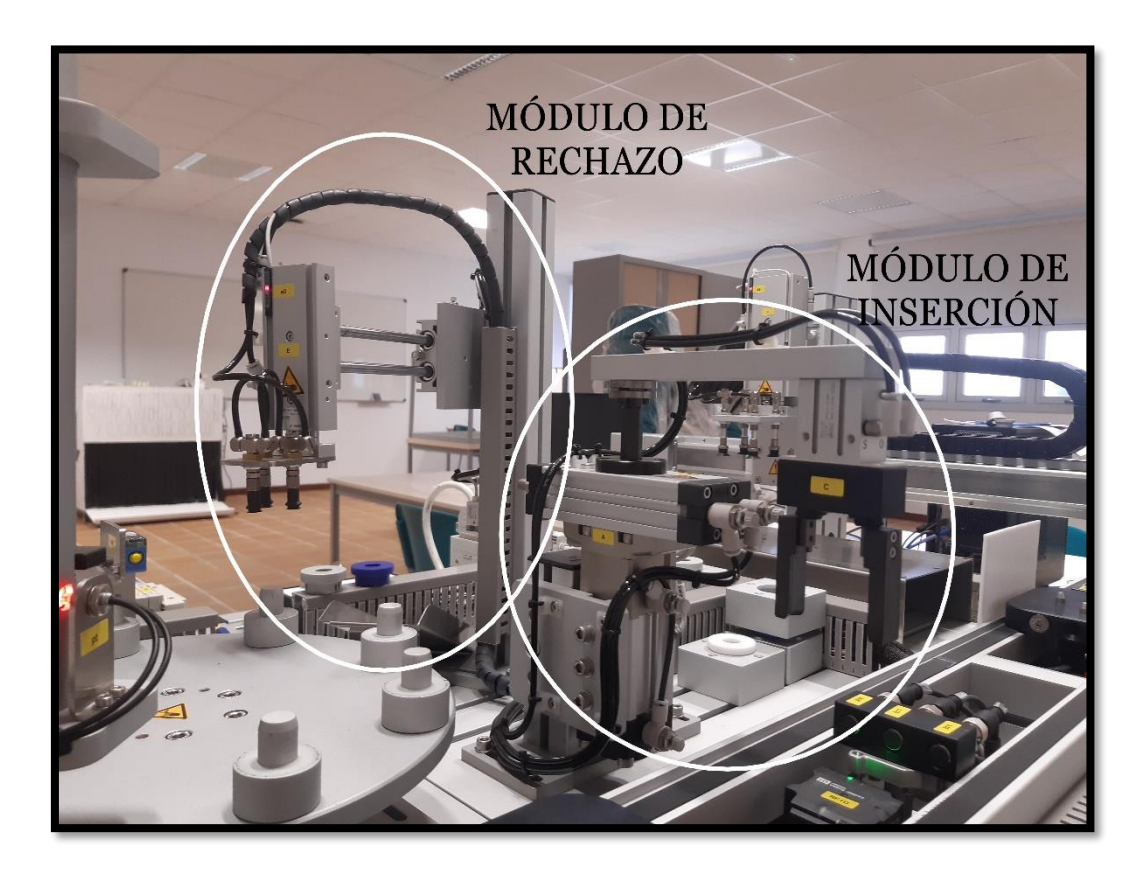

Figura V.3: Partes de la estación FAS-210.

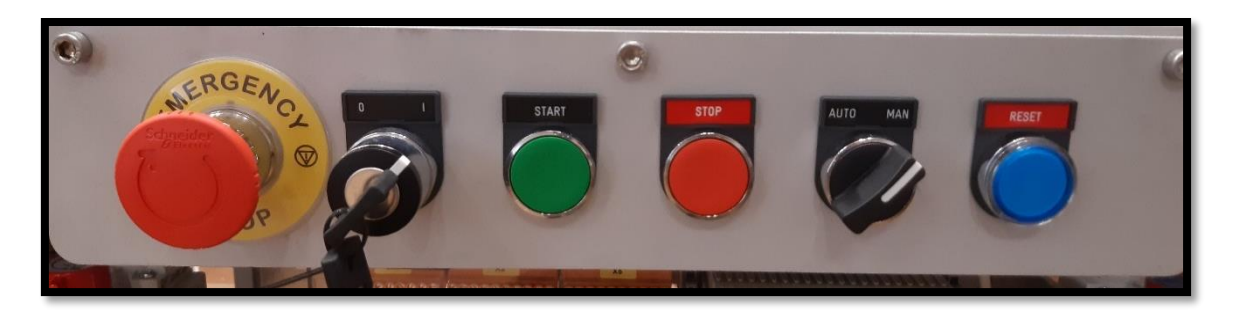

Figura V.4: Botonera de la estación FAS-210.

#### **4. Condiciones iniciales**.

- Cilindro horizontal del brazo de rechazo extendido.
- Cilindro vertical del brazo de rechazo retraído.
- Vacío desactivado.
- Cilindro rotolineal del brazo de inserción a la derecha y extendido.
- Pinzas de apertura paralela del brazo de inserción abiertas.

#### **5. Funcionamiento normal.**

El ciclo de funcionamiento es el siguiente:

Para el brazo de inserción:

- 1. Se retrae el cilindro rotolineal y se cierran las pinzas de apertura paralela.
- 2. Se extiende el cilindro rotolineal.
- 3. Se mueve horizontalmente el cilindro rotolineal a la izquierda.
- 4. Se retrae el cilindro rotolineal y se abren las pinzas de apertura paralela.
- 5. Vuelve a la posición de condiciones iniciales para repetir el ciclo.

**Nota:** Los movimientos son consecutivos una vez se activen los finales de carrera asociados.

Para el brazo de rechazo:

- 1. Se extiende el cilindro vertical y se activa el vacío para la succión de la pieza.
- 2. Se retrae el cilindro vertical una vez haya contacto con la pieza.
- 3. Se retrae el cilindro horizontal.
- 4. Se extiende el cilindro vertical y se esperan 2 segundos antes de desactivar el vacío para dejar caer la pieza.

5. Vuelve a la posición de condiciones iniciales para repetir el ciclo.

**Nota:** Los movimientos son consecutivos una vez se activen los finales de carrera asociados.

Cuando se accione el botón de START, comenzará el ciclo de funcionamiento descrito anteriormente. Esto se repetirá de forma cíclica hasta que se pulse el botón de STOP. Cuando esto ocurra, la estación se parará al final del ciclo actual y se quedará esperando hasta que se acciones nuevamente el START.

Añadir las comunicaciones con la estación FAS-209. Recibir la señal de comunicación de la primera estación que indica cuándo los brazos pueden recoger pieza. Una vez estos hayan realizado su tarea con éxito, enviar una señal de comunicación a la primera estación para permitir el giro del plato y continuar con el ciclo de producción.

#### **6. Sensores y actuadores.**

Tabla V.3: Sensores de la FAS-210.

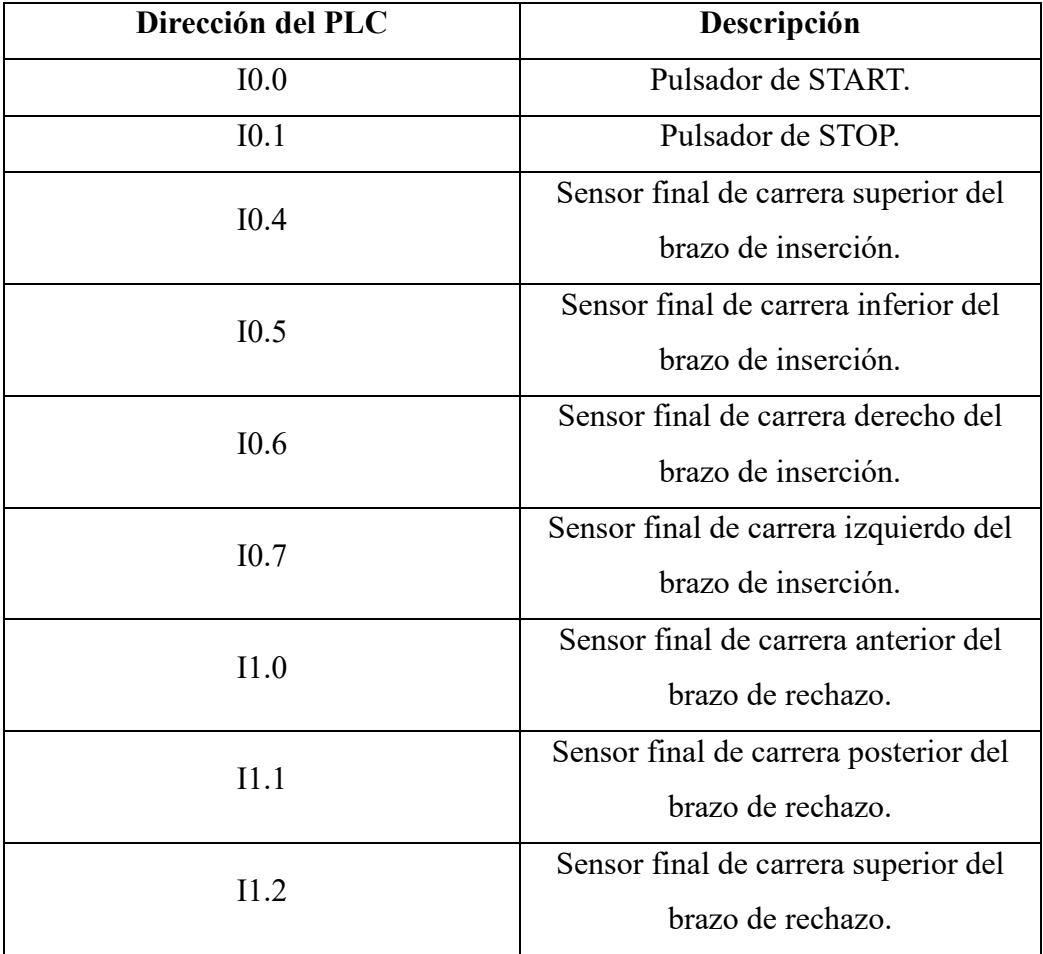

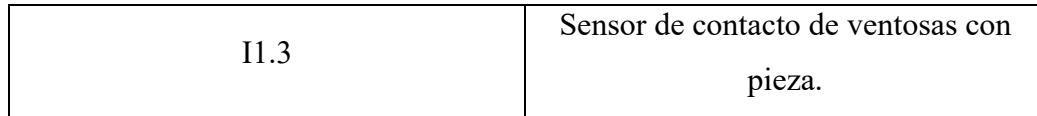

#### Tabla V.4: Actuadores de la FAS-210.

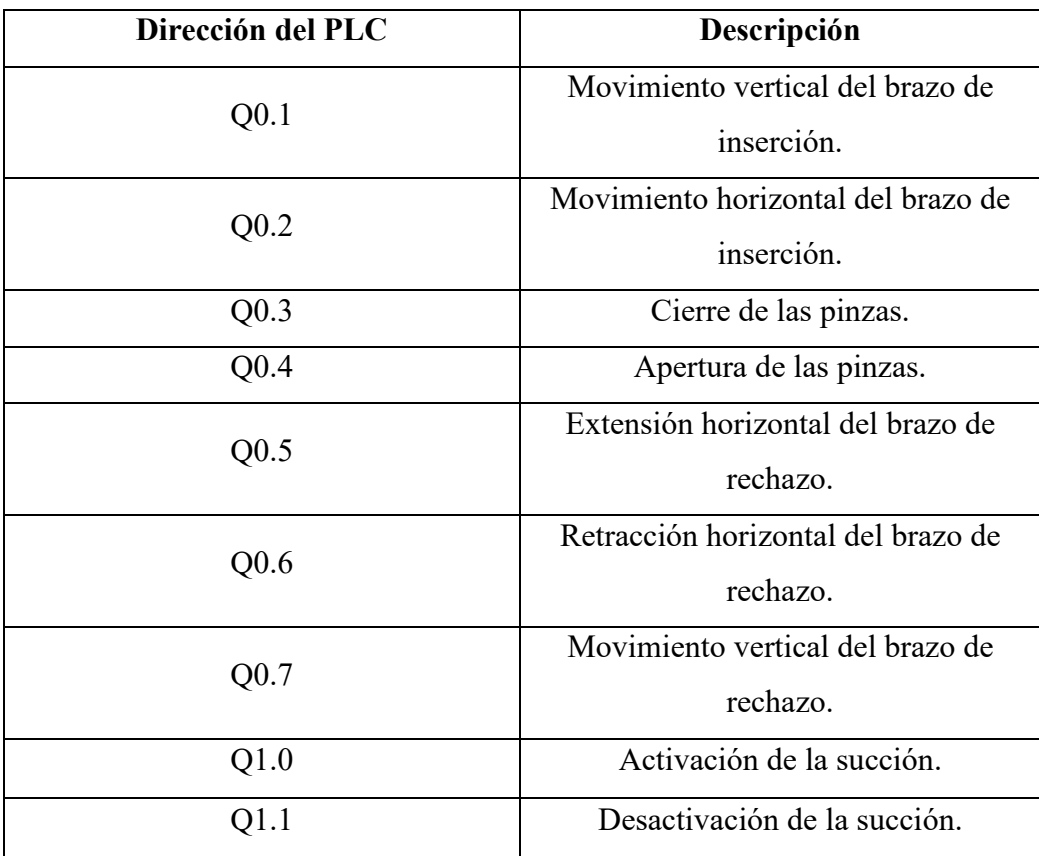

## GUIÓN DE PRÁCTICAS AVANZADO II

**1. Título**: Automatización de la Guía GEMMA de la estación FAS-210 y comunicación con la estación FAS-209 y FAS-216.

#### **2. Objetivo:**

Realizar la automatización de la Guía GEMMA con todos los estados que se consideren adecuados de la estación FAS-210, segunda estación de la planta industrial FAS-200 de SMC. Añadir las comunicaciones con la estación FAS-209 y con la FAS-216.

#### **3. Descripción de la estación FAS-209.**

La estación FAS-210 trabaja sobre un plato divisor que controla la estación FAS-209. La función de esta estación es la manipulación de piezas para enviarlas hacia la tercera estación, la FAS-216, o en su defecto, rechazarlas.

La estación cuenta con diferentes partes: un módulo de inserción, un módulo de rechazo y una botonera, como se puede observar en las siguientes figuras.

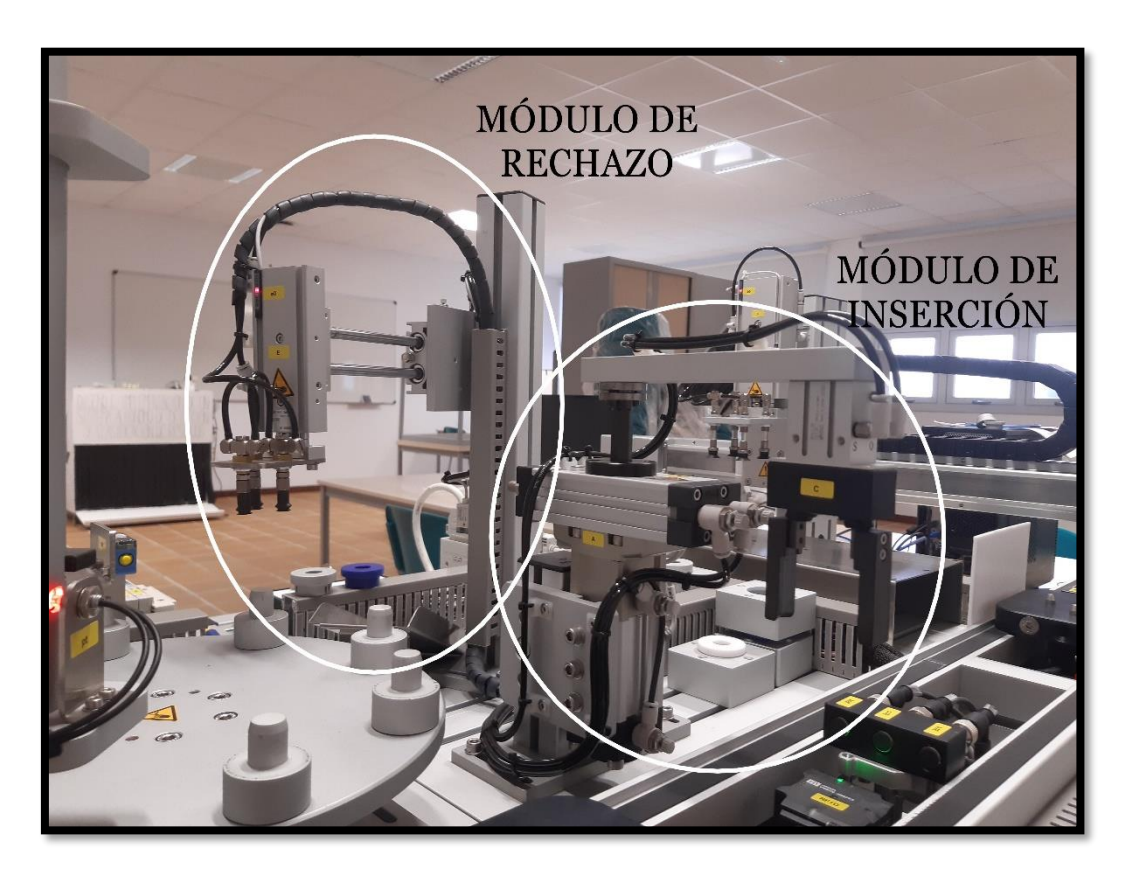

Figura V.5: Partes de la estación FAS-210.

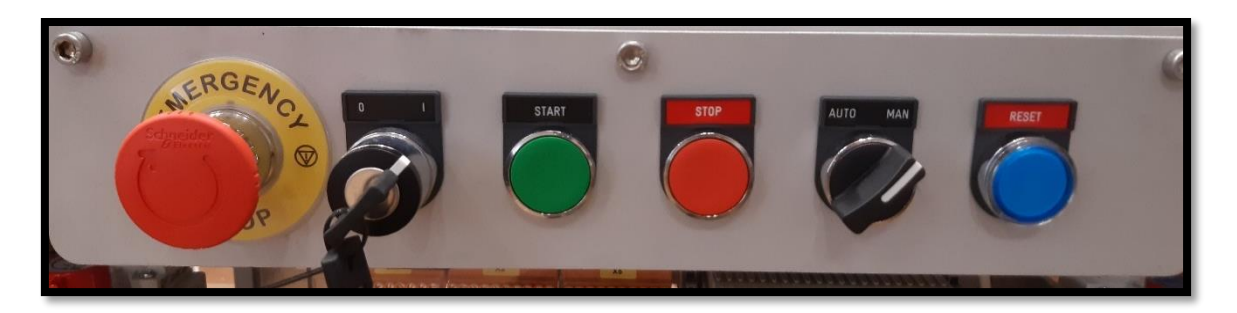

Figura V.6: Botonera de la estación FAS-210.

#### **4. Condiciones iniciales**.

- Cilindro horizontal del brazo de rechazo extendido.
- Cilindro vertical del brazo de rechazo retraído.
- Vacío desactivado.
- Cilindro rotolineal del brazo de inserción a la derecha y extendido.
- Pinzas de apertura paralela del brazo de inserción abiertas.

#### **5. Funcionamiento normal.**

El ciclo de funcionamiento normal F1 es el siguiente:

Para el brazo de inserción:

- 1. Se retrae el cilindro rotolineal y se cierran las pinzas de apertura paralela.
- 2. Se extiende el cilindro rotolineal.
- 3. Se mueve horizontalmente el cilindro rotolineal a la izquierda.
- 4. Se retrae el cilindro rotolineal y se abren las pinzas de apertura paralela.
- 5. Vuelve a la posición de condiciones iniciales para repetir el ciclo.

**Nota:** Los movimientos son consecutivos una vez se activen los finales de carrera asociados.

Para el brazo de rechazo:

- 1. Se extiende el cilindro vertical y se activa el vacío para la succión de la pieza.
- 2. Se retrae el cilindro vertical una vez haya contacto con la pieza.
- 3. Se retrae el cilindro horizontal.
- 4. Se extiende el cilindro vertical y se esperan 2 segundos antes de desactivar el vacío para dejar caer la pieza.
- 5. Vuelve a la posición de condiciones iniciales para repetir el ciclo.

**Nota:** Los movimientos son consecutivos una vez se activen los finales de carrera asociados.

Añadir las comunicaciones con la primera estación, la estación FAS-209. Recibir la señal de comunicación de esta primera estación que indica cuándo los brazos pueden recoger pieza. Una vez estos hayan realizado su tarea con éxito, enviar una señal de comunicación a la primera estación para permitir el giro del plato y continuar con el ciclo de producción.

Adicionalmente, añadir las comunicaciones con la tercera estación, la estación FAS-216. Recibir la señal de comunicación que indica que hay una base en la posición adecuada para recibir la pieza del brazo de inserción (al estado de este sensor sólo puede acceder la estación FAS-216).

#### **6. GUÍA GEMMA.**

Realizar la Guía GEMMA, implementando en GRAFCET los estados que se consideren oportunos, para posteriormente realizar su programación en KOP.

#### **7. Sensores y Actuadores.**

Tabla V.5: Sensores de la FAS-210.

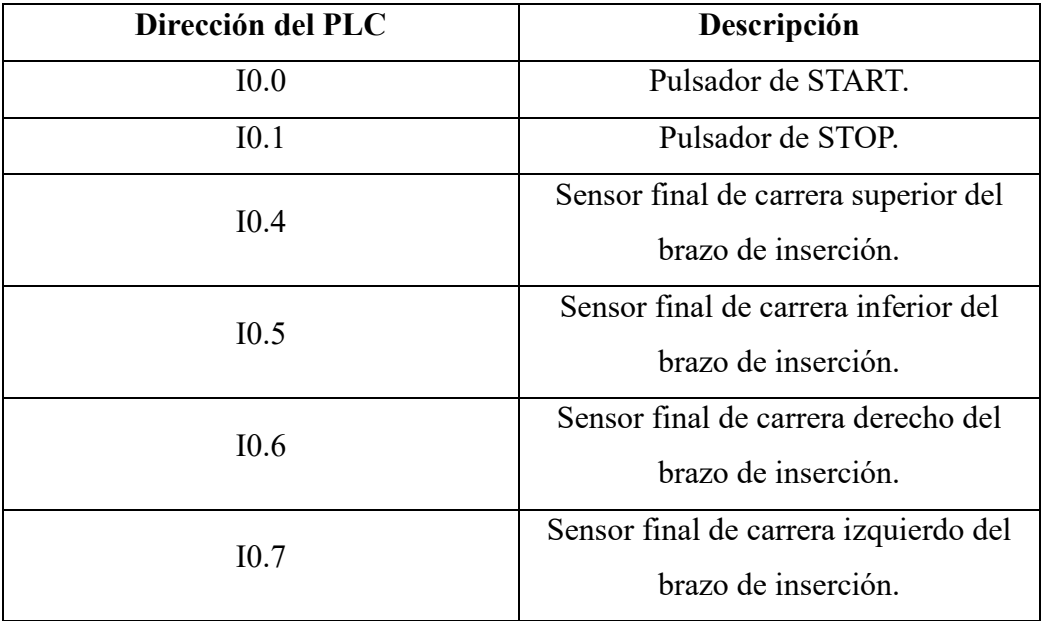

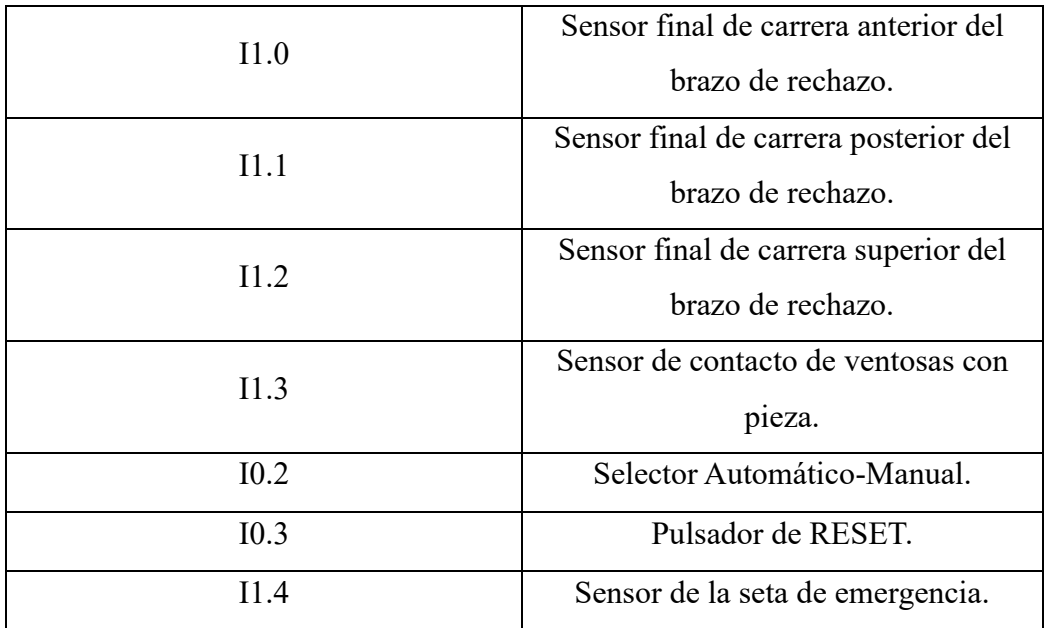

Tabla V.6: Sensor de la estación FAS-216 para la comunicación.

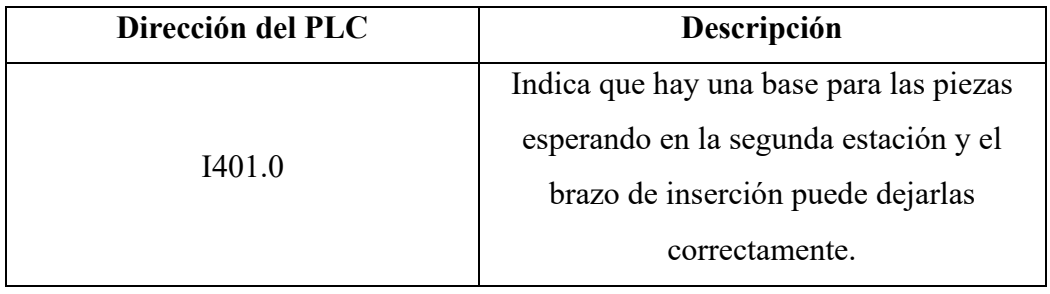

Tabla V.7: Actuadores de la FAS-210.

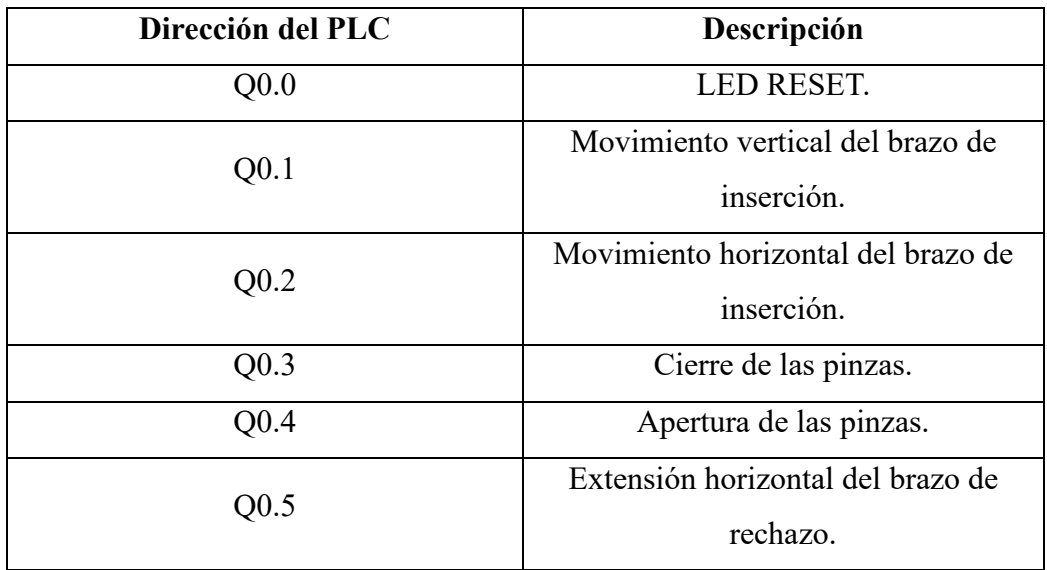

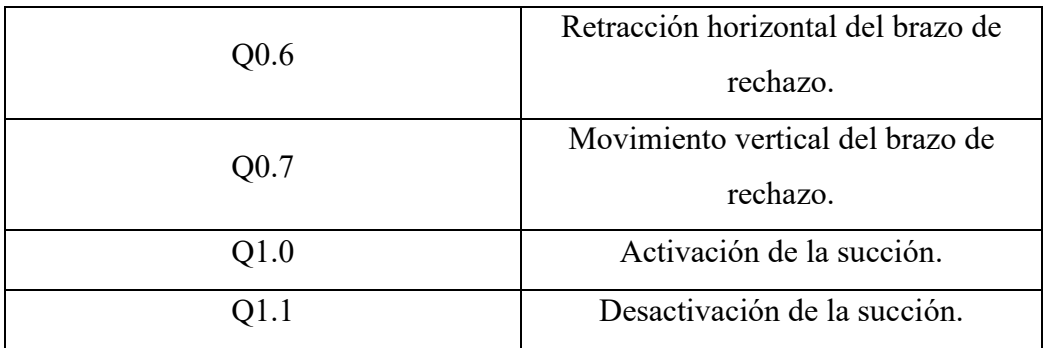